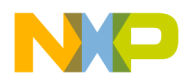

# **ColdFire ® TCP/IP Stack Deep Dive**

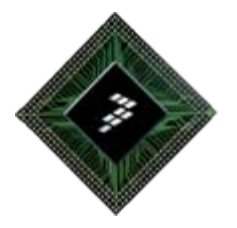

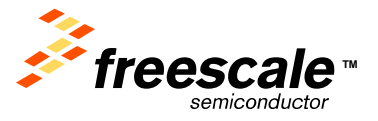

Freescale Semiconductor Confidential and Proprietary Information. Freescale™ and the Freescale logo are trademarks of Freescale Semiconductor, Inc. All other product or service names are the property of their respective owners. © Freescale Semiconductor, Inc. 2006.

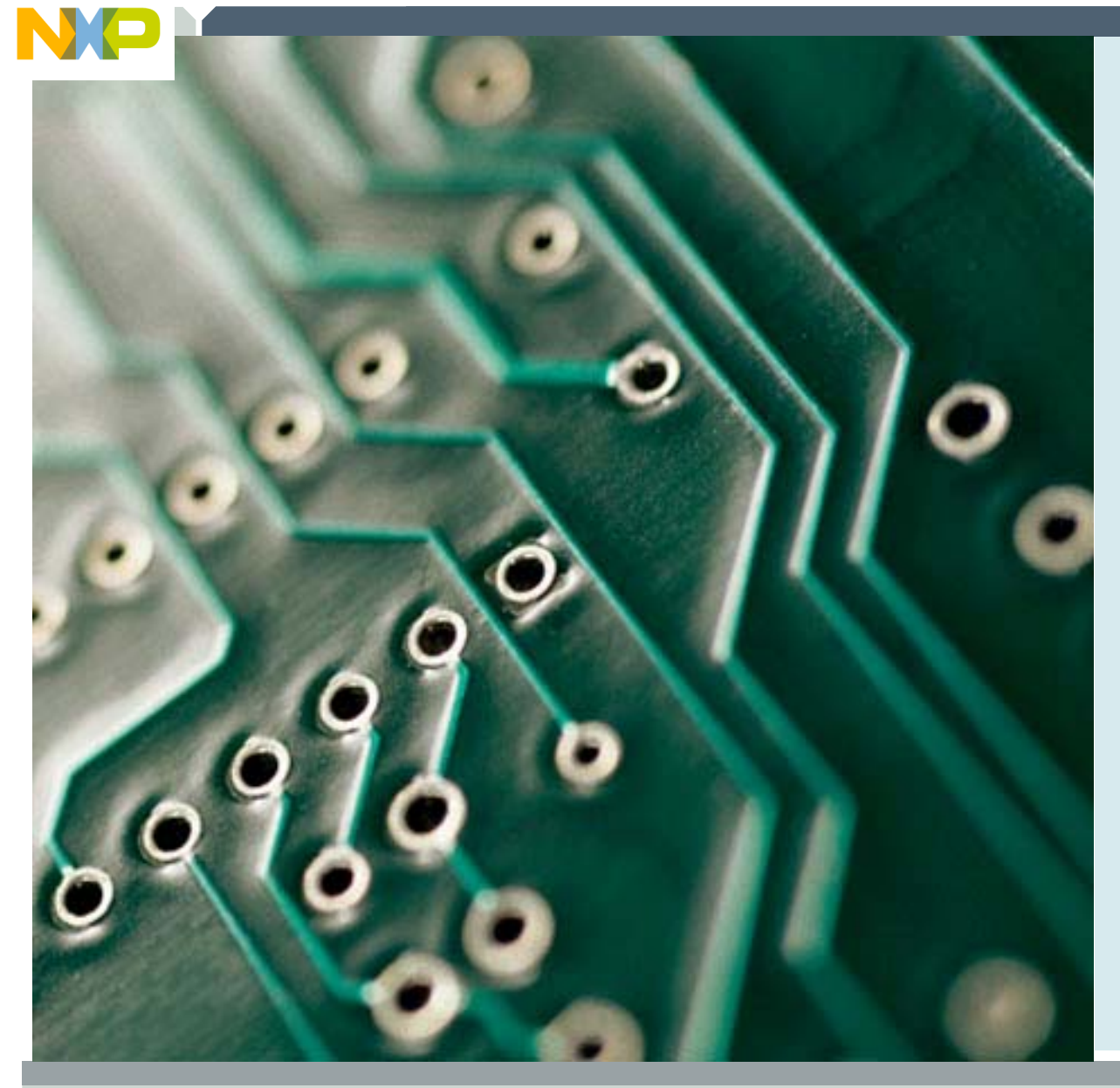

**MCF5223x ColdFire ® Ethernet MCU Family Overview** 

**Enabling Ethernet Connectivity**

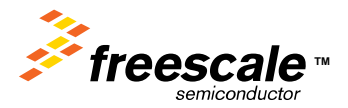

Freescale Semiconductor Confidential and Proprietary Information. Freescale™ and the Freescale logo are trademarks<br>Treescale Semiconductor, Inc. All other product or service names are the property of their respective owne of Freescale Semiconductor, Inc. All other product or service names are the property of their respective owners. © Freescale Semiconductor, Inc. 2006. 1

## **The Controller Continuum. Only from Freescale.**

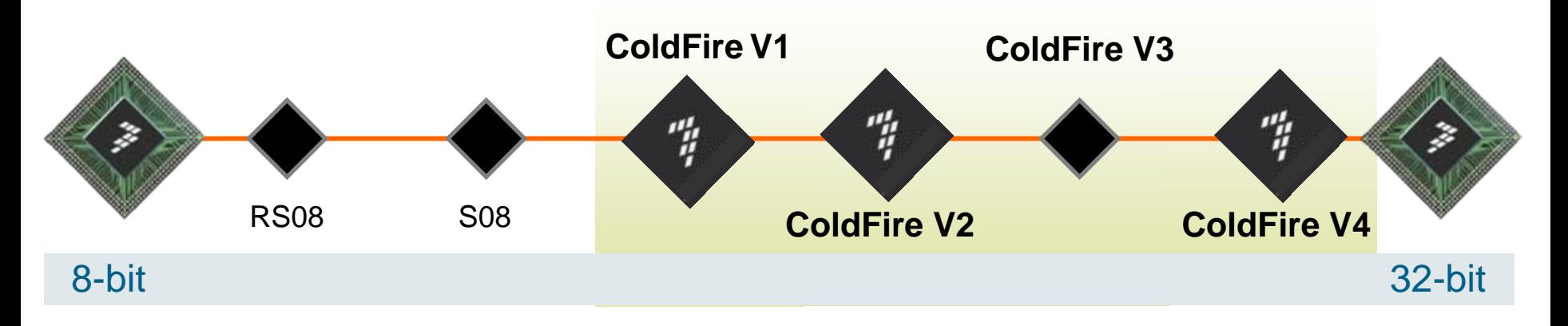

- ¾ The Freescale Controller Continuum is the industry's first and only roadmap for compatible 8-bit and 32-bit architectures.
- ¾ From the ultra-low-end RS08 to the highest-performance ColdFire V4 devices, the Controller Continuum offers compatibility across our portfolio of consumer and industrial microcontrollers and microprocessors.
- ¾ Development tools such as CodeWarrior® for ColdFire and Processor Expert ™ simplify migration and upward compatibility.

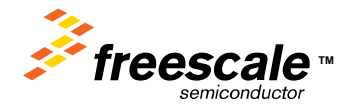

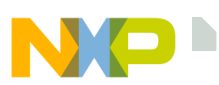

## **ColdFire MCU/MPU Solutions**

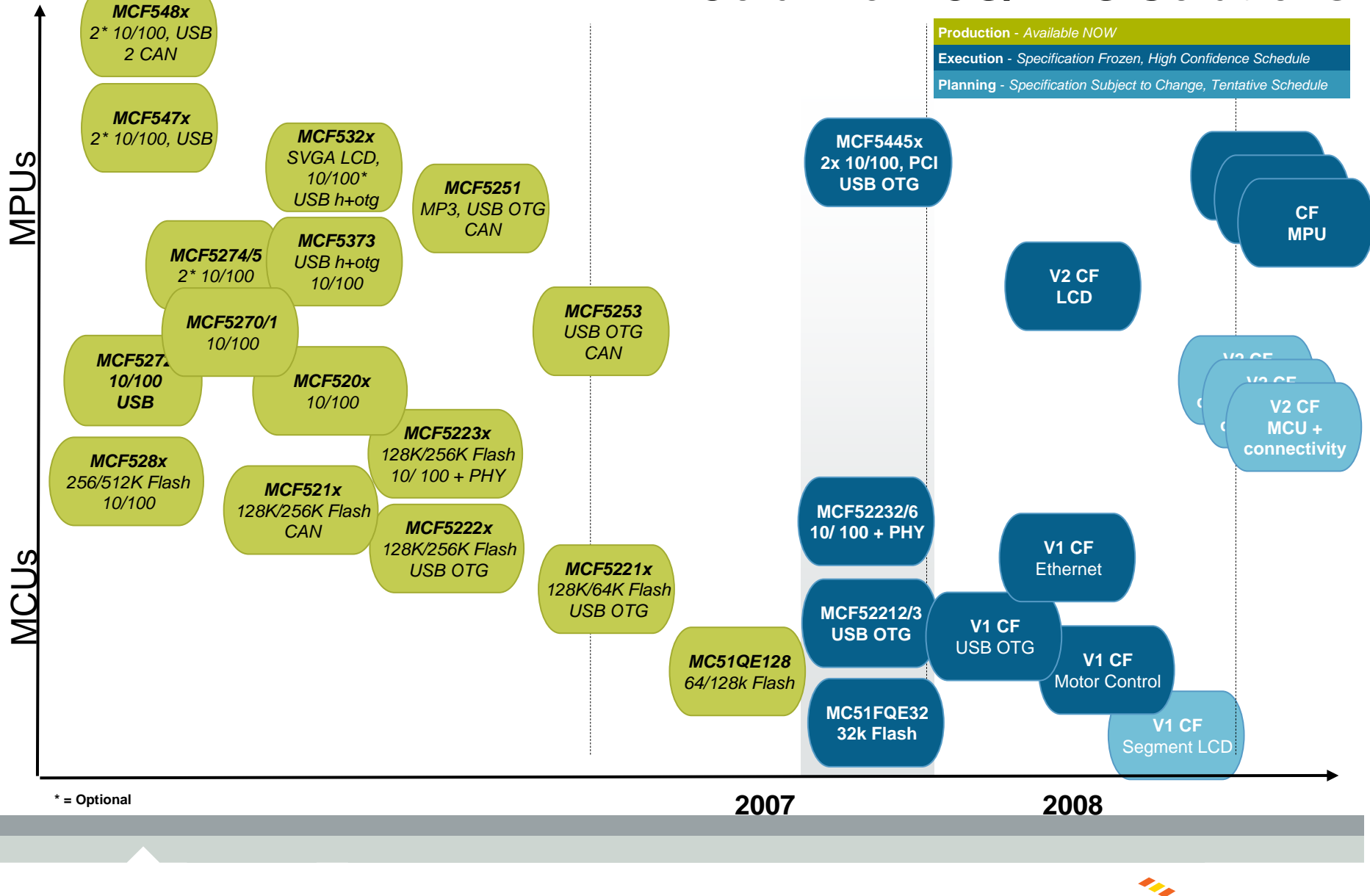

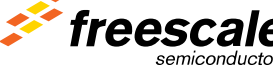

**TM**

## **MCF5223x** *ColdFire®* **with Embedded Flash & Ethernet MAC&PHY**

### MCF5223x *ColdFire* Family

#### Targeted at Industrial Control Applications

- Environmental Monitoring
- Remote Data Collection
- Medical Pumps and Monitors
- Power-over-Ethernet
- Security/Access Panels
- Lighting Control Nodes
- Vending Machines

## Key Features

- 57 MIPS V2 Core with Enhanced Multiply and Accumulate for DSP-like functionality!
- • Integrated Connectivity including:
	- **10/100 Ethernet Controller**
	- **10/100 Ethernet Physical Layer**
	- **CAN 2.0B Controller**
	- **Cryptographic Acceleration Unit**
- Additional control features include: ■ Up to 73 General Purpose I/O ■4ch. 32-bit timers with DMA support
- •Starting from \$7.99 suggested resale price

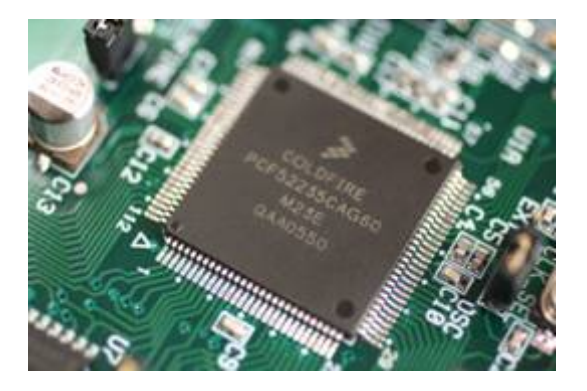

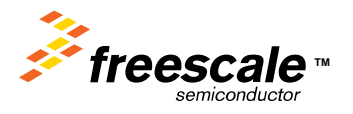

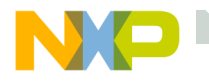

#### **ColdFire ® MCF52232, MCF52236 New Ethernet Devices**

#### **V2 ColdFire Core**

- **Up to 46 Dhrystone 2.1 MIPS @ 50MHz**
- EMAC Module and HW Divide
	- *No external bus*

#### **Memory**

- 32KBytes SRAM
- Up to 256K bytes flash
	- 100K W/E cycles, 10 years data retention

#### **Key Features**

- **10/100 Ethernet MAC with PHY**
- Three (3) UARTs
- Queued Serial Peripheral Interface (QSPI)
- **I 2C bus interface modules**
- 4 ch. 32-bit timers with DMA support
- 4ch. 16-bit Capture/Compare/PWM timers
- 2 ch. Periodic Interrupt Timer
- **8 ch. PWM timer with enhanced DAC capabilities**
- **4 ch. DMA controller**
- **Watchdog timer**
- **Real Time Clock (RTC) with 32kHz Oscillator**
- 8 ch. 12-bit A-to-D converter with Simultaneous Sampling
- **Up to 56 General-Purpose I/O**
- MCF52236 Starting from \$5.39 at 10k resale with 256K Flash
- MCF52232 Starting from \$4.94 at 10k resale with 128K Flash

#### **Freescale Confidential Proprietary**

 Freescale Semiconductor Confidential and Proprietary Information. Freescale™ and the Freescale logo are trademarks of Freescale Semiconductor, Inc. All other product or service names are the property of their respective owners. © Freescale Semiconductor, Inc. 2006.

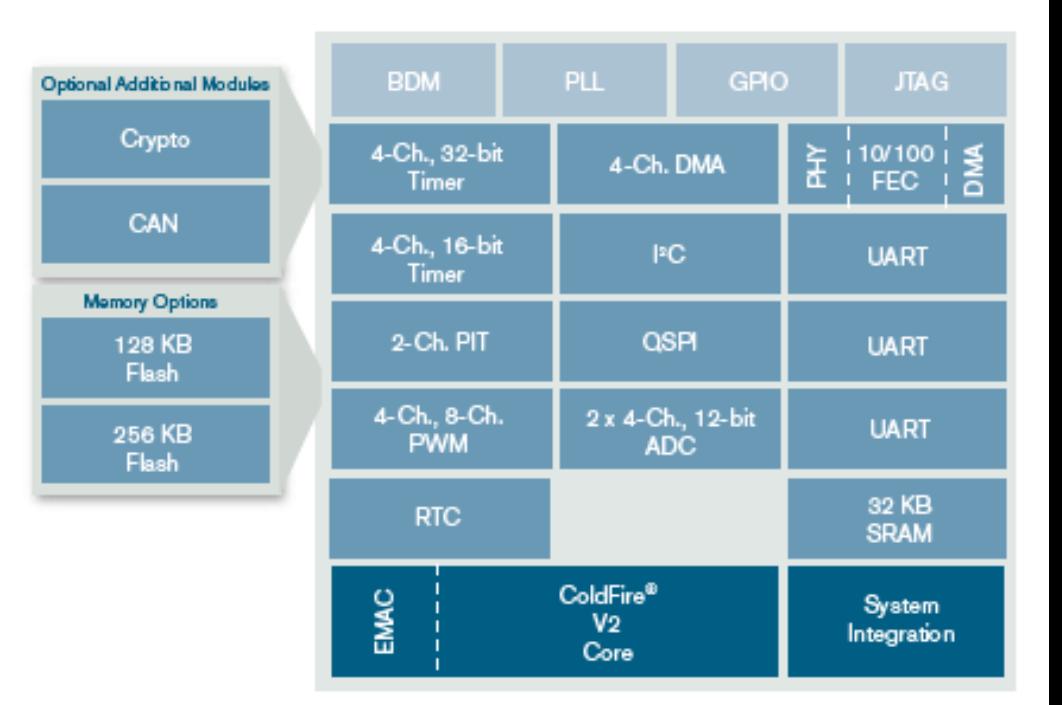

**Single 3.3V Power Supply Temp Range: -40°C to +85°C; 0°C to +70°C 80 LQFP**

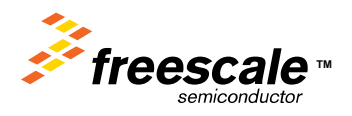

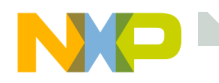

### **MCF5223x – Ethernet Media Access Controller (MAC)**

- The Ethernet MAC supports 10/100 Mbps Ethernet/IEEE 802.3 networks
- •IEEE 802.3 full duplex flow control
- • Support for full-duplex operation (40Mbps throughput) with a minimum system clock rate of 50MHz
- • Support for half-duplex operation (20Mbps throughput) with a minimum system clock rate of 25MHz

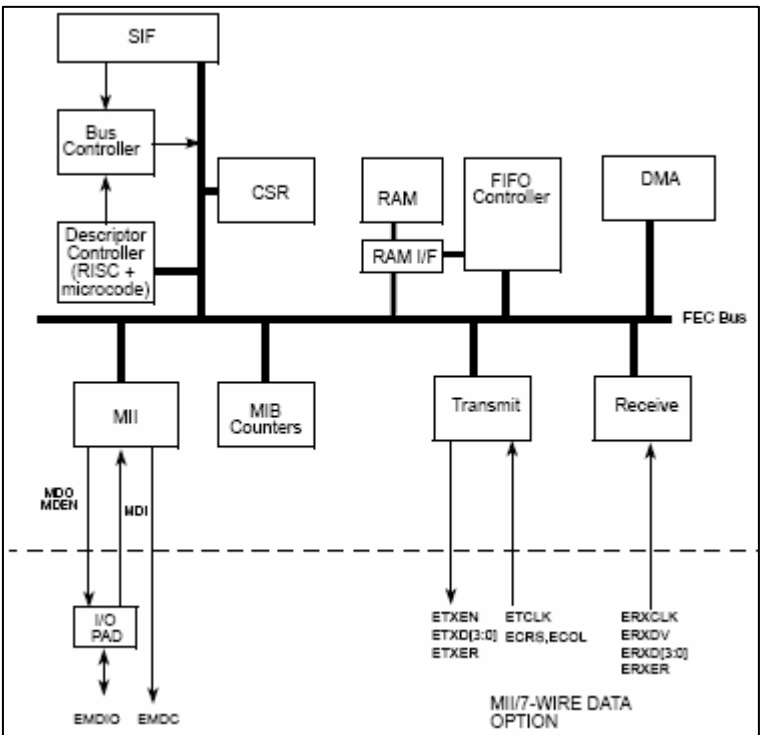

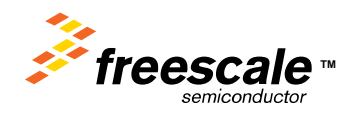

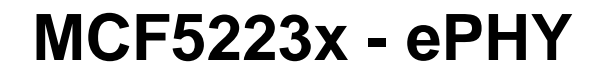

- • The ePHY (embedded PHYsical layer interface) is IEEE 802.3 compliant
- • Supports both the media-independent interface (MII) and the MII management interface
- • Full-/half-duplex support in all modes
- • Requires a 25-MHz crystal for its basic operation
- • Supports Loopback modes

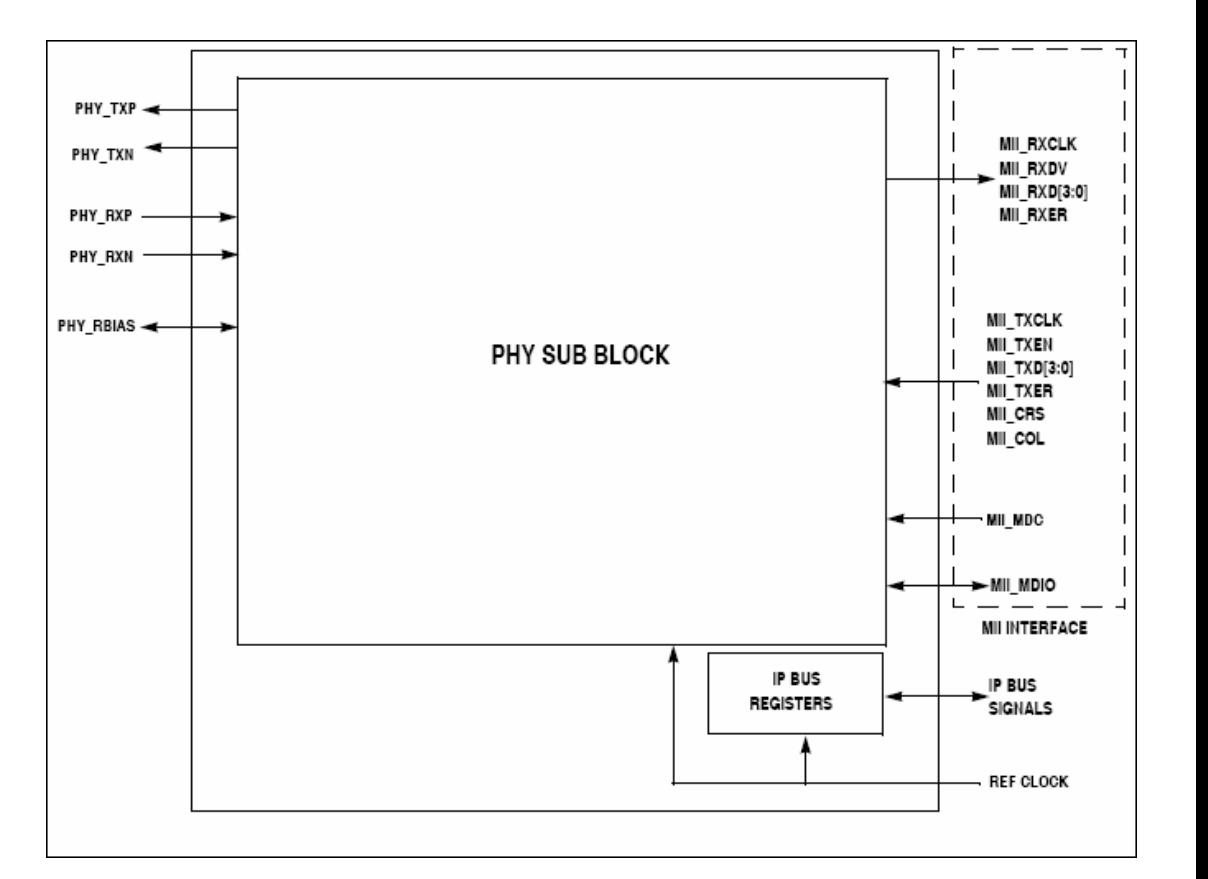

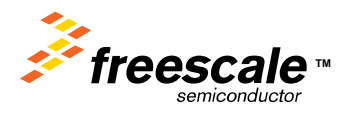

## **MCF5223x - Cryptographic Acceleration Unit (CAU)**

- • Uses standard *ColdFire®* coprocessor interface and instructions
- • Simple, flexible programming model
- • Supports DES, 3DES, AES, MD5 and SHA-1.
- • Architecture allows for future enhancements
- •Supports all *ColdFire ®* cores

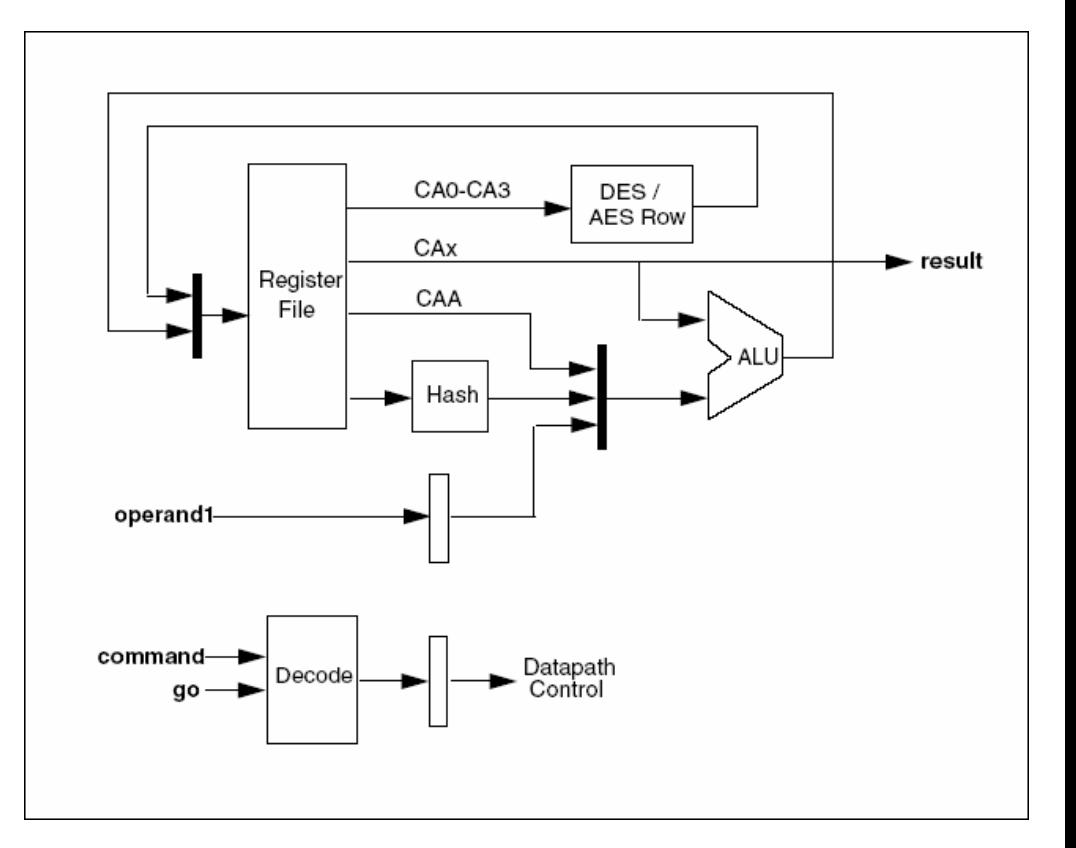

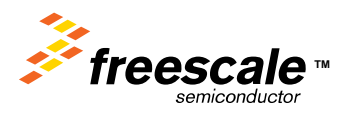

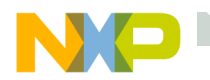

### **FlexCAN – Controller Area Network**

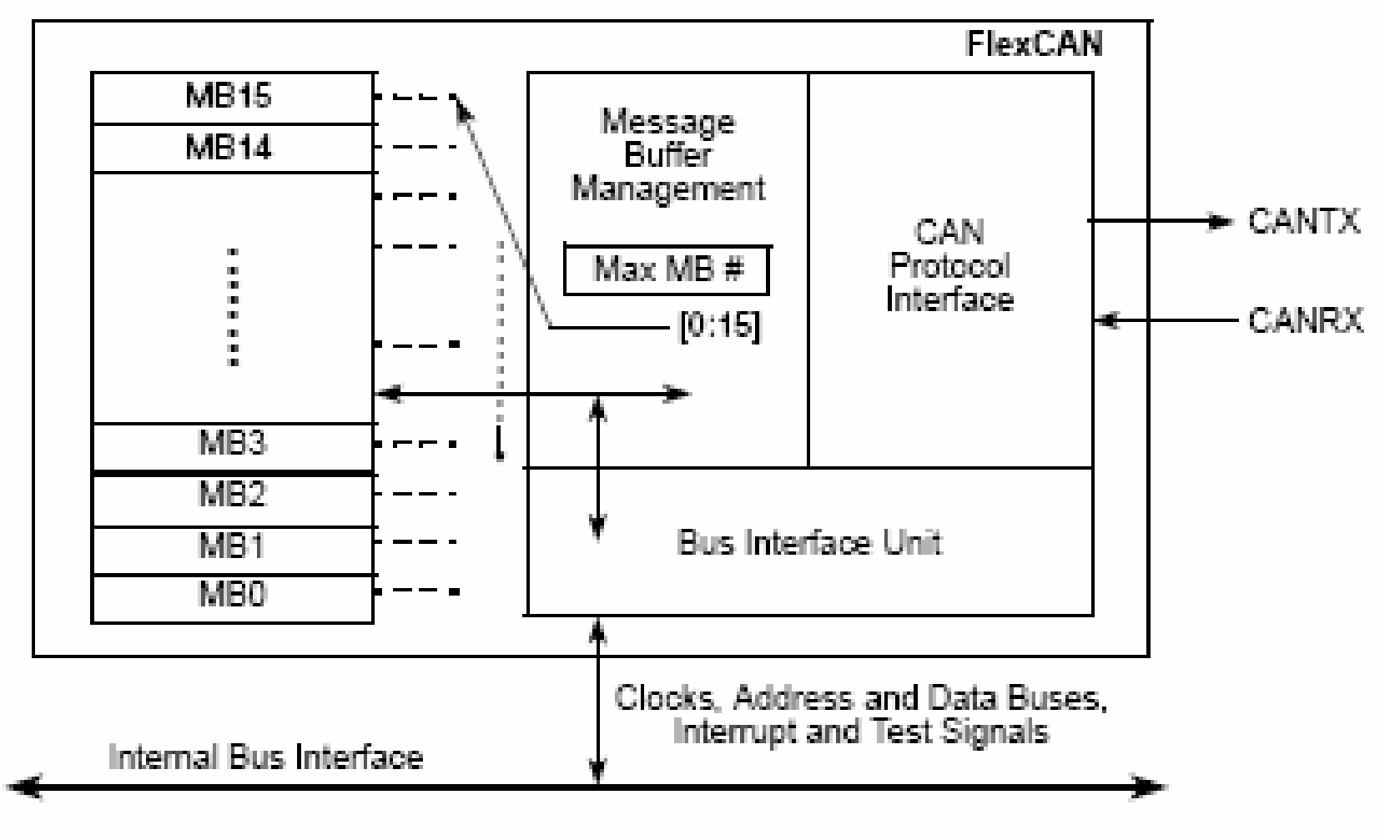

#### Figure 30-1. FlexCAN Block Diagram and Pinout

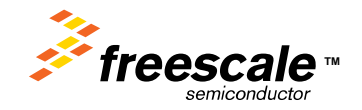

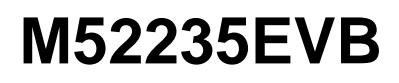

#### **M52235EVB Evaluation Board**

#### M52235EVB Evaluation Board and Development System

- Evaluation board with fully functional Power over Ethernet circuitry. Supports plug-in Zigbee daughter card
- Kit to include CD ROM, Power Supply, P&E BDM Cable, and Ethernet Crossover Cable
- Target Suggested Resale Price: \$299

#### M52235EVB Software Support

- Free ColdFire\_TCP/IP\_Lite stack
- Free CodeWarrior® SPECIAL EDITION Included in Each Development Kit
- ColdFire Init Graphical Initialization Tool

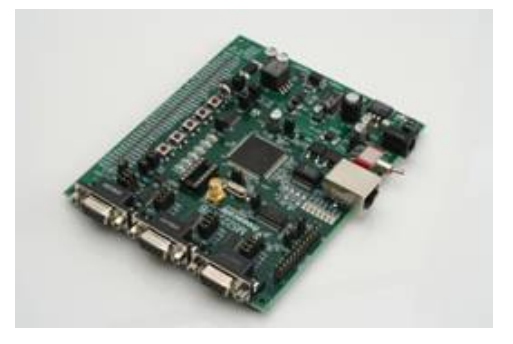

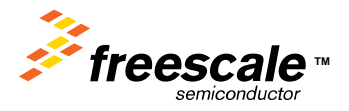

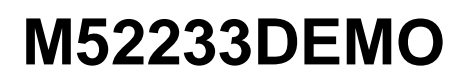

### **M52233DEMO Low cost demo board**

#### M52233DEMO Low Cost Board

- Evaluation board with Plug-in Zigbee daughter card
- Kit to include CD ROM, Power Supply, and Ethernet Crossover Cable
- Target Suggested Resale Price: \$99
- Available: May 2006

•

#### M52233DEMO Software Support

- Free ColdFire\_TCP/IP\_Lite stack
- Free CodeWarrior® SPECIAL EDITION Included in Each Development Kit
- ColdFire Init Graphical Initialization Tool

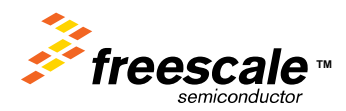

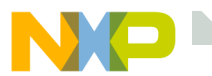

### **EVB and DEMO Comparison**

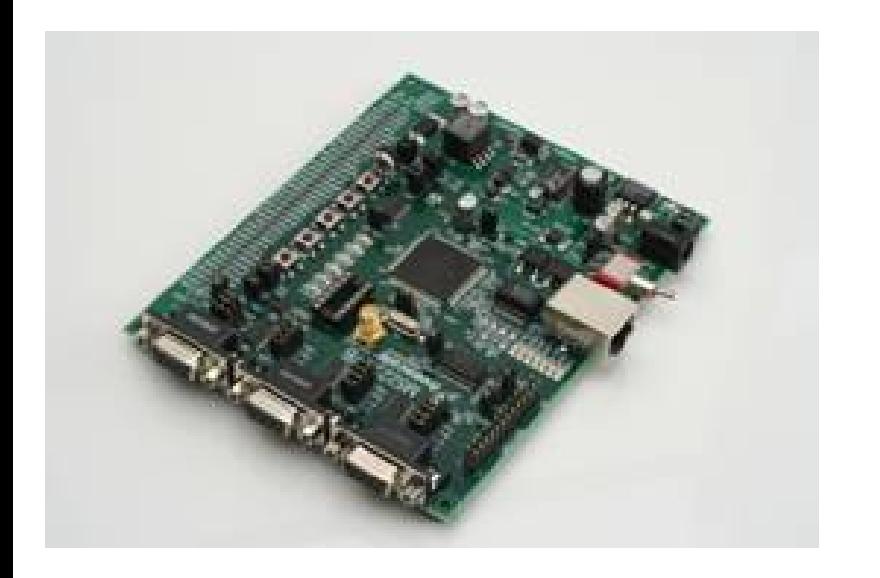

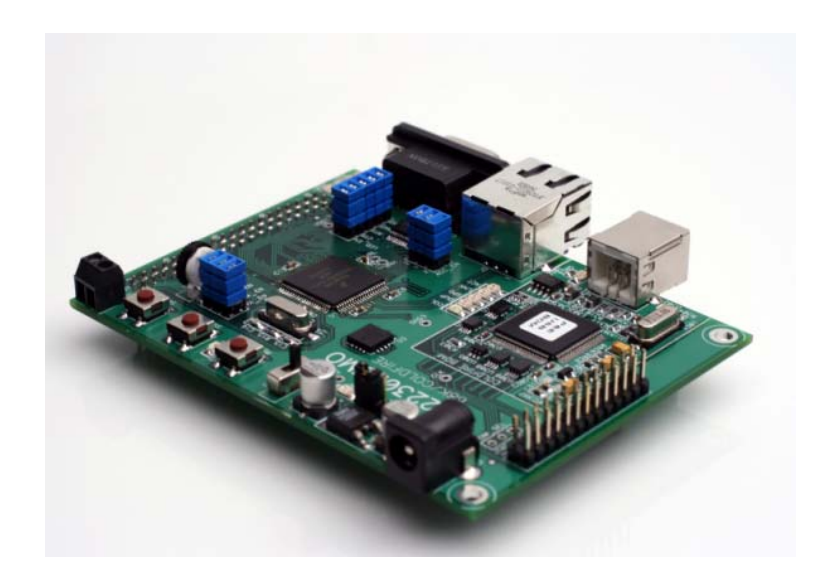

- MCF52235
	- 32K RAM 256K Flash, Ethernet with PHY, CAN, Crypto
	- 112 LQFP pin
- Light Sensor
- PoE capabilities
- 3 UARTs
- Supports plug-in Zigbee daughter card
- MCF52233
	- 32K RAM 256K Flash, Ethernet with **PHY**
	- 80 LQFP pin
- Accelerometer (3 axis g sensor)
- 1 UART
- Supports plug-in Zigbee daughter card

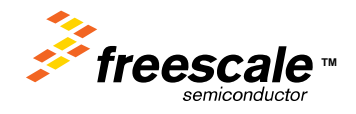

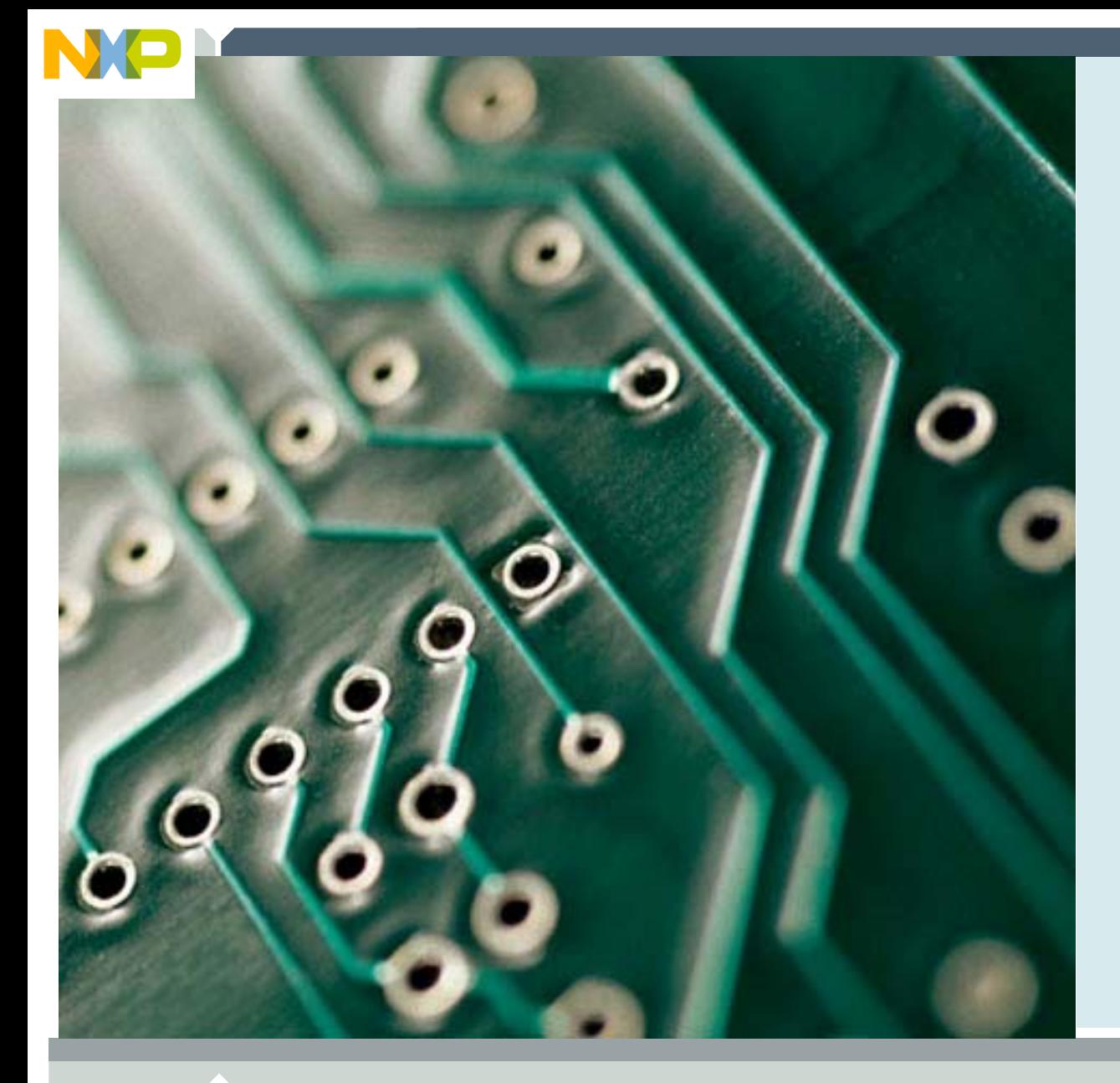

## **ColdFire TCP/IP LITE Stack**

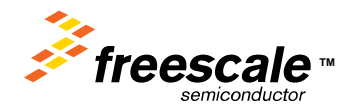

Freescale Semiconductor Confidential and Proprietary Information. Freescale™ and the Freescale logo are trademarks<br>of Freescale Semiconductor, Inc. All other product or service names are the property of their respective o of Freescale Semiconductor, Inc. All other product or service names are the property of their respective owners. © Freescale Semiconductor, Inc. 2006. 13

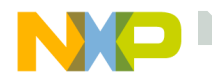

## *ColdFire***\_TCP/IP\_Lite Stack**

## *Available from Freescale:*

*InterNiche Technologies and Freescale have collaborated to provide an OEM version of InterNiche's NicheLite™, ColdFire*\_TCP/IP\_Lite

#### Features

- Address Resolution Protocol (ARP)
- Internet Protocol (IP)
- Internet Control Message Protocol (ICMP)
- User Datagram Protocol (UDP)
- Transmission Control Protocol (TCP)
- •Dynamic Host Configuration Protocol
- (DHCP) Client
- Bootstrap Protocol (BOOTP)
- Trivial File Transfer Protocol (TFTP)
- Freescale Provided additional free software:
	- Web Server with Flash File System
	- Serial to Ethernet
	- Sample TCP, UDP, clients and servers.

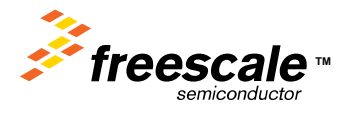

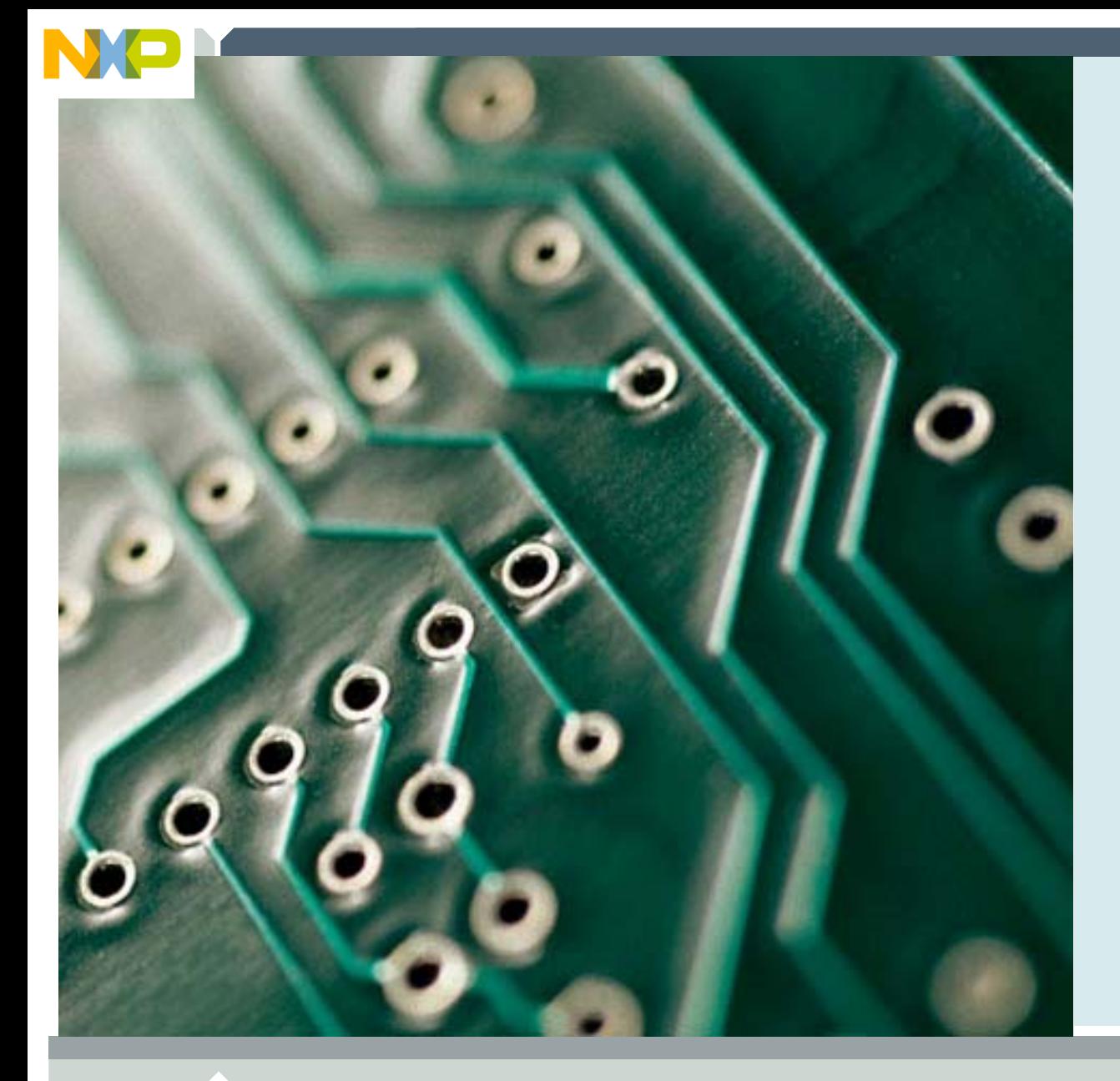

## **Additional Features from InterNiche**

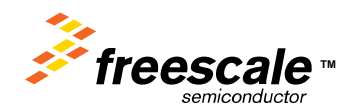

Freescale Semiconductor Confidential and Proprietary Information. Freescale™ and the Freescale logo are trademarks<br>of Freescale Semiconductor, Inc. All other product or service names are the property of their respective o of Freescale Semiconductor, Inc. All other product or service names are the property of their respective owners. © Freescale Semiconductor, Inc. 2006. 15

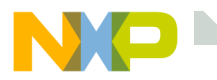

### **NicheStack Products**

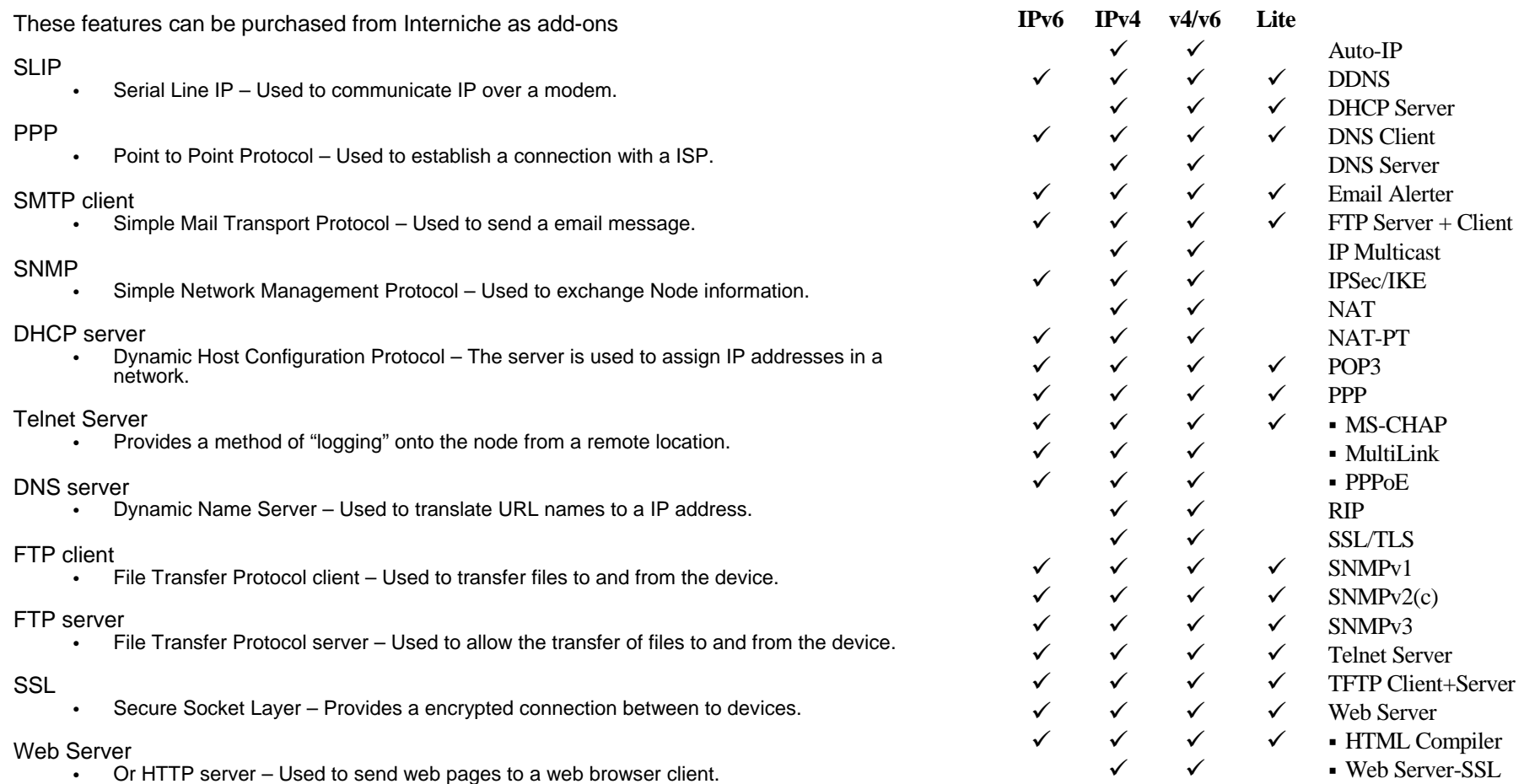

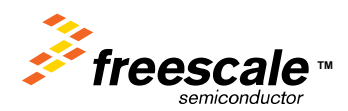

 $\checkmark$  NicheTool

 $\checkmark$   $\checkmark$   $\checkmark$ 

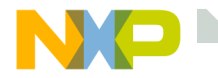

### **NicheStack PPP**

#### Supports:

- LCP
- IPCP

Hayes dialing code

VJ Header Compression

PAP, CHAP and MS-CHAP security

Multiple Simultaneous Links

Supports DHCP

Compliant with RFC's 1144, 1332, 1344, 1661, 1662 and 1994

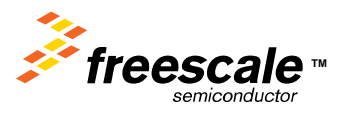

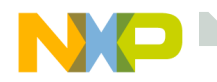

### **PPPoE - PPP over Ethernet**

Allows PPP connections through Ethernet adapters

- Used by broadband service providers to allow PPP authentication
- Maintains the familiar "dial-up experience" when connecting with a broadband modem
- •Operates between PPP and Ethernet driver
- RFC 2516

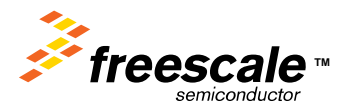

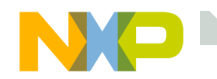

## **MultiLink PPP**

A method for splitting, recombining and sequencing datagrams across multiple logical data links.

Based on an LCP option negotiation.

Originally designed for multiple bearer channels in ISDN RFC 1990

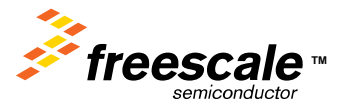

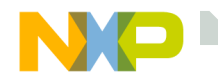

## **Secure Sockets Layer Library**

Provides Secure Sockets Layer for embedded web services Layer of security for HTTP web traffic between client and server Based on public key asymmetric cryptography Requires upgrade to NicheStack – won't work with NicheLite/FreescaleLite

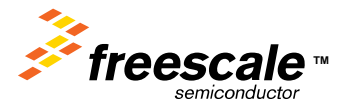

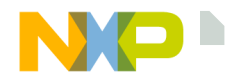

## **NicheStack SSL -- Features**

#### Adds SSL to web services

- NicheStack
- WebPort HTTP Server
- NicheView Browser

RSA key exchange method with 1024 bit key generation and Triple DES encryption Blocking and non-blocking modes

### Supports IETF

- SSL v2.0
- SSL v3.0
- TLS v1.0

Includes

- SSL Library
- API Library for server-side SSL
- Static Library

Based on Open SSL

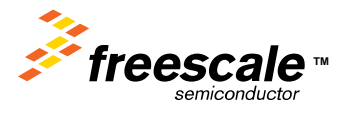

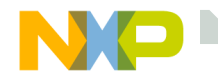

### **NicheStack SSL -- Benefits**

Authenticated, encrypted communication NicheStack SSL protects the integrity of the embedded device and its configuration

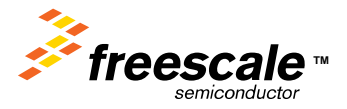

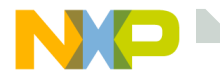

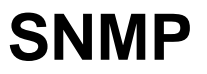

## Agent Uses UDP/IP

## MIB-database

Variables

- Statistic values about communication
- Private extensions
- Access rights configurable

MIB-compiler.

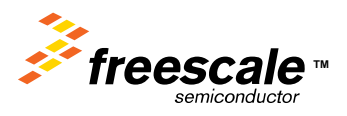

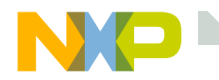

## **Advantages of InterNiche SNMP**

## Portable

MIB Compiler

- An automated tool to help support new MIBs
- Sample Code
	- implementation of MIB2, SNMPv3 RFCs
- Complies with RFC standards

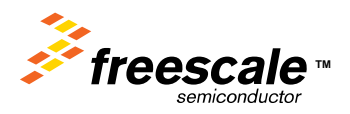

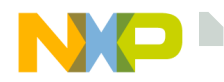

## **SMTP Email Alerter**

Low cost mechanism for adding EMAIL reporting capability to embedded application.

- Supports Simple Mail Transfer protocol (SMTP)
- Sends predetermined messages from an embedded system to a local or remote email address
- Sockets interface makes porting quick and easy
- Supports multiple target email addresses
- Supports many individual messages and formats
- •Compliant with RFC's 821, 869 & 870

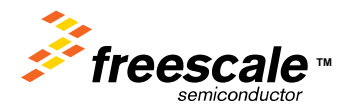

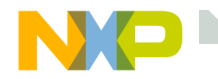

Provides network accessibility for remote configuration and monitoring Compatible with commercial TELNET Clients (Windows, NT UNIX, etc.)

Supports multiple TELNET sessions

- Highly portable
- Small memory requirement
- Compliant with RFC 854

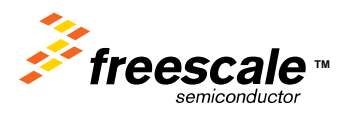

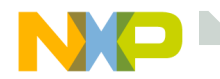

### **FTP Client/Server**

Adds file server capabilities Supports Passive mode Multi user and multi sessionTwo Way Tasking - no special multitasking features are required Run by polling from a central loop or take advantage of an RTOS suspend/resume feature Can open sessions as a Server or Client Compliant with RFC 959

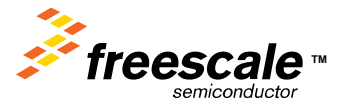

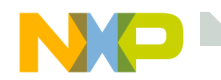

Advanced Debugging and Tuning Suite Included with NicheStack and Nichel ite Allows developers to rapidly view, debug and tune their target system Reduces need for in-depth TCP/IP expertise

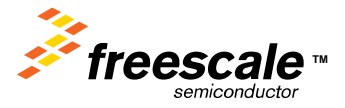

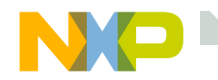

An expandable menu system with a command line interface ( CLI ) Direct visibility into key networking structures Access RFC 1213 MIB II statistics and approximately 100 extensions Trace packets as they travel through stack layers View buffer utilization

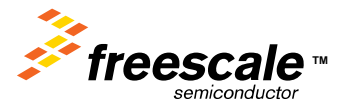

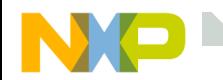

### **NicheTool Benefits**

It allows engineers to quickly: Verify the stack build Verify hardware / network connections Find errors and trace network connectionsOptimize throughput and memory utilization Create customized menus for the target system

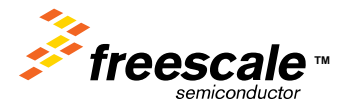

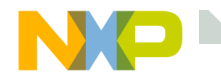

### **InterNiche Prices**

Have customers contact InterNiche for price quotes Single product license pricing

- SMTP \$3000
- PPP \$3000
- SNMP v1/v2c \$5000
- FTP \$2000
- SSL \$10,000 (requires NicheStack which is \$8000)

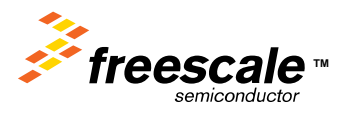

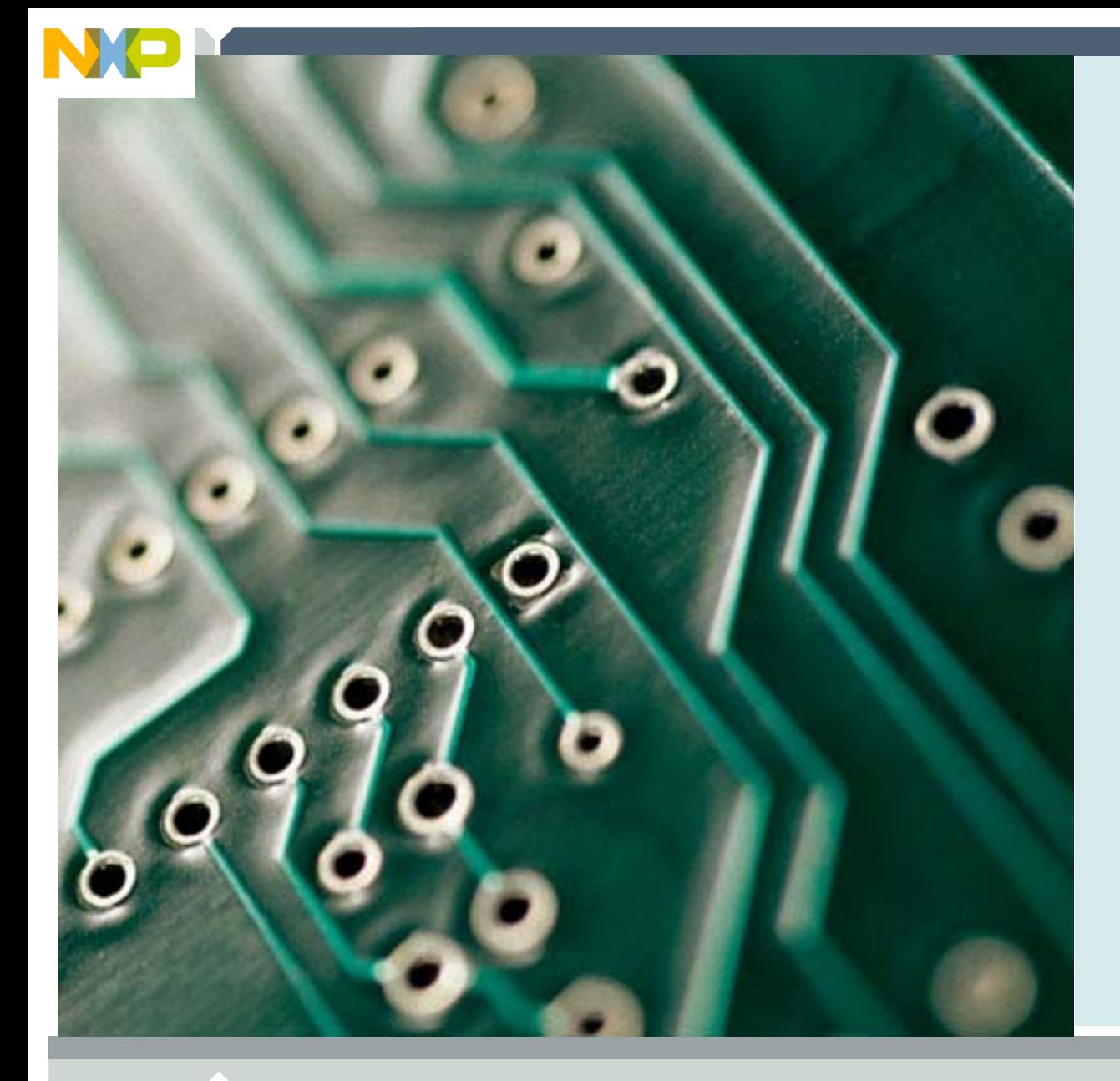

## **ColdFire TCP/IP Lite Project Overview**

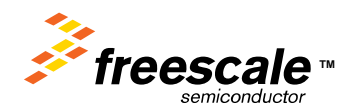

Freescale Semiconductor Confidential and Proprietary Information. Freescale™ and the Freescale logo are trademarks<br>of Freescale Semiconductor, Inc. All other product or service names are the property of their respective o of Freescale Semiconductor, Inc. All other product or service names are the property of their respective owners. © Freescale Semiconductor, Inc. 2006. 32

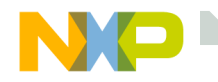

## **The Directory Structure**

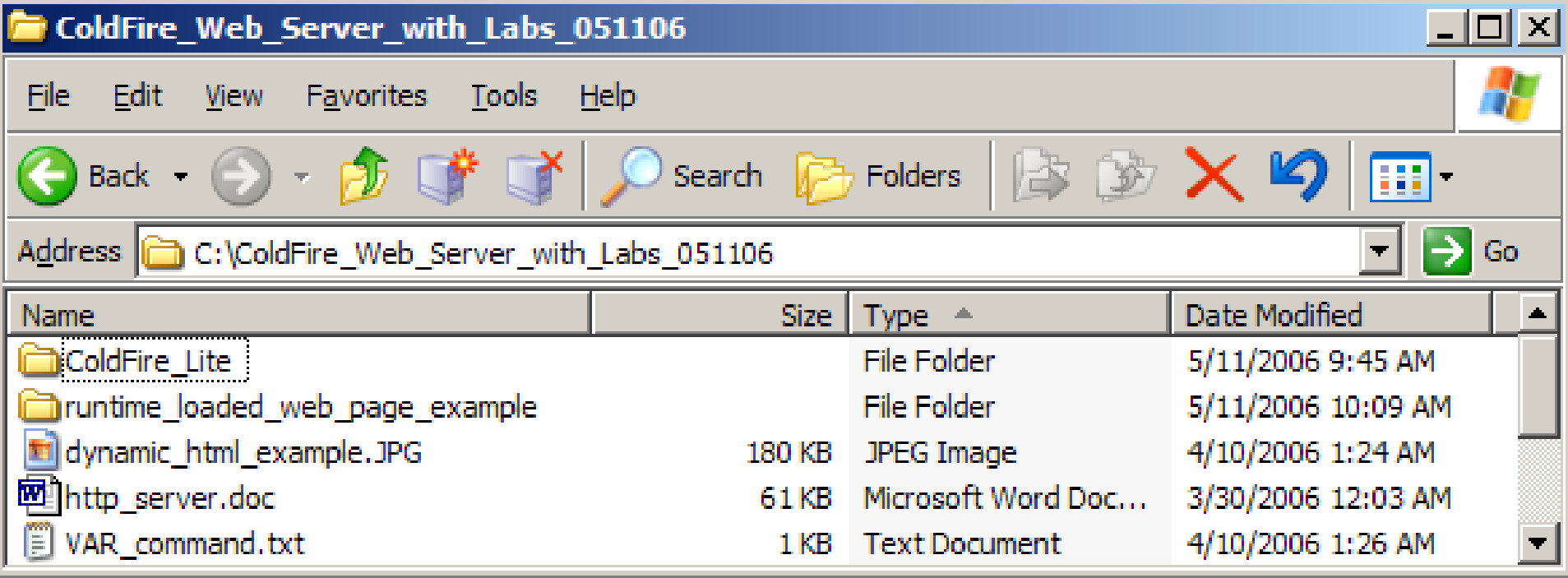

ColdFire\_Lite = Interniche stack and projects

Runtime\_loaded\_web\_page\_example = Loadable labs

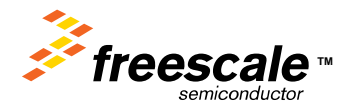

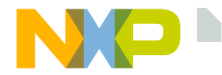

## **Directory Details – Runtime Loadable Demos/Labs**

Runtime\_loaded\_web\_page\_example directory

This directory contains the runtime loadable demos/labs.

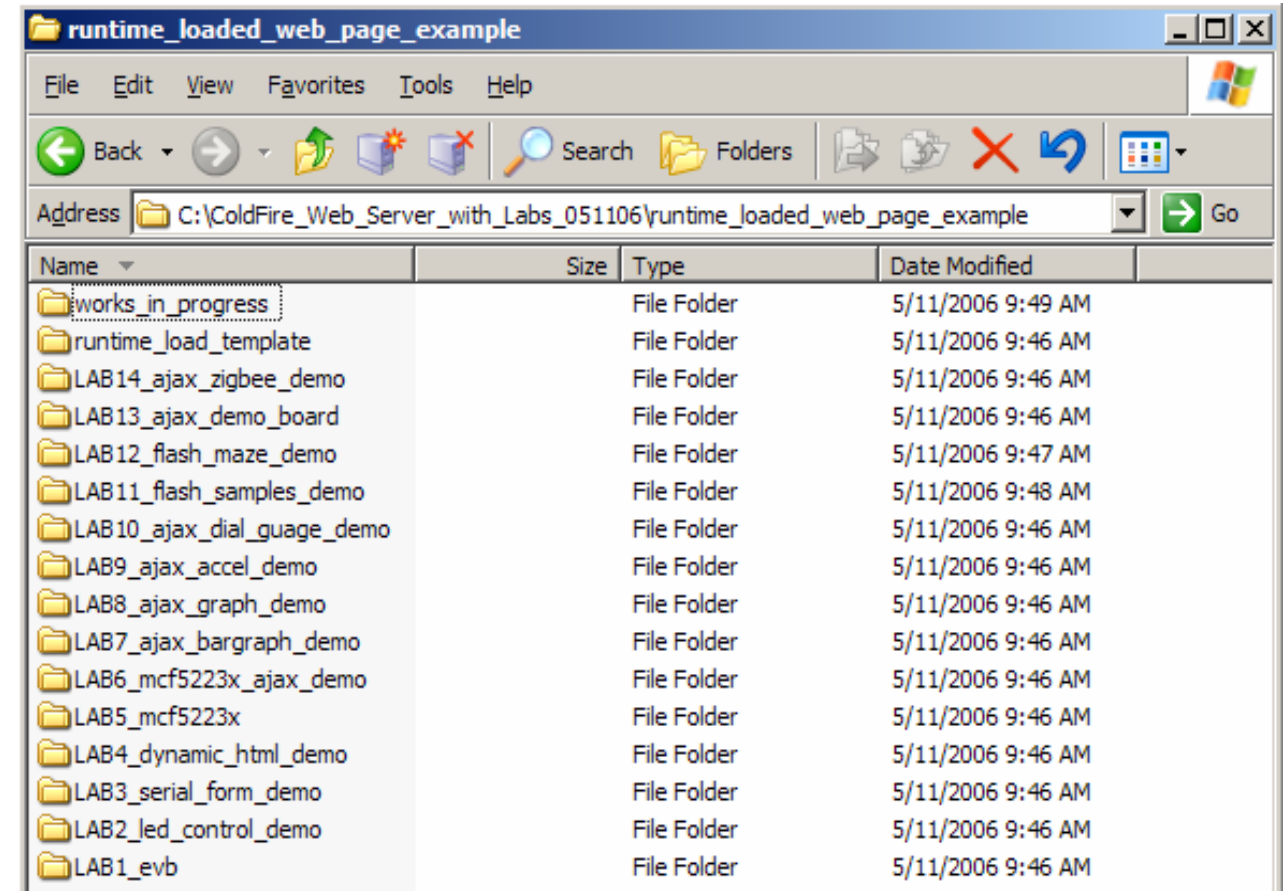

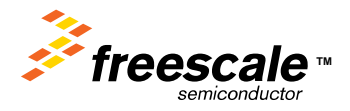

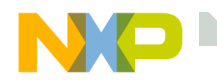

## **Directory Details – ColdFire\_Lite**

### ColdFire\_Lite directory

The ColdFire\_Lite directory contains the TCP/IP stack and Web Server Firmware.

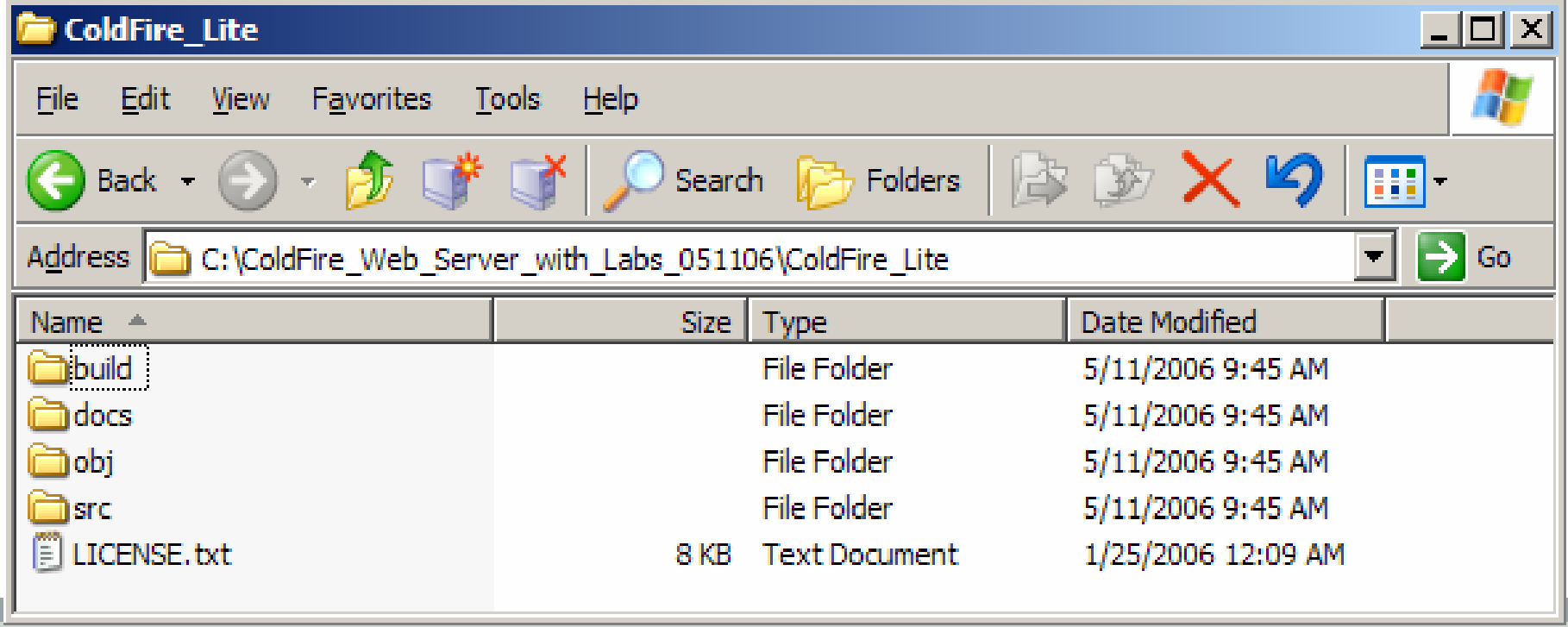

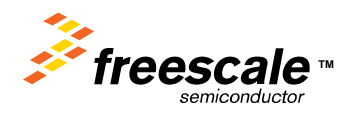
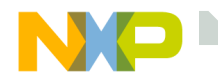

# **ColdFire\_Lite Project File**

#### The project File is used to open the project in CodeWarrior®.

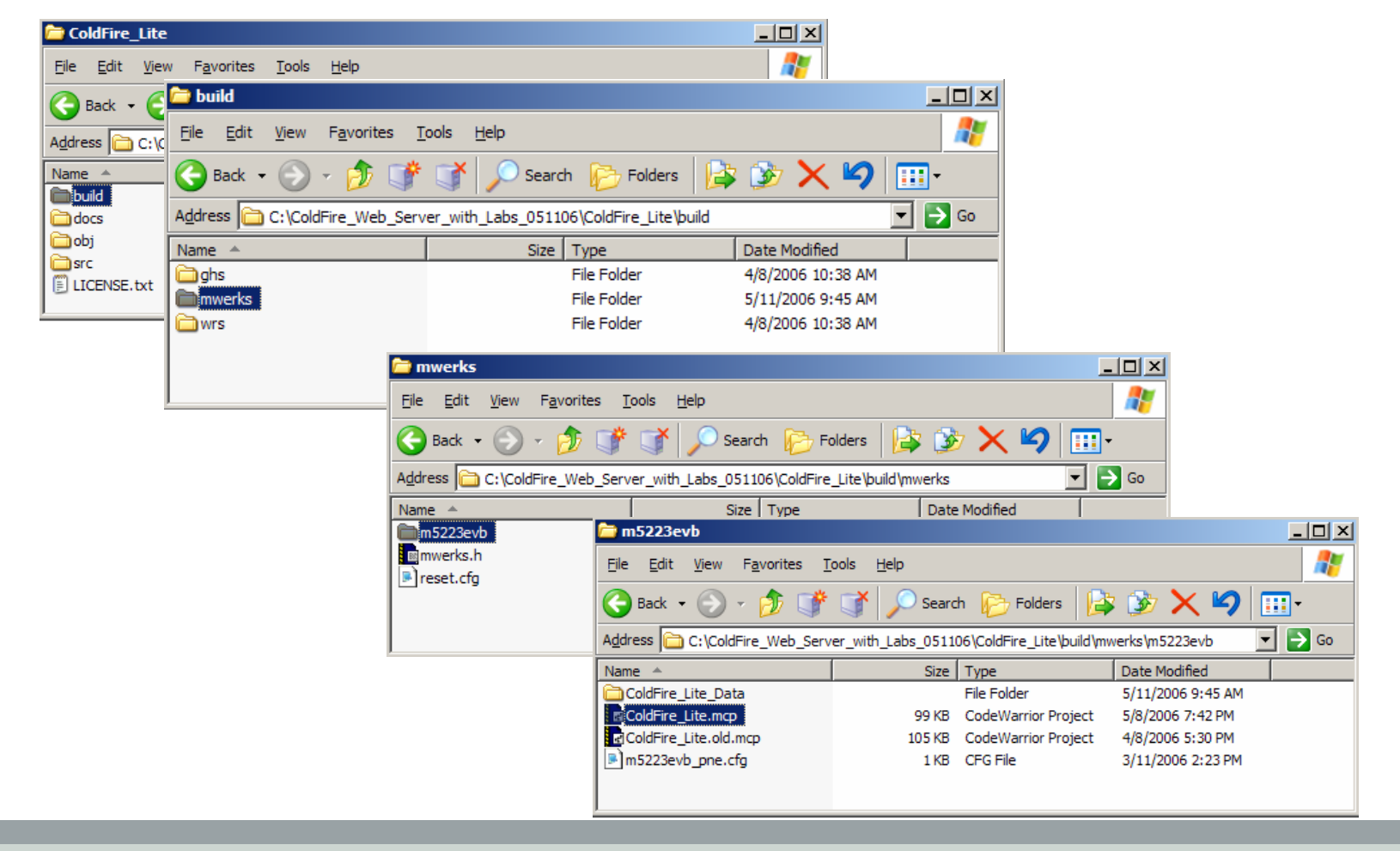

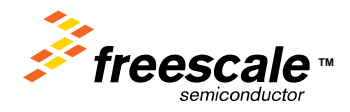

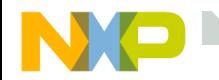

# **The NichLite directory**

# The NicheLite directory contains the source to the TCP/IP stack. ColdFire\_Lite\src\projects

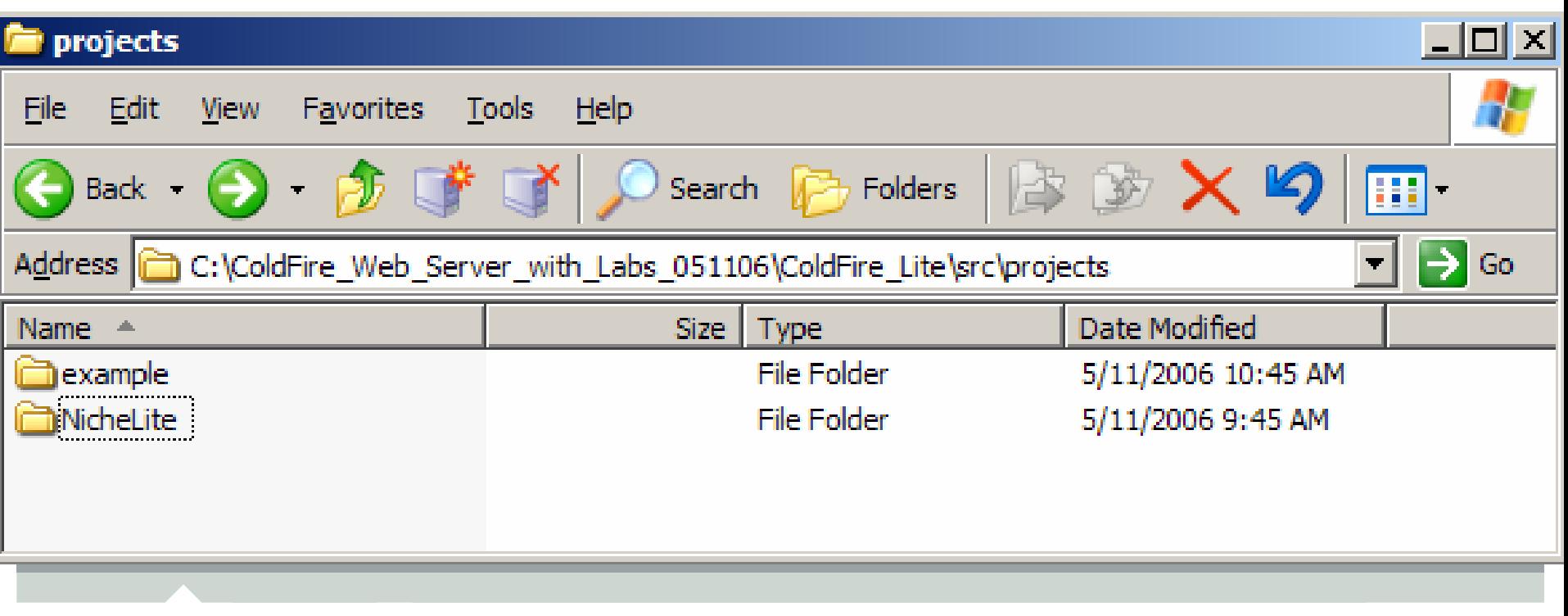

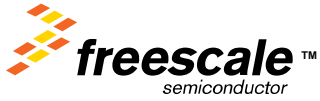

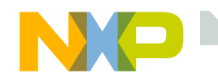

# **Freescale\_HTTP\_Web\_Server directory**

The Freescale\_HTTP\_Web\_Server directory contains the source code for the Freescale Web Server.

ColdFire\_Lite\src\projects\example

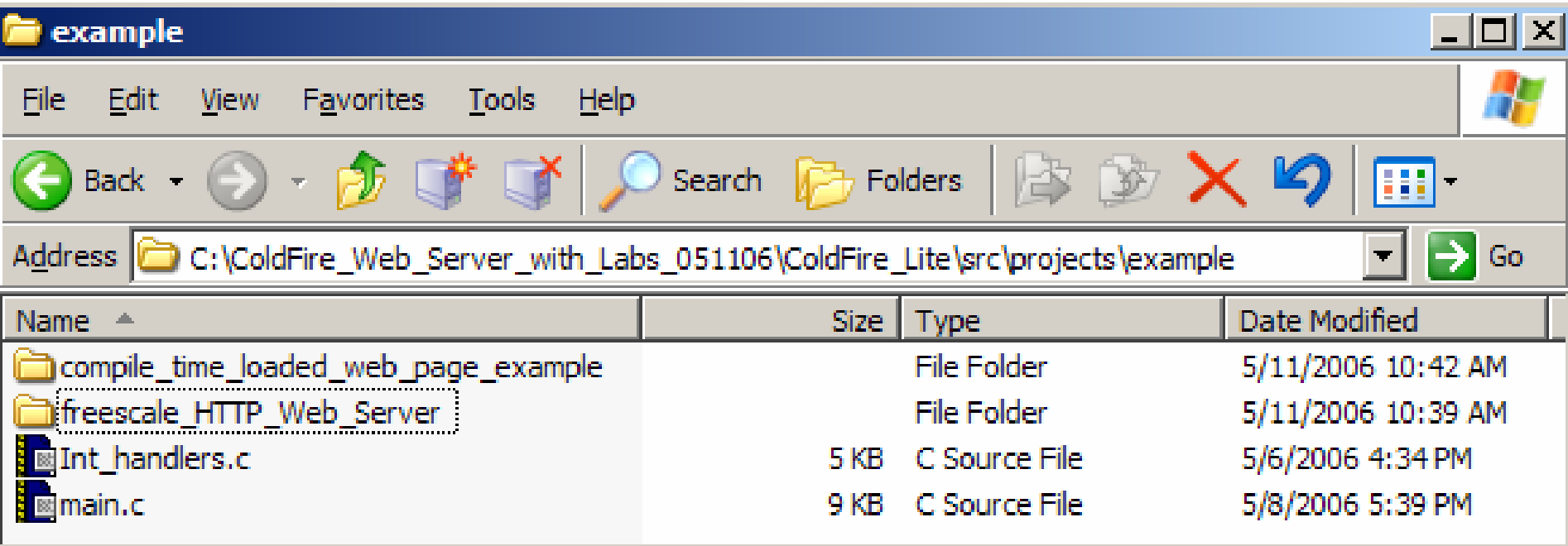

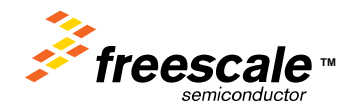

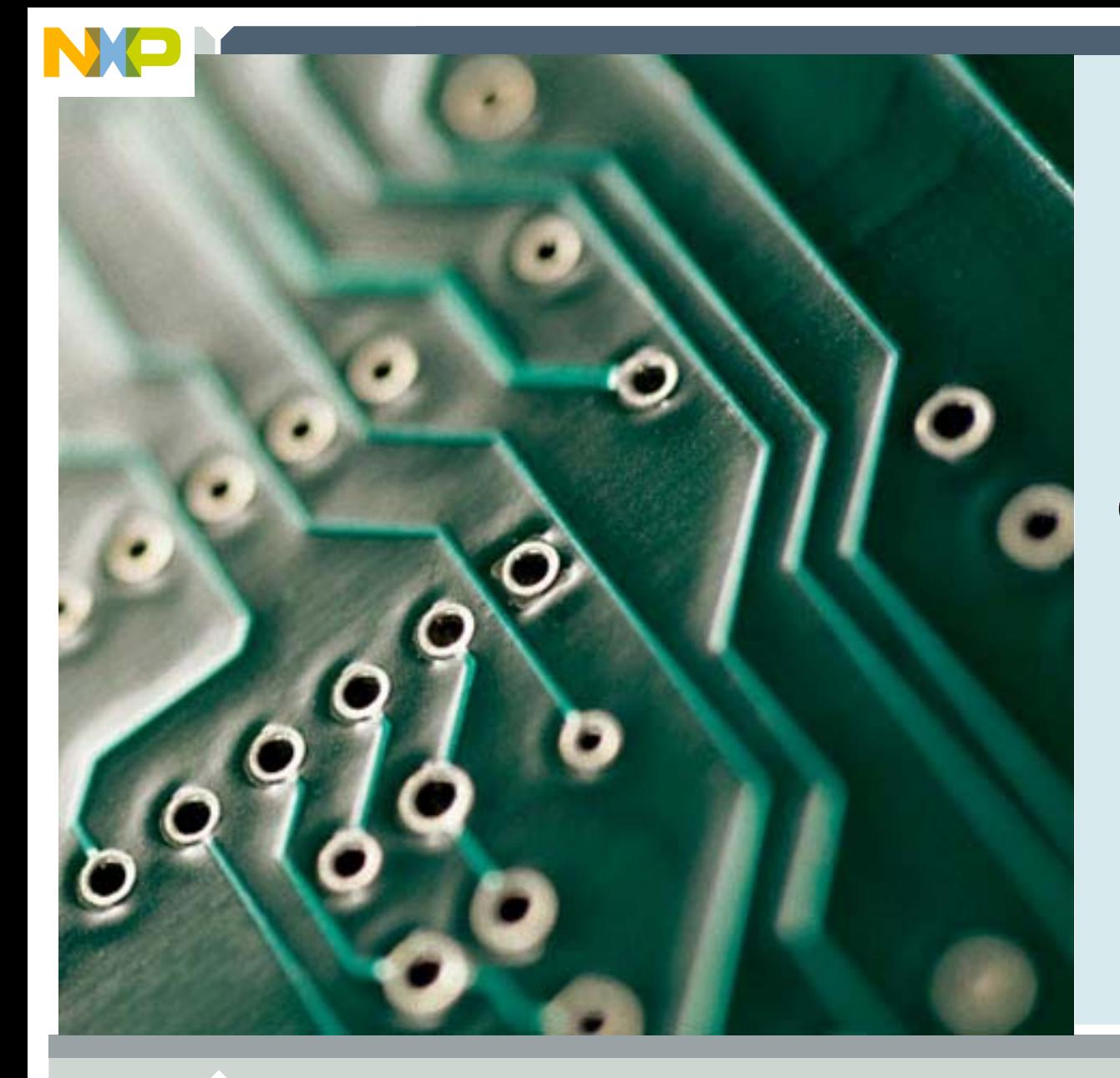

# **Opening ColdFire TCP/IP Lite**

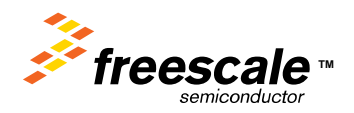

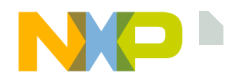

# **Locate and Open the TCP/IP/Web Server Project**

Close all open CodeWarrior® Project Windows.

Choose File > Open

Browse to the ColdFire Lite Directory.

• This will be located where you unzipped the ColdFire Lite project, or if you are using a Freescale laptop

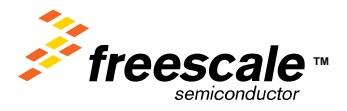

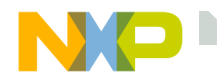

# **Directory Details – ColdFire\_Lite**

# ColdFire\_Lite directory

# The ColdFire\_Lite directory contains the TCP/IP stack and Web Server Firmware.

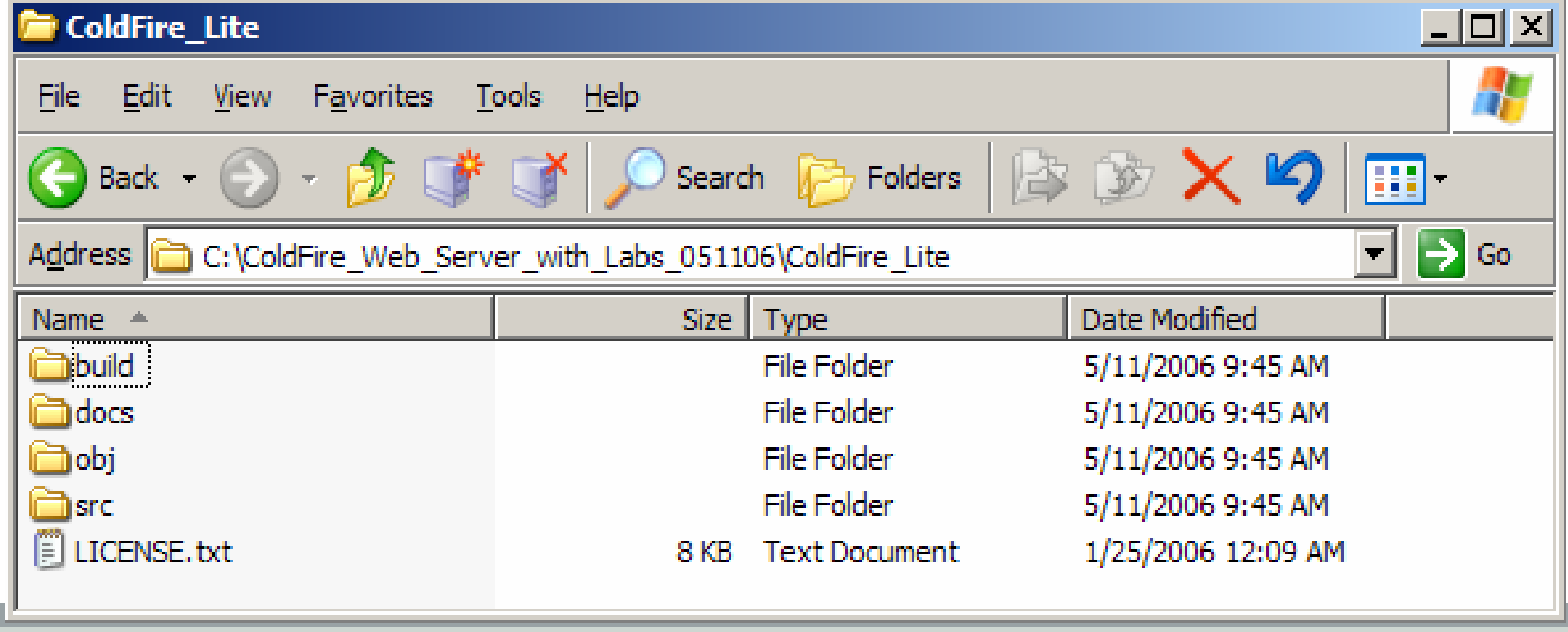

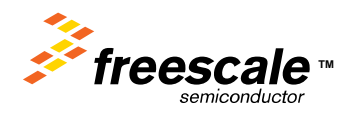

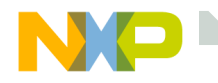

# **ColdFire\_Lite Project File**

#### The project File is used to open the project in CodeWarrior®.

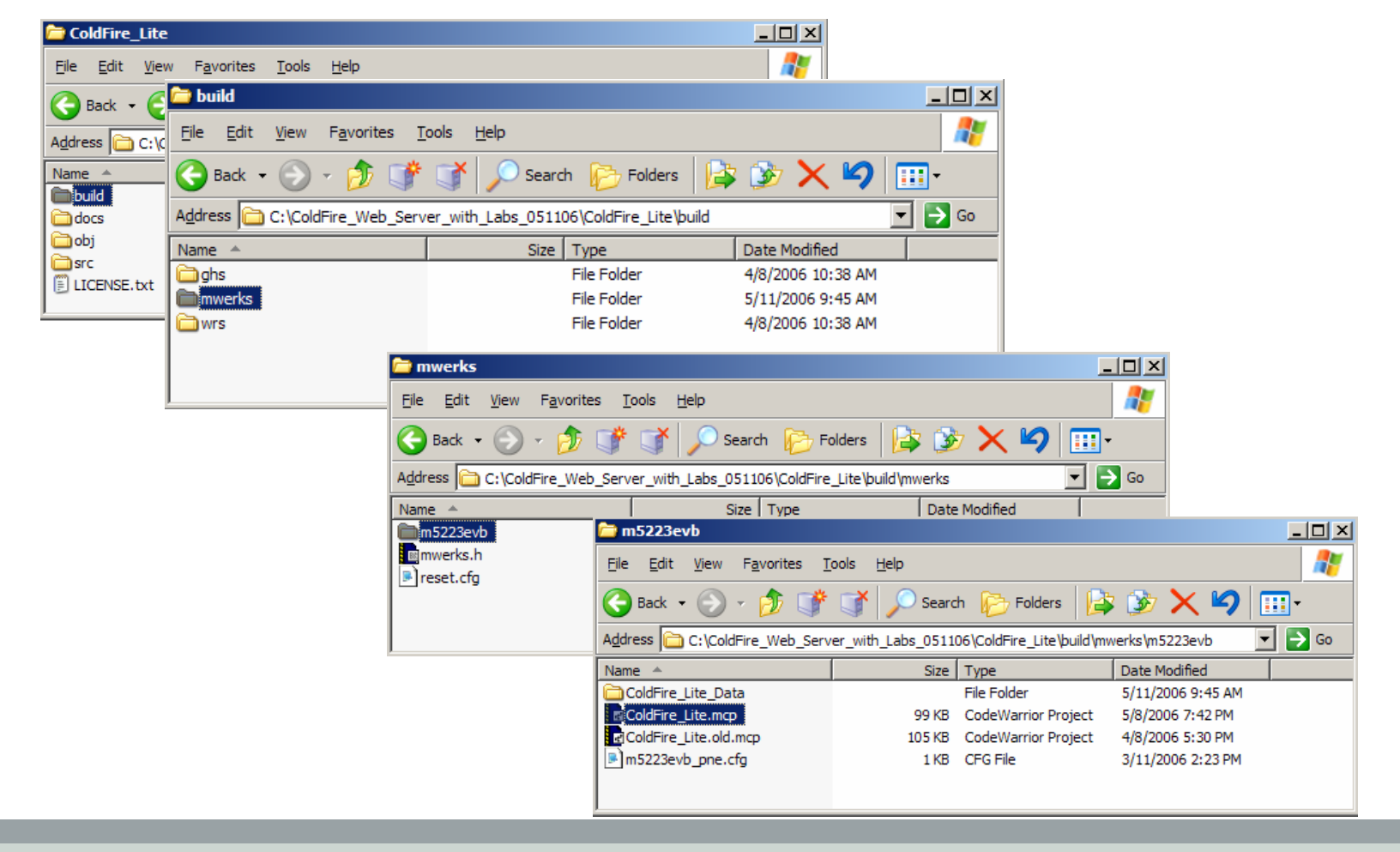

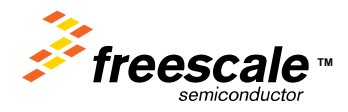

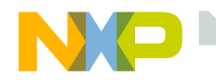

## **The ColdFireLite project**

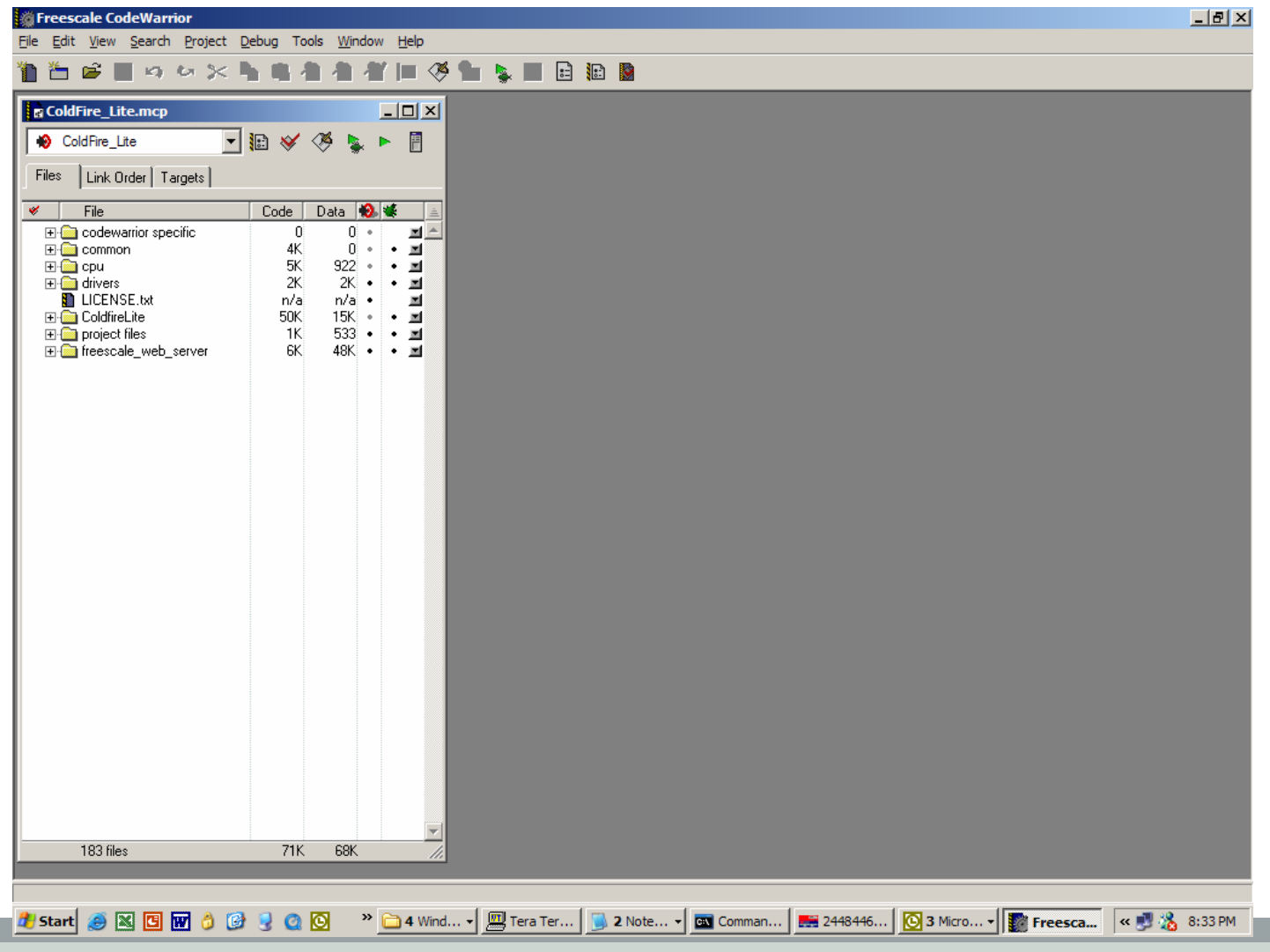

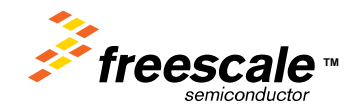

Freescale Semiconductor Confidential and Proprietary Information. Freescale™ and the Freescale logo are trademarks **Freedam and the Freescale 100 are trademarks** of Freescale Semiconductor, Inc. All other product or service names are the property of their respective owners. © Freescale Semiconductor, Inc. 2006. 43

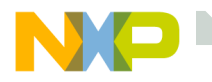

#### **Project Files**

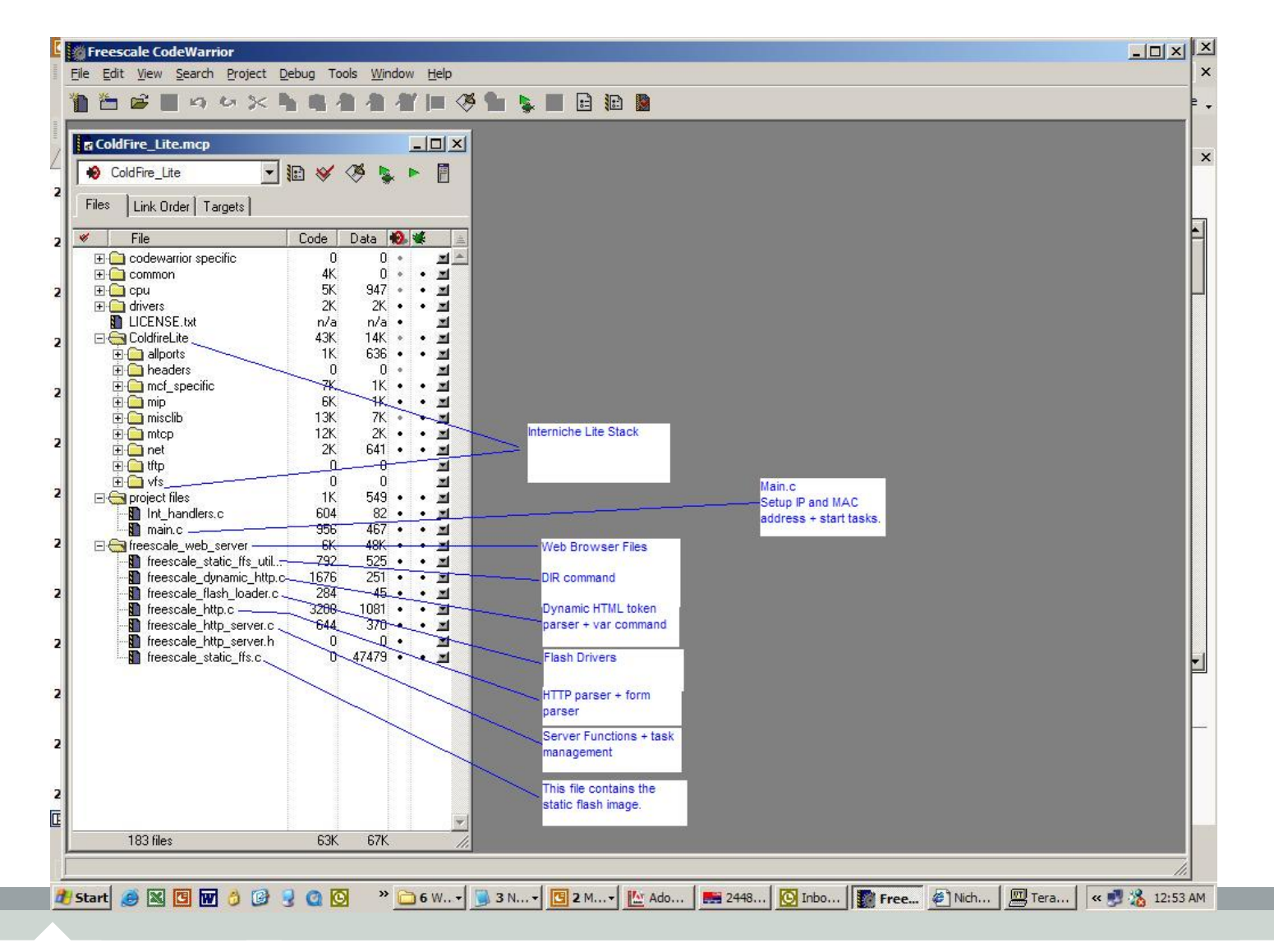

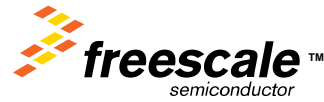

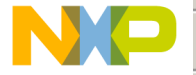

 $\overline{a}$ 

**NO CONSIDERED TOOIS Window Help** 

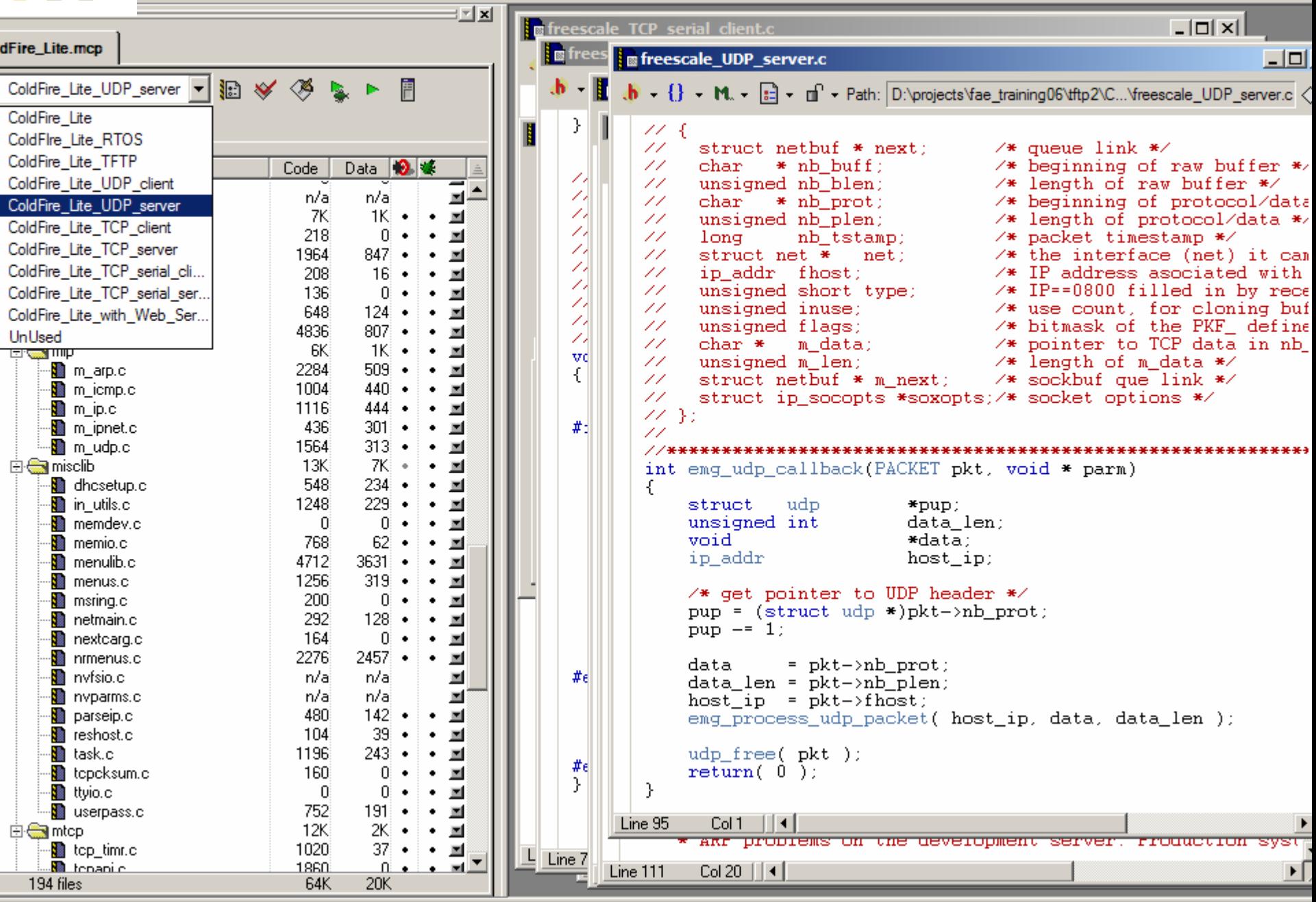

レメー■名の欲回多 旧 R  $\frac{1}{2}$  x **Fo** freescale TCP serial client.c  $|D| \times |$ dFire Lite mcn **Fo** frees **Fo** freescale\_UDP\_server.c  $-1$ ColdFire Lite UDP server v Fall XX 3 Ħ R.  $\mathbf{b} = \{\} - \mathbf{M} - \mathbf{E} - \mathbf{m} - \mathbf{F}$  The Path: D:\projects\fae training06\tftp2\C...\freescale\_UDP\_server.c  $\langle$ }  $\mathbf{z}$ Link Order Targets 77 X struct netbuf \* next; 11  $/*$  queue link \*/ Data **10**  $/*$  beginning of raw buffer \*/ File 11 char  $*$  nh huff: Code 11 unsigned nb blen;  $\times$  length of raw buffer \*/ ⊟ <del>©a</del>net 8K)  $1K + \cdot$ 회수 11 \* nb prot:  $\times$  beginning of protocol/data char ∙<sup>n</sup>a dhepelnt.c 5904  $722 \cdot$ ÷.  $\blacksquare$ 11 unsigned nb plen;  $\times$  length of protocol/data \*/ l)<br>1 ·<sup>■</sup> dheputil.c 80 0.  $\bullet$  $\bullet$  $\blacksquare$ /\* packet timestamp \*/ 11 long nb tstamp; ∙<mark>®</mark> dnsclnt.c  $\Omega$ O.  $\bullet$  $\blacksquare$  $\bullet$ 11 struct net \*  $/*$  the interface (net) it can  $net:$ π ∙Ma pina.c 424 91.  $\blacksquare$ 11 ip addr fhost:  $\times$  IP address asociated with 21  $382$   $\cdot$ **M** pktalloc.c 1040  $\blacksquare$  $\times$  IP==0800 filled in by rece 11 unsigned short type; z ∹Mac 464  $2 \cdot$ 国  $\bullet$ 11 unsigned inuse; /\* use count, for cloning buf 71 /\* bitmask of the PKF\_ define · adp open.c 460  $133 \div$ ▏▘▕▇ 11 unsigned flags; z **E C** the 11. /\* pointer to TCP data in nb - Oi  $\mathbf{0}$  $\blacksquare$  $char$   $*$ m data: vd 11unsigned m len;  $\times$  length of m data \*/ 白 on vfs  $\mathbf{0}$  $\Omega$  $\blacksquare$ € struct netbuf  $*$  m next; 11  $\blacksquare$  $\times$  sockbuf que link \*/ project files 1K)  $582$   $\cdot$  $\bullet$ 11. struct ip socopts \*soxopts;/\* socket options \*/ · Int\_handlers.c 668  $76 \cdot$  $\blacksquare$  $\mathscr{L}\mathscr{L}(\mathcal{V})$ · pain.c 1028  $506 \div$  $\bullet$  $\blacksquare$  $#$ : 99  $\mathbf{0}$ FreeScale RTOS  $\mathbf{0}$  $\blacksquare$ ·■ freescale RTOS.c n/ai n/ai  $\blacksquare$ int emg udp callback (PACKET pkt, void  $*$  parm) **Confreescale UDP**  $\blacksquare$ 372 1K ÷  $\bullet$ ₹. ⊪Ma freescale UDP client.c  $n/a$ n/ai  $\blacksquare$ struct udp  $*_{\text{pup}}$  $\blacksquare$ ⊪Ma freescale UDP server.c 372  $1089$   $\cdot$ ٠ data\_len; unsigned int  $\blacksquare$ -ni **ConfreeScale TCP**  $\Omega$ void  $*data:$ 医阿瓦瓦瓦阿瓦瓦瓦瓦瓦瓦瓦瓦 Kan freescale TCP client.c n/ai n/ai host\_ip; ip addr freescale TCP server.c n/al n/al FreeScale TCP serial  $\mathbf{0}$ -ni  $\times$  qet pointer to UDP header \*/  $pup = (struct udp * pkt - >nb prot)$ ⊪Ma freescale\_TCP\_serial\_server.c n/al n/ai  $pup = 1$ ; ⊪Ma freescale TCP serial client.c n/ai n/al freescale\_web\_server  $\mathbf{0}$  $\overline{0}$ data  $=$  pkt->nb prot; **n** freescale static ffs utils.c n/al n/ai  $#e$  $data_{\text{len}} = \frac{1}{1}$  =  $\frac{1}{1}$  =  $\frac{1}{1}$ ⊪<mark>®</mark> freescale dynamic http.c n/a n/ai  $host\_ip = plt \rightarrow fhost;$ freescale\_flash\_loader.c n/al n/ai emg\_process\_udp\_packet( host\_ip, data, data\_len ); **M** freescale http.c n/al n/al freescale\_http\_server.c n/al n/ai  $udp_free($  pkt  $);$ freescale\_http\_server.h n/al n/ai #el  $return(0)$ : Υ freescale\_static\_ffs.c n/ai n/ai P. freescale\_serial\_flash.c n/ai n/ai Ma tecnova i2c.h Line 95 Col 1 ⊞ ∢ । n/ai n/ai ⊹<mark>∰</mark> tecnova\_i2c.c  $\blacksquare$ ARE proprems on the development server. Froudction syst n/ai n/ai  $L$  Line 7 회회 -<mark>№</mark> freescale\_file\_api.c n/al n/al Freescale Semiconductor Confidential and Proprietary Information. Freescale logo are trademarks and the Freescale logo are trademarks and the Freescale logo are trademarks are trademarks and the Freescale logo are tradema

 $\overline{\phantom{a}}$  Semiconductor, Inc. All other products of the product or service owners.  $\overline{\phantom{a}}$ 

Project Debug Tools Window Help

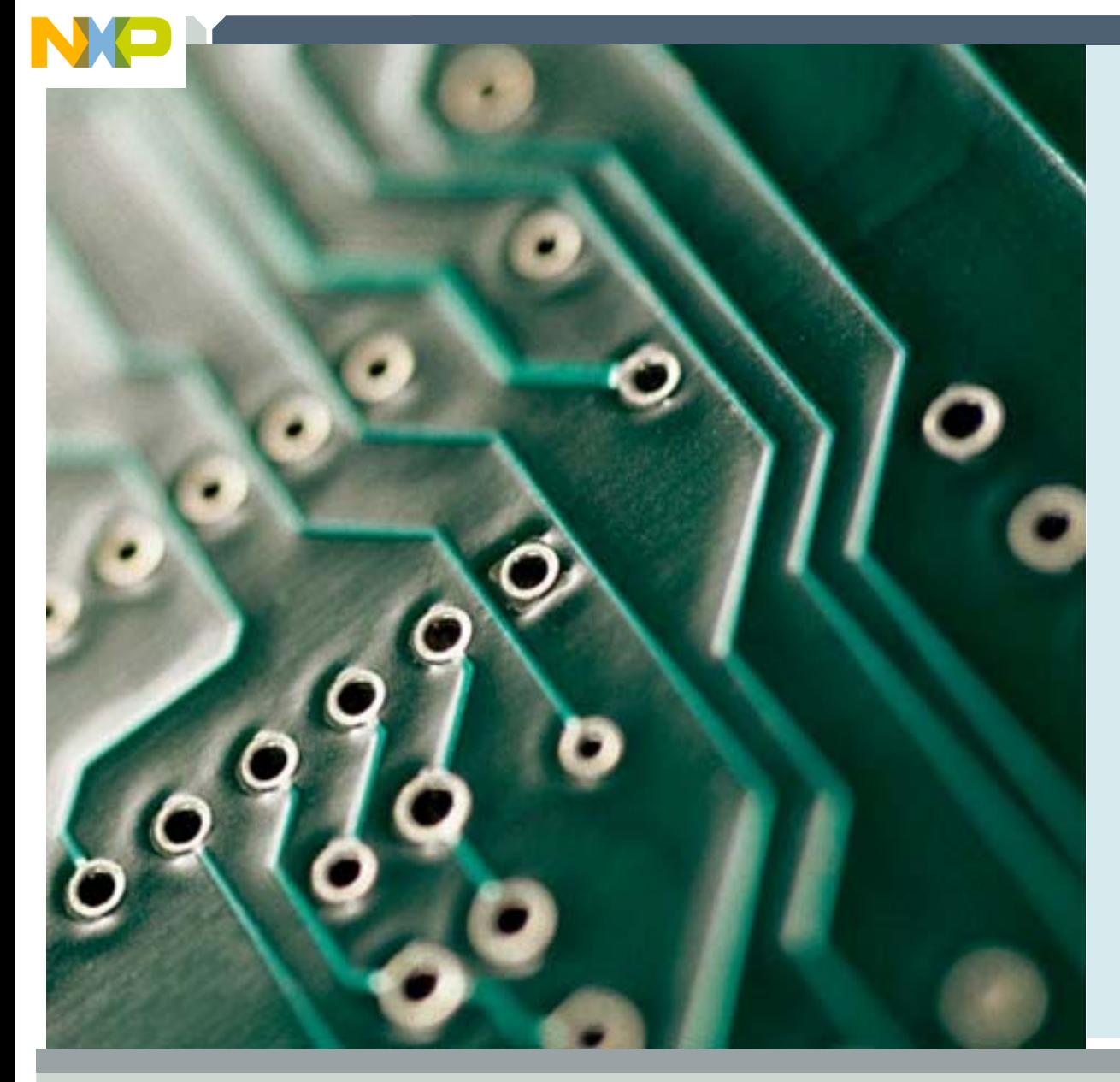

# **LAB: Flashing the board with ColdFire\_Lite**

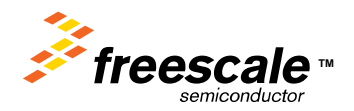

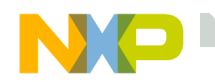

# **Flashing and Booting the board**

Connect the board via USB and serial to the PC.

Select the ColdFire\_Lite project Flash the ColdFire\_Lite project Setup Hyperterminal for

•115200, 8, n, 1

Run the project

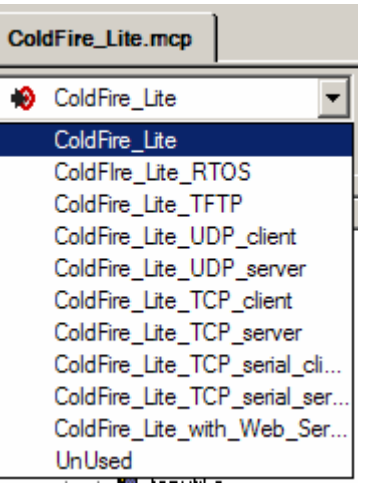

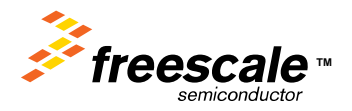

# Build the project by clicking on the MAKE icon (circled in **RED** )

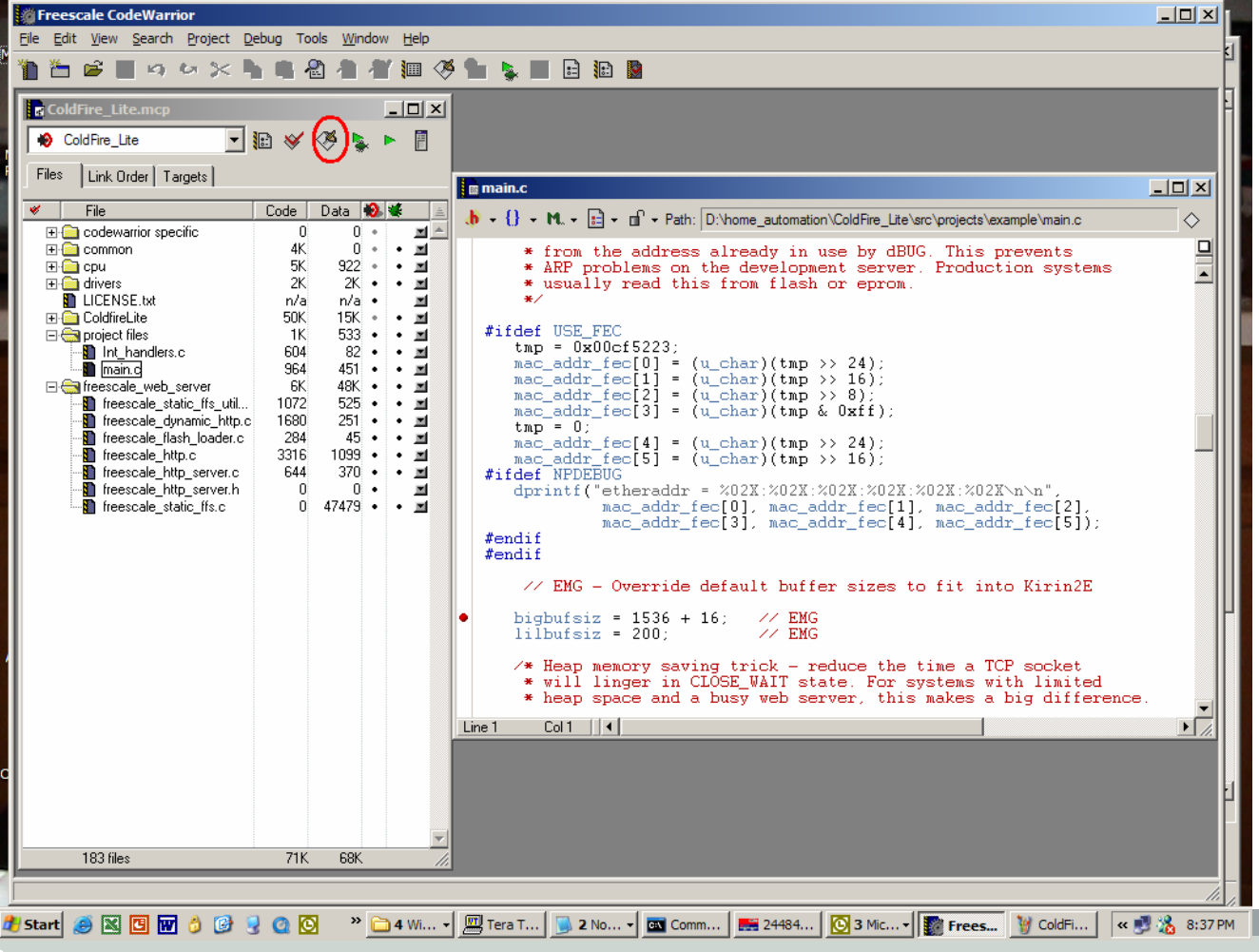

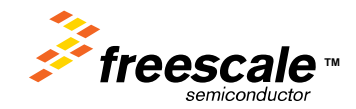

**Building the Project**

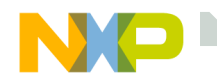

# **Flash Programming Caution**

CodeWarrior® for ColdFire **DOES NOT** behave like the HC08 and HC12 tools when downloading code to internal FLASH. Code **MUST** be downloaded by the Flash programmer to internal Flash of the MCF52235 as described in the previous slides. Once code is programmed in Flash it can be debugged using the

procedure in the following slides.

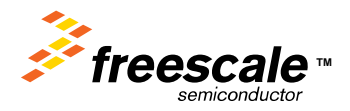

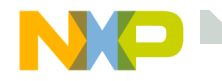

#### **Selecting the XML File**

### Select the M5223EVB-25MHZ xml file.

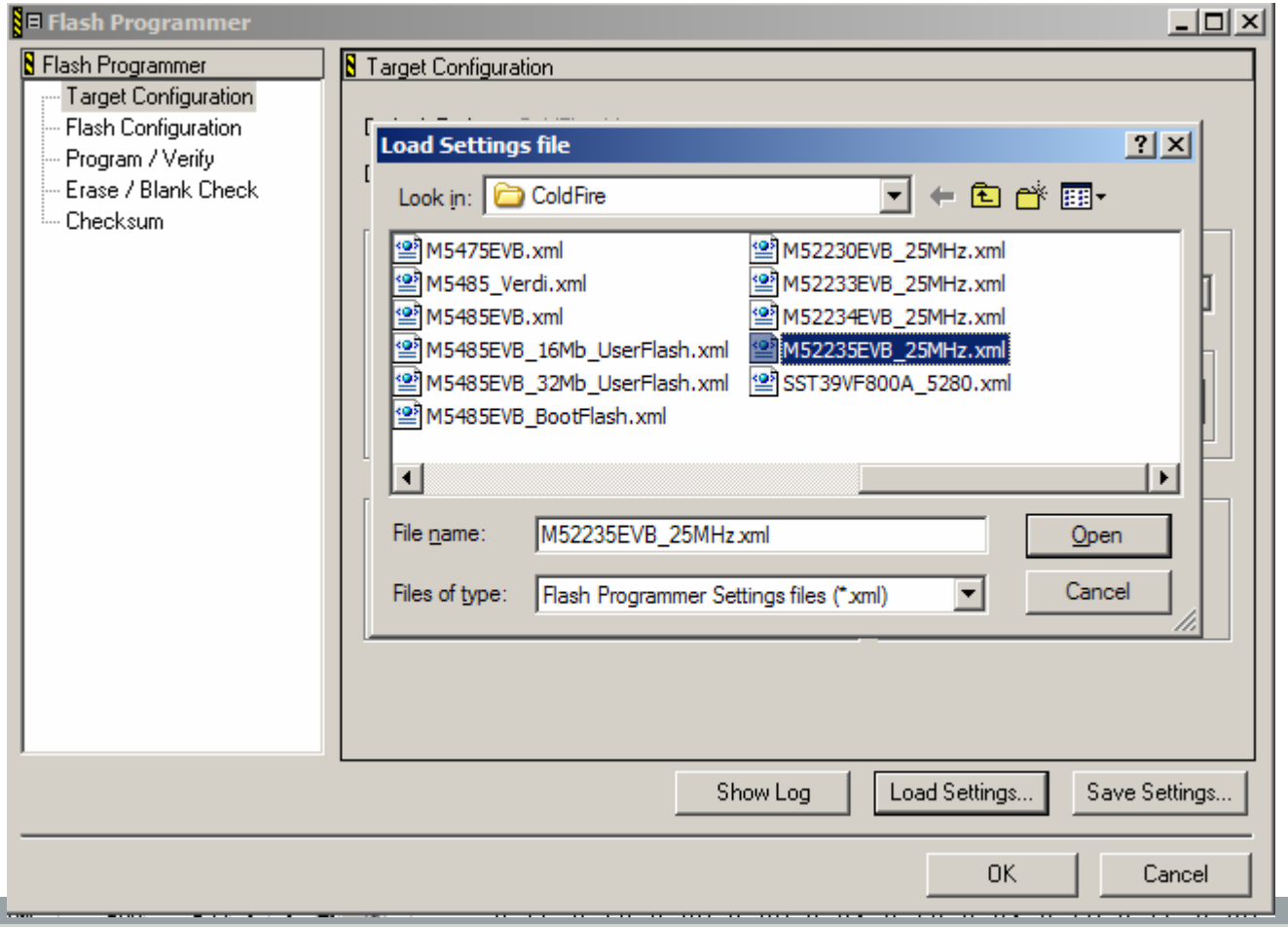

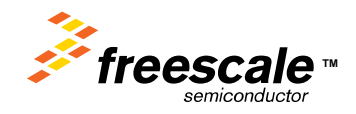

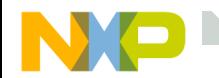

#### **Flash Programmer Screen**

After Loading the XML file, the Flash Programmer will show following screen. Note the Target Processor, and RAM memory buffers are setup automatically from the XML file.

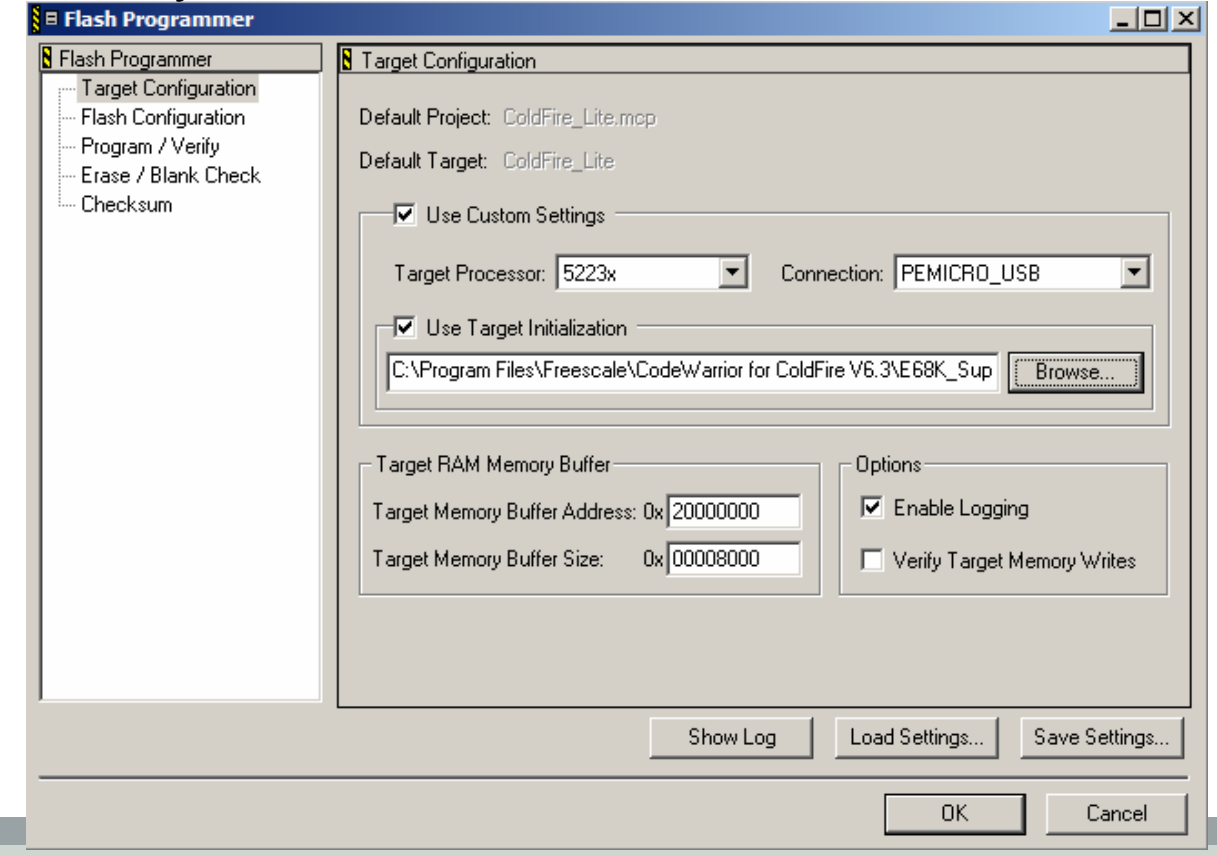

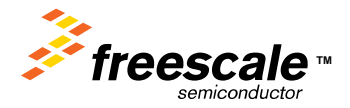

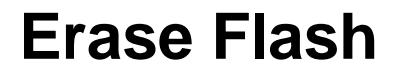

# Erase the Flash by selecting Erase/Blank Check, and clicking the Erase button. Watch the Status window for errors.

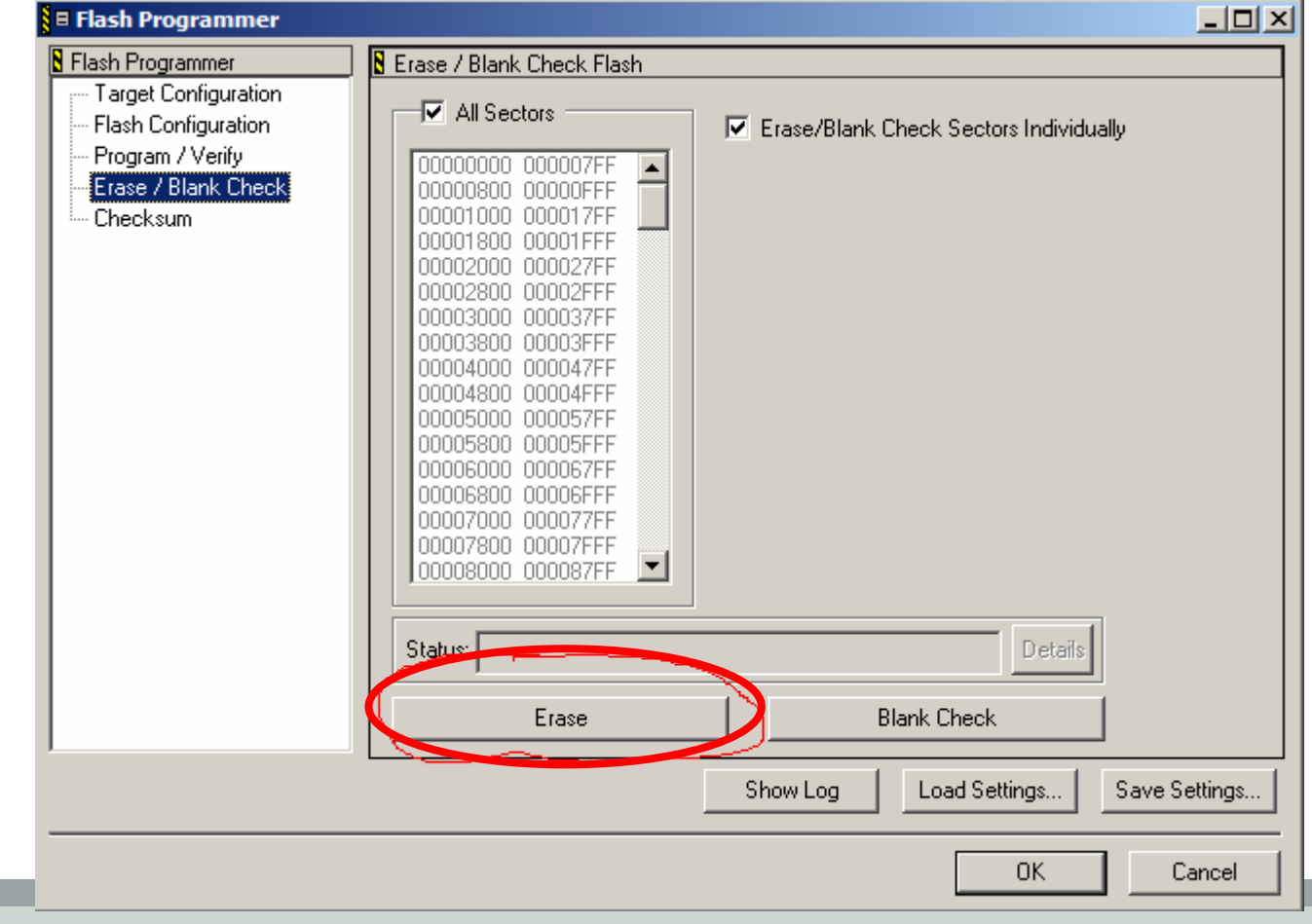

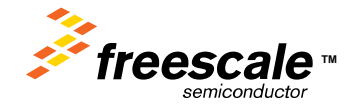

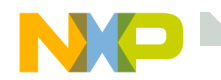

# **Programming the Flash**

## After the Erase is Complete, go to the Program/Verify window and click on the Program button.

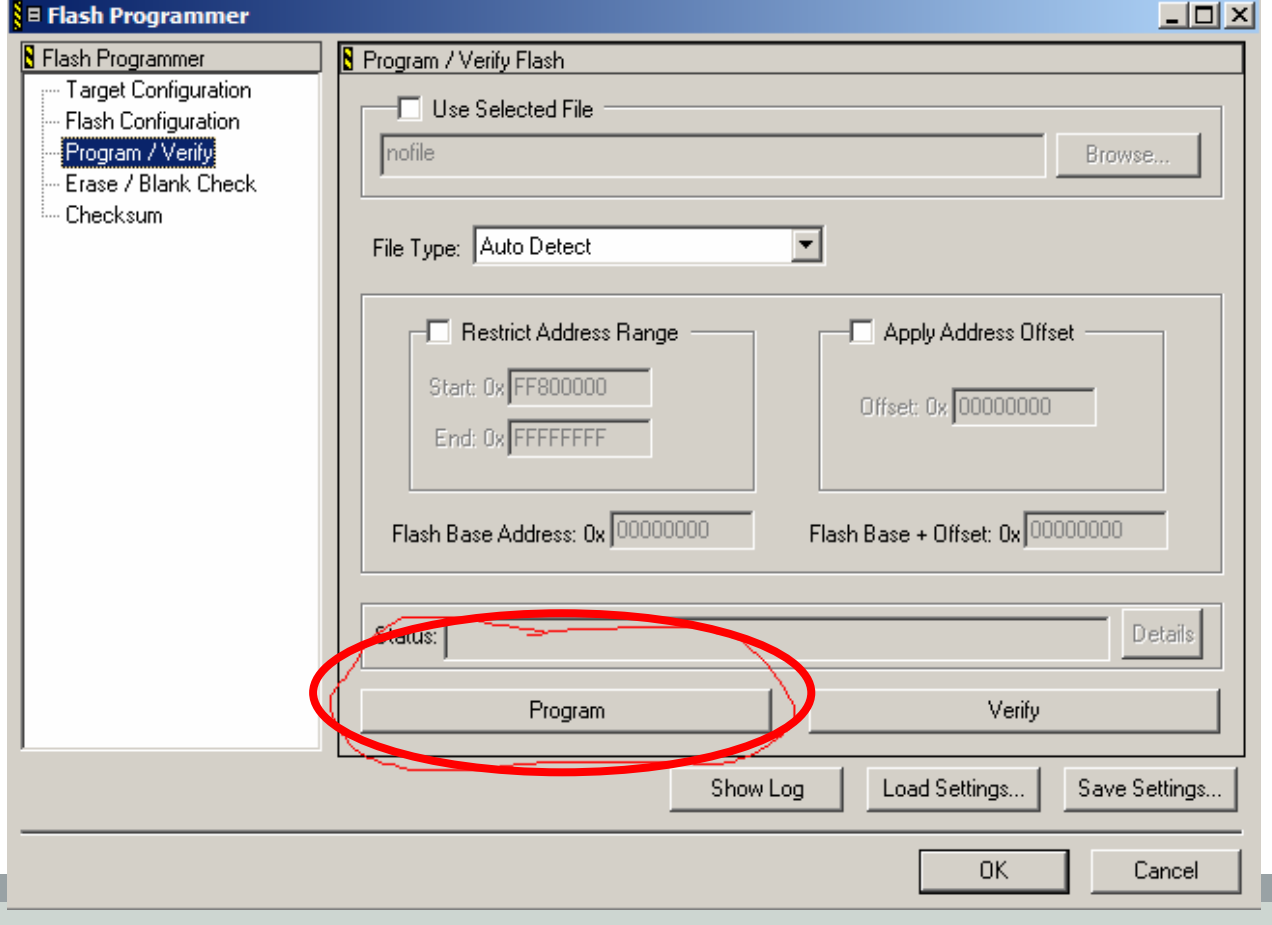

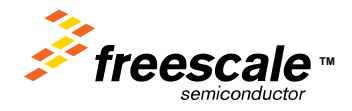

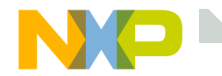

Click on the Run icon, circled in RED below. This will execute the code in flash. If you have an external power supply, you could also disconnect the USB from the board and hit reset.

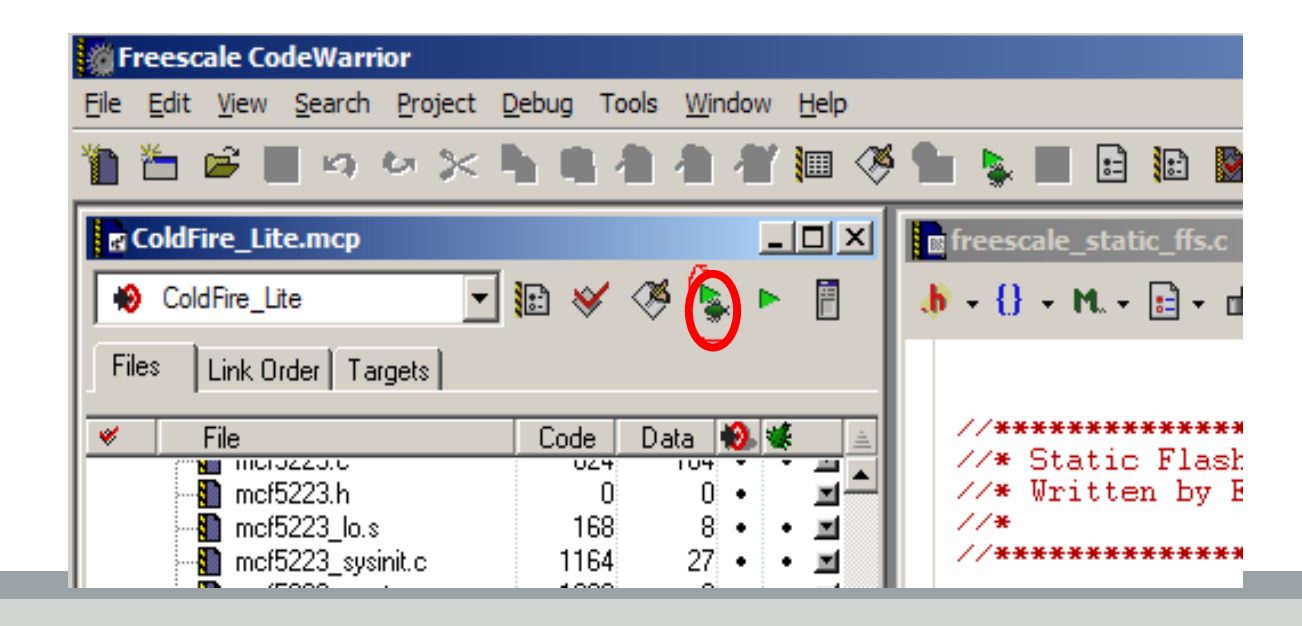

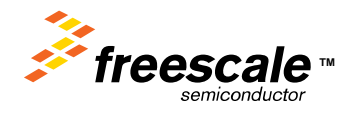

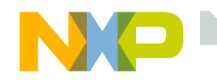

# **Connecting the Serial Port**

Connect the serial port on the demo board to the PC. Then open hyperterminal and configure for 115Kbaud, 8, n, 1, no flow control. Hit enter until you see the 'INET>' prompt then type 'tkstat'.

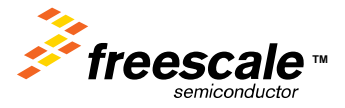

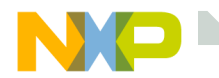

# **Serial output at boot ( 115200, 8, n, 1 )**

Running ColdFire TCP/IP-Lite stack

Copyright 2006 by Freescale Semiconductor Inc. Use of this software is controlled by the agreement found in the project LICENSE.H file. Built on Sep 27 2006 19:25:56

Heap size  $= 27136$  bytes

IP Address  $=$  C0A80163 Gateway = C0A80101  $Mask = FFFFFF00$ etheraddr =  $00:BA:DB:AD:01:02$ 

Starting ints. Calling netmain()... InterNiche ColdFireLite TCP/IP for Coldfire, v3.0

Copyright 1997-2006 by InterNiche Technologies. All rights reserved. Preparing device for networking Ethernet started, Iface: 0, IP: 192.168.1.99 IP address of : 192.168.1.99INET>INET>

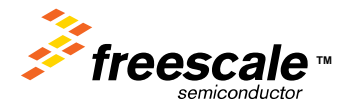

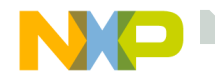

# **The ColdFire\_Lite target**

The ColdFire\_Lite target is the barbones Interniche stack only target.

Use this project for customers who are looking for a clean port of the Interniche stack to the MCF5223x.

The only features available with this target is the serial console and ping.

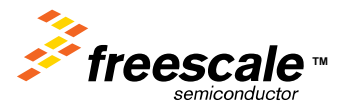

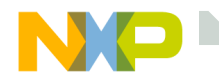

# **Ping the ColdFire from the PC**

#### Open a DOS window Type: ping 192.168.1.99 ( the ColdFire default IP address )

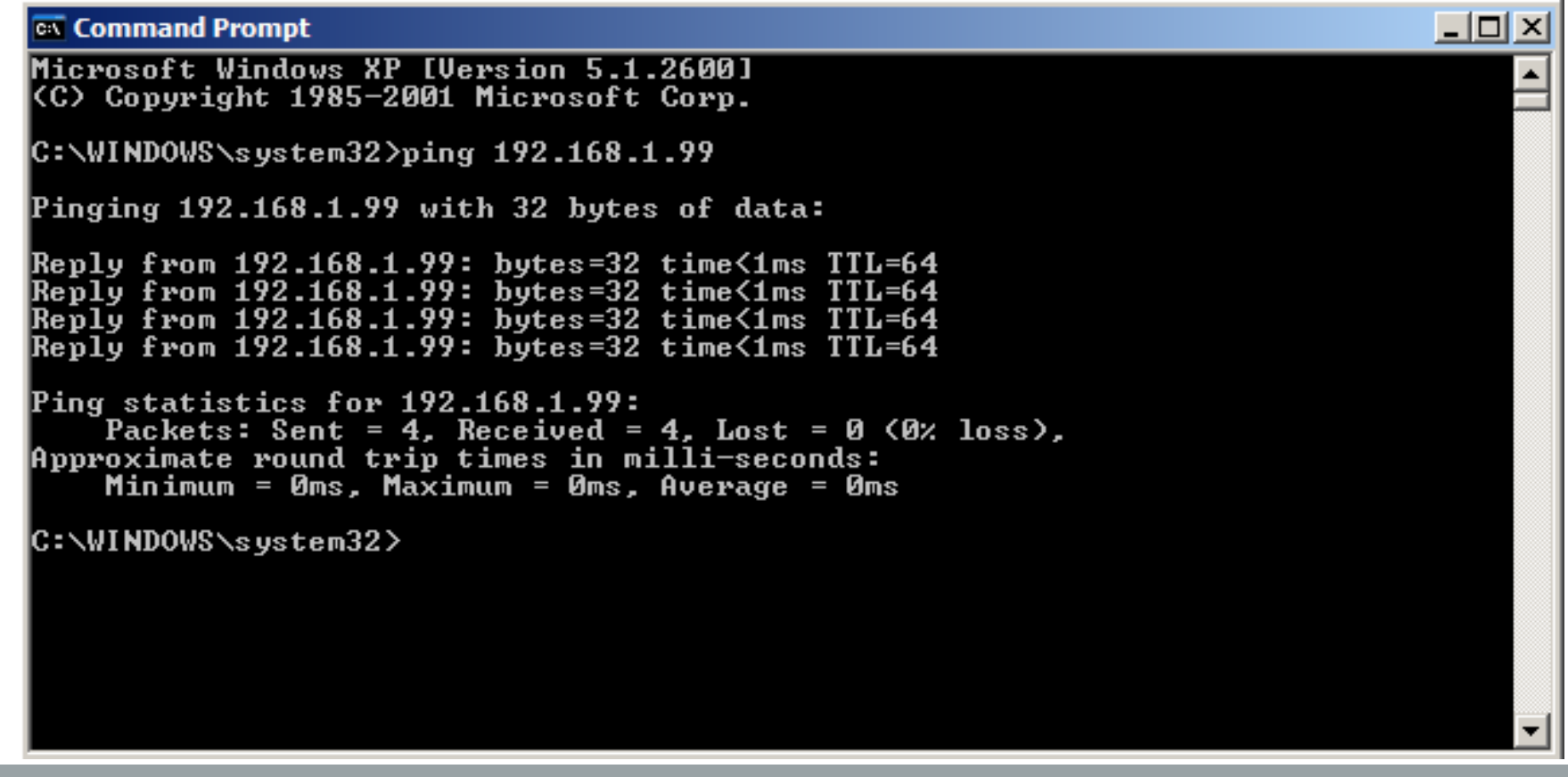

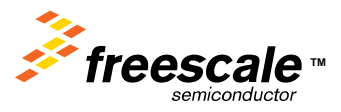

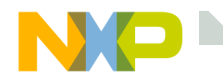

## **Ping the PC from the ColdFire**

#### At the INET prompt type:

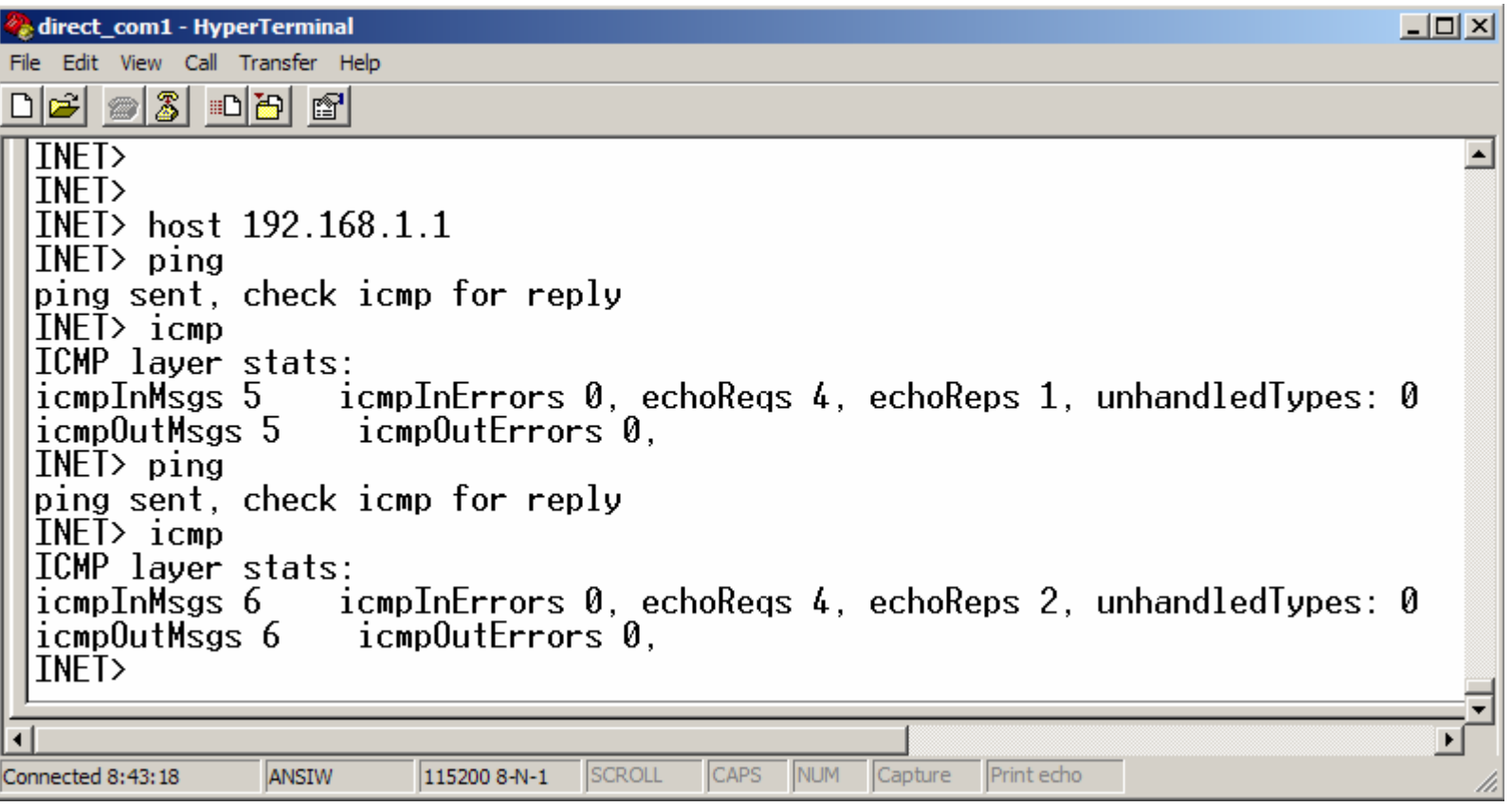

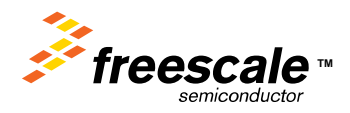

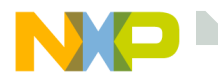

# **Type: help diag**

**T**∞

semiconductor

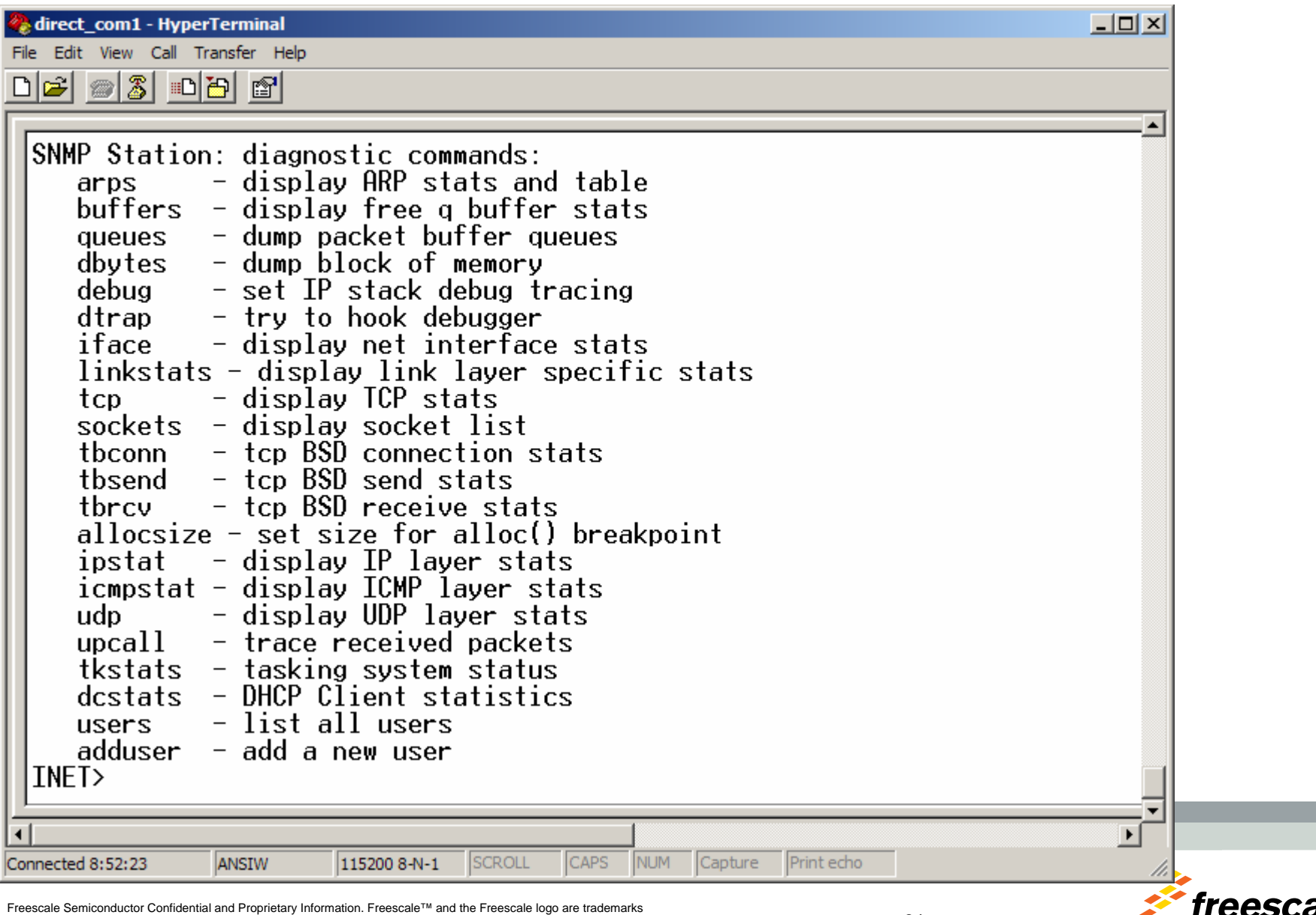

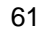

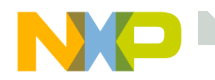

### **To view the running tasks**

# INET> tkstats

#### tasking status:task wakeups: D

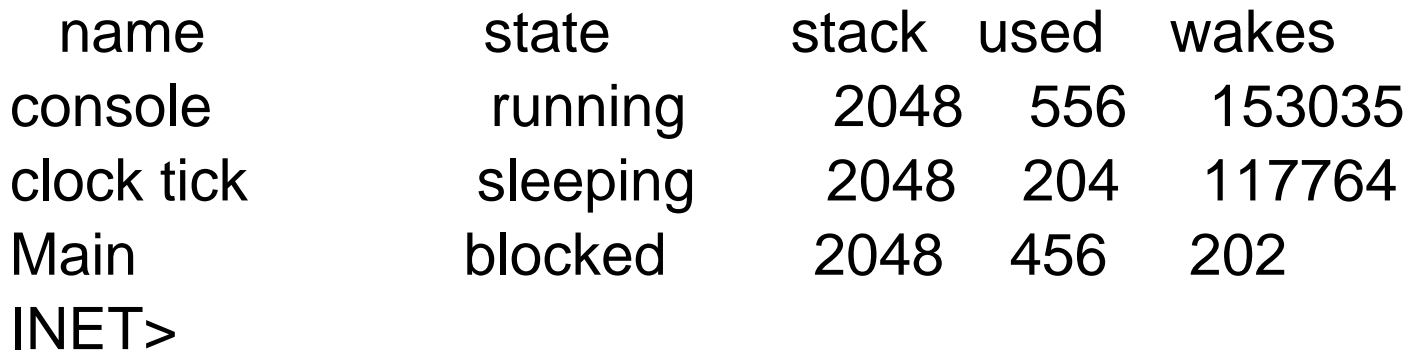

- $console = The serial console$ .
- $clock$  tick  $=$  RTOS/Stack timers.
- Main  $=$  "Inet main" = The Stack task.

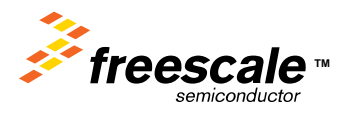

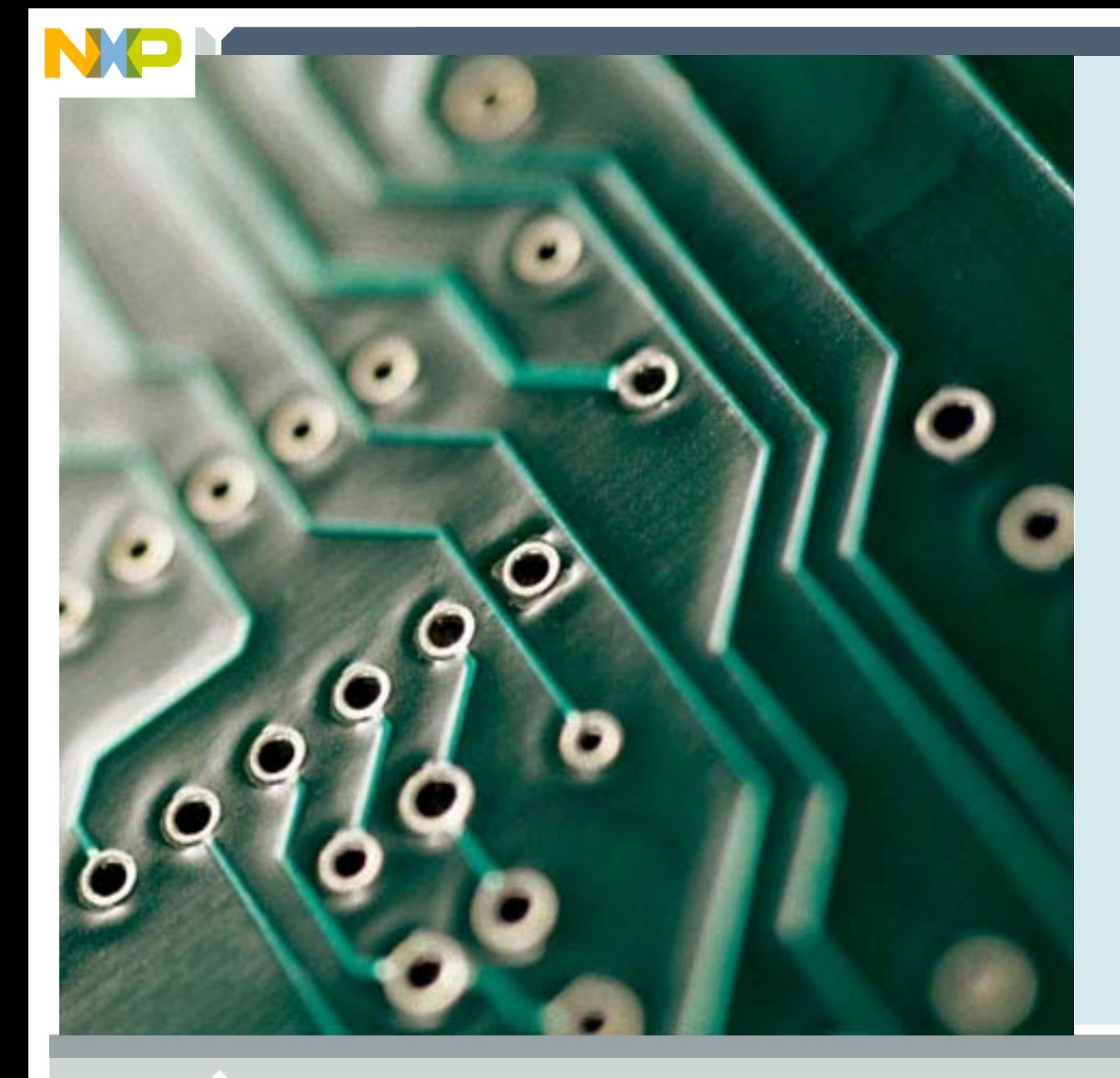

# **ColdFire Boot Up Sequence**

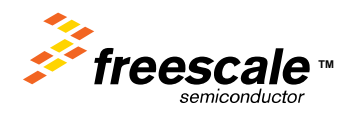

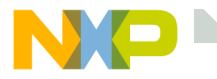

#### *ColdFire\_Lite Boot*

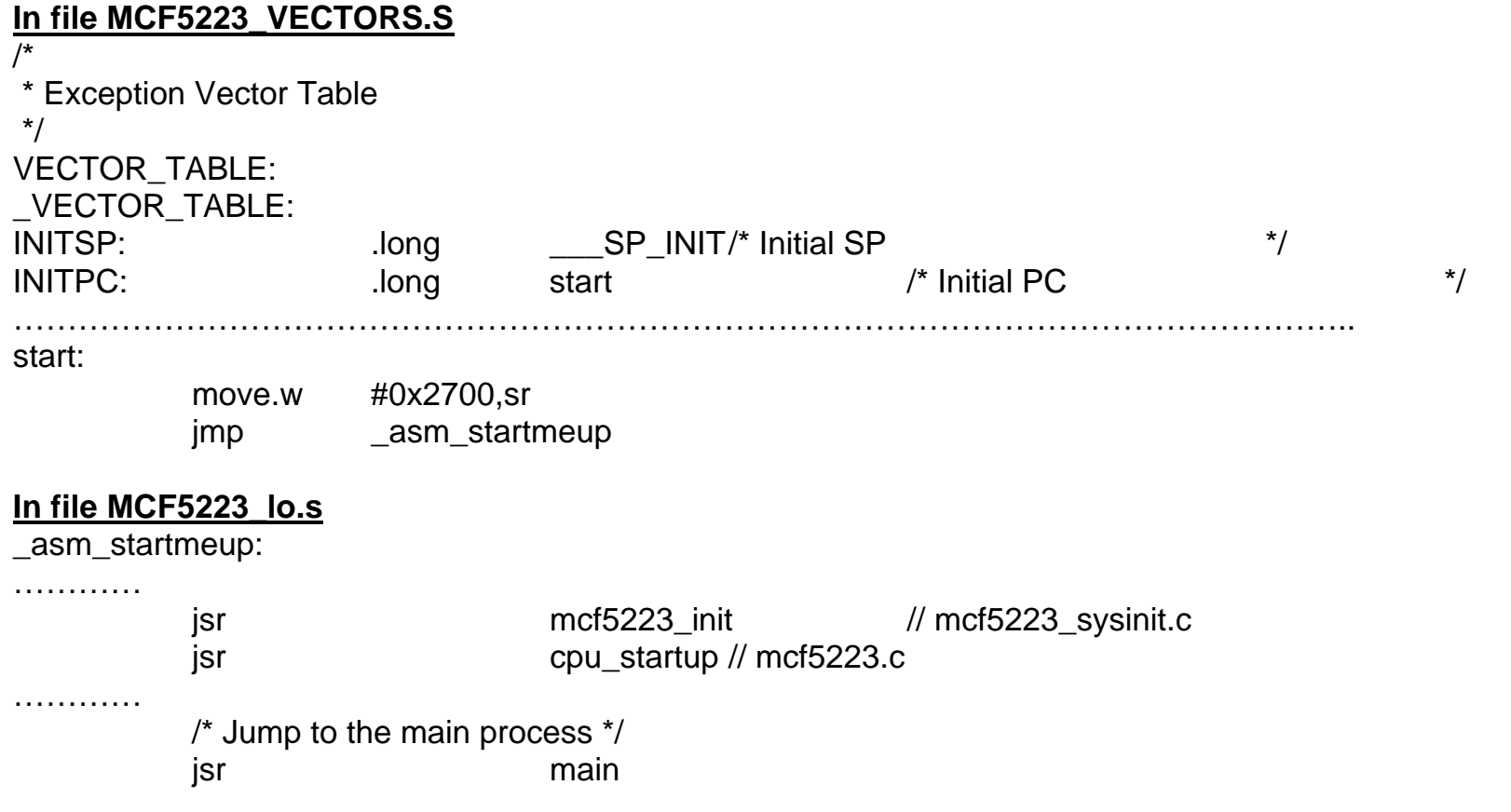

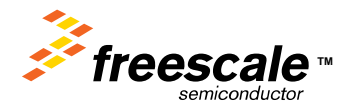

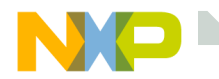

# **ColdFire\_Lite Boot main.c**

```
/* hardcode FEC IP address for now. We set it in netstatic, and
  * Ip startup code will initialize net[] from it.
  */
#if 1 // EMG 192.168.1.99 netstatic[0].n ipaddr = (0 \times C0A80163);
 netstatic[0].n defgw = (0x00000000);
 netstatic[0].smmask = (0xfffff00);#else //jpw 192.168.2.3
 netstatic[0].n ipaddr = (0 \times C0A80203);
 netstatic[0] \cdot n_{\text{de}} defaw = (0 \times C0A80201):
 netstatic[0].smmask = (0xfffff00);#endifnetstatic[0].mib.ifDescr = (u_char *)"Fast Ethernet Controller";
 /* We set the station's Ethernet physical (MAC) address
  * from the address already in use by dBUG. This prevents
  * ARP problems on the development server. Production systems
  * usually read this from flash or eprom.
  */#ifdef USE_FEC
 tmp = 0x00cf5223;mac_addr_fec[0] = (u_char)(tmp >> 24);
 mac_addr_fec[1] = (u_char)(tmp >> 16);
 mac_addr_fec[2] = (u_char)(tmp >> 8);
 mac_addr_fec[3] = (u_char)(tmp & 0xff);
 tmp = 0;mac\_addr_fec[4] = (u_cchar)(tmp >> 24);mac_addr_fec[5] = (u_char)(tmp >> 16);
#ifdef NPDEBUGdprintf("etheraddr = %02X:%02X:%02X:%02X:%02X:%02X\n\n",
       mac_addr_fec[0], mac_addr_fec[1], mac_addr_fec[2],
       mac_addr_fec[3], mac_addr_fec[4], mac_addr_fec[5]);
#endif#endif
```
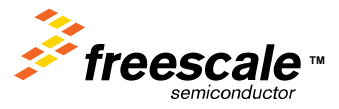

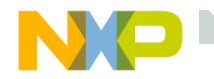

#### **Main.c**

// EMG - Override default buffer sizes to fit into Kirin2E

| bigbufsiz = $1536 + 16$<br>$\mathsf{lilbut}\mathsf{siz} = 200$ ;                                                                                                    |                                                  | // EMG<br>$\textit{//}$ EMG |
|----------------------------------------------------------------------------------------------------|--------------------------------------------------|-----------------------------|
| /* Heap memory saving trick - reduce the time a TCP socket<br>* will linger in CLOSE_WAIT state. For systems with limited<br>* heap space and a busy web server, this makes a big difference.<br>$^*/$ |                                                  |                             |
| $\frac{1}{16}$ EMG was 5 4/5/06 set to 1<br>TCPTV_MSL = 1; $\prime$ * set low max seg lifetime default */                                                                                              |                                                  |                             |
| #ifdef NPDEBUG<br>printf("Starting ints.\n");<br>#endif                                                                                                    |                                                  |                             |
| // mcf5xxx_irq_enable();<br>$iniche\_net\_ready = TRUE;$                                                                                                    | $\prime^*$ Let the interrupts fly $\prime\prime$ |                             |
| while(!uart_flush(0) $\}$ ;                                                                                                    |                                                  |                             |
| #ifdef NPDEBUG<br>printf("Calling netmain()\n");                                                                                                    |                                                  |                             |

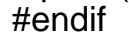

```
netmain(); /* Start and run net tasks, no return. */
USE_ARG(err);
```

```
return 0;
```
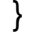

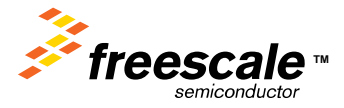

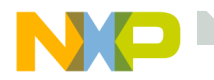

# **ColdFire\_Lite Boot netmain()**

Main() calls netmain() in netmain.c which starts all the tasks.

```
intnetmain(void)
{
  int i;
  int e;
  iniche net ready = FALSE;
  e = prep_modules(); ---------------------------------------------- in allports.c
  /* Create the threads for net, timer, and apps */
  for (i = 0; i < num net tasks; i++){
    e = TK_NEWTASK(&nettasks[i]); ---------------------------- Walk through the nettask[] array in netmain.c, "Inet main" MUST be first.
    if (e != 0){
      dprintf("task create error\n");
      panic("netmain");
      return -1; /* compiler warnings */
    }
  }
  e = create_apptasks(); ------------------------------------------ Starts the FreeScale task, and console task
  if (e != 0)
  {
    dprintf("task create error\n");
    panic("netmain");
    return -1; /* compiler warnings */
  }
  uart_yield = 1;
                   // MAIN_TASK_IS_NET
  tk_netmain(TK_NETMAINPARM); --------------------------- Starts tk_netmain in netmain.c. This is the main network task.
  panic("net task return"); ----------------------------------------- The task never returns.
  return -1;
}
```
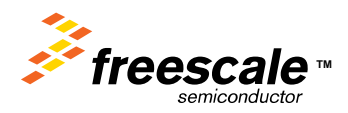

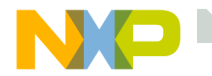

#### **Network tasks**

```
struct inet taskinfo nettasks[] = \{#ifndef NO_INET_STACK
  {
   &to netmain, /* netmain should always be first in this array */
   "Inet main",
   tk_netmain,
   NET_PRIORITY,
   NET STACK SIZE,
  },
#endif /* NO_INET_STACK */
#ifndef NO_INET_TICK
  {
   &to_nettick,
   "clock tick",
   tk_nettick,
   NET_PRIORITY,
   CLOCK_STACK_SIZE,
 },
#endif /* NO_INET_TICK */
```
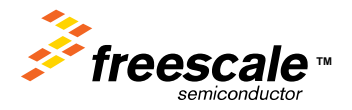

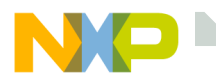

# **ColdFire\_Lite Boot, the network task**

#### **In allports.c**

```
/* FUNCTION: tk_netmain()
 ** Main thread for starting the net. After startup, it settles into
 * a loop handling received packets. This loop sleeps until a packet
 * has been queued in rcvdq; at which time it should be awakend by the
 * driver which queued the packet.
 *PARAM1: n/a
 ** RETURNS: n/a*/#ifndef NO_INET_STACK
TK_ENTRY(tk_netmain)
{
 netmain init(); /* initialize all modules */
 iniche net ready = TRUE; /* let the other threads spin */for (;;)
  {
   TK_NETRX_BLOCK();
   netmain_wakes++; /* count wakeups */
   /* see if there's newly received network packets */
   if (rcvdq.q_len)
     pktdemux();
   /* do not kill packet demux on net_system_exit. It may be
     * vital to a clean shutdown 
    */}
  USE_ARG(parm); /* TK_ENTRY macro defines tk_netmain with 1 arg parm */
  TK_RETURN_UNREACHABLE();
}
```
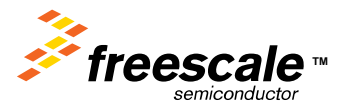

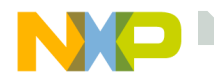

#### **FreeScale Task**

The function create\_apptasks() in tk\_misc.c creates the FreeScale task used in all the future labs.

The FreeScale task then starts any additional tasks required for that particular folder.

```
intcreate_apptasks(void) ln tk_misc.c
{
int e = 0:
#ifndef TFTP_PROJECT
// EMGcreate freescale task();
#endif#ifdef TK_STDIN_DEVICE
 e = TK_NEWTASK(&keyboardtask);
 if (e != 0){
   dprintf("keyboardtask create error\n");
   panic("create_apptasks");
   return -1; /* compiler warnings */
  }
#endifreturn 0;
}
```
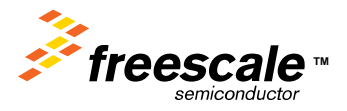

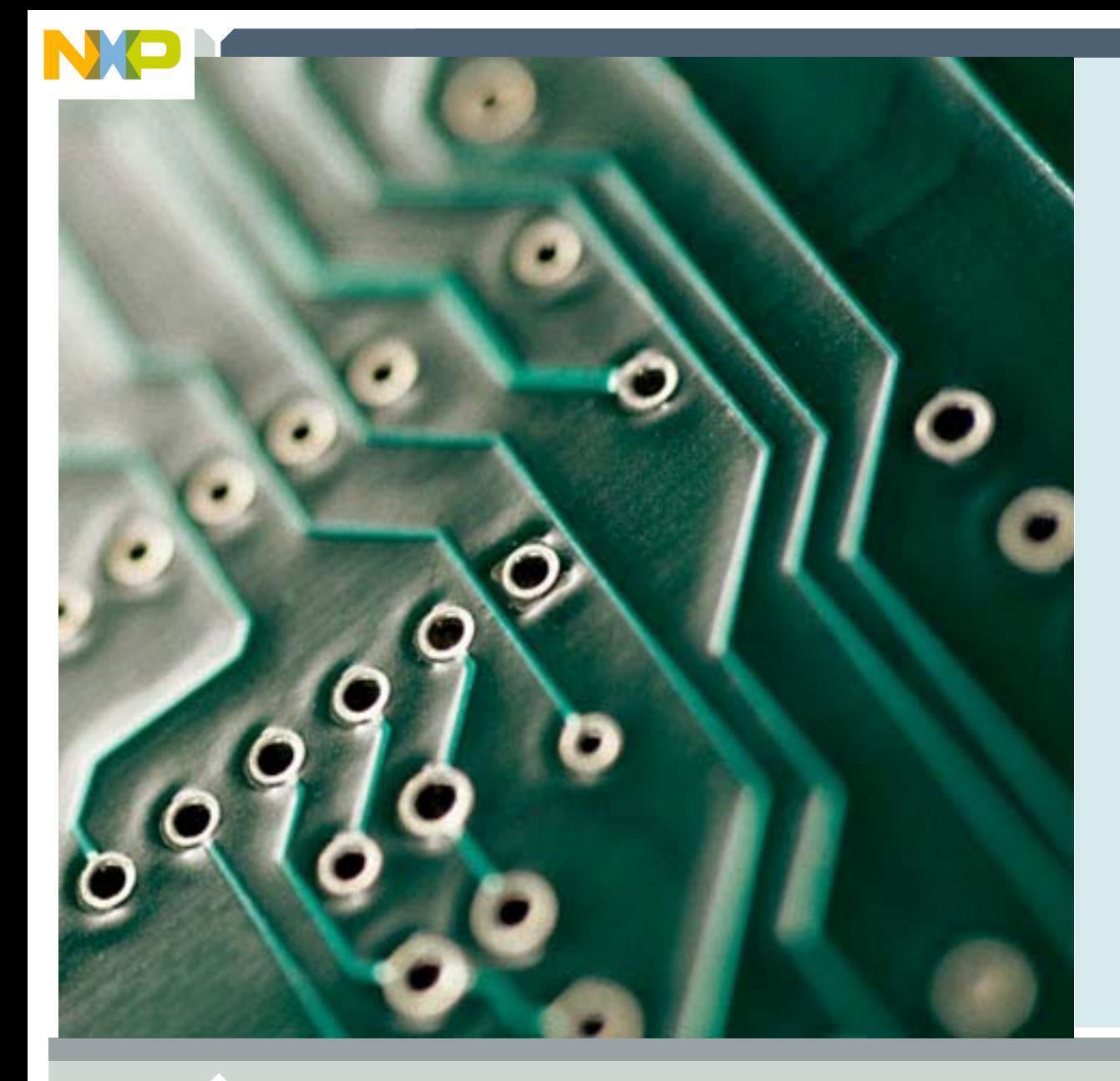

# **The InterNiche RTOS**

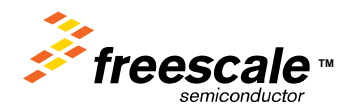
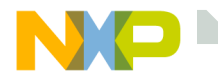

#### **NicheTASK**

The Interniche stack also contains a simple RTOS.

- Non-preemptive requires that a task give up control to the next task.
- Each task has its own stack ( not superloop ).
- A task is either sleeping based on time or a event.
- $\bullet$ If a task is not sleeping, it is ready to run.
- You can add your own task via the tk\_new() function.
- $\bullet$ Your task MUST sleep to give up control to the next task in the list.
- • There are no priorities, when task 1 gives up control, the RTOS tries to run task 2, and so on.
- Task 1 uses the system task, and MUST be the network task.

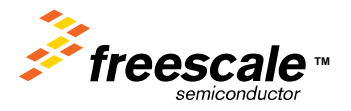

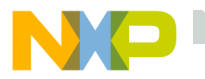

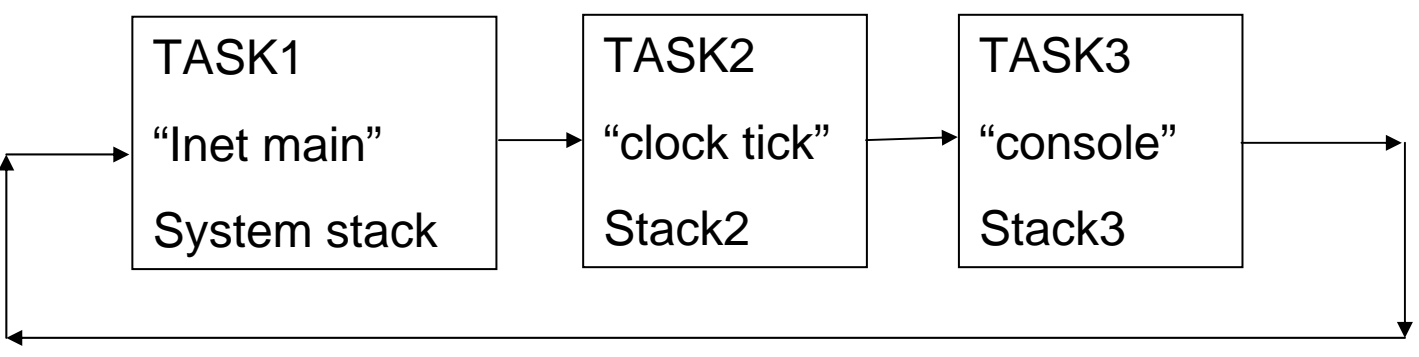

Tk\_block()

tk\_block() switches from one task to the next task in the ring.

tk\_new() adds a new task into the ring.

Tk\_kill() removes the stack from the ring.

If a task is "sleeping", it is skipped in the ring.

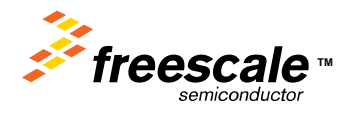

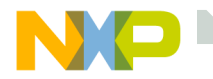

# **RTOS Functions**

// entry points to tasking system

- task  $*$  tk init(stack  $t *$  base, int st size); // Init the RTOS
- task  $*$  tk\_new(task $*$ , int( $*$ )(int), int, char $*$ , int); // add a new task to the list
- 
- 
- void tk\_kill(task \* tk\_to\_die); // mark any task for death
- void tk\_wake(task \* tk);  $\frac{1}{2}$  // mark a task to run
- void tk sleep(long ticks); // sleep for number of ticks
- void tk\_ev\_block(void \* event);  $\frac{1}{2}$  // block until event occurs
- void tk\_ev\_wake(void \* event);  $\frac{1}{2}$  // wake tasks waiting for event
- 
- 
- void tk\_block(void);  $\frac{1}{2}$  // switch to next runnable task
- void tk exit(void);  $\frac{1}{2}$  // kill & delete current task
	-
	-
	-
	-
	-

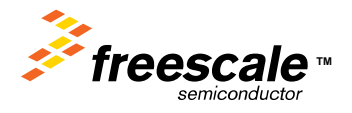

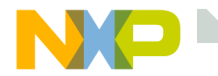

#### **Creating a task**

```
TK_OBJECT(to_keyboard); ----------------------------- in tk_ntask.h --------------- task *to_keyboard
TK ENTRY(tk Keyboard); -------------------------------- in tk ntask.h --------------- int tk Keyboard( int parm )
e = TK NEWTASK(&keyboardtask); ------------------ in osporttk.c ---------------- function adds keyboardtask descriptor
struct inet taskinfo keyboardtask = to tcb list.
               {
                             &to_keyboard,
              "console",
              tk_keyboard,
              NET PRIORITY - 1,
              IO_STACK_SIZE,
              };
TK_ENTRY(tk_keyboard) ------------------------------- in tk_ntask.h ---------------- int tk_keayboard( int parm )
{
 for (;;)
  {
   TK_SLEEP(1); /* make keyboard yield some time */kbdio(); /* let Iniche menu routines poll for char */
   keyboard_wakes++; /* count wakeups */
   if (net_system_exit)
     break;
  }
  TK_RETURN_OK();
}
```
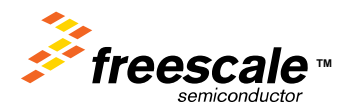

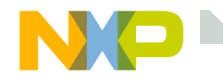

#### **Task Stack Protection**

When a task is created, the stack space for that task in filled with a pattern 'STAC'.

This pattern is used to indicate a fault if a stack overrun occurs. This is referred to as a guardband.

The tkstat command uses this pattern to determine the amount of stack used.

The guardband is checked at every task switch.

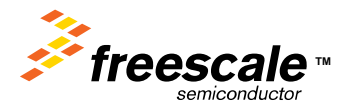

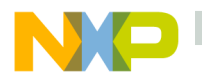

#### **Task Stack Protection**

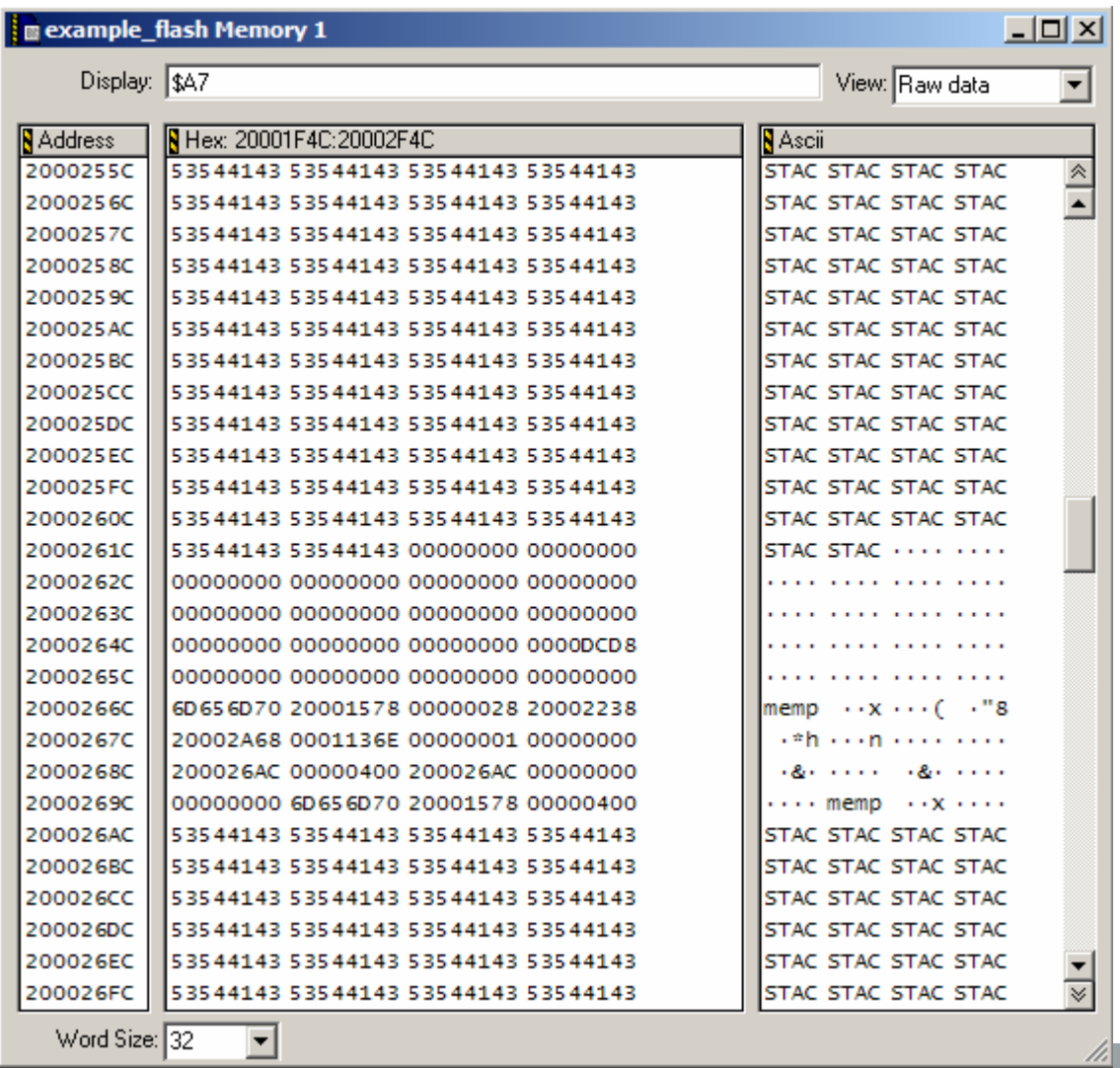

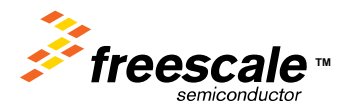

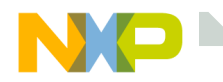

#### **For More Information on the RTOS**

#### http://www.freertos.com

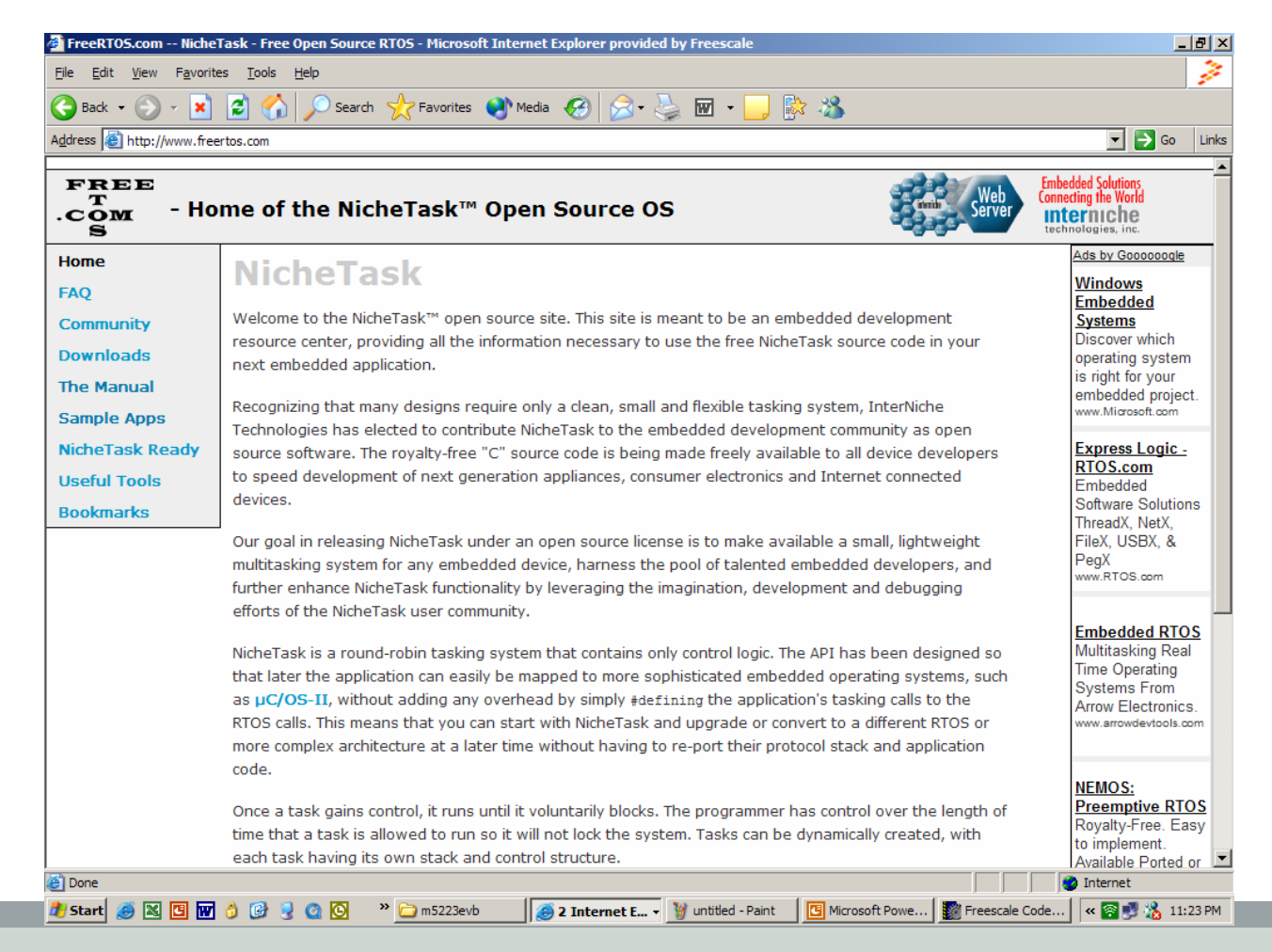

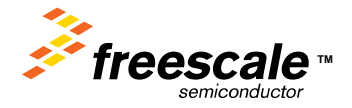

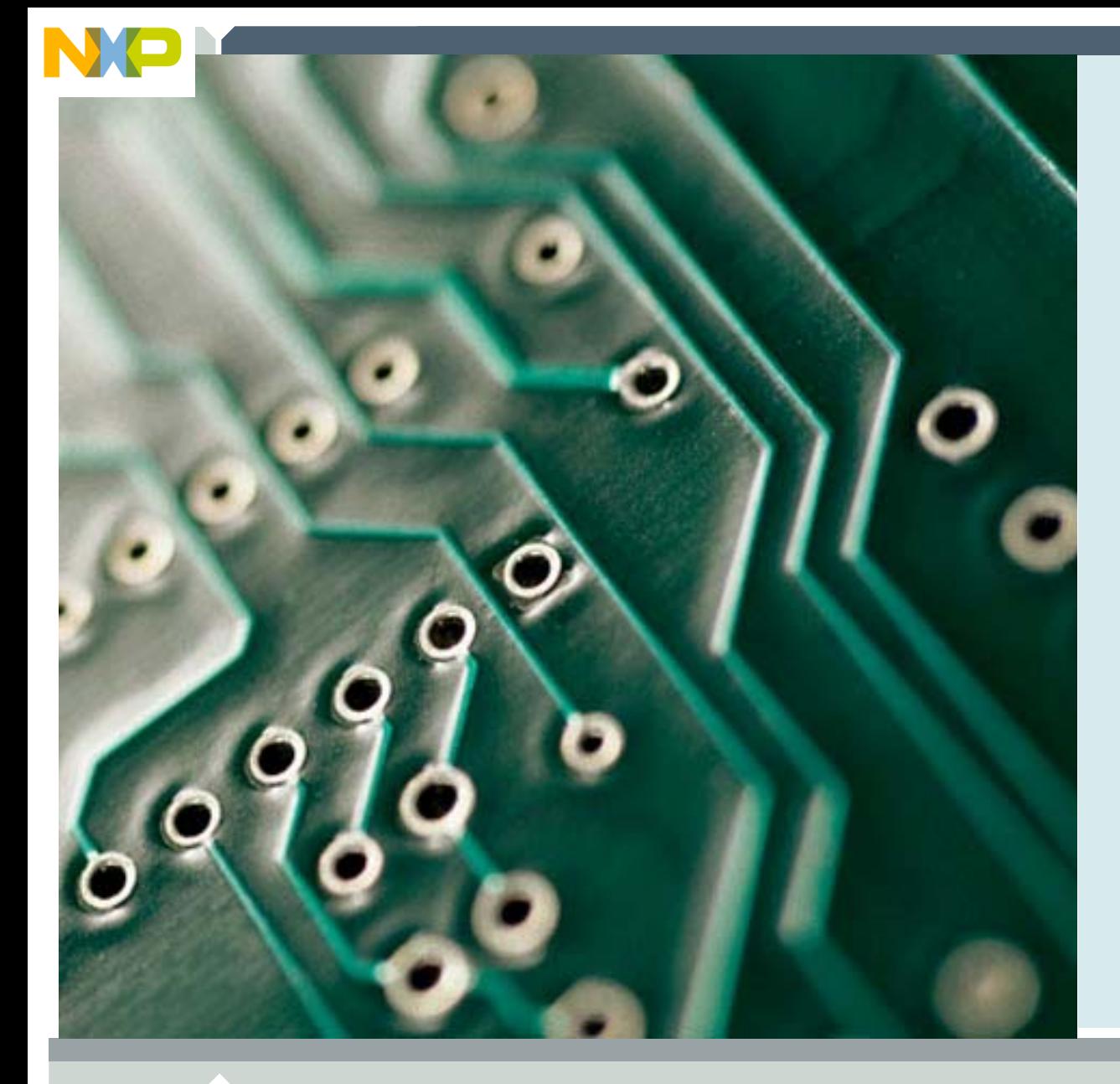

#### **LAB: RTOS**

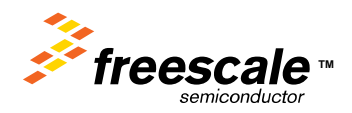

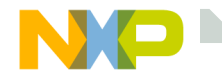

#### **RTOS LAB**

In this LAB we will load a simple project consisting of multiple tasks blinking LED's.

We will experiment with altering the sleep times of each task and observing the results.

We will also show the result of a task not giving up real-time.

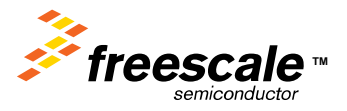

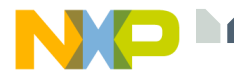

I

Γ

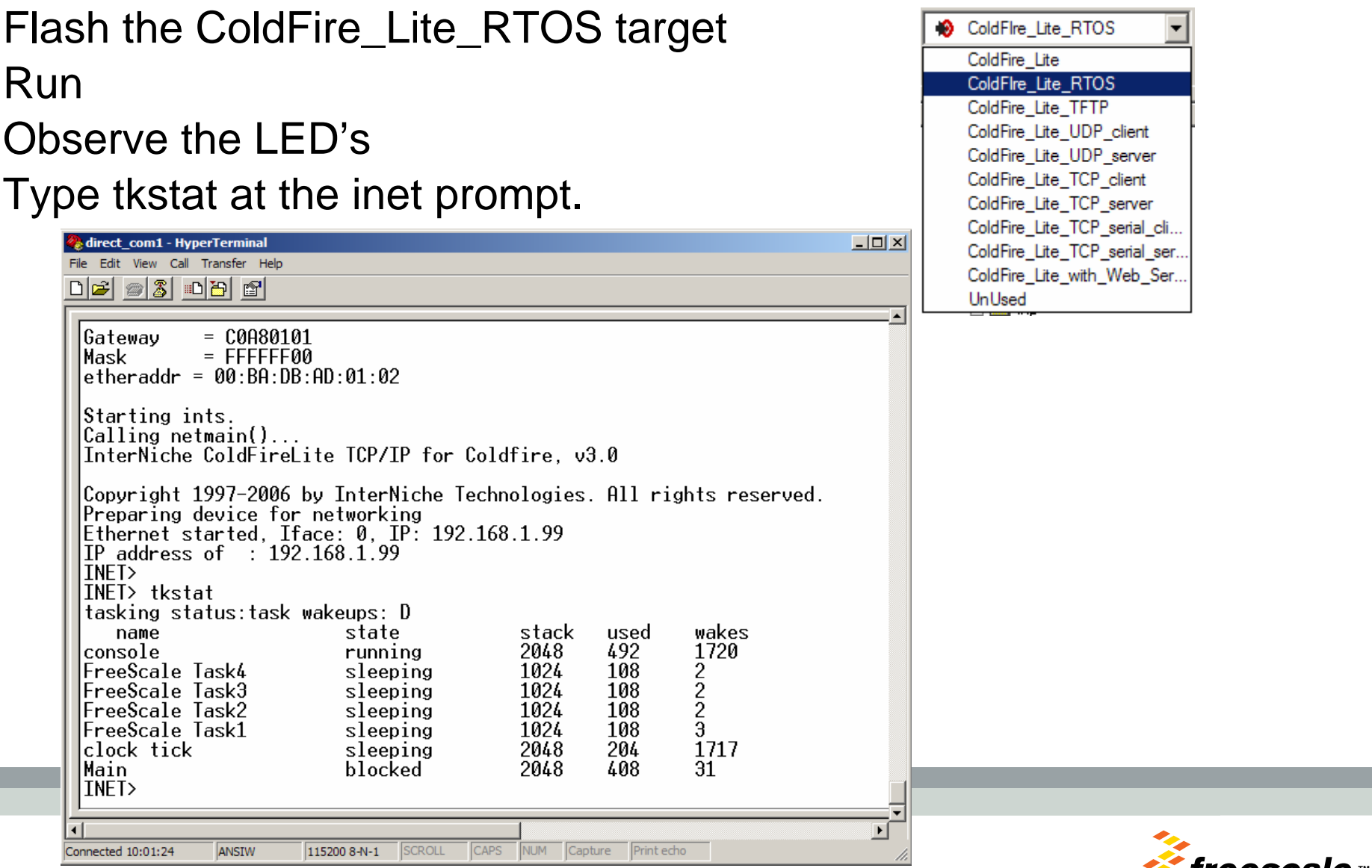

Freescale Semiconductor Confidential and Proprietary Information. Freescale™ and the Freescale logo are trademarks of Freescale Semiconductor, Inc. All other product or service names are the property of their respective owners. © Freescale Semiconductor, Inc. 2006. 81

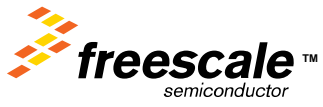

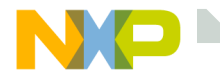

#### **What's happening**

```
For this lab, 4 tasks are created.
Each task blinks a LED at a different rate.The rate is controlled by the TK_SLEEP() in 5ms units.
Code in: freescale_RTOS.c
TK_ENTRY(tk_freescale4)
{
              int i;
              // Wait for TCP/IP stack to initwhile (!iniche_net_ready)
              TK SLEEP(1);
              // Task's must not return, Infinite loops 
              for (;;){
#if 1// Good
TK_SLEEP(1400);
//printf( "\nTask4" );
#else// Bad
for( i=0; i<0xFFFF; i++ );
#endifLED3_TOGGLE;
              if(net_system_exit)
              break;
               }
              TK_RETURN_OK();
}
```
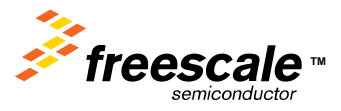

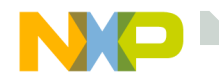

#### **What happens if a task does NOT sleep**

1) Comment out a TK\_SLEEP() in one of the tasks. Rebuild, flash, and run.

> Are all 4 tasks still running? Can you type anything at the console prompt?

2) Add a printf() to the task ( still no sleep ). Rebuild, flash, and run.

What happens?

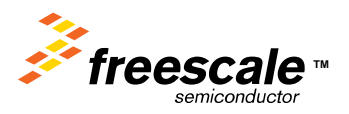

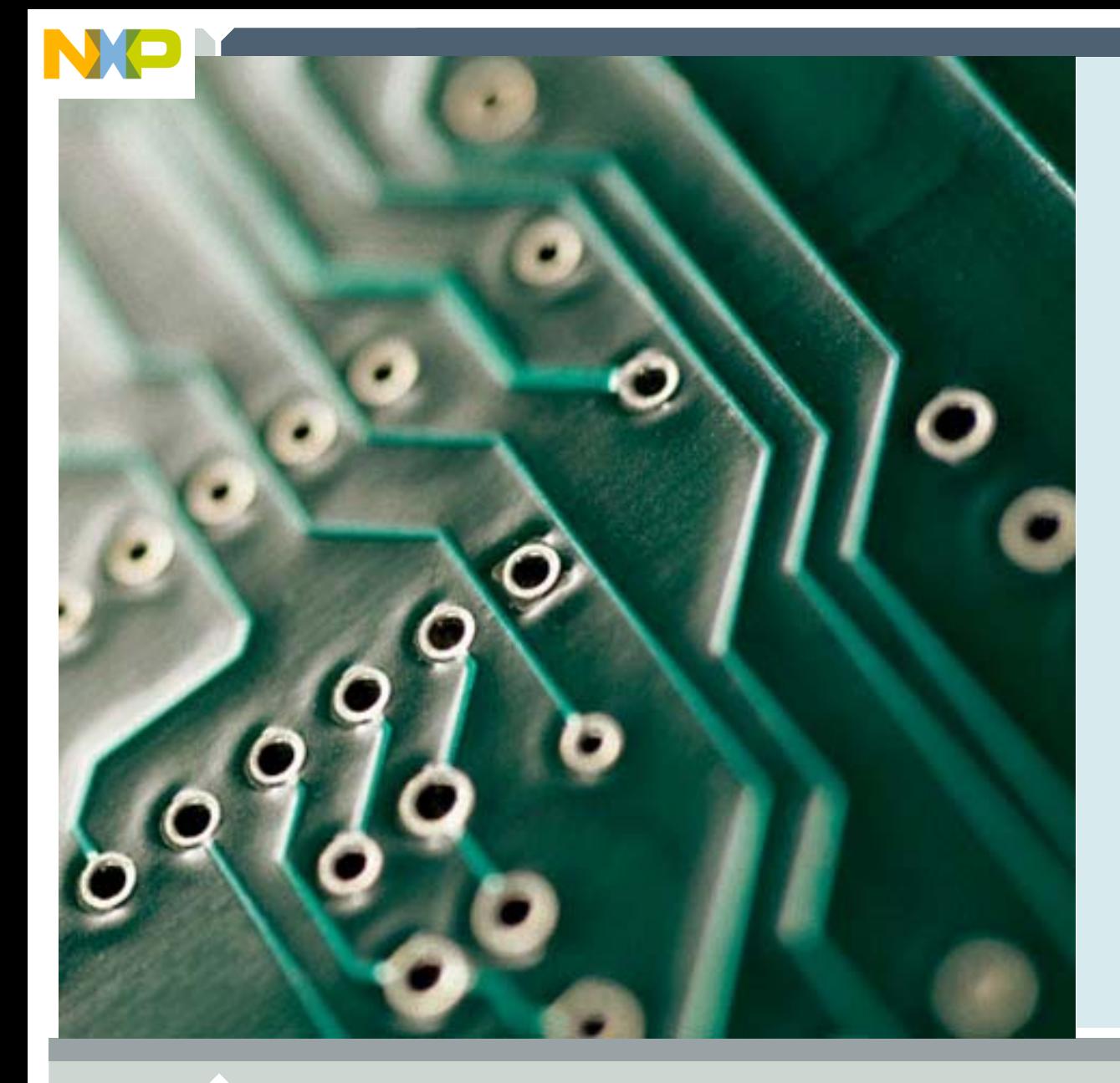

#### **CodeWarrior 6.3 features**

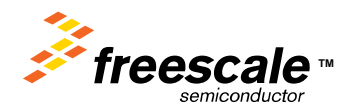

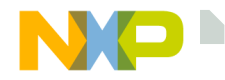

# **Issue when upgrading from 6.3 preview edition**

Many customer had problems upgrading from the preview edition to the special edition of CodeWarrior 6.3.

This problem appeared primarily when customers also had CodeWarrior for S08 installed.

The issue is with the P&E drivers for the USB debugger.

Installing the new P&E drivers from the P&E site was the simplest method of resolving this issue.

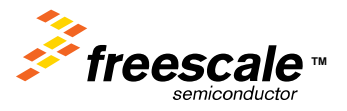

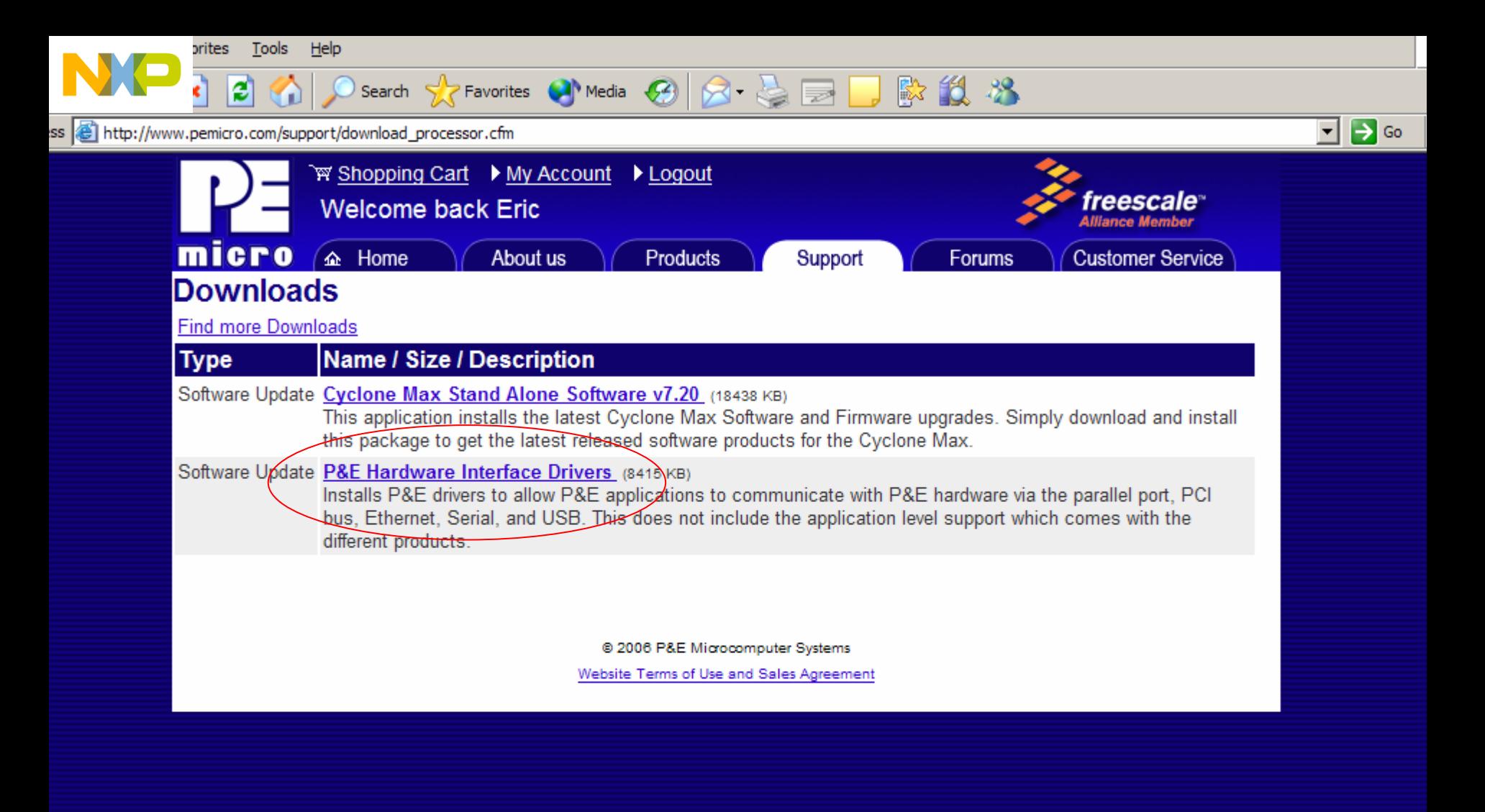

of Freescale Semiconductor, Inc. All other product or service names are the property of their respective owners. © Freescale Semiconductor, Inc. 2006. 86

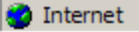

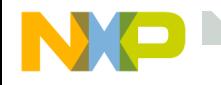

### **Issue building TCP/IP stack with 6.3 preview edition**

Something changed with the release of CodeWarrior 6.3 causing many errors when building.

This issue was traced to common.h.

It has been fixed in this rev of the stack. For customers using the older version of the stack, make the following simple change.

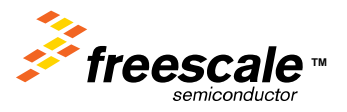

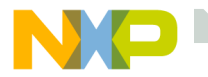

#### Open common.h

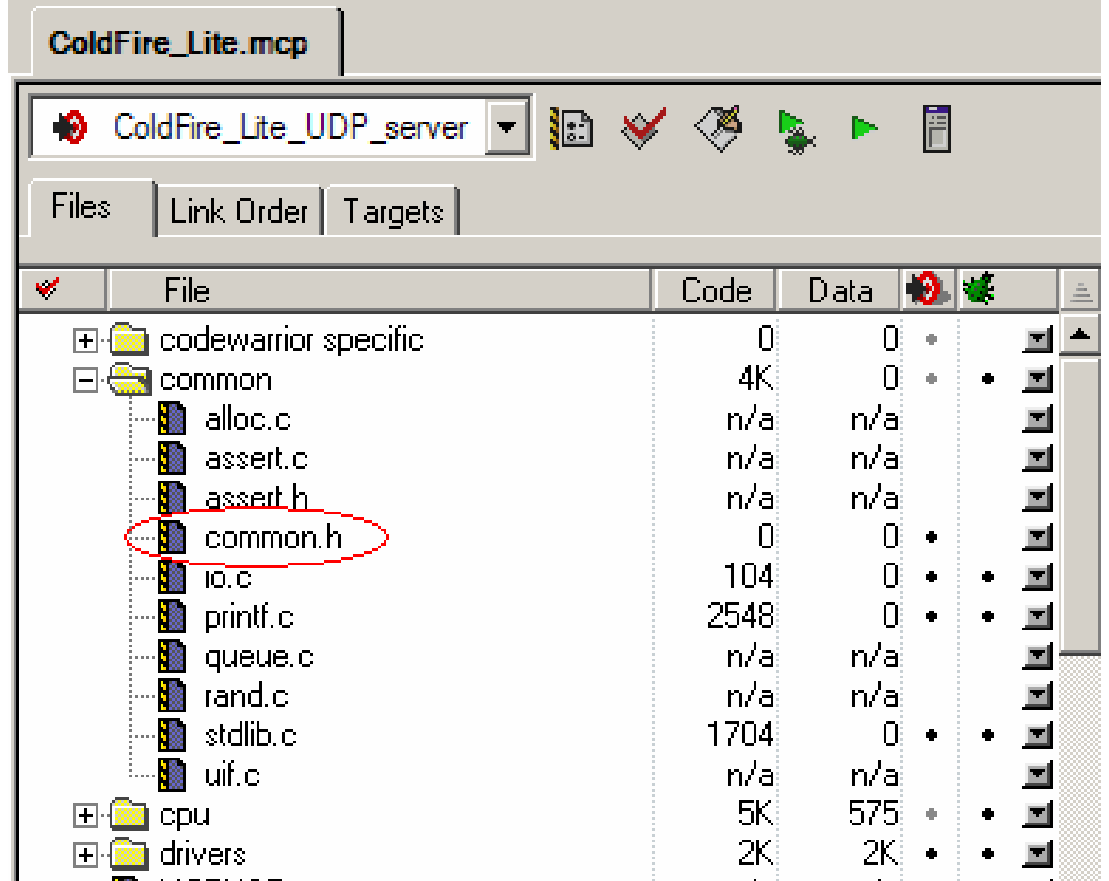

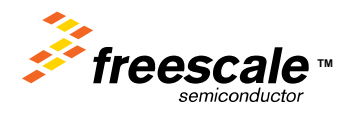

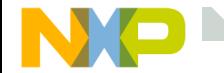

#### **Modify common.h**

#### Set CFM68K to 0 And MC68K to 0

```
ブモ
 * Include any toolchain specfic header files
 张子
#if (defined(\underline{MWERKS})))#include "build/mwerks/mwerks.h"
#define CFM68K 0 \le\# \text{define}MC68K
                    \mathsf{\Pi}- Add this N
#elif (defined( DCC
#include "build/wrs/diab.h"
#elif (defined( -qhs) )#include "build/ghs/ghs.h"
#endif
```
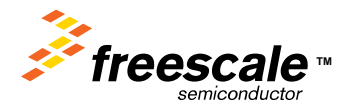

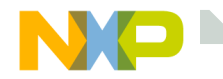

#### **CodeWarrior 6.3 handles Interrupts differently**

The ColdFire supports up to 8 interrupt levels, 0 to 7.

Normally this can be used to support prioritized nested interrupts.

CodeWarrior 6.3 disable this by default.

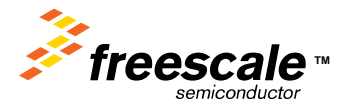

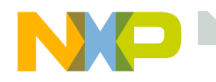

,

# **The normal method of writing a ISR**

; 816: \_\_declspec(interrupt) 817: void 818: fec\_isr(void)  $819:$  { 820: BD \* bdp; ; 821: int i; ; 822: ; 0x00000000 \_fec\_isr: fec\_isr: 0x00000000 0x40E746FC2700 strldsr #0x2700 <- Disables interrupts 0x00000006 0x4E560000 link a6.#0 0x0000000A 0x4FEFFFC4 lea -60(a7),a7 0x0000000E 0x48EF33FF000C movem.l d0-d7/a0-a1/a4-a5,12(a7) ;

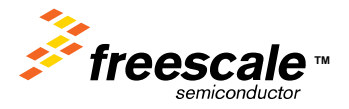

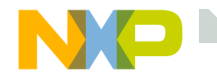

#### **Overriding this "feature"**

- ; 816: \_\_declspec(interrupt:0)
- ; 817: void
- 818: fec\_isr(void)
- $819:$  {
- 820: BD \* bdp;
- ; 821: int i;
- ; 822:

;<br>;

```
0x00000000 _fec_isr:
```

```
0x00000000 0x4E560000 link a6,#0
0x00000004 0x4FEFFFC4 lea -60(a7),a7
0x00000008 0x48EF33FF000C movem.l d0-d7/a0-a1/a4-
a5,12(a7)
```
# fec\_isr: Note: interrupts NOT disabled

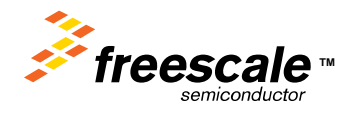

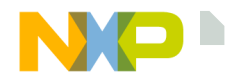

#### **Forcing the interrupt level to another value**

- ; 816: \_\_declspec(interrupt:0x2200)
- ; 817: void
- 818: fec\_isr(void)
- ; 819: {
- ; 820: BD \* bdp;
- ; 821: int i;
- ; 822:
- ;

# 0x00000000 \_fec\_isr:

; https://www.fec\_isr:

0x00000000 0x40E746FC2200 strldsr #0x2200 <- SR = 0x2200

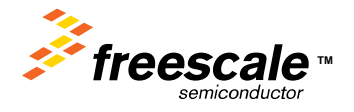

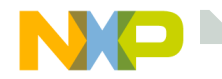

Many customers require a low latency on servicing a specific interrupt.

Traditionally you would assign your "must do now" interrupt to the highest maskable level ( 6 ).

By disabling interrupts upon entering ANY isr ( even a lower priority ISR ) you get what's refered to as a priority inversion. The lower priority interrupt holds off the higher priority interrupt.

Example: 802.15.4 MAC port

The 802.15.4 MAC interrupt MUST happen within 8us of the external IRQ signal.

The FEC ISR can run for over 100us.

The FEC ISR is set to a lower level then the MAC IRQ.

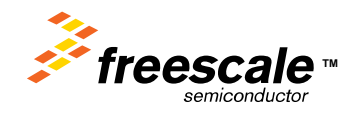

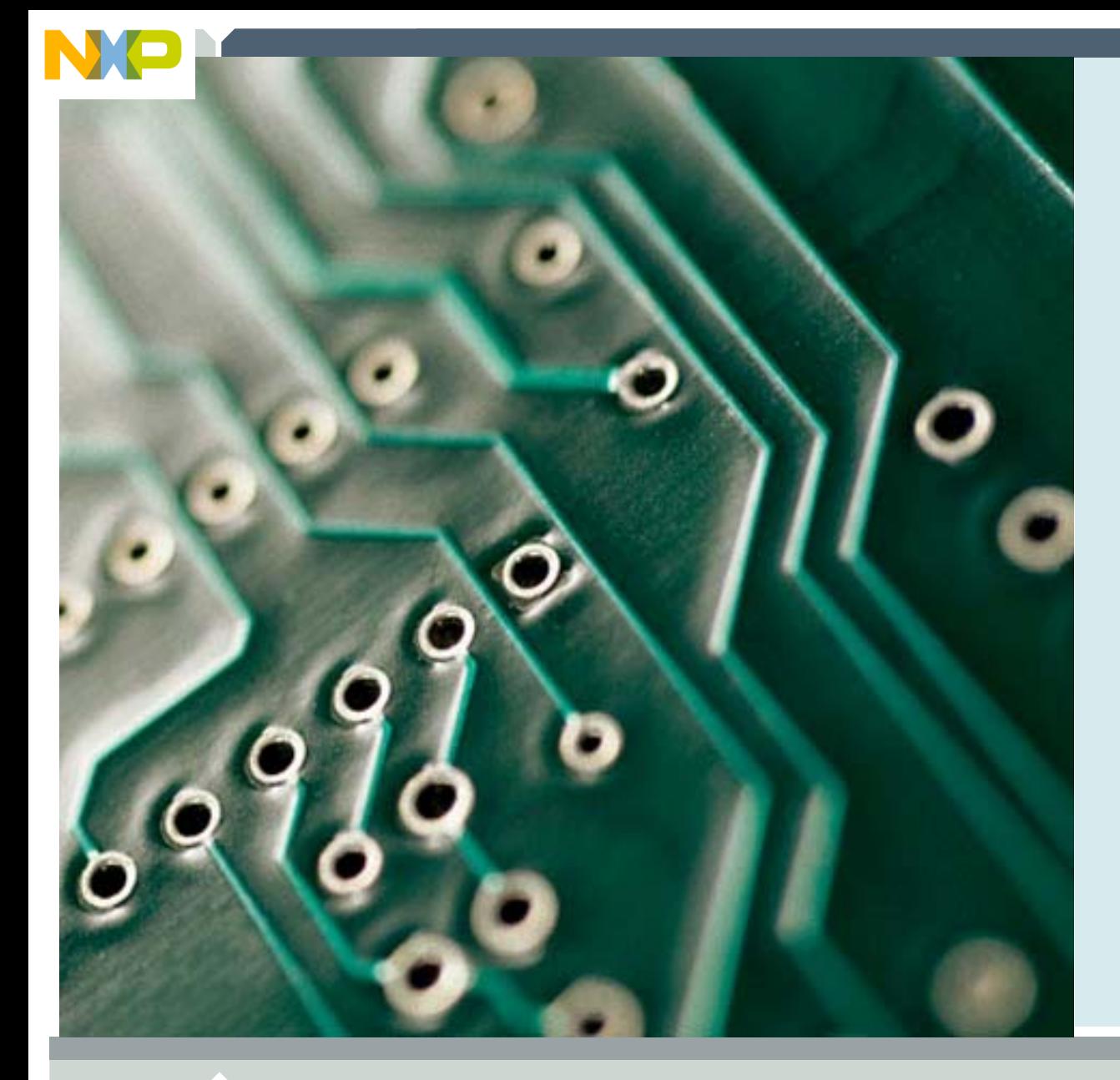

#### **The Serial Port Driver**

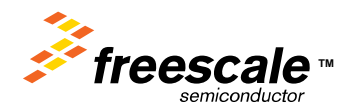

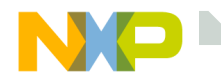

#### **The serial driver**

The serial driver is initialized in the function mcf5223\_init() in the file mcf5223\_sysinit.c.

Uart\_init() is in the file iuart.c

The driver supports all three of the serial ports.

The define POLLED UART controls the mode of the driver. #ifdef POLLED\_UART

- Puts the UART driver in polled mode.
- #ifndef POLLED\_UART
	- Puts the UART driver in interrupt mode.

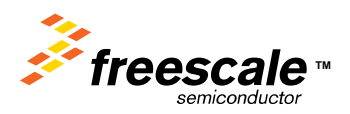

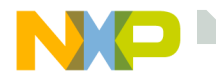

#### **The serial driver parameters**

In the file iuart.c

Here the serial RX buf is limited to 32 bytes, the TX buf is 256 bytes.

#ifndef UART\_RXBUFSIZE #define UART\_RXBUFSIZE 32 // EMG #endif#ifndef UART\_TXBUFSIZE #define UART\_TXBUFSIZE 256 // EMG - I decreased this #endif#ifndef UART0\_SPEED #define UART0 SPEED 115200 #endif#ifndef UART1\_SPEED #define UART1\_SPEED 19200 #endif

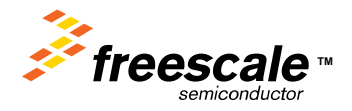

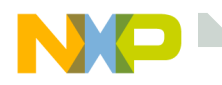

#### **The Serial Console Interface – type help at the INET> prompt**

INET> help

SNMP Station: general commands:

- help help with menus
- state show current station setup
- delay set milliseconds to wait between pings
- host set default active IP host
- length set default ping packet length
- quit quit station program
- ping send a ping
- baud set serial console BAUD
- setip set interface IP address
- version display version information

!command - pass command to OS shell

Also try 'help [general|diagnostic|EMG HTTP]' INET>

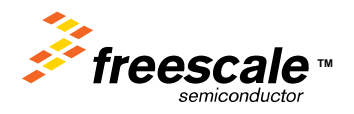

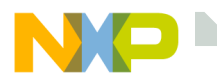

### **Type help diag at the INET> prompt**

INET> help diag SNMP Station: diagnostic commands: arps - display ARP stats and table buffers - display free q buffer stats queues - dump packet buffer queues dbytes - dump block of memory debug - set IP stack debug tracing dtrap - try to hook debugger iface - display net interface stats linkstats - display link layer specific stats tcp - display TCP stats sockets - display socket list tbconn - tcp BSD connection stats tbsend - tcp BSD send stats tbrcv - tcp BSD receive stats allocsize - set size for alloc() breakpoint ipstat - display IP layer stats icmpstat - display ICMP layer stats udp - display UDP layer stats upcall - trace received packets tkstats - tasking system status users - list all usersadduser - add a new userINET>

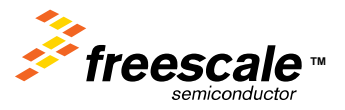

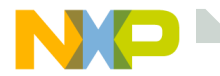

#### **HTTP Server Info**

INET> help EMG SNMP Station: EMG HTTP commands: dir - Dir of EMG FFSflash\_erase - Erase the dynamic FLASH area var - Dynamic HTML variable http - Dump HTTP sessions array INET> http

HTTP sessions array Dump

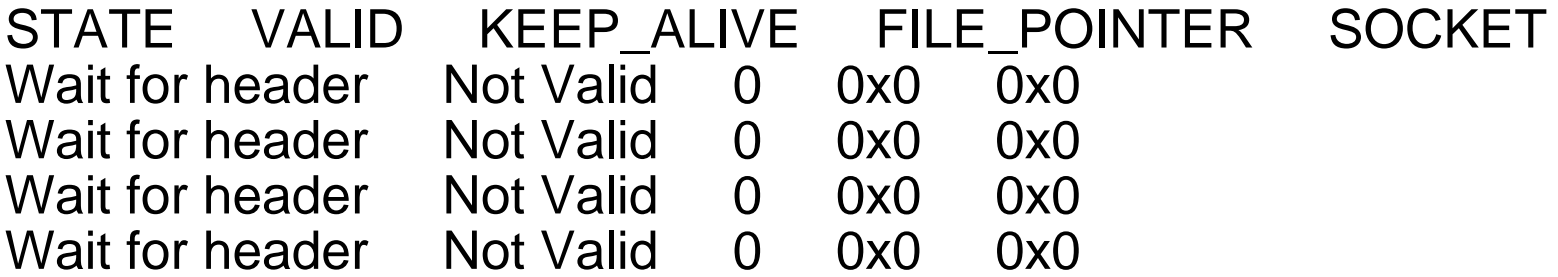

#### INET>

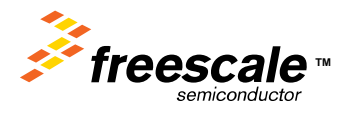

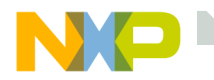

#### **Insight into the RTOS**

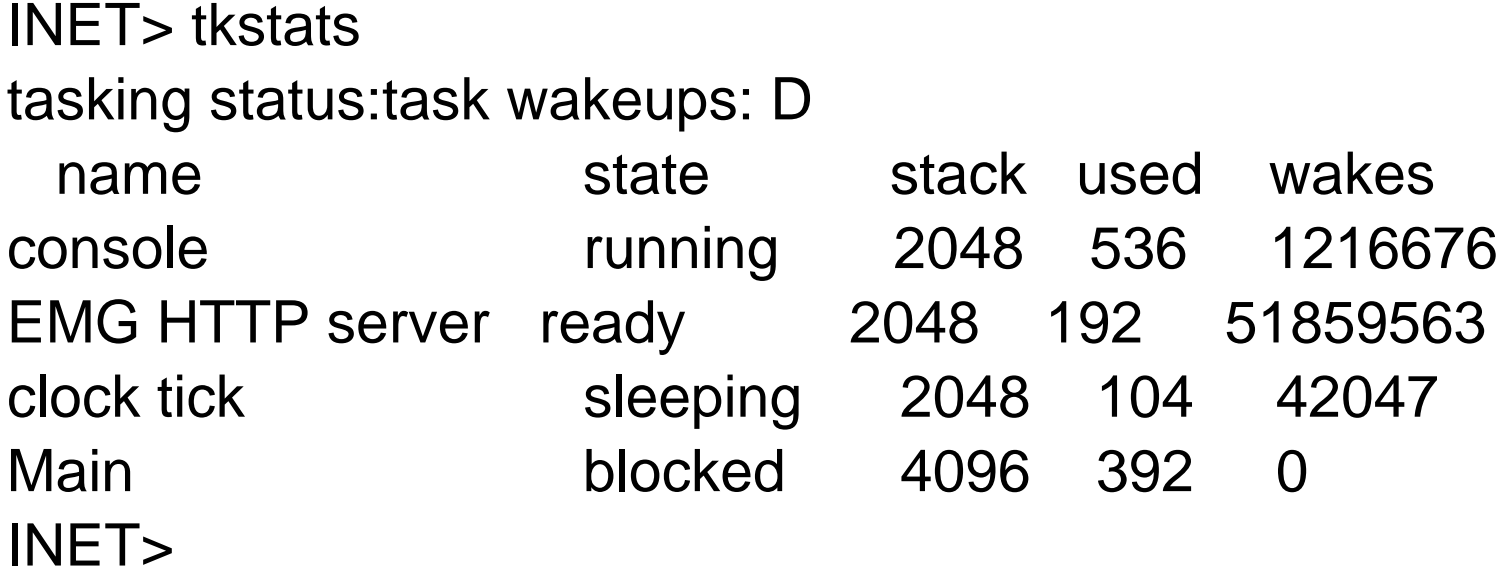

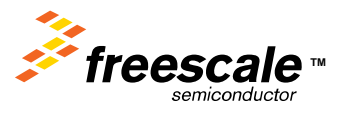

Freescale Semiconductor Confidential and Proprietary Information. Freescale™ and the Freescale logo are trademarks<br>
TTCCS of Freescale Semiconductor, Inc. All other product or service names are the property of their respective owners. © Freescale Semiconductor, Inc. 2006. 101

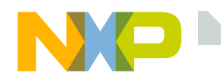

#### **Ethernet info – the iface command**

INET> ifaceInterface - Fast EthernetStatus; Admin:up Oper:up for: 8 minutes, 45 sec. rcvd: errors:0 dropped:0 station:0 bcast:0 bytes:0 sent: errors:0 dropped:0 station:0 bcast:0 bytes:0  $MAC$  address: 00  $CF$  52 23 00 00  $R#$ 

Control Register = 3000

DATARATE = 100Mbps ANE = Autonegotiation Enabled DPLX = Half Duplexe

This register advertises the capabilities of the port to the MII<br>Status Register  $= 7849$ Status Register

Indicates the PHY supports 100BASE-TX full-duplex mode Indicates the PHY supports 100BASE-TX half-duplex mode Indicates the PHY supports 10BASE-T full-duplex mode Indicates the PHY supports 10BASE-T half-duplex mode No fault detected PHY has auto-negotiation ability valid link has NOT been establishedAutoNegotiation NOT complete - Data is NOT Valid

Auto-Neg. Advertisement Register = 81E1

100BASE-TX full -duplex capable 100BASE-TX half-duplex capable 10BASE-T full-duplex capable 10BASE-T half-duplex capable

INET>

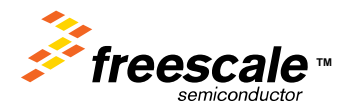

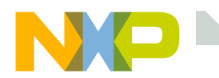

#### **Adding a Your Own Command**

#### //\*\*\*\*\*\*\*\*\*\*\*\*\*\*\*\*\*\*\*\*\*\*\*\*\*\*\*\*\*\*\*\*\*\*\*\*\*\*\*\*\*\*\*\*\*\*\*\*\*\*\*\*\*\*\*\*\*\*\*\*\*\*\*\*\*\*\*\*\*\*\*\*\*\*\*\*\*

// Fill out structure for EMG FFS DIRectory menu command //\*\*\*\*\*\*\*\*\*\*\*\*\*\*\*\*\*\*\*\*\*\*\*\*\*\*\*\*\*\*\*\*\*\*\*\*\*\*\*\*\*\*\*\*\*\*\*\*\*\*\*\*\*\*\*\*\*\*\*\*\*\*\*\*\*\*\*\*\*\*\*\*\*\*\*\*\*

struct menu\_op emg\_ffs\_dir\_menu[]  $=$ 

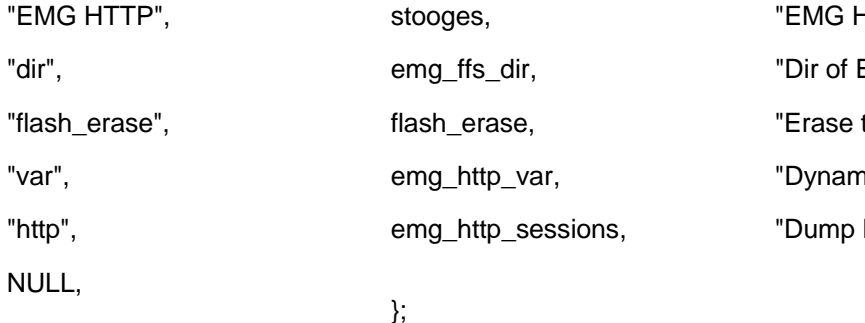

#### HTTP menu", EMG FFS", the dynamic FLASH area", nic HTML variable", HTTP sessions array",

// Install Menu item 'DIR' for EMG FFS if( install\_menu( emg\_ffs\_dir\_menu ) ) printf( "\nCould not install DIR menu item for EMG FFS" );

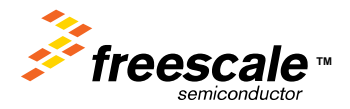

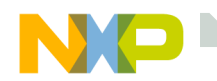

}

#### **Commands are passed arguments**

```
//*****************************************************************************// int SoftEthernetNegotiation( int seconds ) Written By Eric Gregori
//
// Work-around for bug in hardware autonegotiation.
// Attempt to connect at 100Mbps - Half Duplexe
// Wait for seconds// Attempt to connect at 10Mbps - Half Duplexe
// 
// Returns 10, or 100 on success, 0 on failure
                                            //*****************************************************************************int set baud(void * pio)
{
          char *cp;
          cp = nextarg(((GEN_lO)pio)->inbuf);
          iuart set baud( 0, atoi(cp) );
```
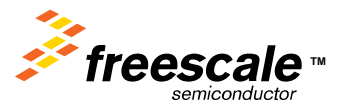

return(0);

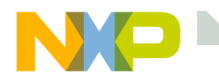

{

#### **Printf is supported with formatting**

```
//*****************************************************************************// Print Directory of Static and Dynamic Flash File Systems.
//// Author: Eric Gregori (847) 651 - 1971
//*****************************************************************************int emg_ffs_dir(void * pio)
                 intfile count, total file size, k, j;
                 volatile unsigned long<br>volatile unsigned chare the system of the system of the names:
                 volatile unsigned char
                 ns_printf( pio, "\nStatic FFS" );
                 ns_printf( pio, "\n\n%-32s %-6s %-8s", 
                                                                                        "FILENAME",
                                                                                        "LENGTH",
                                                                                        " POINTER" );
                 total file size = 0;
                 // Loop through each file printing the info
                 for( file_count=0; file_count<emg_static_ffs_nof; file_count++ )
                  {
                                   ns_printf( pio, "\n%-33s", emg_static_ffs_filenames[file_count] );
                                   ns_printf( pio, "%-9d", emg_static_ffs_len[file_count] );
                                   ns<sup>-</sup>printf( pio, "0x%-8x", (unsigned long)emg<sup>-</sup>static_ffs_ptrs[file_count] );
                                   total file size += emg static ffs len[file count];
                  }
                 ns printf(pio,"\n\n Total Size = %d",total file size);
                 ns_printf(pio,"\ntotal static files = %d\n", file_count);
                 ns_printf( pio, "\nDynamic FFS" );
                 ns_printf( pio, "\n\n%-32s %-6s %-8s",
                                                                                        "FILENAME",
                                                                                        "LENGTH",
                                                                                        " POINTER" );
```
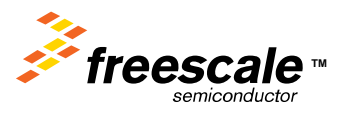

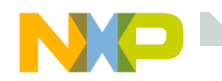

# **This package is ideal for remote testing**

Imagine this, you need a method to instrument a device you are testing.

Just write your own command, or better yet put your data in a VAR, and you can access that data from anywhere in the world.

This is a ideal platform for engineers to write small test programs, or build quick prototypes.

The MCF5223 has:

- 2 independent 4 channel 12 bit A/D converters
- 8 PWM modules
- 4 24 bit timers ( can be used as pulse accumulators )
- 1 16 bit timer
- •IIC, SPI, 3 UARTS, …..

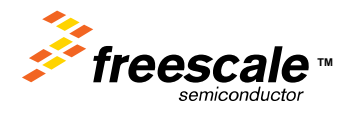

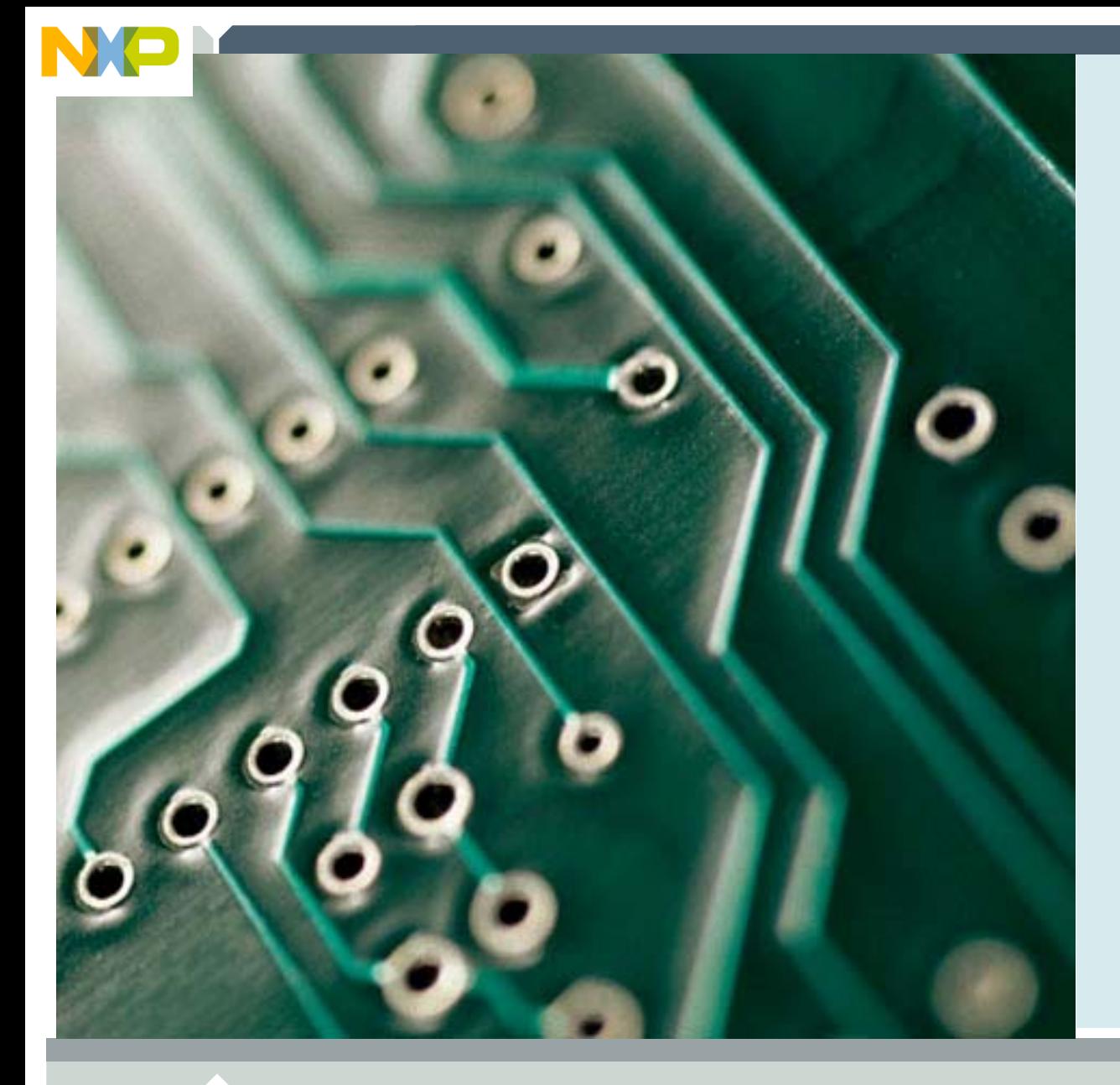

#### **TFTP**

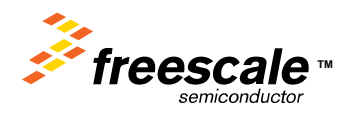

Freescale Semiconductor Confidential and Proprietary Information. Freescale™ and the Freescale logo are trademarks of Freescale Semiconductor, Inc. All other product or service names are the property of their respective owners. © Freescale Semiconductor, Inc. 2006. 107
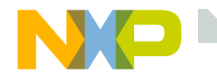

The Interniche stack includes a TFTP server and client.

TFTP requires a file system. Interniche also provides a RAM based virtual file system.

Since the 5223 only has 32K of RAM, the TFTP client and server can only be used for demo purposes.

The TFTP client/server have not yet been linked to the Flash File System.

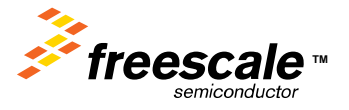

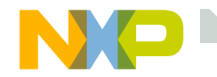

## **TFTP project files**

The TFTP project files are in the TFTP folder.

Tftpcli.c

• TFTP client

Tftpsrv.c

• TFTP server

Tftpudp.c

• This module contains the low-level UDP routines.

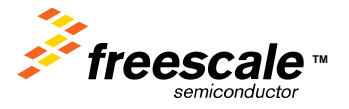

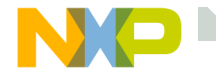

The module m\_udp.c contains the UDP API.

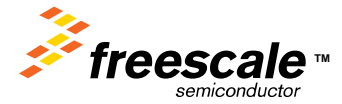

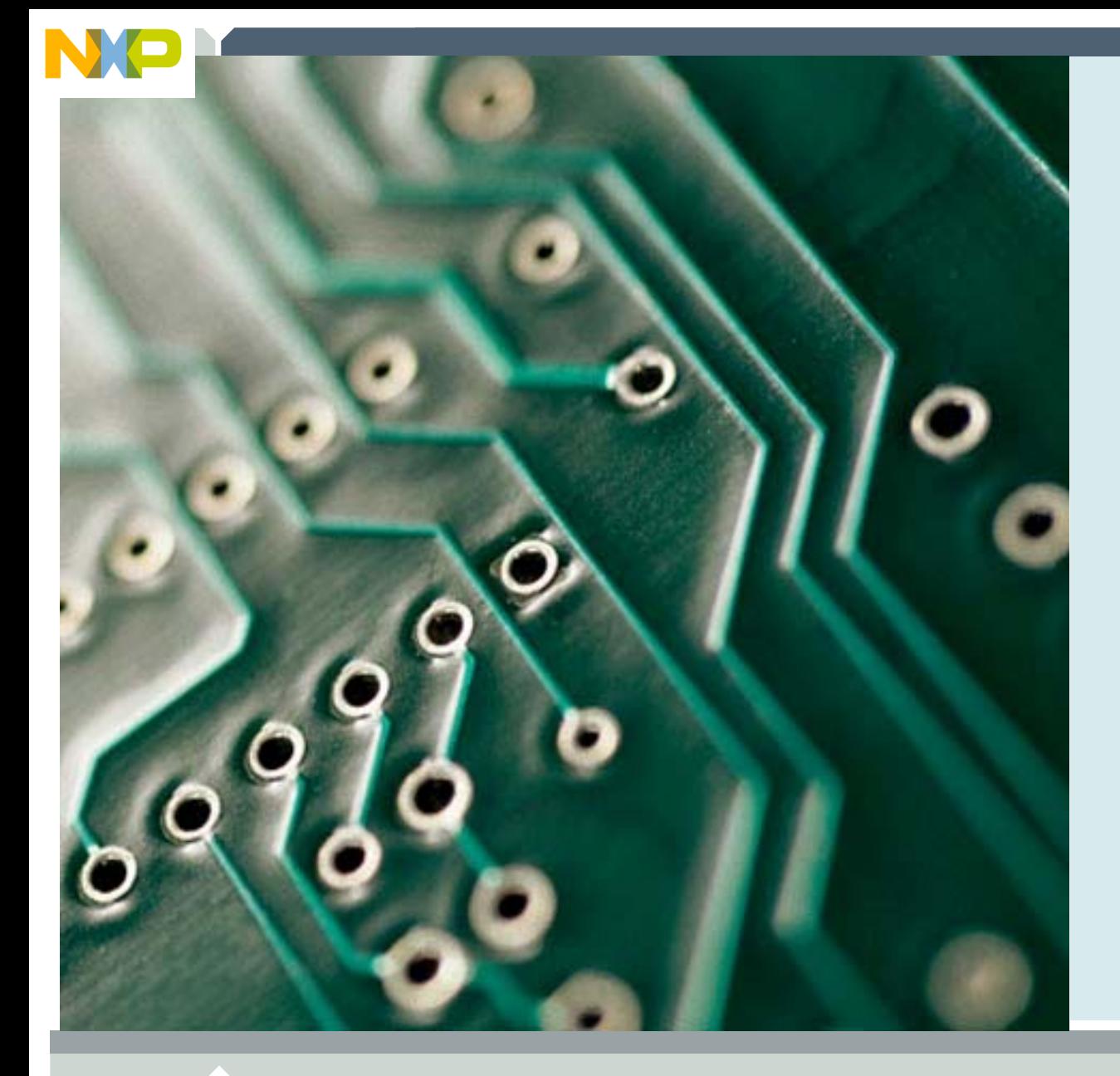

#### **LAB: TFTP**

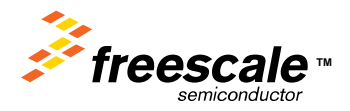

Freescale Semiconductor Confidential and Proprietary Information. Freescale™ and the Freescale logo are trademarks of Freescale Semiconductor, Inc. All other product or service names are the property of their respective owners. © Freescale Semiconductor, Inc. 2006. 111

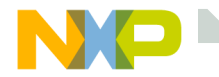

## **TFTP LAB**

In this lab we will build a project with the TFTP client.

We will use the client to connect to the PC

First you must disable 2 services on your computer.

Blackd – BlackIce

And

**DefWatch** 

These processes interfere with the UDP traffic that TFTP uses.

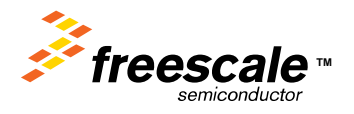

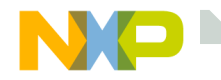

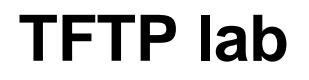

Stop the DefWatch and Blackd processes on your machine. Double click on the TFTPD32 exe

- 1) This opens the TFTP server on the PC.
- 2) I have included some small files.
	- 1) Test\_file1.txt
	- 2) Test\_file2.txt

```
At the INET prompt type:
INET> vfsfilelist
total files = 0dynamically allocated files = 0, buffer space = 0 \times 0INET>
```
#### Notice there are no files in the RAMdrive.

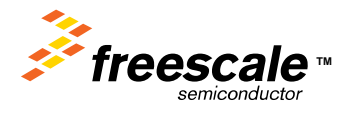

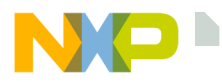

## **Additional commands with TFTP and VFS enabled**

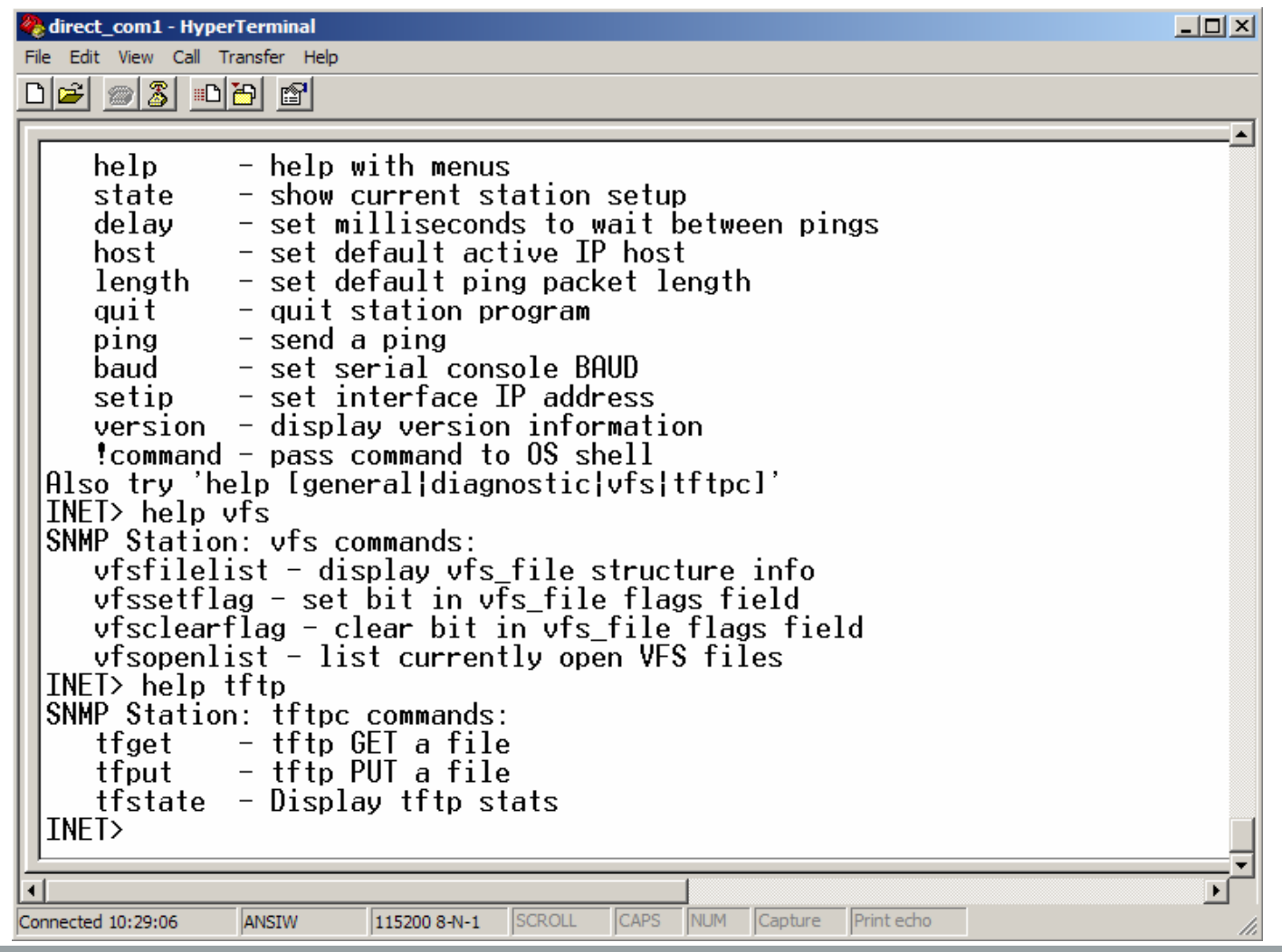

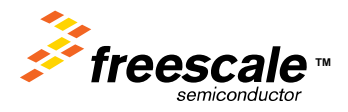

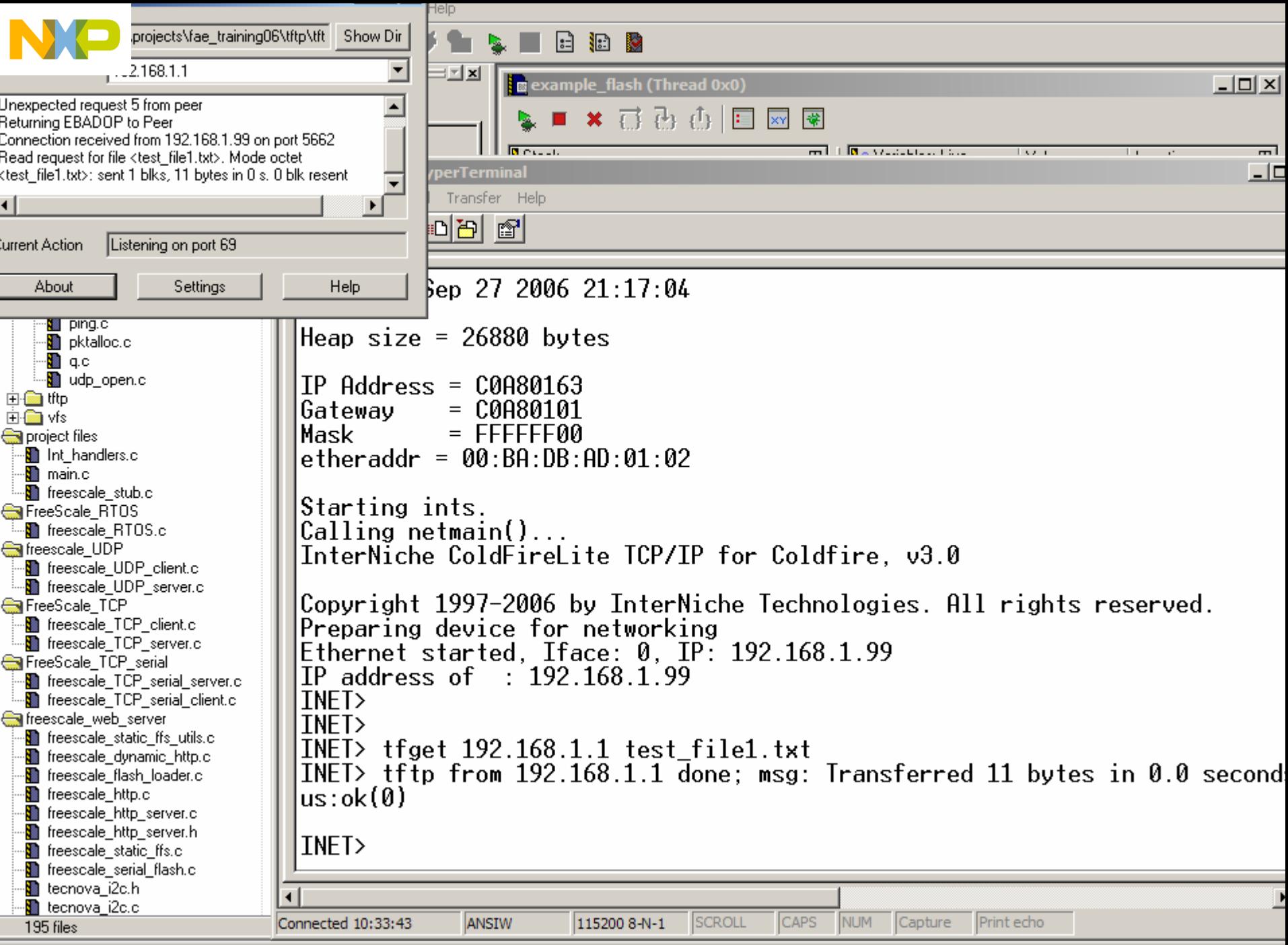

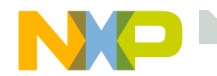

### **After the file is uploaded**

```
INET> vfsfilelist
test file1.txt -----WIDNS- 2000643C B B 100
total files = 1dynamically allocated files = 1, buffer space = 0x100INET>
```
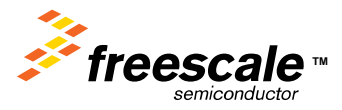

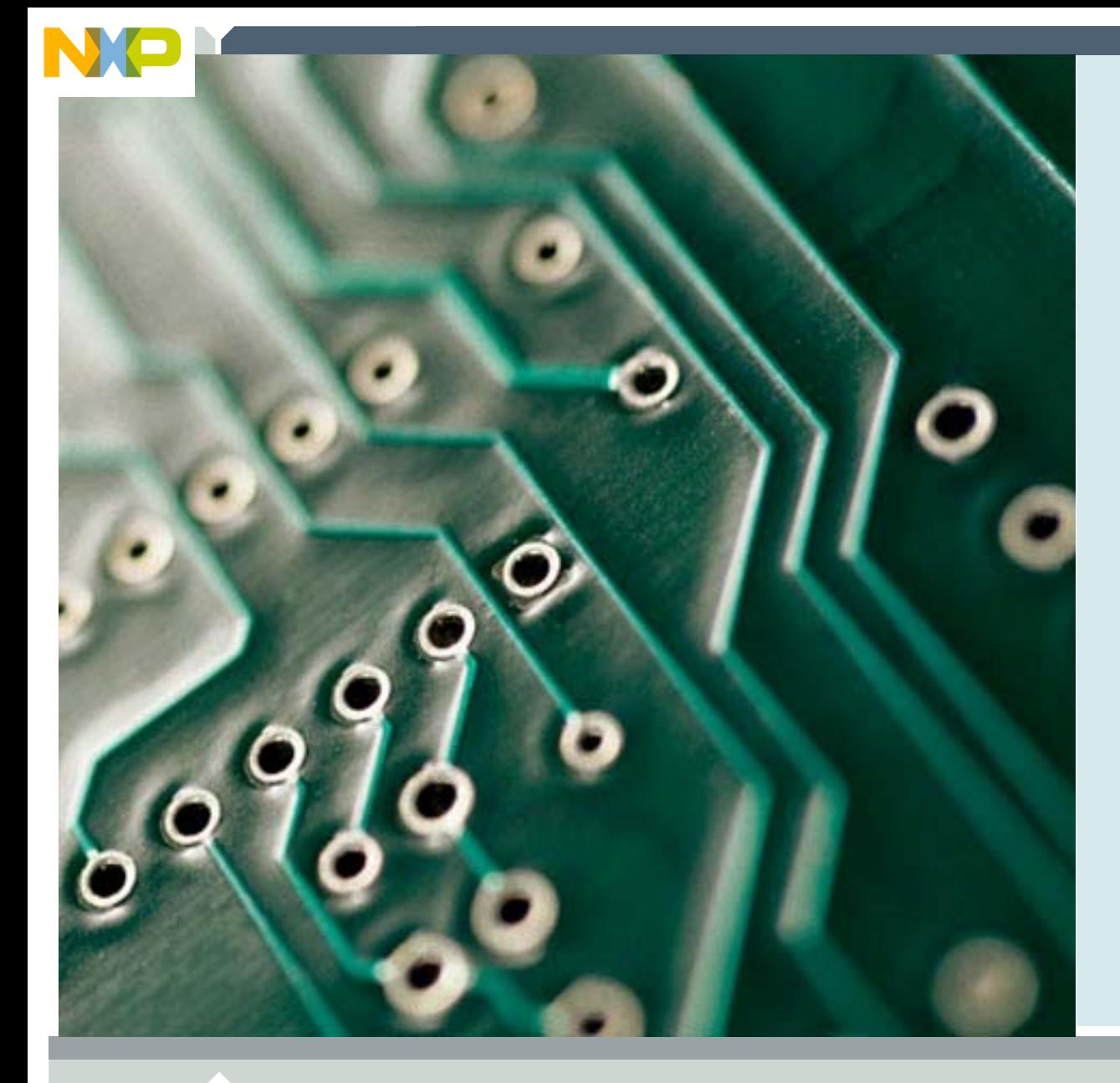

### **DHCP**

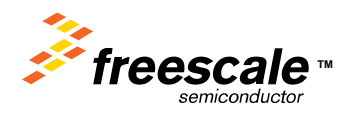

Freescale Semiconductor Confidential and Proprietary Information. Freescale™ and the Freescale logo are trademarks of Freescale Semiconductor, Inc. All other product or service names are the property of their respective owners. © Freescale Semiconductor, Inc. 2006. 117

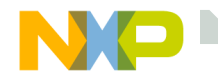

## **DHCP Firmware**

When DHCP is enabled, the TCP/IP stack cannot complete its initialization until after the DHCP transaction is complete.

The function netmain\_init() in the module allports.c calls the function dhc\_setup() in dhcsetup.c.

dhc\_setup() runs the DHCP protocol which will contact the DHCP server to aquire a IP address and other network related data.

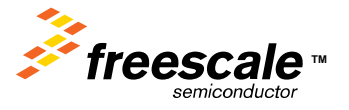

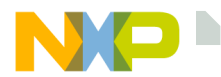

#### **Enabling the DHCP client**

In the file ipport.h you will find the following.

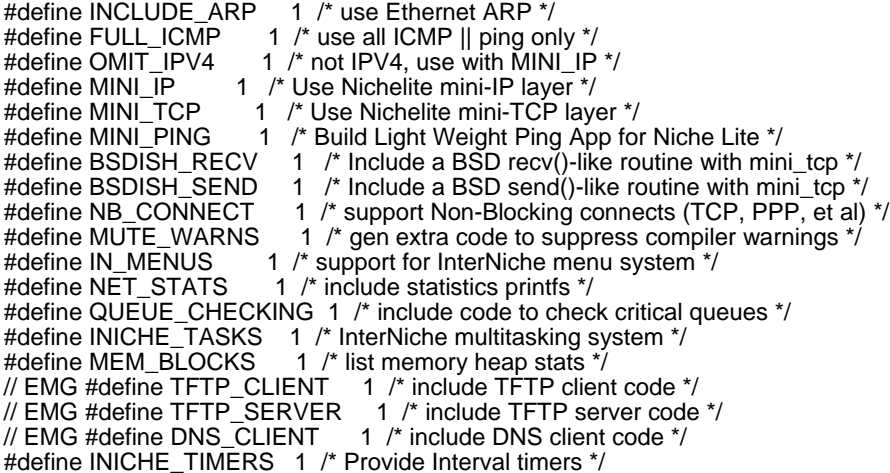

#### **// EMG - To enable DHCP, uncomment the line below //#define DHCP\_CLIENT 1 /\* include DHCP client code \*/**

// EMG #define INCLUDE\_NVPARMS 1 /\* non-volatile (NV) parameters logic \*/<br>#define NPDEBUG 1 /\* turn on debugging dprintf()s \*/ #define NPDEBUG  $\overline{1}$  /\* turn on debugging dprintf()s \*/<br>
// EMG #define VFS\_FILES  $\overline{1}$  /\* include Virtual File Syst 1 /\* include Virtual File System \*/ // EMG #define USE\_MEMDEV 1 /\* Psuedo VFS files mem and null \*/ #define NATIVE\_PRINTF 1 /\* use target build environment's printf function \*/ #define NATIVE\_SPRINTF 1 /\* use target build environment's printf function \*/ #define PRINTF\_STDARG 1 /\* build ...printf() using stdarg.h \*/ #define TK\_STDIN\_DEVICE 1 /\* Include stdin (uart) console code \*/ #define BLOCKING\_APPS 1 /\* applications block rather than poll \*/ #define INCLUDE\_TCP 1 /\* this link will include NetPort TCP w/MIB \*/

/\*\*\*\* end of option list \*\*\*/

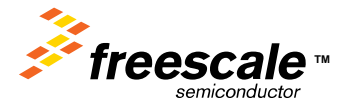

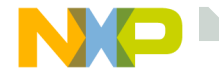

#### **DHCP Demo**

Pushing SW1 at power-up will enable DHCP.

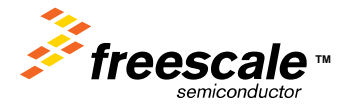

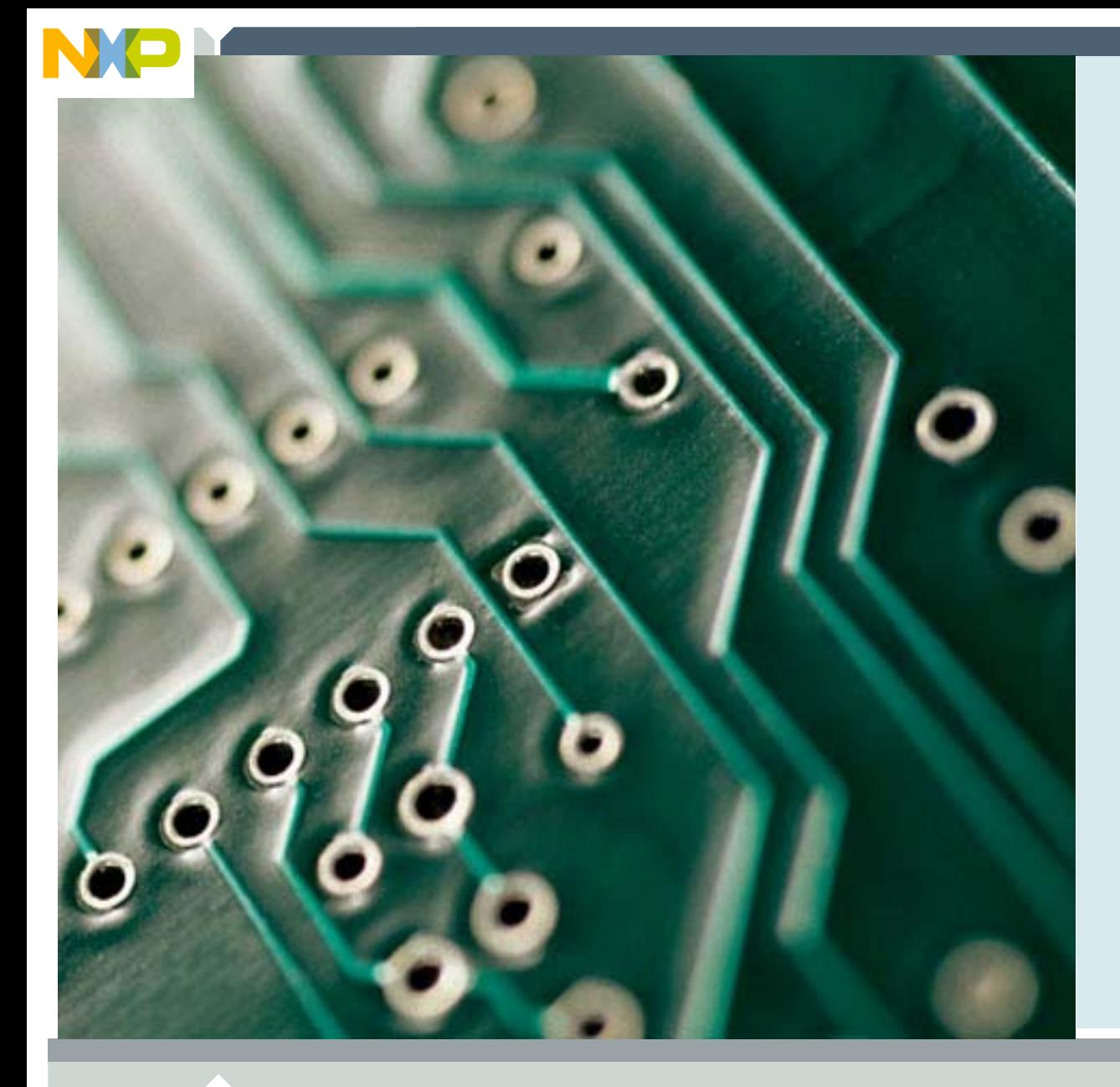

#### **UDP**

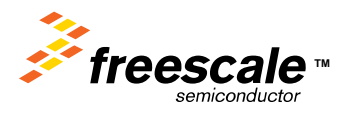

Freescale Semiconductor Confidential and Proprietary Information. Freescale™ and the Freescale logo are trademarks of Freescale Semiconductor, Inc. All other product or service names are the property of their respective owners. © Freescale Semiconductor, Inc. 2006. 121

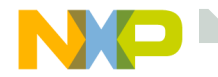

UDP stands for User Datagram Protocol It is a layer under the TCP layer in the TCP/IP stack.

UDP does not include acknowledgements or connections.

UDP does support 0xFFFD ( 65533 ) ports.

UDP is used whenever high speed data transfer is required.

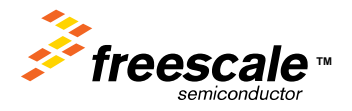

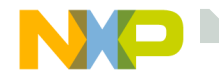

## **UDP with ColdFire\_Lite**

Freescale\_UDP\_client.c contains an example of a UDP client.

This client sends packets as fast as possible to the PC.

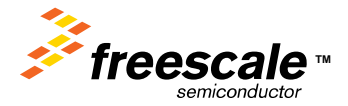

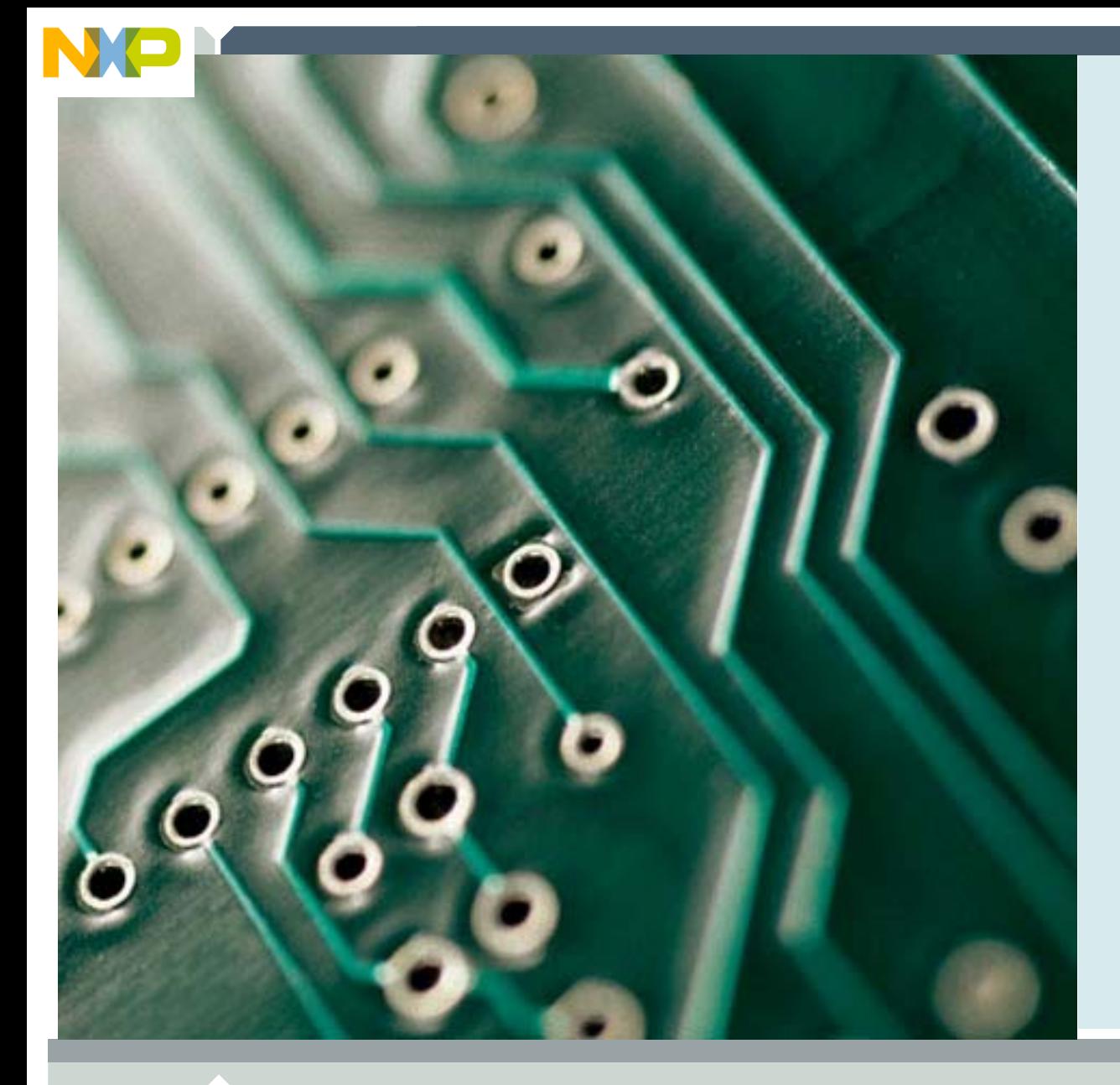

## **LAB: UDP client**

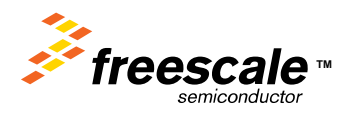

Freescale Semiconductor Confidential and Proprietary Information. Freescale™ and the Freescale logo are trademarks<br>of Freescale Semiconductor, Inc. All other product or service names are the property of their respective o of Freescale Semiconductor, Inc. All other product or service names are the property of their respective owners. © Freescale Semiconductor, Inc. 2006. 124

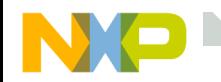

## **LAB: UDP client**

1) Select the ColdFire\_Lite\_UDP\_client target 2) Build, flash, run ColdFire Lite UDP client 3) Execute the UDP server on the ColdFire Lite ColdFire Lite RTOS PC by clicking on the BAT file. ColdFire Lite TFTP ColdFire Lite UDP client ColdFire Lite UDP server ColdFire Lite TCP client tart udp server.bat ColdFire Lite TCP server ColdFire\_Lite\_TCP\_serial\_cli... ColdFire Lite TCP serial ser. ColdFire\_Lite\_with\_Web\_Ser.. UnUsed EN C:\WINDOWS\svstem32\cmd.exe  $\Box$ o $\Box$  $data$  rate =  $953.949686$  Kbps, average packet size 948.100507 Kbps, average 999 data rate packet size data rate = 905.802724 Kbps. average packet size data rate = 949.133819 Kbps, average packet size 999 data rate  $= 877.769051$  Kbps, average packet size data rate 954.472714 Kbps, average packet size  $\hspace{1.5cm} = \hspace{1.5cm}$  $= 943.507851$  Kbps. average data rate packet size data rate  $= 903.264148$  Kbps, average packet size 999 data rate 953.931463 Kbps, average packet size I 893.048827 Kbps, average data rate packet size data rate 951 .938725 Kbps, average 999 packet size data rate .755627 Kbps, average packet size 999 data rate 920.723793 Kbps, average  $\equiv$ packet size 547229 Kbps, average 942 packet size data rate 943.492572 Kbps, average packet size I 953.842963 Kbps, average data rate packet size  $= 954.398966$  Kbps, average data rate packet size 999 data rate I 908.092737 Kbps, average packet size data rate  $= 954.366134$  Kbps, average packet size  $= 954.187686$  Kbps, average data rate packet size  $= 954.709150$  Kbps, average data rate packet size data rate 954.419030 Kbps, average packet size = 919.516462 Kbps, average packet size ldata rate 999 rate 954.399487 Kbps, average packet size data 999 707504 data rate  $=$ Kbps, average packet

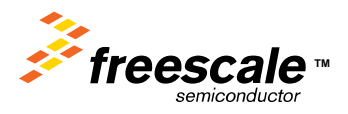

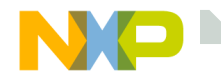

## **Adjusting the packet size**

Turning the POT on the demo board changes the packet size that the UDP client sends.

Notice the effect packet size has on data throughoutput.

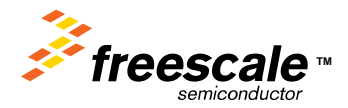

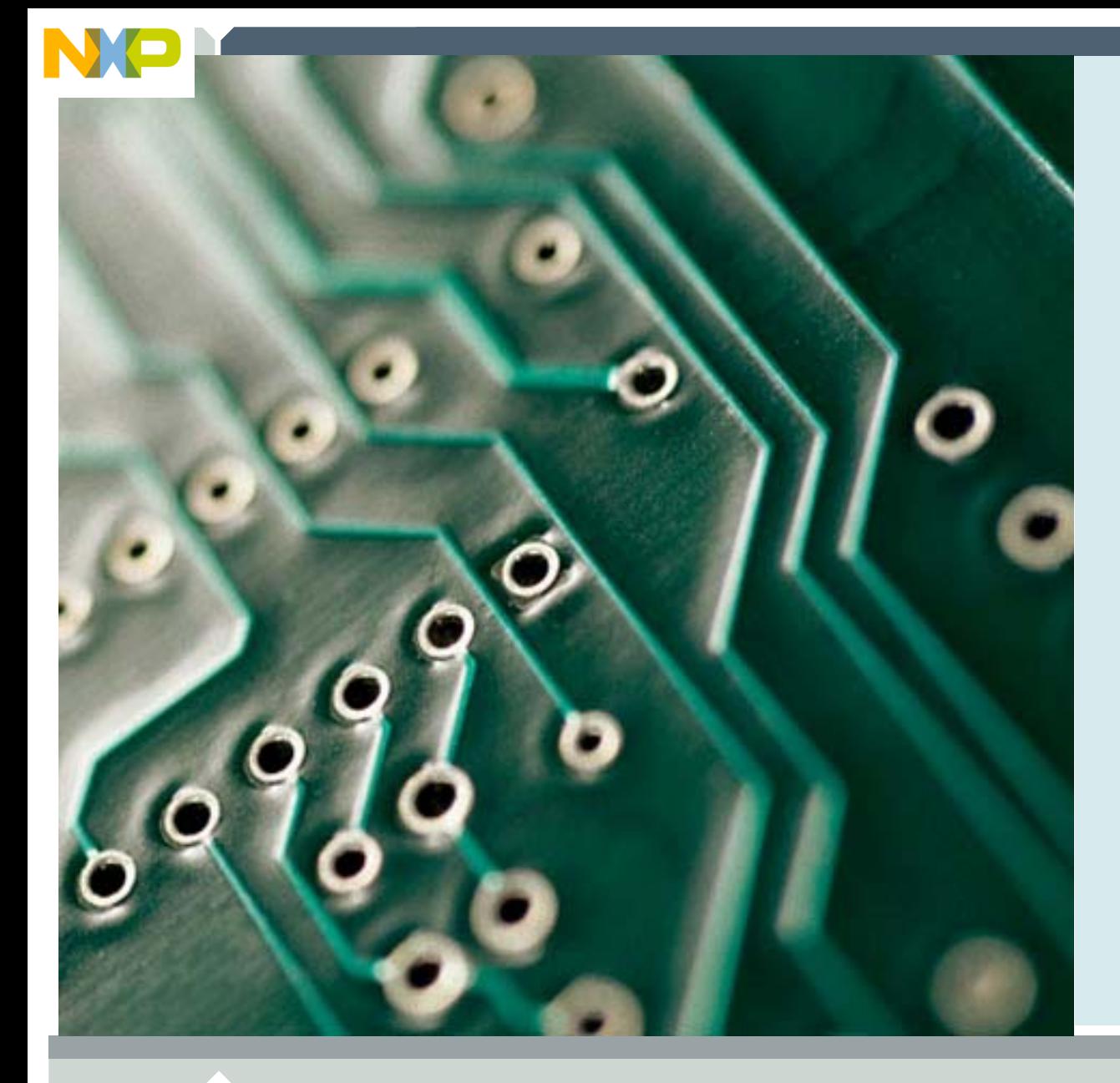

### **LAB: UDP server**

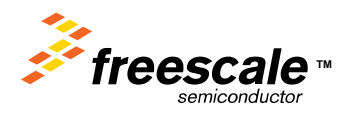

Freescale Semiconductor Confidential and Proprietary Information. Freescale™ and the Freescale logo are trademarks<br>of Freescale Semiconductor, Inc. All other product or service names are the property of their respective o of Freescale Semiconductor, Inc. All other product or service names are the property of their respective owners. © Freescale Semiconductor, Inc. 2006. 127

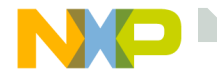

The freescale\_UDP\_server.c file contains a working and tested UDP server.

Unfortunately, the UDP client on the PC side is not working correctly.

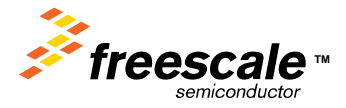

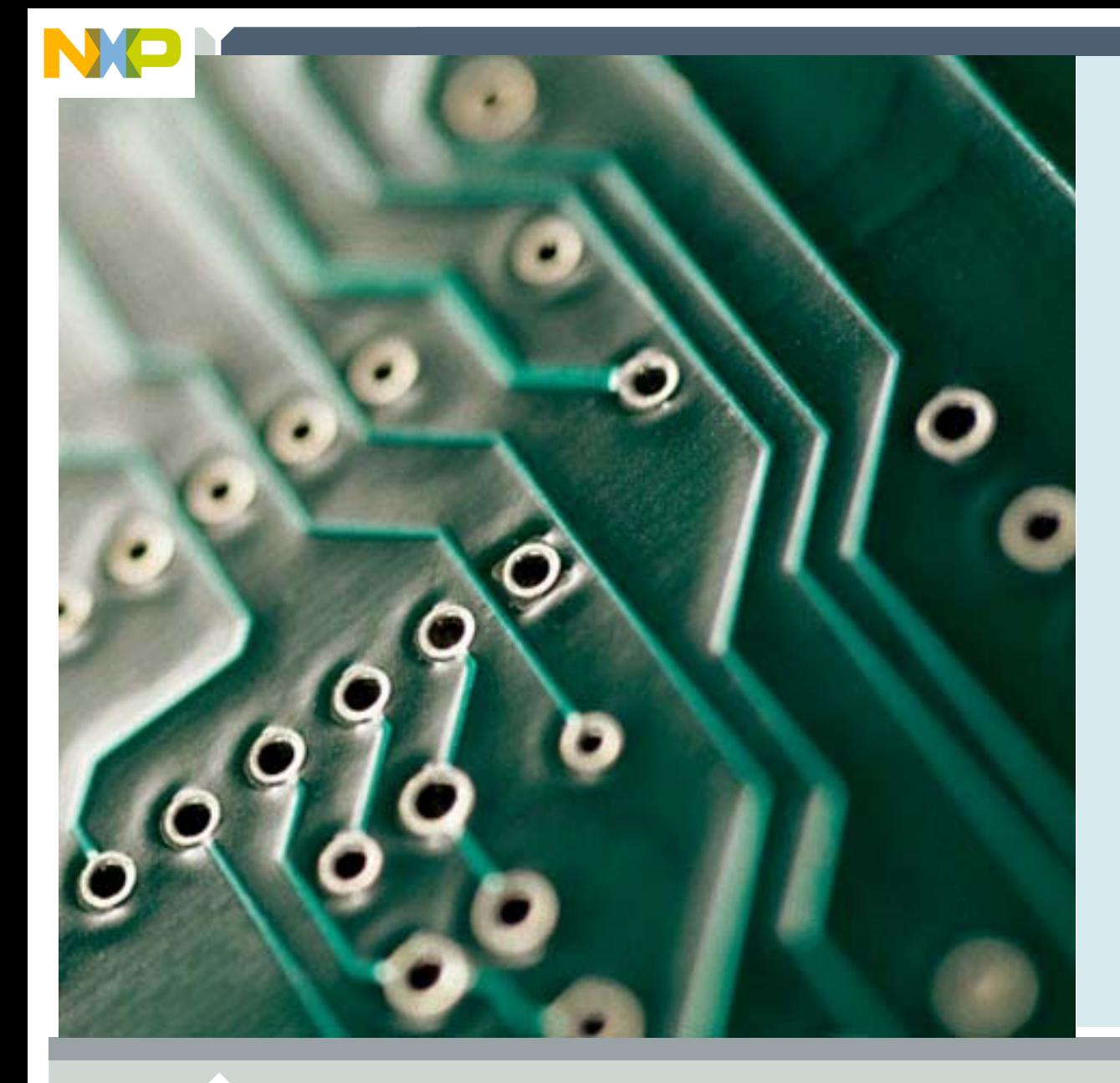

## **LAB: TCP client**

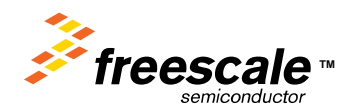

Freescale Semiconductor Confidential and Proprietary Information. Freescale<sup>™</sup> and the Freescale logo are trademarks<br>of Freescale Semiconductor, Inc. All other product or service names are the property of their respective of Freescale Semiconductor, Inc. All other product or service names are the property of their respective owners. © Freescale Semiconductor, Inc. 2006. 129

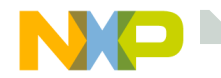

#### **LAB: TCP client**

Flash the ColdFire\_Lite\_TCP\_client target Double click the start\_TCP\_server.bat What happens when the POT is adjusted?

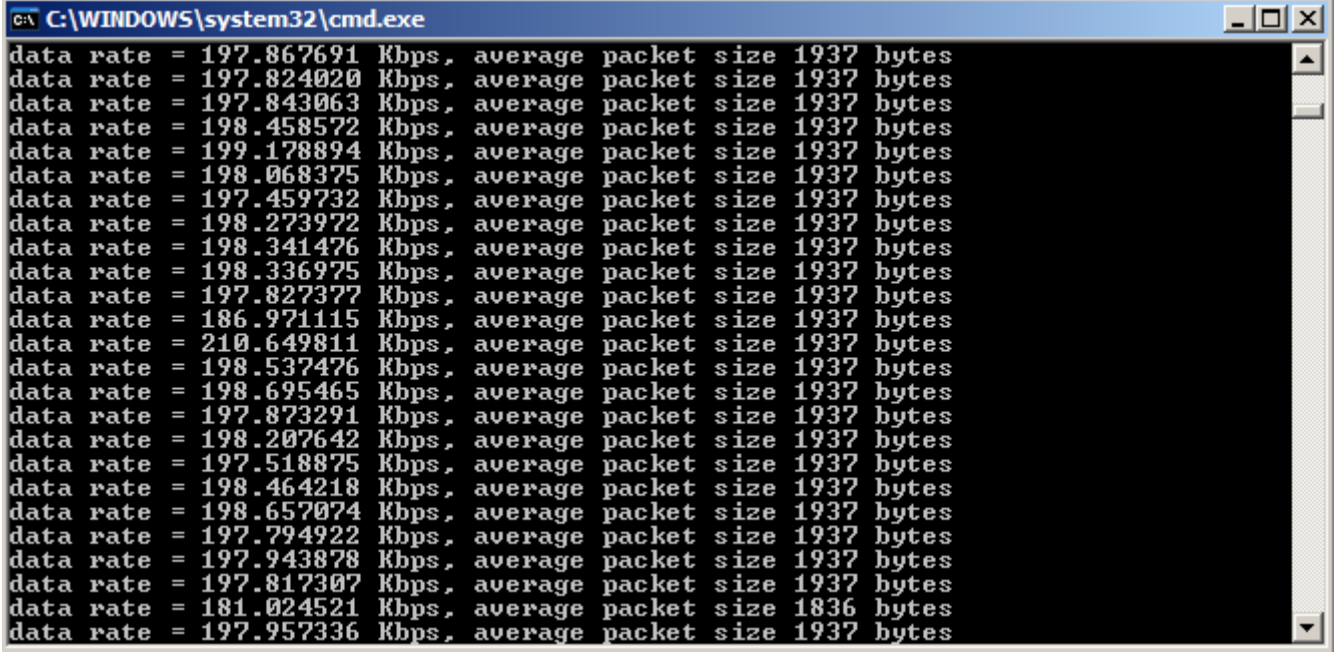

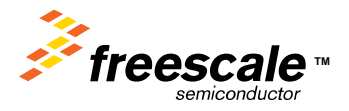

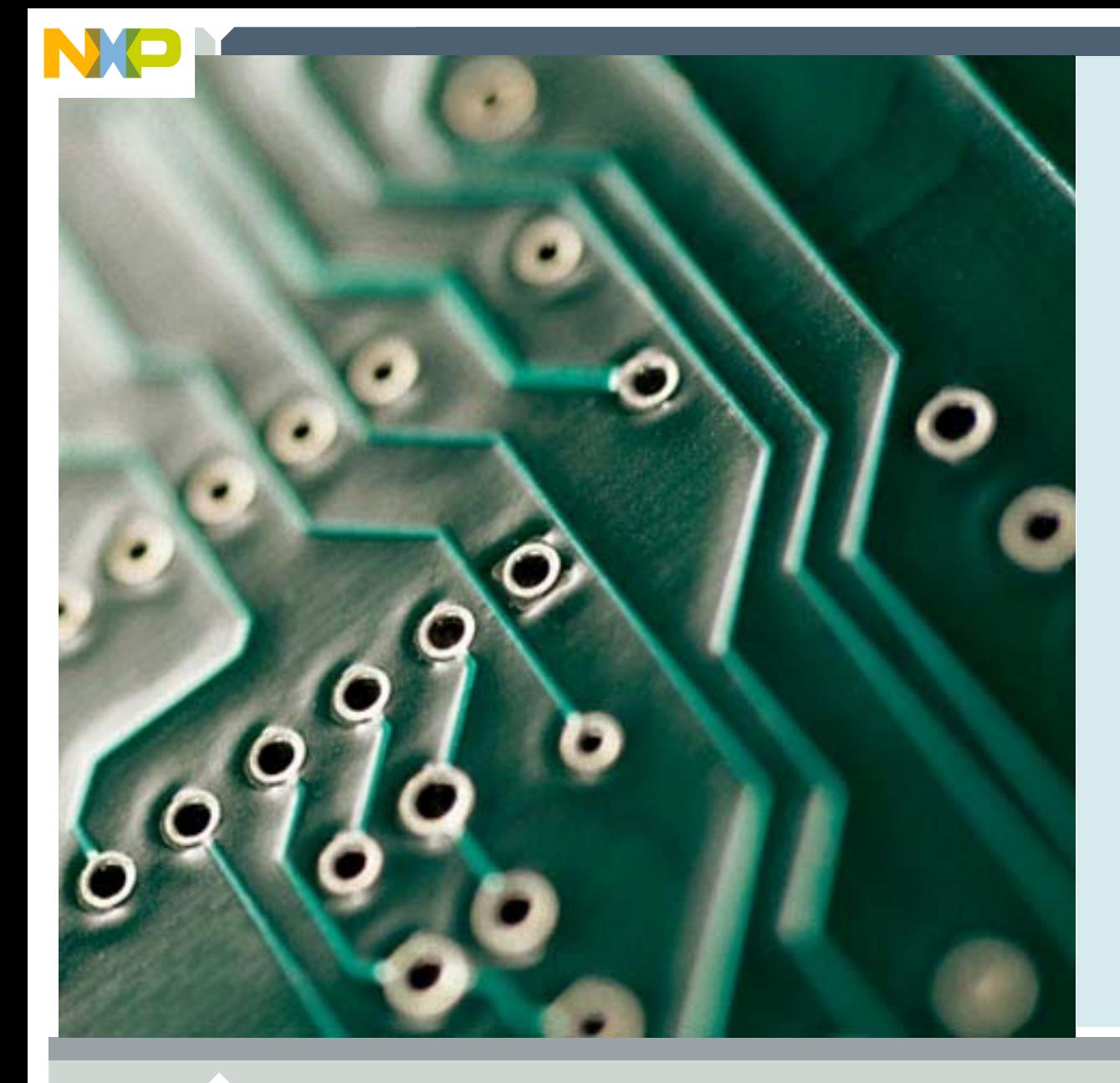

## **LAB: TCP server**

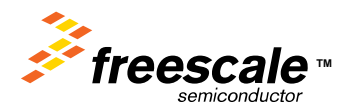

Freescale Semiconductor Confidential and Proprietary Information. Freescale™ and the Freescale logo are trademarks<br>The Freescale Semiconductor, Inc. All other product or service names are the property of their respective of Freescale Semiconductor, Inc. All other product or service names are the property of their respective owners. © Freescale Semiconductor, Inc. 2006. 131

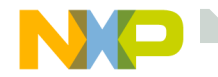

#### **LAB: TCP server**

With this LAB we will measure the maximum data rate that the ColdFireLite stack can accept a TCP data stream.

Flash the ColdFire\_Lite\_TCP\_server target RunUsing hyperterminal transfer a test file to the board.

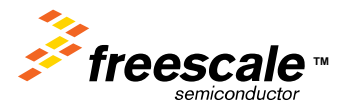

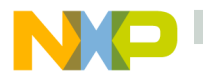

## **Hyperterminal Configuration**

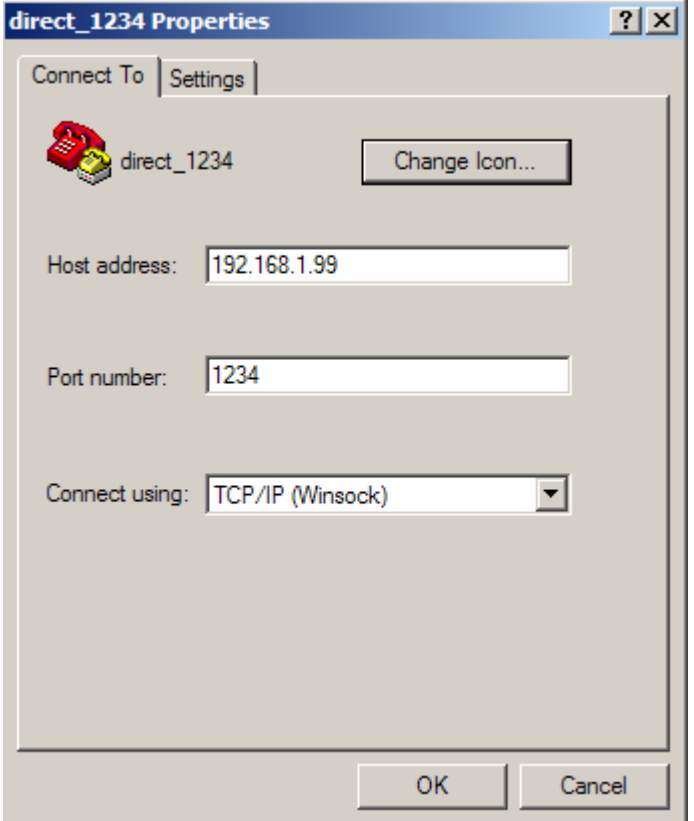

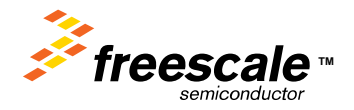

Freescale Semiconductor Confidential and Proprietary Information. Freescale™ and the Freescale logo are trademarks<br>Treescale Semiconductor, Inc. All other product or service names are the property of their respective owne of Freescale Semiconductor, Inc. All other product or service names are the property of their respective owners. © Freescale Semiconductor, Inc. 2006. 133

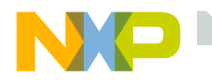

## **File transfer with hyperterminal**

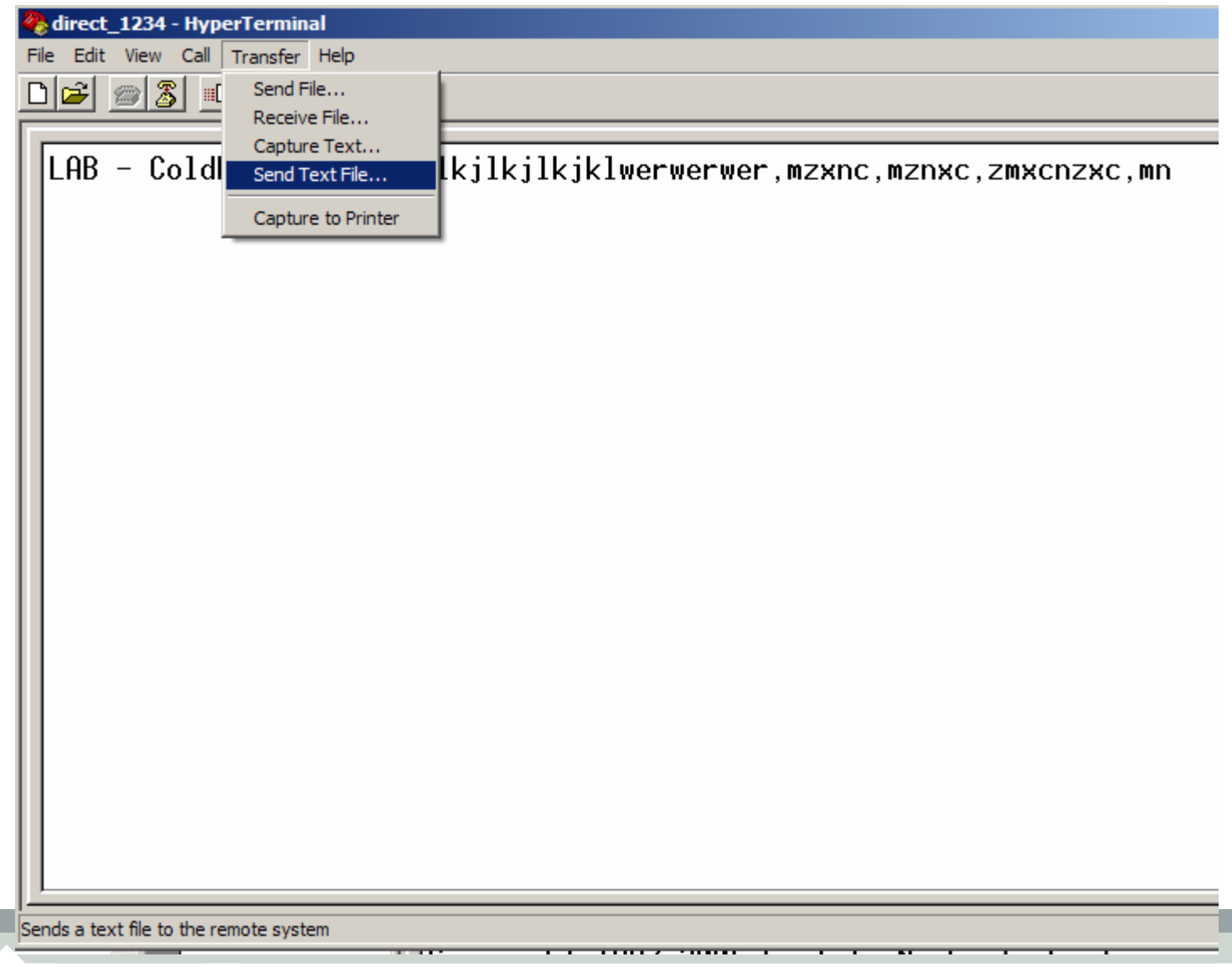

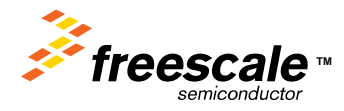

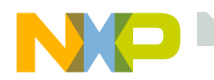

## **Select any file ( even binary ) and transfer**

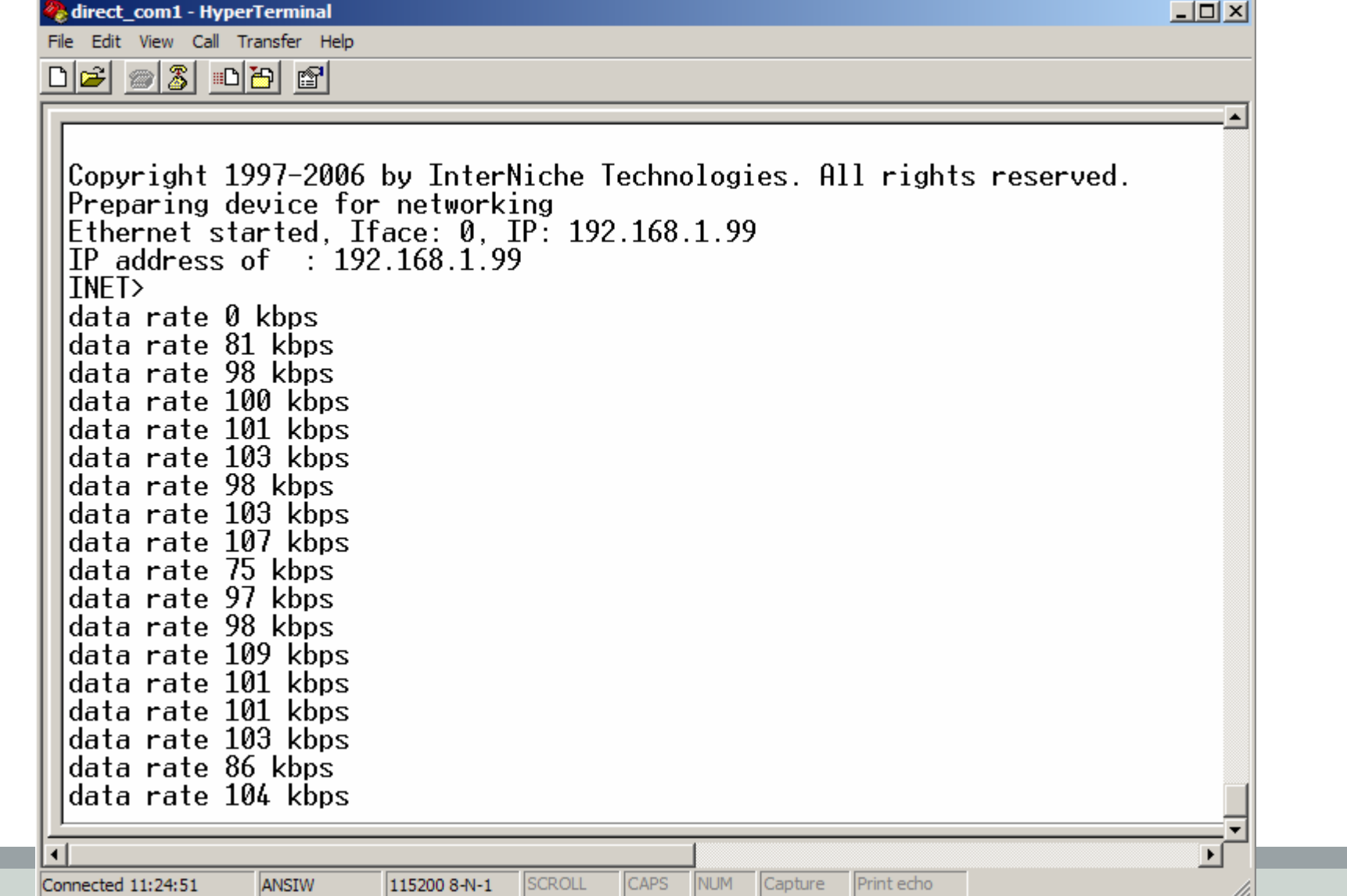

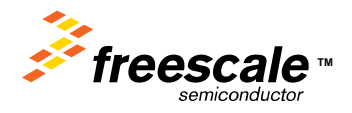

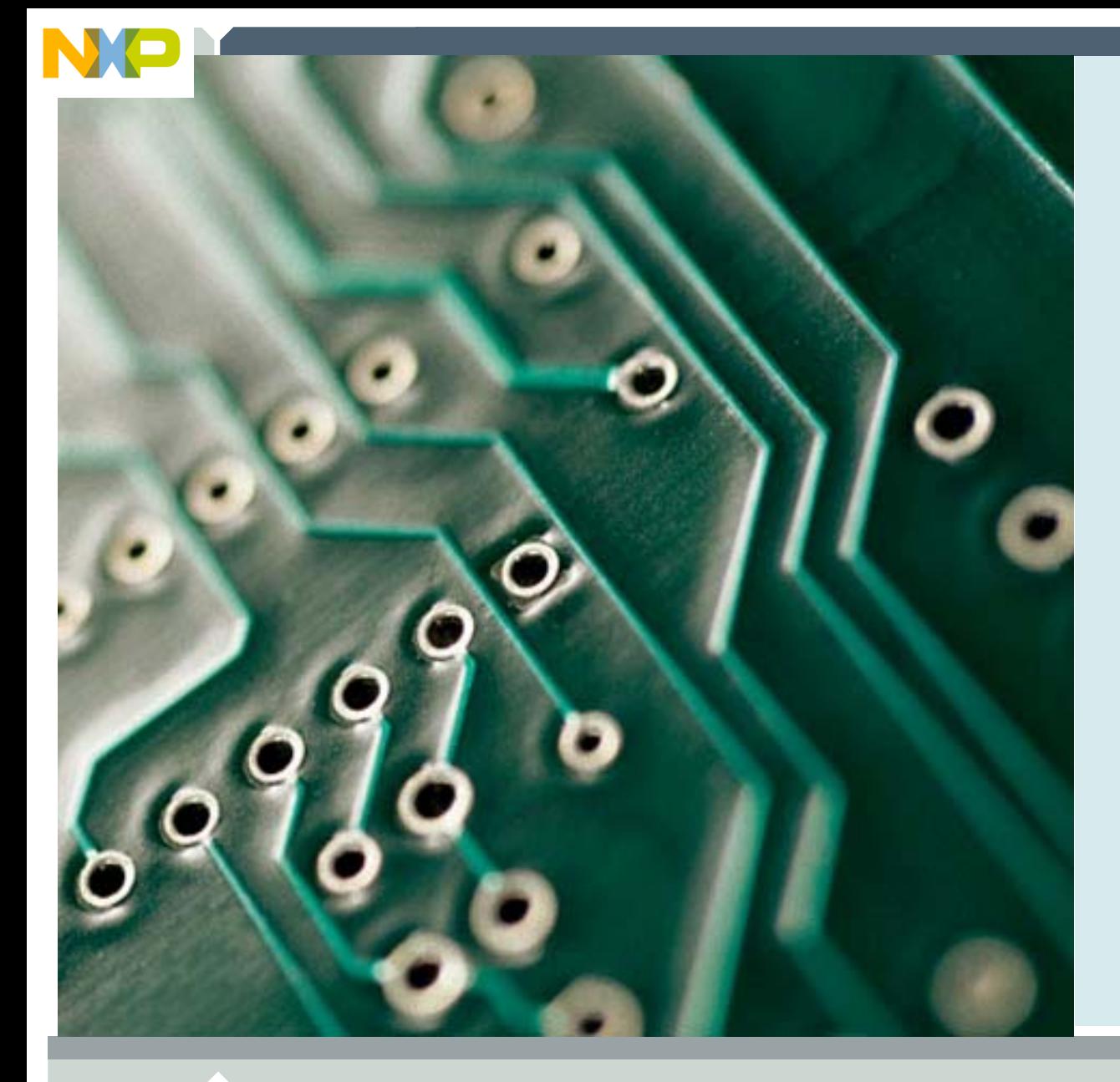

## **LAB: TCP serial server**

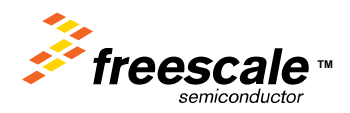

Freescale Semiconductor Confidential and Proprietary Information. Freescale™ and the Freescale logo are trademarks<br>of Freescale Semiconductor, Inc. All other product or service names are the property of their respective o of Freescale Semiconductor, Inc. All other product or service names are the property of their respective owners. © Freescale Semiconductor, Inc. 2006. 136

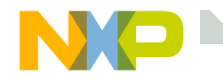

#### **Serial to Ethernet LAB**

In this lab we will build a project with the Serial to Ethernet Firmware.

Flash the ColdFire\_Lite\_TCP\_serial\_server target Run

Open 2 hyperterminal windows COM1TCP/IP 192.168.1.99 port 1234

Connect to the coldfire.

Anythingtyped into the TCP/IP hyperterminal appears in the serial hyperterminal, and vice-versa.

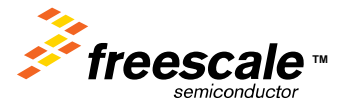

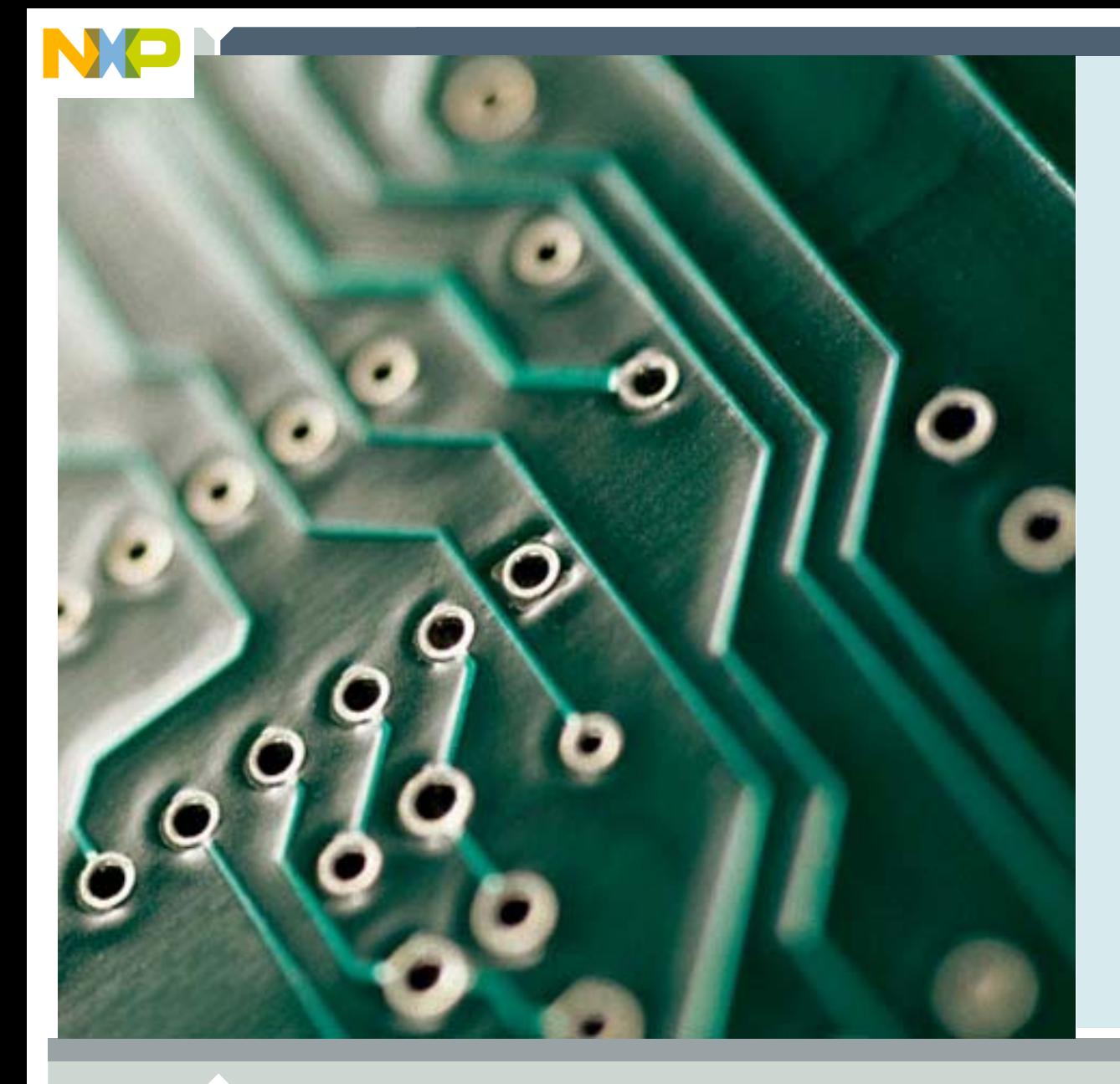

## **LAB: TCP serial client**

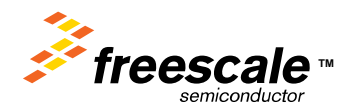

Freescale Semiconductor Confidential and Proprietary Information. Freescale™ and the Freescale logo are trademarks<br>of Freescale Semiconductor, Inc. All other product or service names are the property of their respective o of Freescale Semiconductor, Inc. All other product or service names are the property of their respective owners. © Freescale Semiconductor, Inc. 2006. 138

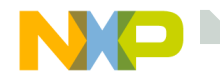

### **LAB: TCP serial client**

For this lab, one person loads the ColdFire\_Lite\_TCP\_serial\_server target, and the other person loads the ColdFire Lite TCP serial client.

Connect the two boards via a crossover serial cable.

Each board is connected serially to a PC running hyperterminal.

When the client board is powered up, push and hold SW2.

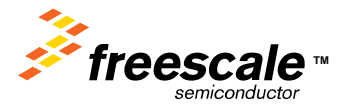

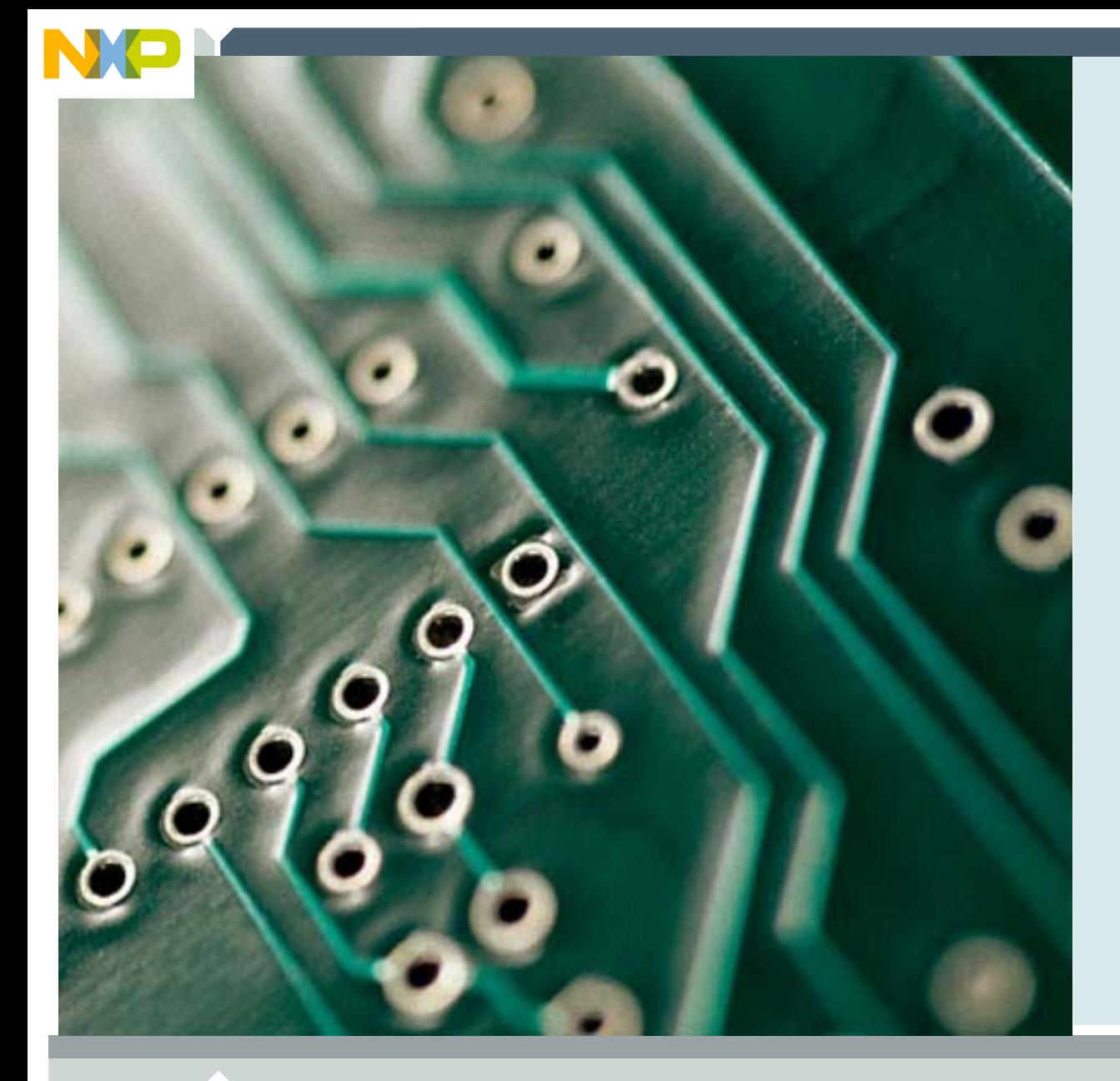

## **Serial Flash Support**

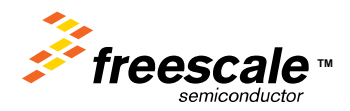

Freescale Semiconductor Confidential and Proprietary Information. Freescale™ and the Freescale logo are trademarks<br>of Freescale Semiconductor, Inc. All other product or service names are the property of their respective o of Freescale Semiconductor, Inc. All other product or service names are the property of their respective owners. © Freescale Semiconductor, Inc. 2006. 140

# **Serial Flash adds support for upto 4 meg of web pages**

The serial flash is a SPI based device. It adds the ability to store up-to 4 meg worth of web pages.

It also frees up the other 128K of internal flash for user code.

Do serial flash demo

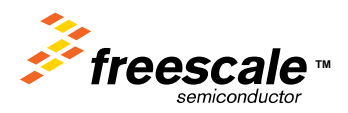

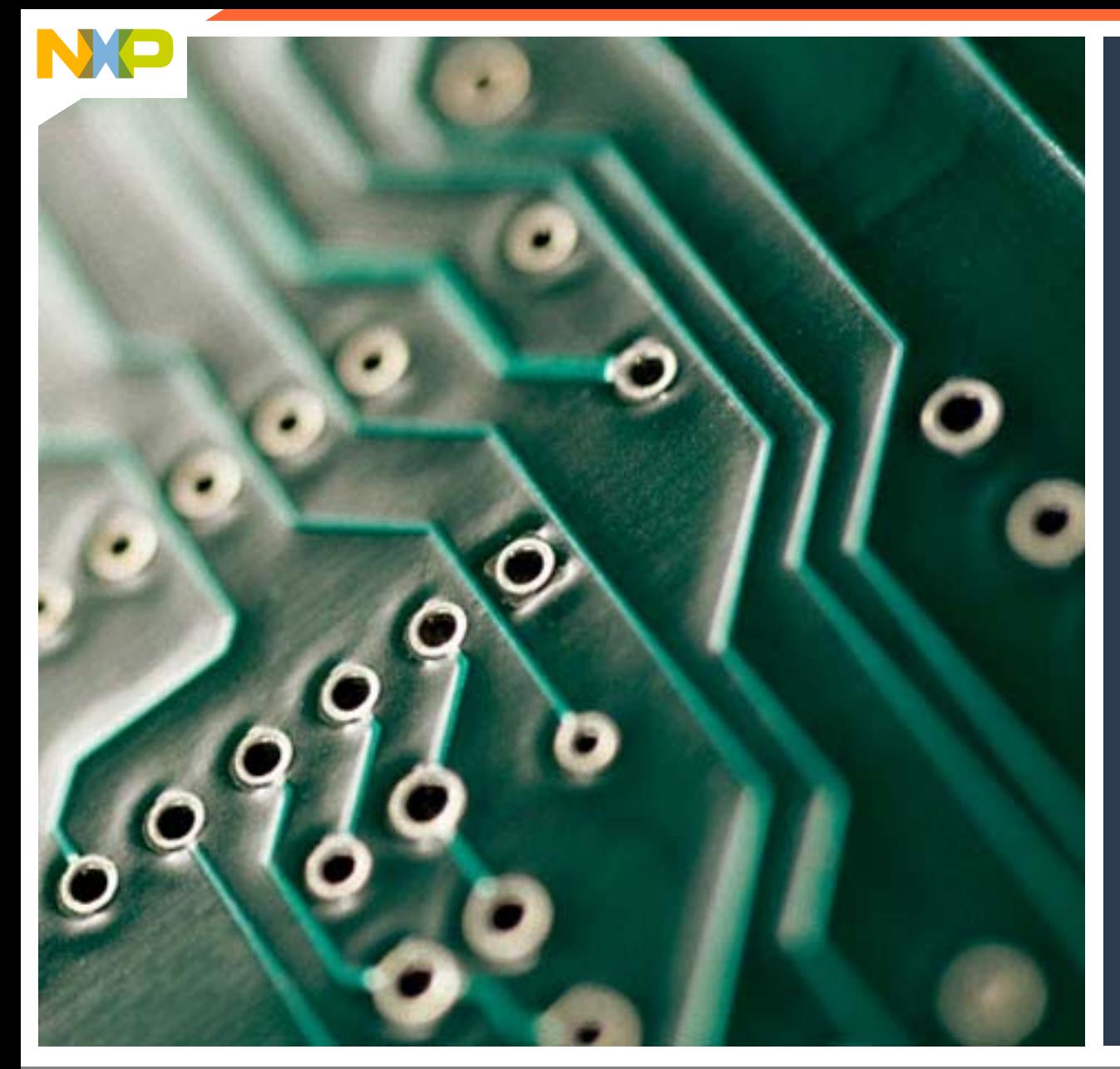

**ZigBee/802.15.4 +** *ColdFire ®* **Ethernet = A Winning Combination**

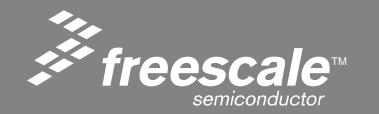

Freescale™ and the Freescale logo are trademarks of Freescale Semiconductor, Inc. All other product or service names are the property of their respective owners. © Freescale Semiconductor, Inc. 2006.

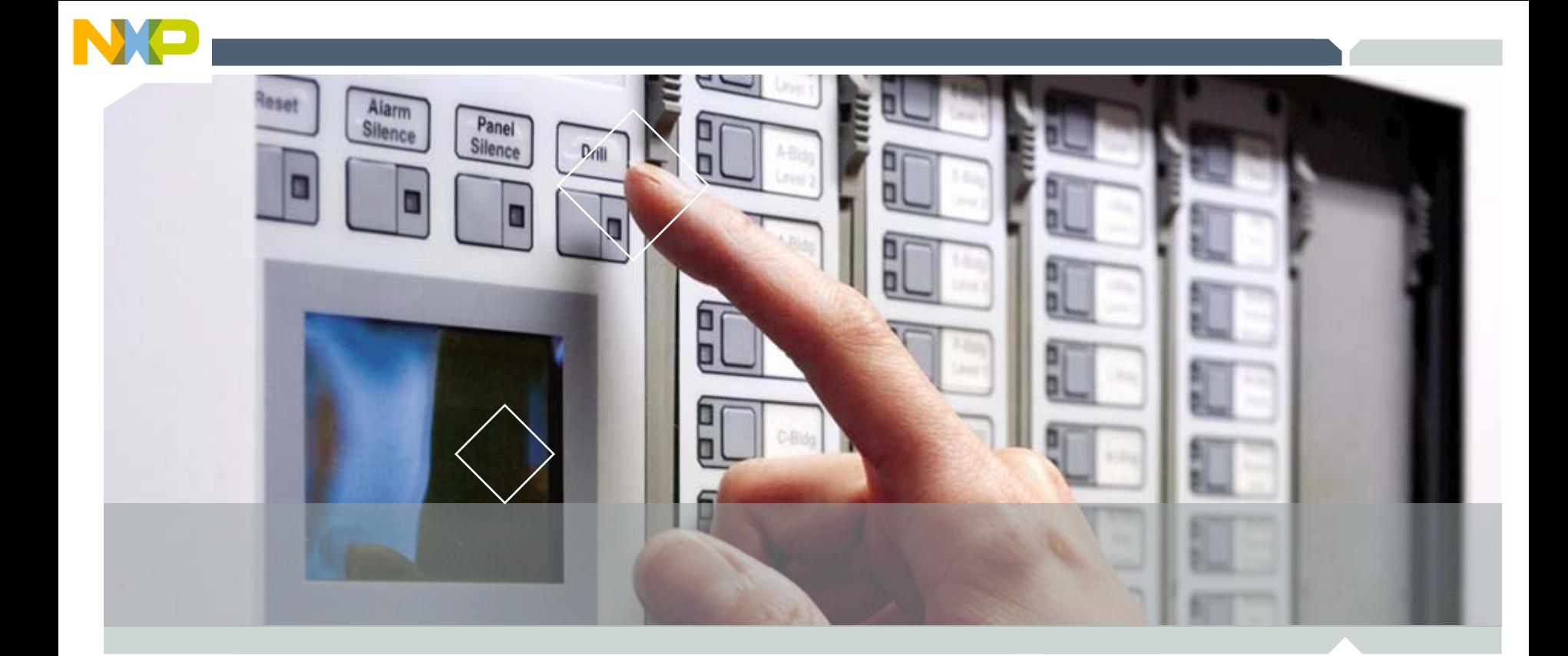

#### **Zigbee/802.15.4 Networking**

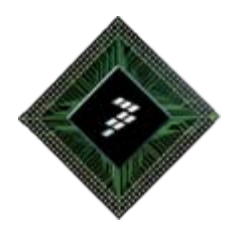

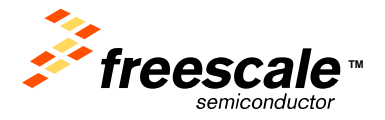

Freescale Semiconductor Confidential and Proprietary Information. Freescale™ and the Freescale logo are trademarks of Freescale Semiconductor, Inc. All other product or service names are the property of their respective owners. © Freescale Semiconductor, Inc. 2006.
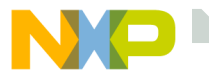

### **IEEE 802.15.4 Topologies**

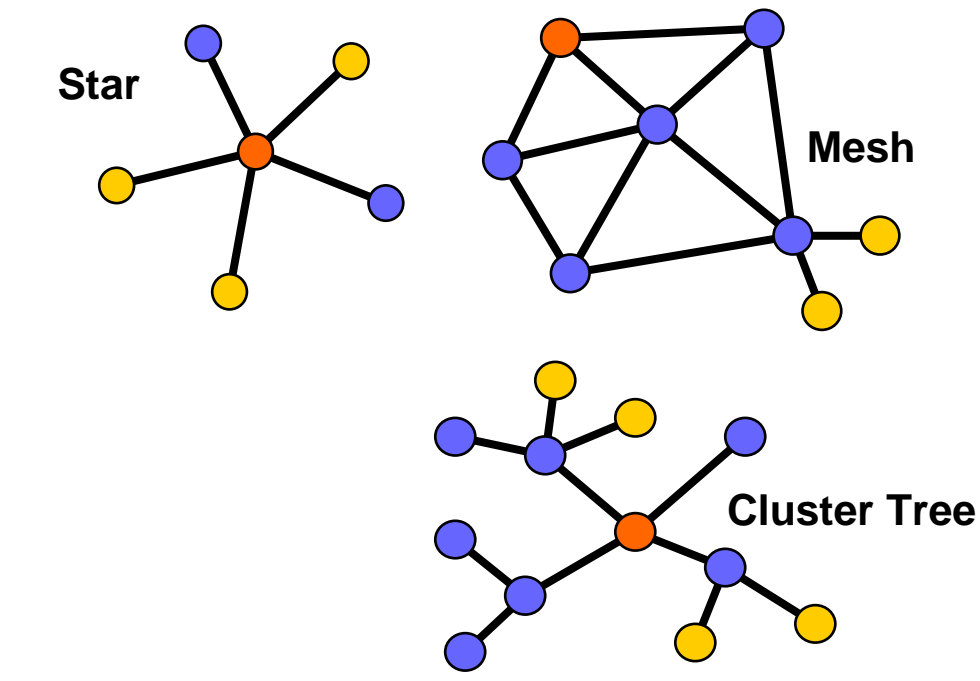

# **TM**

#### **PAN Coordinator**

#### **Full Function Device (FFD)**

- •Any topology
- •Network coordinator capable
- •Talks to any other device

#### **Reduced Function Device (RFD)**

- •Limited to being leaf devices
- •Cannot become a network coordinator
- •Talks only to a network coordinator
- •Very simple implementation

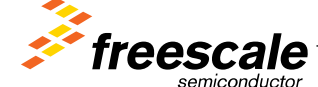

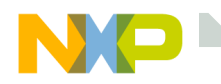

### **Network Pieces –PAN Coordinator**

### PAN Coordinator

- "owns" the network
	- Starts it
	- Allows other devices to join it
	- Provides binding and address-table services
	- Saves messages until they can be delivered
	- And more… could also have i/o capability
- A "full-function device" FFD
- Mains powered

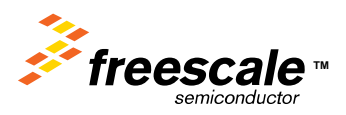

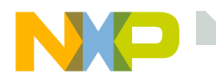

### **Network Pieces – End Device**

End Device

- •Communicates with a single device
- • Does not own or start network
	- Scans to find a network to join
- Can be an FFD or RFD (reduced function device)
- •Usually battery powered

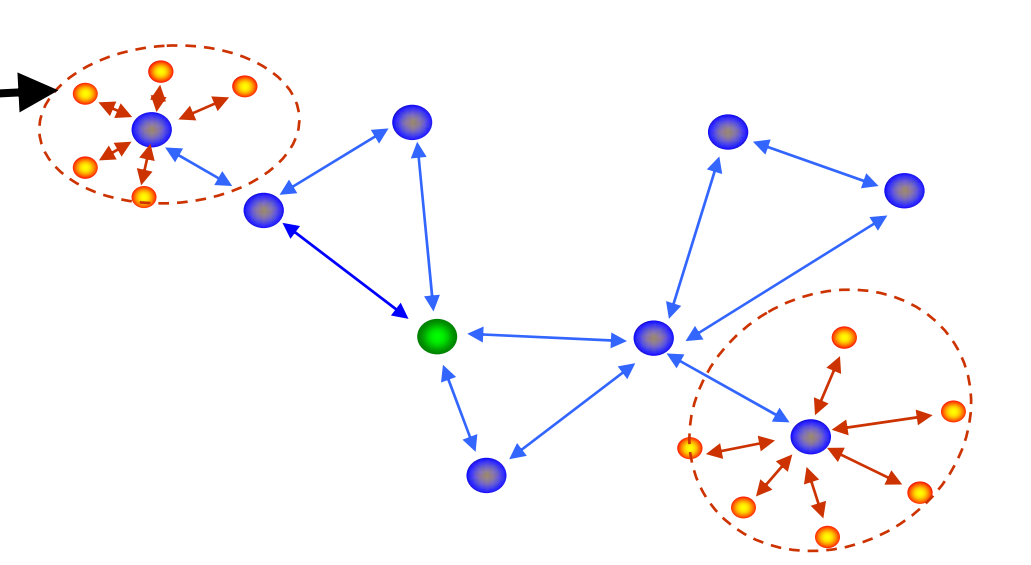

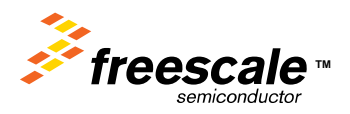

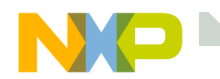

### **TCP/IP stack merged with 802.15.4**

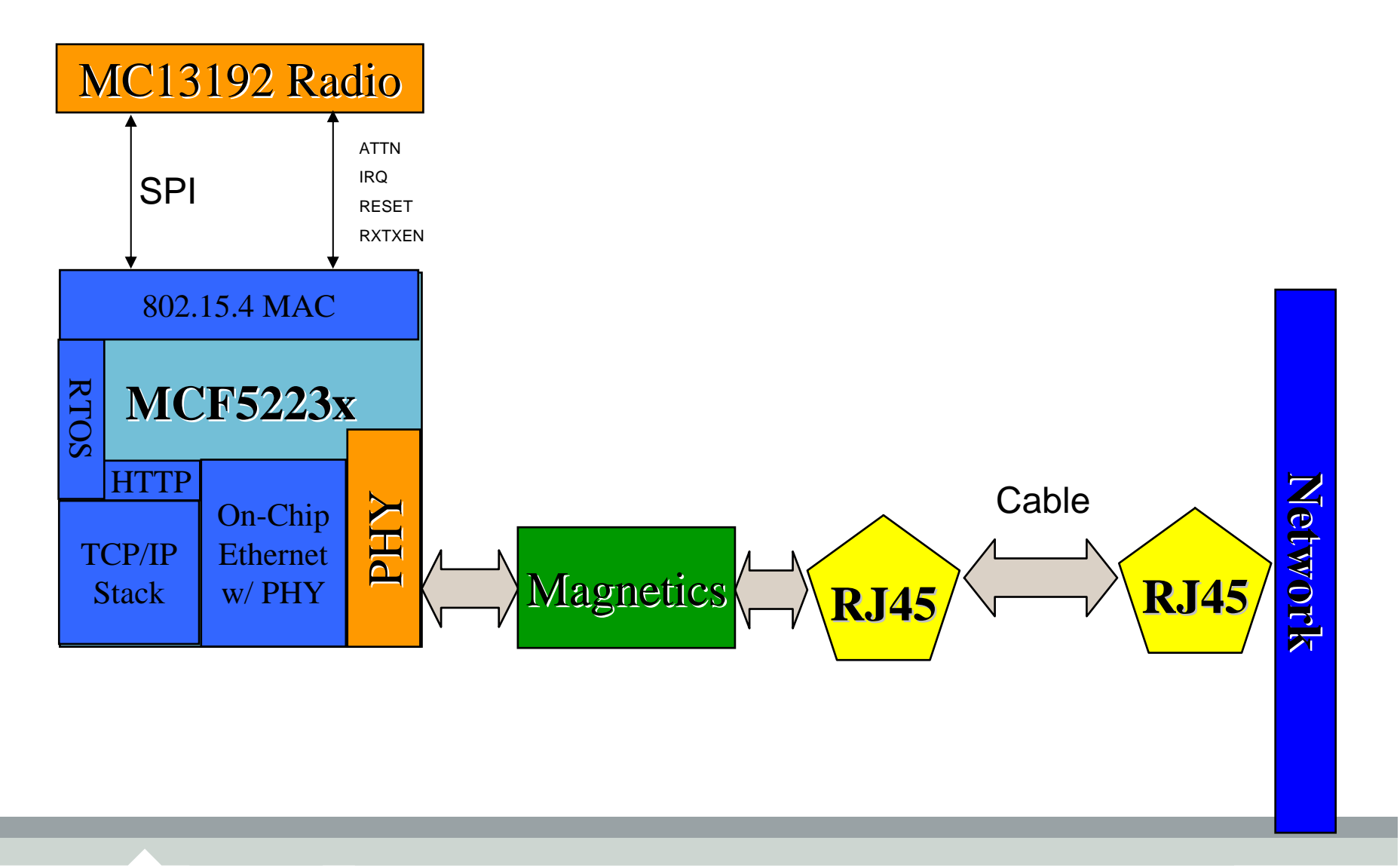

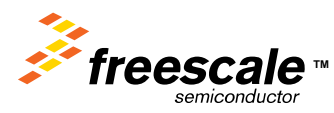

Freescale Semiconductor Confidential and Proprietary Information. Freescale™ and the Freescale logo are trademarks<br>of Freescale Semiconductor, Inc. All other product or service names are the property of their respective o of Freescale Semiconductor, Inc. All other product or service names are the property of their respective owners. © Freescale Semiconductor, Inc. 2006. 147

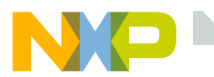

### **System Diagram**

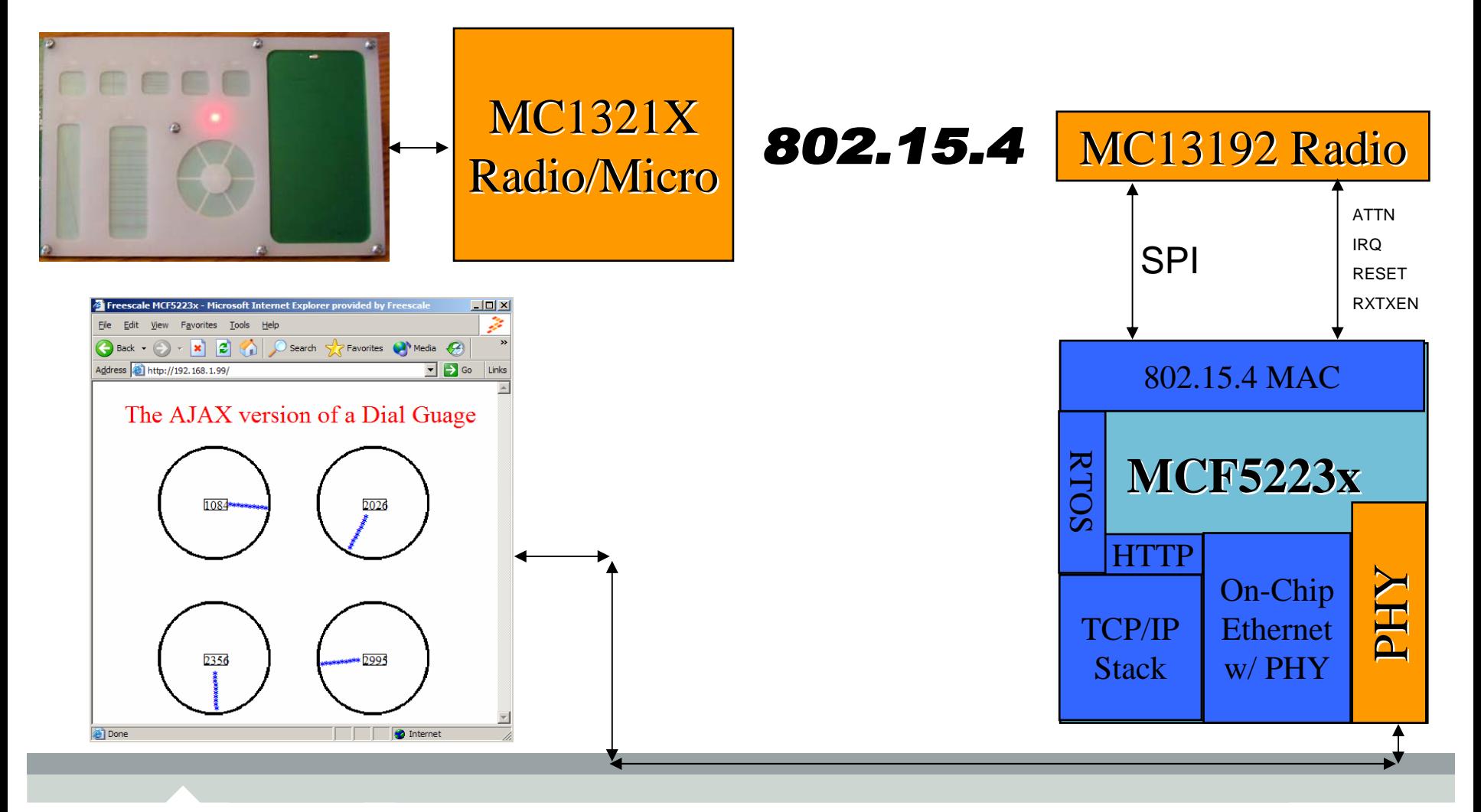

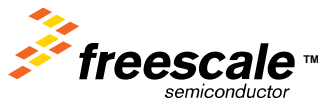

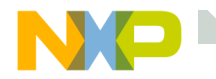

- The sensors spend most of their time in hybernate mode.
- In hybernate mode, each sensor only draws 4µA.
- Each sensor wakes up every 5 seconds as a heartbeat, using the RTI.
- If the sensor detects a trigger, it wakes up immediately to send its data.
- Assuming less then one trigger every 5 seconds, each sensor should get a battery life of over 3 years using 2 AA's.
- The coordinator is always powered up.

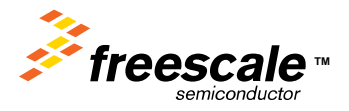

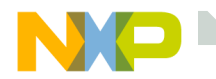

The web server provides a easy method of connecting external embedded systems over serial.

- The external embedded system can send data to the web server using the VAR command.
- The web server can send data over serial to the embedded system using forms.
- This provides a simple mechanism for getting your embedded system on the web.

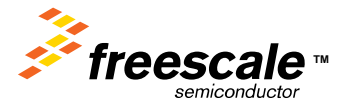

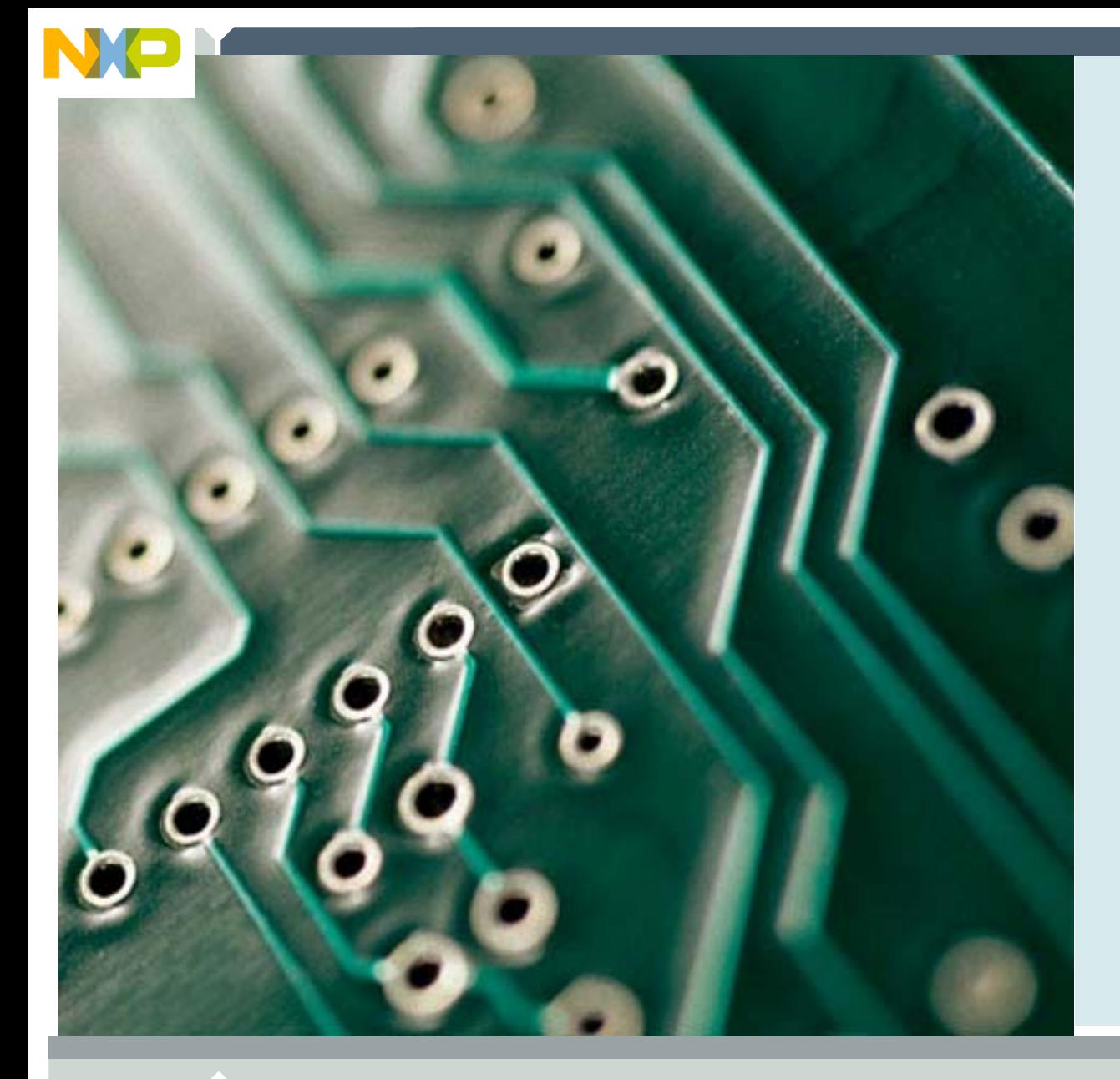

### **The ColdFire Lite Folder**

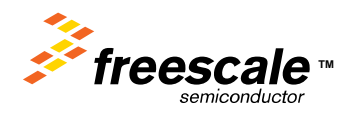

Freescale Semiconductor Confidential and Proprietary Information. Freescale™ and the Freescale logo are trademarks<br>of Freescale Semiconductor, Inc. All other product or service names are the property of their respective o of Freescale Semiconductor, Inc. All other product or service names are the property of their respective owners. © Freescale Semiconductor, Inc. 2006. 151

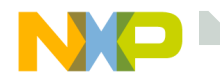

### **The ColdFireLite folder**

The ColdFireLite folder contains the deliverables from Interniche. The Interniche stack supports;

- A simple RTOS
- IP protocol with ICMP and ARP
- UDP protocol
- TCP protocol
- A simple mini-socket API for TCP
- A DHCP client
- A DNS client
- A PING client
- A serial console with configurable menus
- A TFTP server and TFTP client
- A RAM based file system

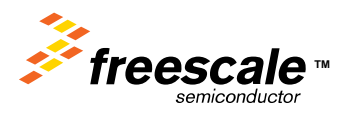

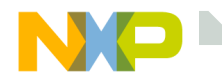

### **Allports folder**

Allports folder

- Allports.c - netmain\_init()
- Timeouts.c- inet\_timers() and check\_interval\_timers()
- Tk\_misc.c - Contains the "console" task

These files are used in the boot process.

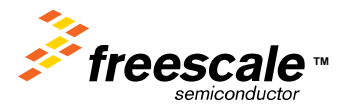

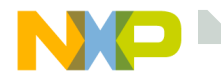

### **headers folder**

headers folder

- There are many files in this folder.
- We will concentrate on ipport.h and osport.h

osport.h

- Contains defines associated with the RTOS.
- Contains the standard stack sizes for application tasks.

Ipport.h

- Contains defines associated with the TCP/IP stack.
- Contains switches to enable/disable features of the TCP/IP stack.

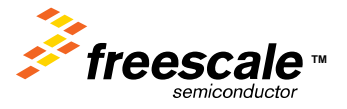

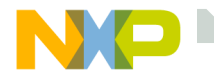

### **Mcf\_specific folder**

Cksum.s

• RFC1071 assembly language checksum routine.

Ifec.c

• Fast Ethernet Controller driver.

Iutils.c

• Low level serial routines

Tk\_utils.s

- Contains defines associated with the TCP/IP stack.
- Contains switches to enable/disable features of the TCP/IP stack.

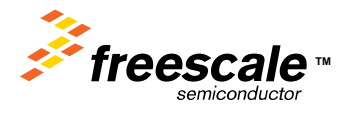

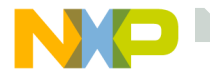

### **Mcf\_specific folder**

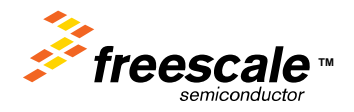

Freescale Semiconductor Confidential and Proprietary Information. Freescale™ and the Freescale logo are trademarks<br>Transformation of Treescale Semiconductor, Inc. All other product or service names are the property of the of Freescale Semiconductor, Inc. All other product or service names are the property of their respective owners. © Freescale Semiconductor, Inc. 2006. 156

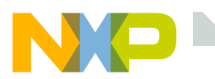

### **Ipport.h componant selection**

/\*

- \* Option macros to trade off features for size. Do not enable options
- \* for modules you don't have or your link will get unresolved
- \* externals.
- \*/
- #define INCLUDE\_ARP 1 /\* use Ethernet ARP \*/ #define FULL\_ICMP 1 /\* use all ICMP || ping only \*/ #define OMIT\_IPV4 1 /\* not IPV4, use with MINI\_IP  $^*$ #define MINI\_IP 1 /\* Use Nichelite mini-IP layer \*/ #define MINI\_TCP 1 /\* Use Nichelite mini-TCP layer \*/ #define IN\_MENUS 1 /\* support for InterNiche menu system \*/ #define NET\_STATS 1 /\* include statistics printfs \*/ #define QUEUE\_CHECKING 1 /\* include code to check critical queues \*/ #define INICHE\_TASKS 1 /\* InterNiche multitasking system \*/ #define MEM\_BLOCKS 1 /\* list memory heap stats \*/ // EMG #define TFTP\_CLIENT 1 /\* include TFTP client code \*/ // EMG #define TFTP\_SERVER 1 /\* include TFTP server code \*/ // EMG #define DNS CLIENT 1 /\* include DNS client code \*/ #define INICHE\_TIMERS 1 /\* Provide Interval timers \*/
- - -
		-
- #define MINI\_PING 1 /\* Build Light Weight Ping App for Niche Lite \*/
- #define BSDISH\_RECV 1 /\* Include a BSD recv()-like routine with mini\_tcp \*/
- #define BSDISH\_SEND 1 /\* Include a BSD send()-like routine with mini\_tcp \*/
- #define NB\_CONNECT 1 /\* support Non-Blocking connects (TCP, PPP, et al) \*/
- #define MUTE\_WARNS 1 /\* gen extra code to suppress compiler warnings \*/
	-
	-
	-
	-
	-
	-
	-
	-
- // EMG To enable DHCP, uncomment the line below

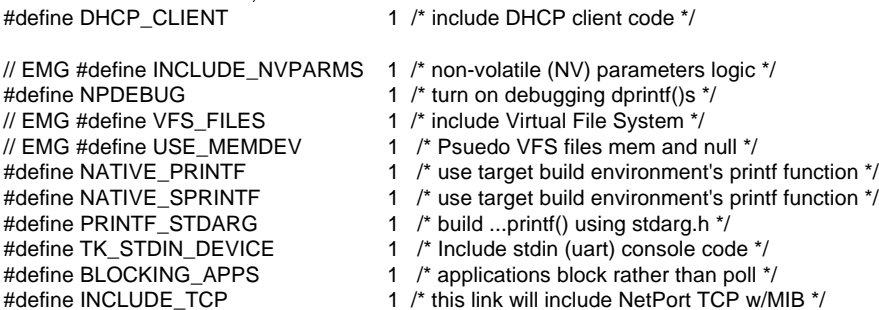

/\*\*\*\* end of option list \*\*\*/

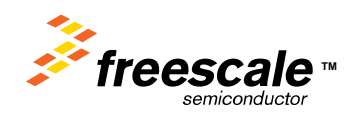

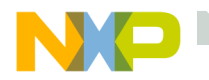

### **Open The directory Containing MAIN.C**

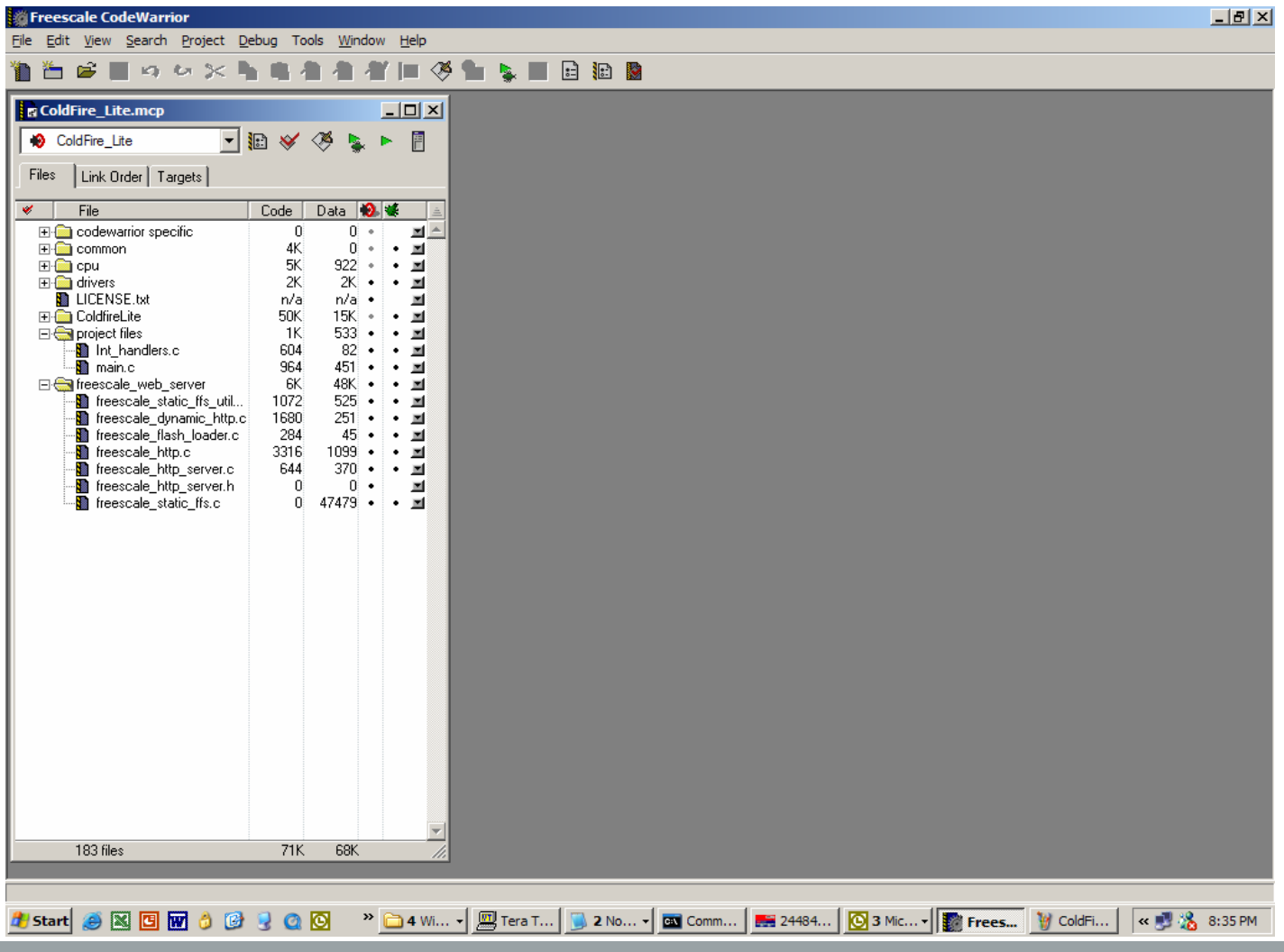

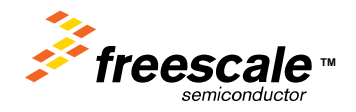

Freescale Semiconductor Confidential and Proprietary Information. Freescale™ and the Freescale logo are trademarks<br>Treescale Semiconductor, Inc. All other product or service names are the property of their respective owne of Freescale Semiconductor, Inc. All other product or service names are the property of their respective owners. © Freescale Semiconductor, Inc. 2006. 158

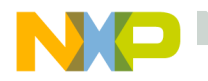

### **Open main.c**

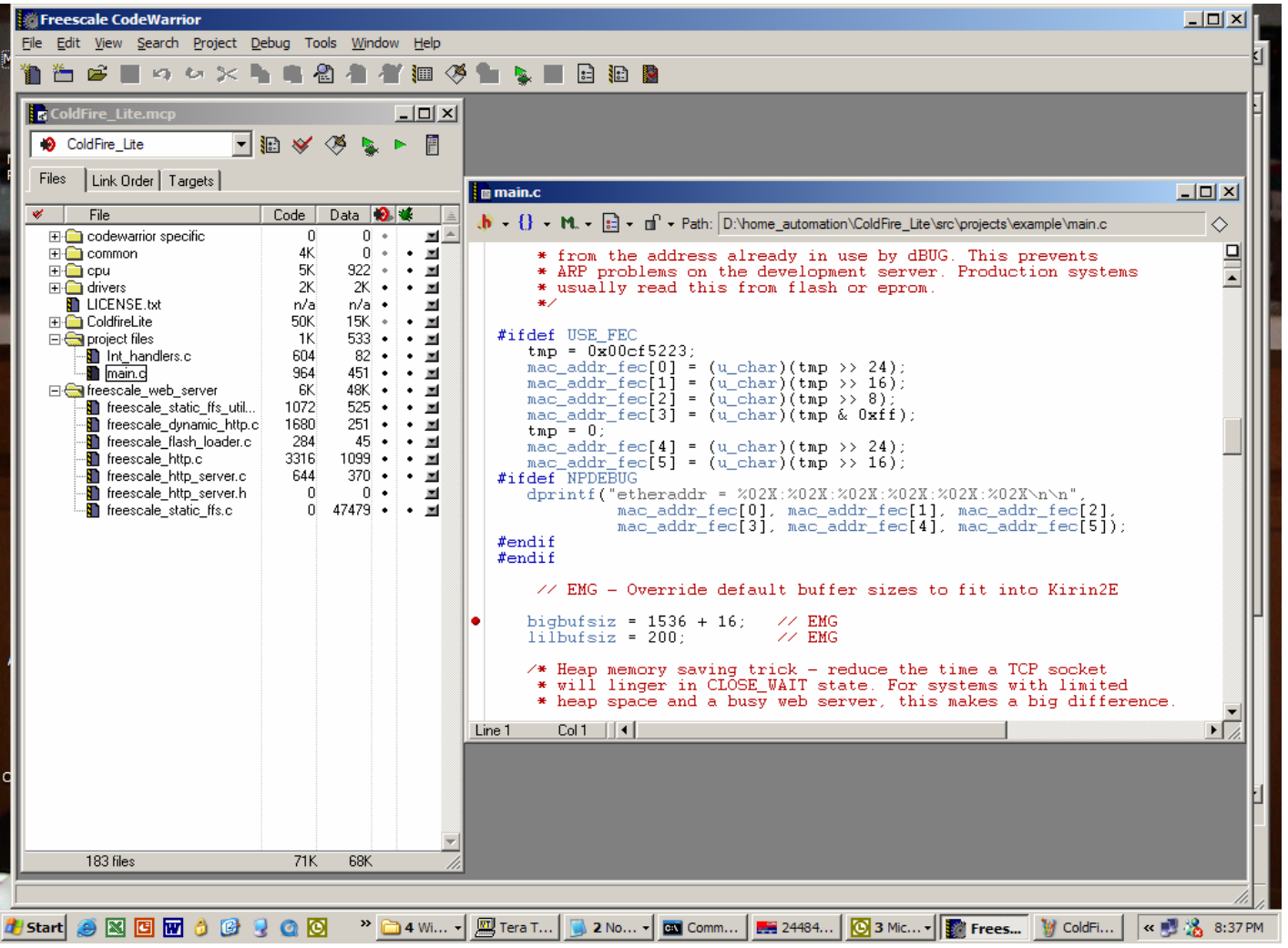

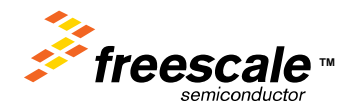

Freescale Semiconductor Confidential and Proprietary Information. Freescale™ and the Freescale logo are trademarks<br>
Freescale Semiconductor Confidential and Proprietary Information. Freescale™ and the Freescale logo are t of Freescale Semiconductor, Inc. All other product or service names are the property of their respective owners. © Freescale Semiconductor, Inc. 2006. 159

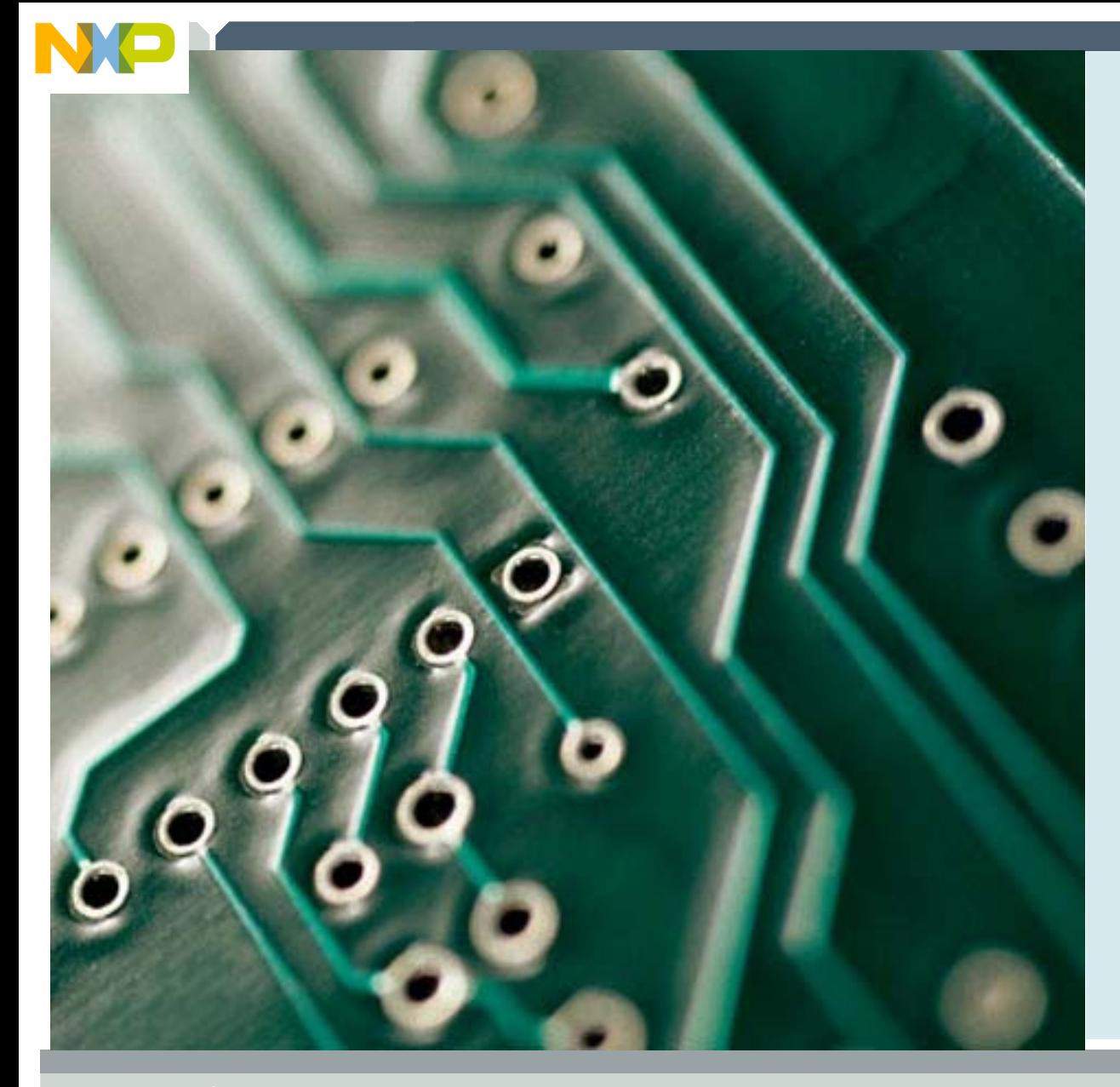

### **HTTP/HTML/AJAX Overview**

### **(And ColdFire TCP/IP Lite**

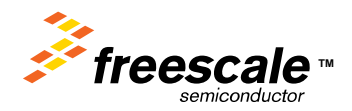

Freescale Semiconductor Confidential and Proprietary Information. Freescale™ and the Freescale logo are trademarks<br>Treescale Semiconductor, Inc. All other product or service names are the property of their respective owne of Freescale Semiconductor, Inc. All other product or service names are the property of their respective owners. © Freescale Semiconductor, Inc. 2006. 160

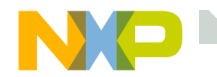

### *ColdFire***\_TCP/IP\_Lite Stack**

- The *ColdFire*\_TCP/IP\_Lite stack includes:
- A Mini-Sockets TCP API.
- A TFTP ( Trivial File Transfer protocol ) server.
- A DHCP ( Dynamic Host Configuration protocol ) client.
- Zero-copy sockets for performance.
- Less then 40K of program space.

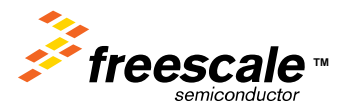

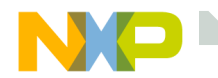

### **Mini-Sockets TCP API**

The mini-Sockets API is designed to be as close as possible to the BSD Sockets API and still allow a small footprint. The primary differences are that passive connections are accomplished with a single call, m\_listen(), rather than the BSD bind()-listen()-accept() sequence, and the BSD select() call is replaced with a callback mechanism.

BSD = **B**erkeley **S**oftware **D**istribution

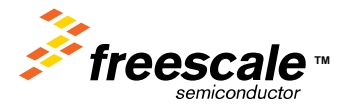

Freescale Semiconductor Confidential and Proprietary Information. Freescale™ and the Freescale logo are trademarks<br>The Freescale Semiconductor, Inc. All other product or service names are the property of their respective of Freescale Semiconductor, Inc. All other product or service names are the property of their respective owners. © Freescale Semiconductor, Inc. 2006. 162

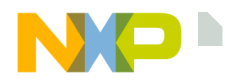

### **Mini-Socket Interface Compared to BSD Sockets**

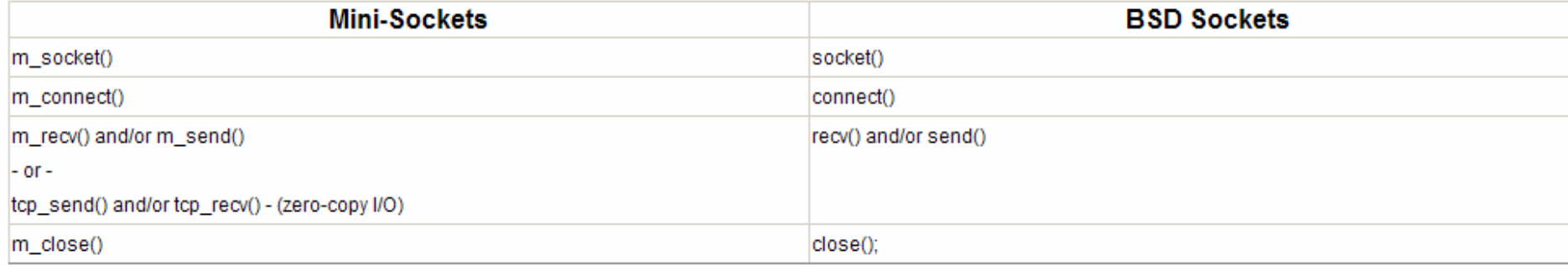

#### For server applications:

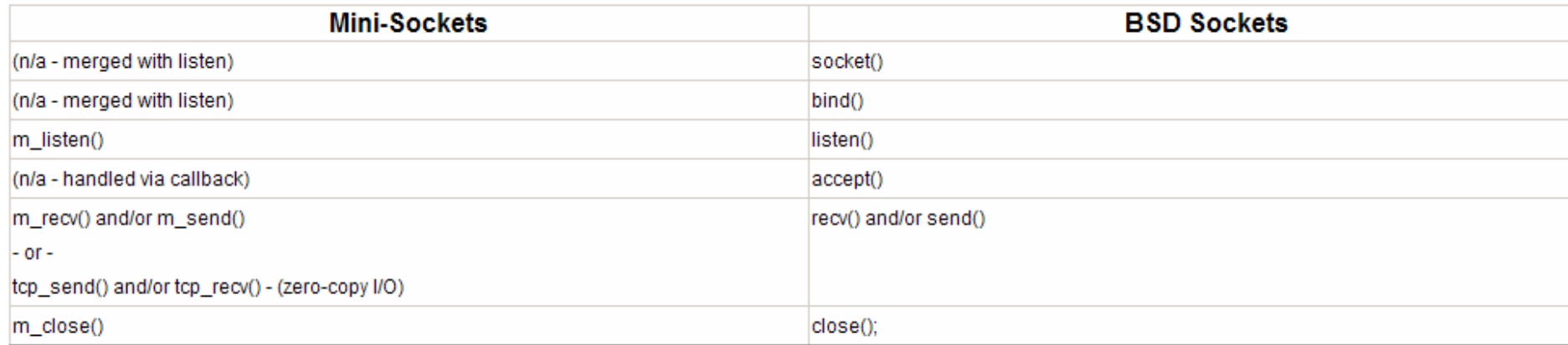

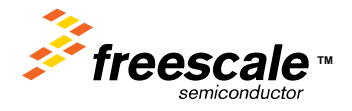

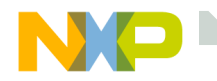

### **A Simple Server Using Mini-Sockets**

#### **Creating a Listening Socket**

// Init a socket structure with our Port Numberemg http sin.sin\_addr.s\_addr  $=$  (INADDR\_ANY); emg\_http\_sin.sin\_port =  $(PORT NUMBER)$ ;

emg http server socket = m listen(&emg\_http\_sin, freescale\_http\_cmdcb, &e);

#### **Accepting a Connection**

switch(code)

{

}

```
// socket open complete
case M_OPENOK:
        msring_add(&emg_http_msring, so);
        break;
```
#### **Receiving TCP data**

length = m\_recv( freescale\_http\_sessions[session].socket, (char \*)buffer, RECV\_BUFFER\_SIZE );

#### **Sending TCP data**

bytes sent = m\_send( freescale http\_sessions[session].socket, data, length );

#### **Closing the Socket**

 $j = m$  close(so);

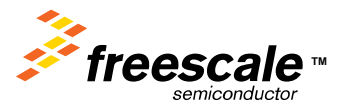

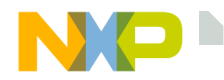

### **A Simple Client Using Mini-Sockets**

#### **Creating a Socket**

M\_SOCK Socket =  $m$  socket();

#### **Connecting to a Server**

int m\_connect(M\_SOCK socket, struct sockaddr\_in \* sin, M\_CALLBACK(name)); // m\_connect is blocking until a connection completes. // If the socket is configured for non-blocking, then the callback funtion is used to indicate when the connection is established.

#### **Receiving TCP data**

length = m\_recv( freescale\_http\_sessions[session].socket, (char \*)buffer, RECV\_BUFFER\_SIZE );

#### **Sending TCP data**

bytes sent = m\_send( freescale http\_sessions[session].socket, data, length );

#### **Closing the Socket**

 $i = m$  close(so);

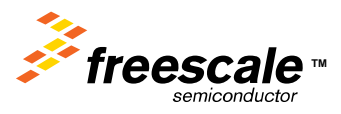

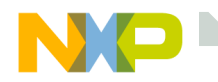

### **Freescale Web Server**

HTTP1.0 compliant server with connection persistance and multiple sessions

- (HTTP1.1 will be available in future revisions).
- GET and POST elements supported.
- Dynamic HTML support with replace and conditional tokens.
- Serial interface support for Dynamic HTML variables.
- Provides run time and compile time flash file systems.
- Long file name support with subdirectories.
- 'DIR' command supported on serial interface.
- PC utilities for compressing compile time and run time downloadable images of multi-page web pages.
- PC utility for downloading run time downloadable web page image through port 80 (to get through firewalls).
- 32 byte ascii key for web page download security.

It's Free for use on *ColdFire ®* processors!!!

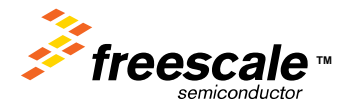

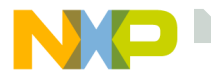

### **Software Model**

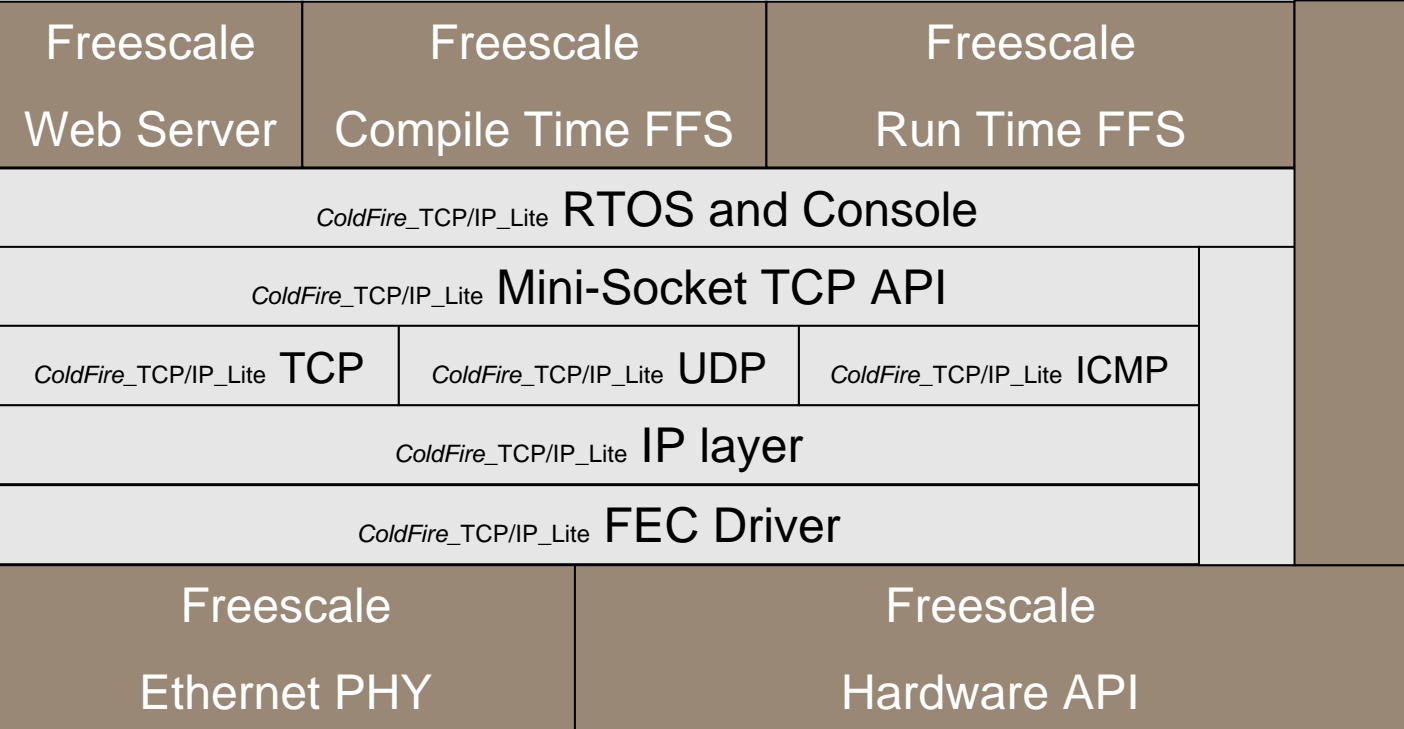

### FFS = Flash File System

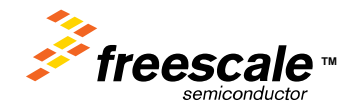

Freescale Semiconductor Confidential and Proprietary Information. Freescale™ and the Freescale logo are trademarks<br>Treescale Semiconductor, Inc. All other product or service names are the property of their respective owne of Freescale Semiconductor, Inc. All other product or service names are the property of their respective owners. © Freescale Semiconductor, Inc. 2006. 167

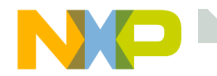

- Web Servers implement the HyperText Transfer Protocol (HTTP) to send web pages from a server to a client.
- The Web Server contains the content, the Web Browser Displays the content.
- For these labs, the Web Browser used will be the Internet Explorer.

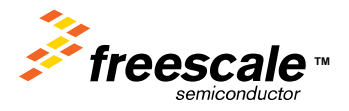

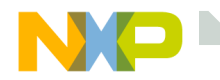

### **HTTP - An Overview**

HTTP – HyperText Transport Protocol.

HTTP – Is used to transfer HTML/Web Pages on the web. From RFC1945:

*The HTTP protocol is based on a request/response paradigm. A client establishes a connection with a server and sends a request to the server in the form of a request method, URI, and protocol version, followed by a MIME-like message containing request modifiers, client information, and possible body content. The server responds with a status line, including the messages protocol version and a success or error code, followed by a MIME-like message containing server information, entity metainformation, and possible body content.*

Generally HTTP uses TCP/IP port 80.

There are two versions of HTTP, 1.0 and 1.1.

HTTP1.0 is defined by RFC1945.

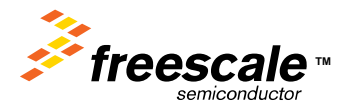

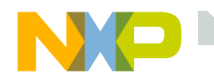

### **HTTP Protocol Exchange**

The client starts an exchange using one of two Methods:

GET method – Request the server to send a file

POST method – Sends a file to the server

• The method is followed by a list of Request Header Fields

The server responds with a response message:

The first line of the message is the status line.

- Sample Status line HTTP/1.0 200 OK
	- Status code 2xx means success
	- Status code 4xx means error

The status line is followed by a series of entity header fields separated by carriage return/line feeds.

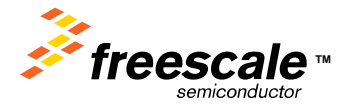

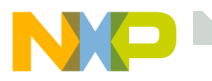

### **HTTP Request / Response**

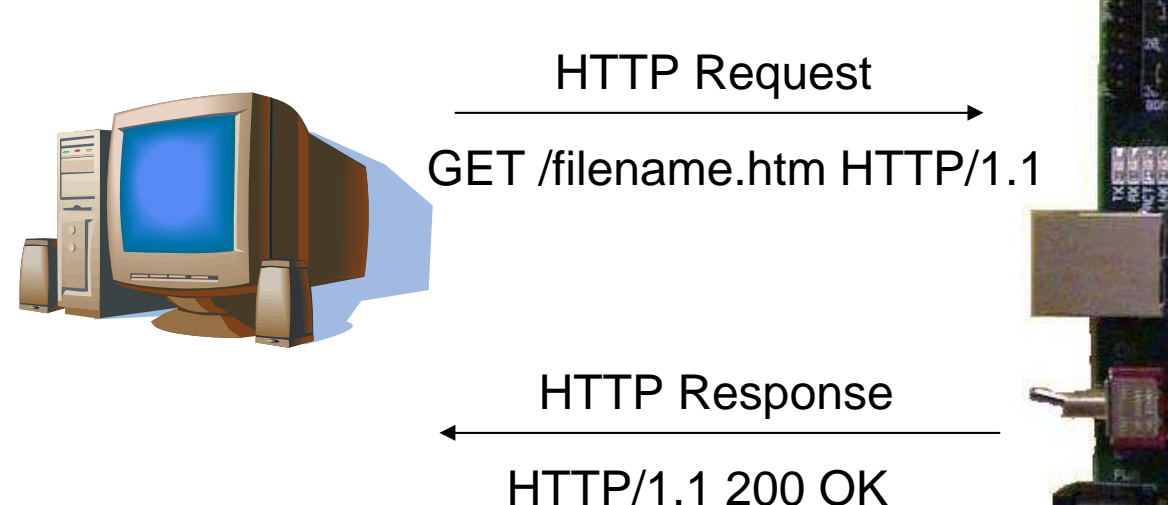

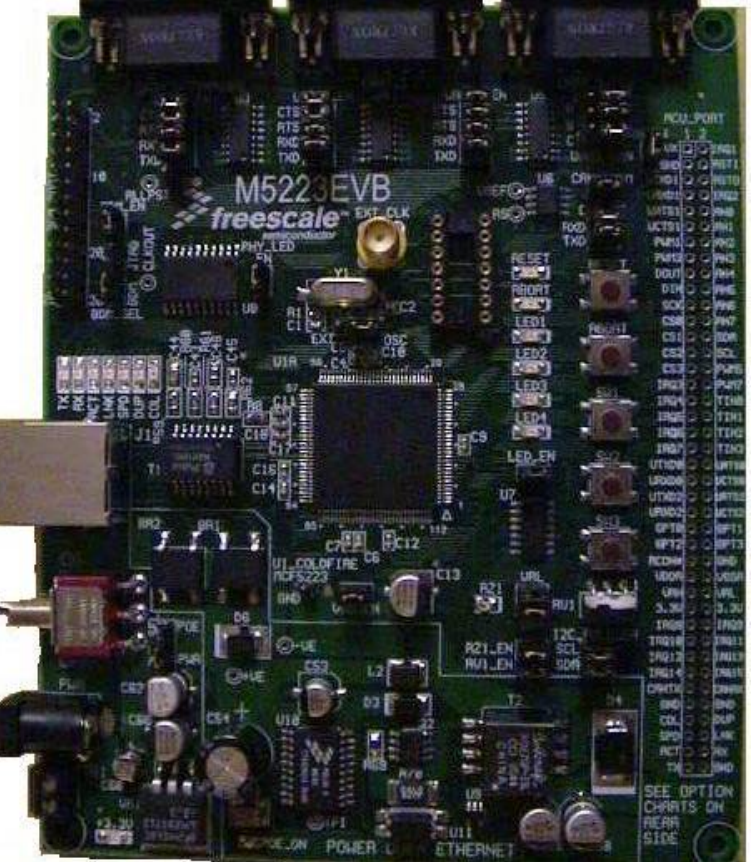

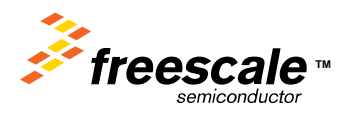

Freescale Semiconductor Confidential and Proprietary Information. Freescale™ and the Freescale logo are trademarks<br>of Freescale Semiconductor, Inc. All other product or service names are the property of their respective o of Freescale Semiconductor, Inc. All other product or service names are the property of their respective owners. © Freescale Semiconductor, Inc. 2006. 171

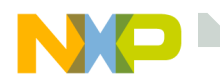

## **The Client (Browser) HTTP Request**

GET /filename.htm HTTP/1.1 Accept: image/gif, image/x-xbitmap, image/jpeg, image/pjpeg, application/msword Accept-language: en-us Accept-Encoding: gzip, deflate User-Agent: Mozzilla/4.0 (compatable; MSIE 6.0; Windows NT 5.1 ) Host: [www.msn.com](http://www.msn.com/)Connection: Keep-Alive

The above text is sent to the server on TCP/IP port 80 It asks the server to respond with the contents of filename.htm It tells the server that it supports the HTTP1.1 standard It tells the server that the client supports: gif, x-xbitmaps, jpeg, and pjpeg images

It tells the server that it supports msword documents

It tells the server that the language is English, and that the gzip and deflate decompression algorithm's are available

It tells the server that the browser is running IE6.0 on a Windows machine Finally it tells the server NOT to close the connection after the file is sent

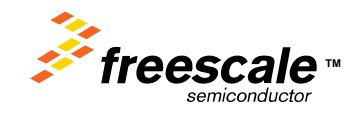

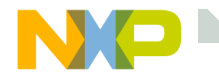

By default, after the server sends the file to the client, it closes the TCP/IP connection.

The Keep-Alive request header field tells the server NOT to close the TCP/IP connection after the file contents are sent.

This decreases the packet overhead for future connections.

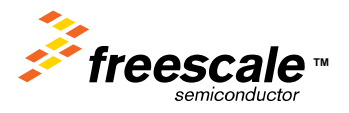

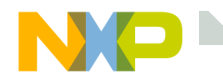

### **The Server Response Header**

HTTP/1.1 200 OKServer: Microsoft-IIS/6.0Cache-Control: no-cacheContent-Type: text/html Content-Encoding: gzip Content-Length: 9062 Followed by data from file, in this case encoded using gzip

The above data is returned by the server, to the client: The HTTP/1.1 200 OK line tells the client/browser that HTTP1.1 is supported, and the 200 tells the client that the file was found The Server line informs the client of the Web Server type and version The Cache-Control line tells the client to disable cacheThe Content-Type line tells the client the type of data that will follow The Content-Encoding line tells the client that the following data is encrypted using gzip

The Content-Length line tells the client how many bytes are to follow

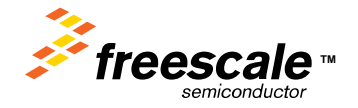

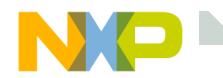

**HTTP 1.1**

HTTP 1.1 is defined by RFC2616

Additions to HTTP 1.1:

Faster response, by allowing multiple transactions to take place over a single *persistent connection*.

- Faster response and great bandwidth savings, by adding cache support.
- Faster response for dynamically-generated pages, by supporting *chunked encoding*, which allows a response to be sent before its total length is known.
- Efficient use of IP addresses, by allowing multiple domains to be served from a single IP address.

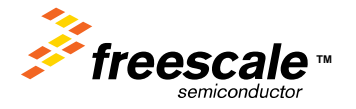

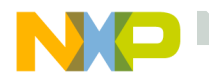

### **Ethereal HTTP demo**

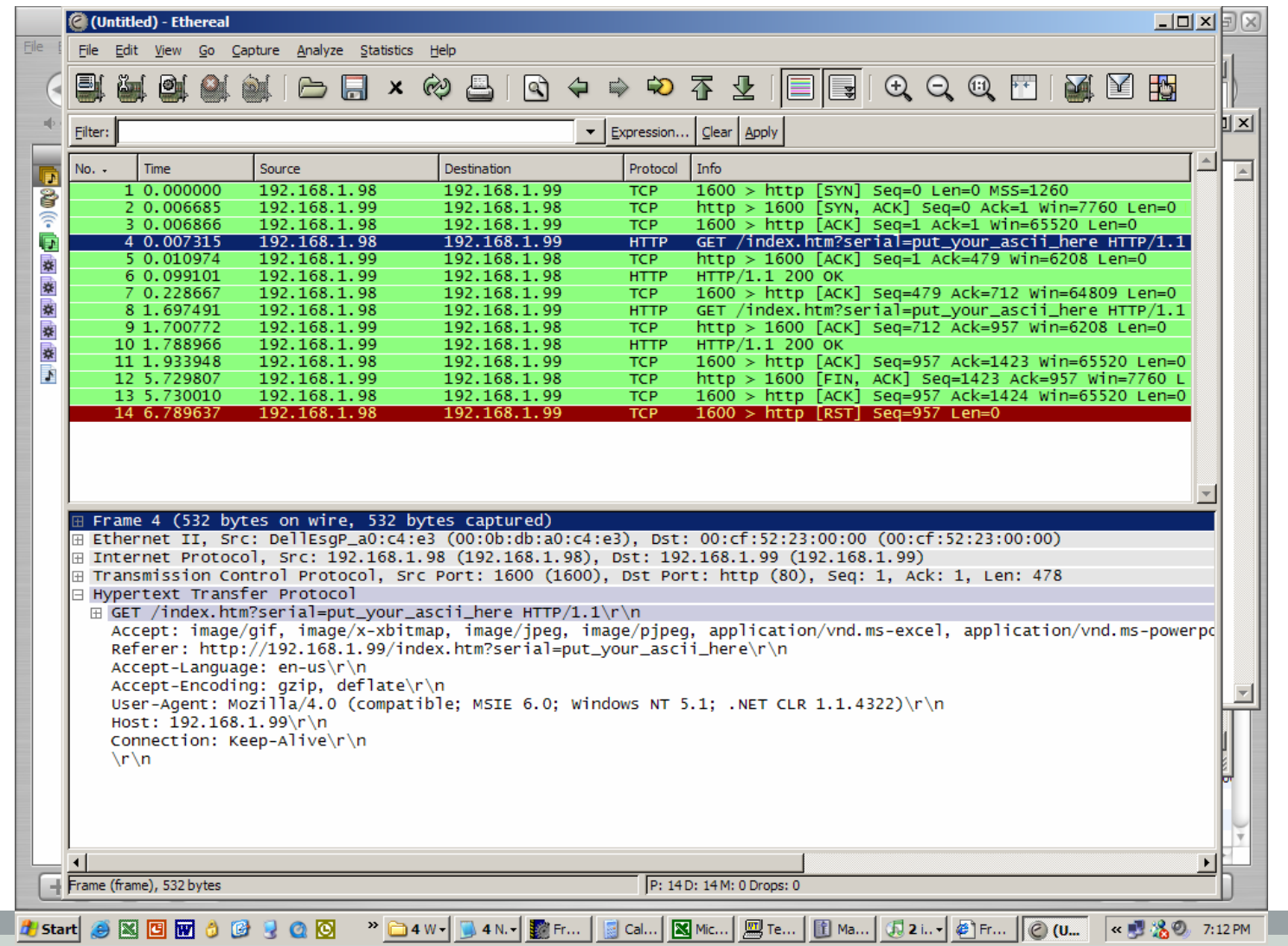

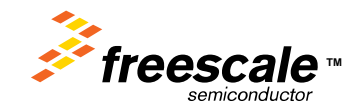

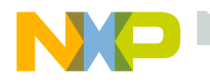

### **Ethereal HTTP demo**

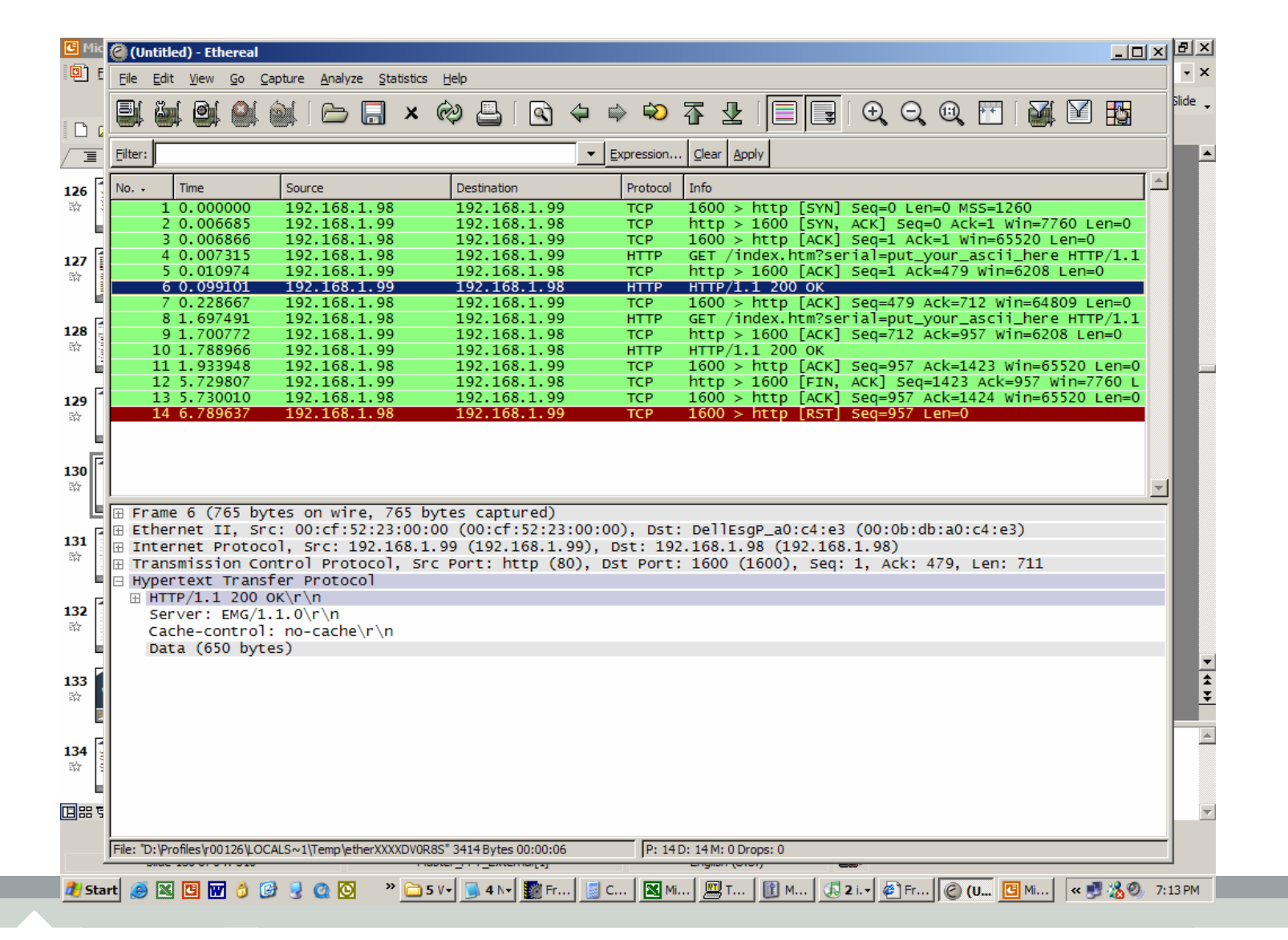

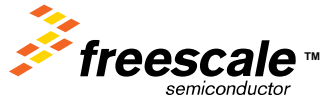

Freescale Semiconductor Confidential and Proprietary Information. Freescale™ and the Freescale logo are trademarks<br>of Freescale Semiconductor, Inc. All other product or service names are the property of their respective o of Freescale Semiconductor, Inc. All other product or service names are the property of their respective owners. © Freescale Semiconductor, Inc. 2006. 177

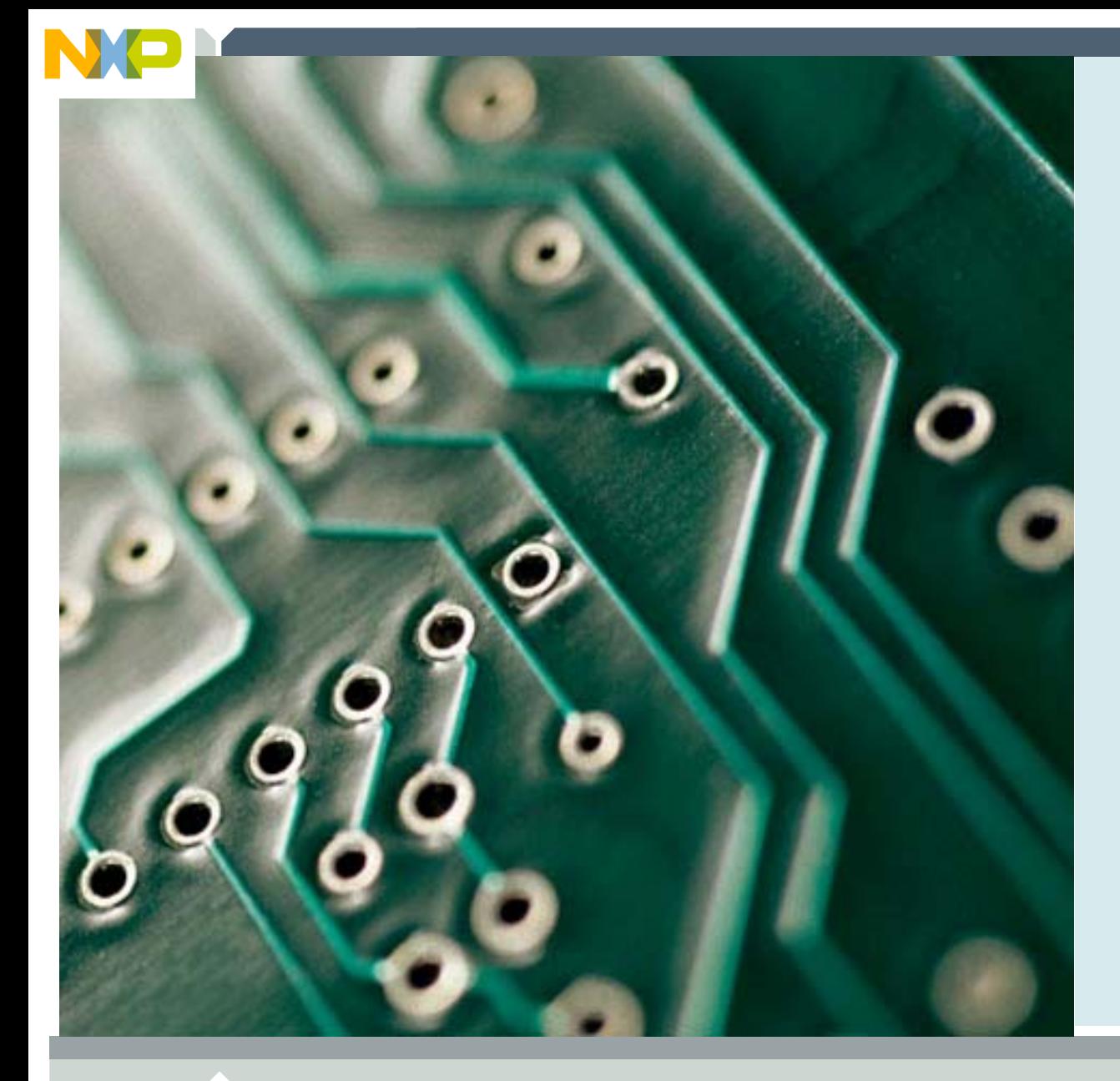

### **Customer Web Server Labs**

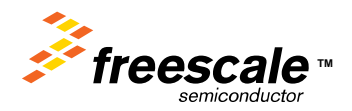

Freescale Semiconductor Confidential and Proprietary Information. Freescale™ and the Freescale logo are trademarks<br>of Freescale Semiconductor, Inc. All other product or service names are the property of their respective o of Freescale Semiconductor, Inc. All other product or service names are the property of their respective owners. © Freescale Semiconductor, Inc. 2006. 178

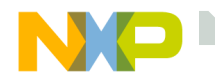

### **Loading the Default Static Web Page**

The purpose of this lab is to use CodeWarrior® to build and load the stack and default web page.

The static file system utility will be used to change the default static web page.

We will also learn how to configure the static IP address in both the demo board and the PC.

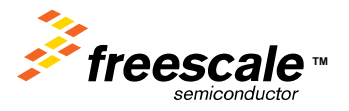
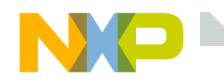

## **Using CodeWarrior ® to Build the Default Web Page**

Follow the instructions from the CodeWarrior lab to configure CodeWarrior and the flash programmer for the MCF5223x. Load the MCP file

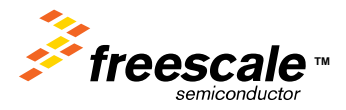

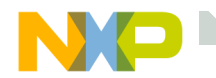

Follow one of the following two methods:

- •From Control Panel install new connect.
- •Use existing connection.

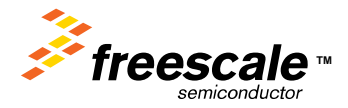

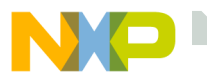

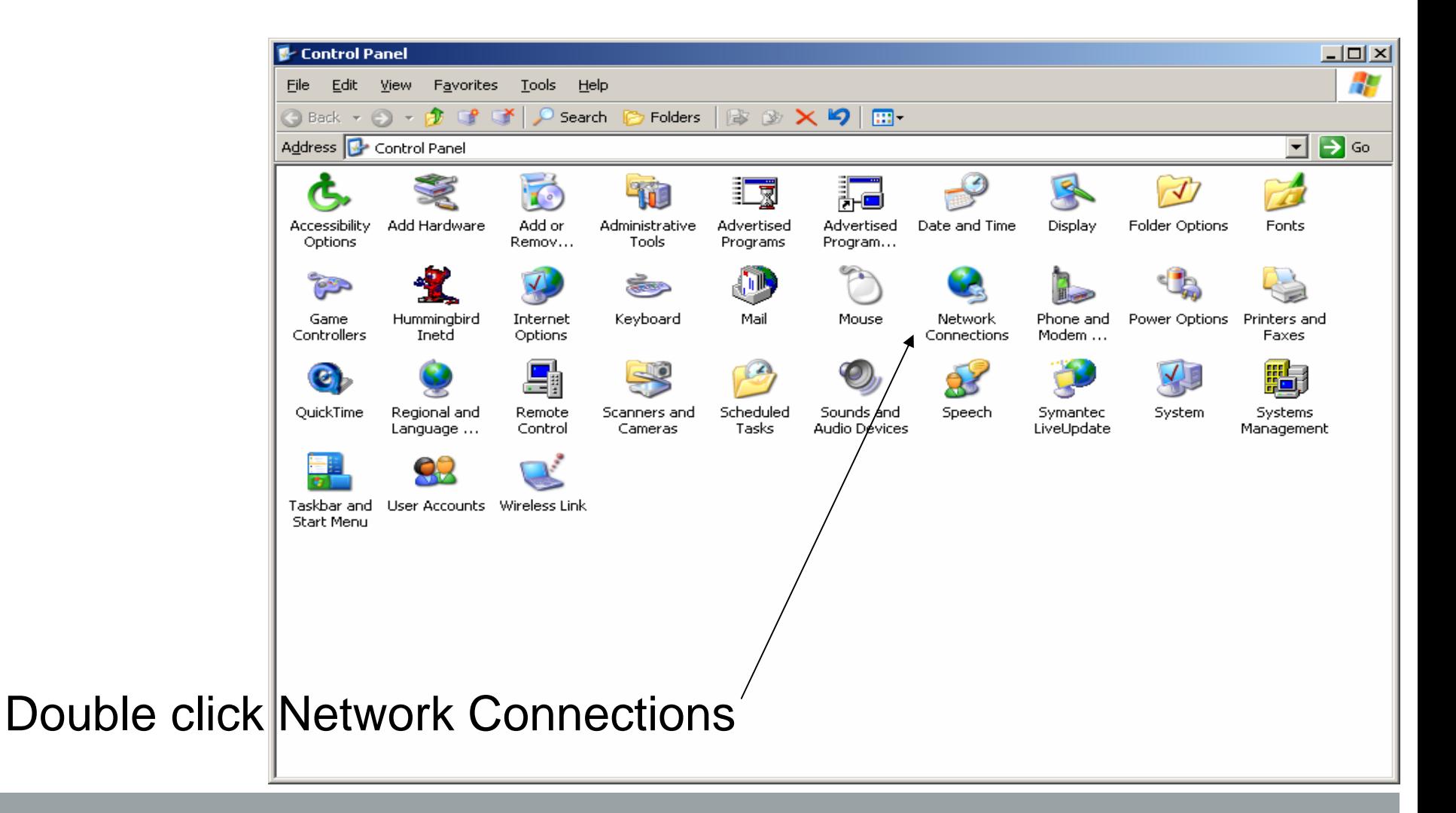

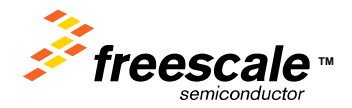

Freescale Semiconductor Confidential and Proprietary Information. Freescale™ and the Freescale logo are trademarks<br>of Freescale Semiconductor, Inc. All other product or service names are the property of their respective o of Freescale Semiconductor, Inc. All other product or service names are the property of their respective owners. © Freescale Semiconductor, Inc. 2006. 182

**Set up PC Network Connection**

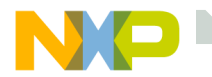

# If available, Double click icon.

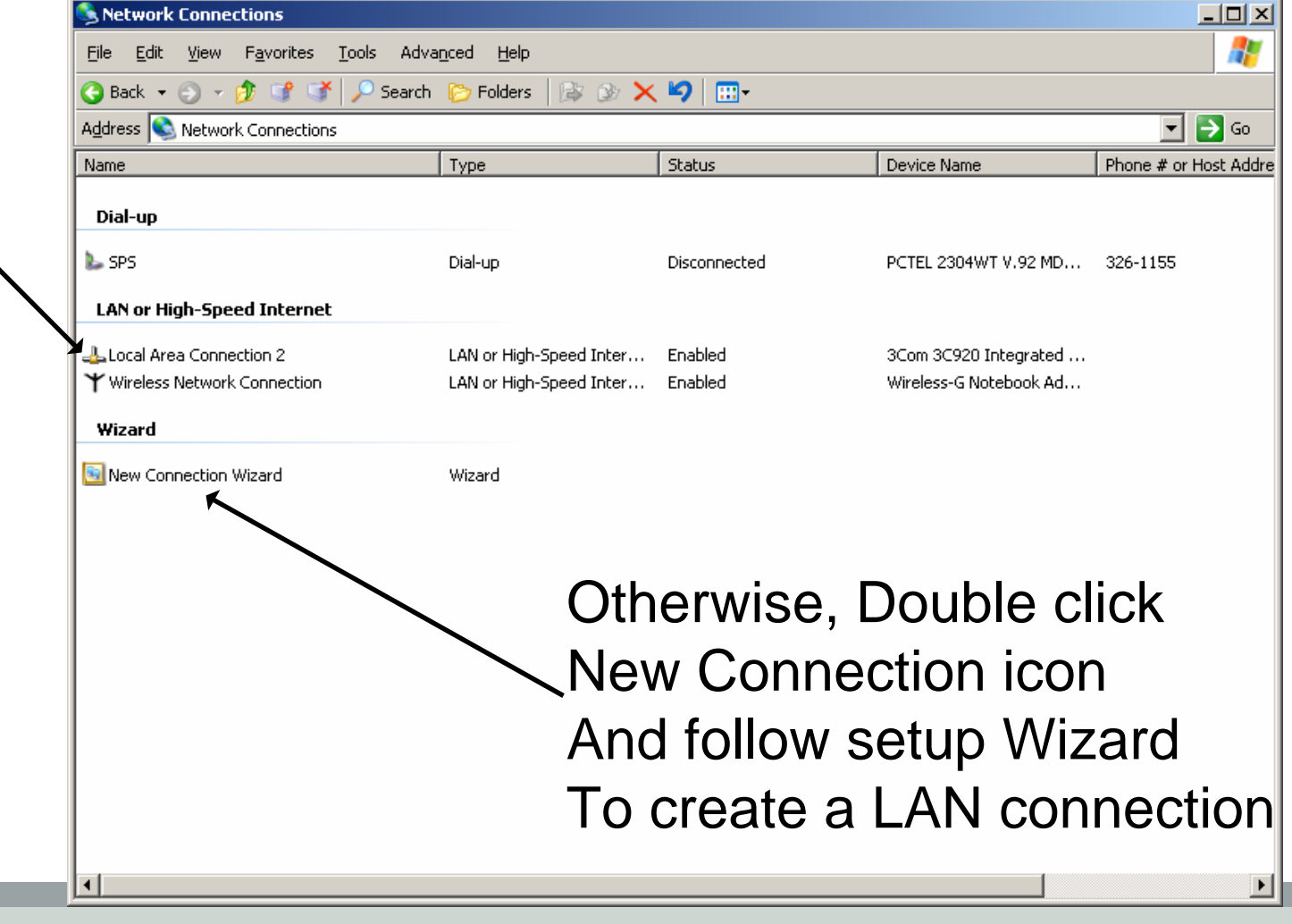

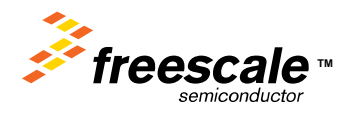

Freescale Semiconductor Confidential and Proprietary Information. Freescale™ and the Freescale logo are trademarks<br>Transformation of the Semiconductor, Inc. All other product or service names are the property of their res of Freescale Semiconductor, Inc. All other product or service names are the property of their respective owners. © Freescale Semiconductor, Inc. 2006. 183

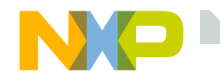

Now that a LAN connection is available

Let's set it up for our needs

Click on Properties Tab

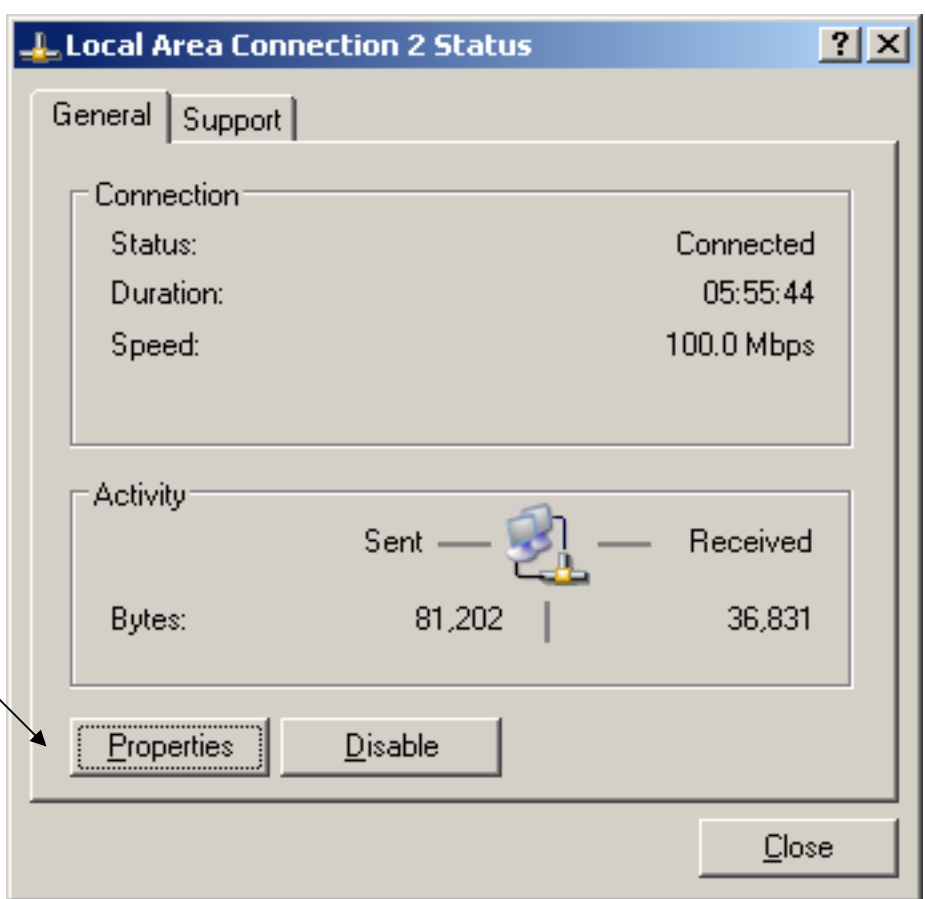

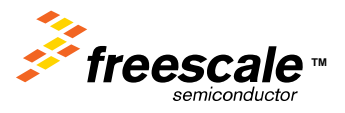

Freescale Semiconductor Confidential and Proprietary Information. Freescale™ and the Freescale logo are trademarks<br>of Freescale Semiconductor, Inc. All other product or service names are the property of their respective o of Freescale Semiconductor, Inc. All other product or service names are the property of their respective owners. © Freescale Semiconductor, Inc. 2006. 184

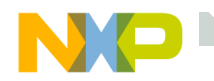

## The following properties dialog will open

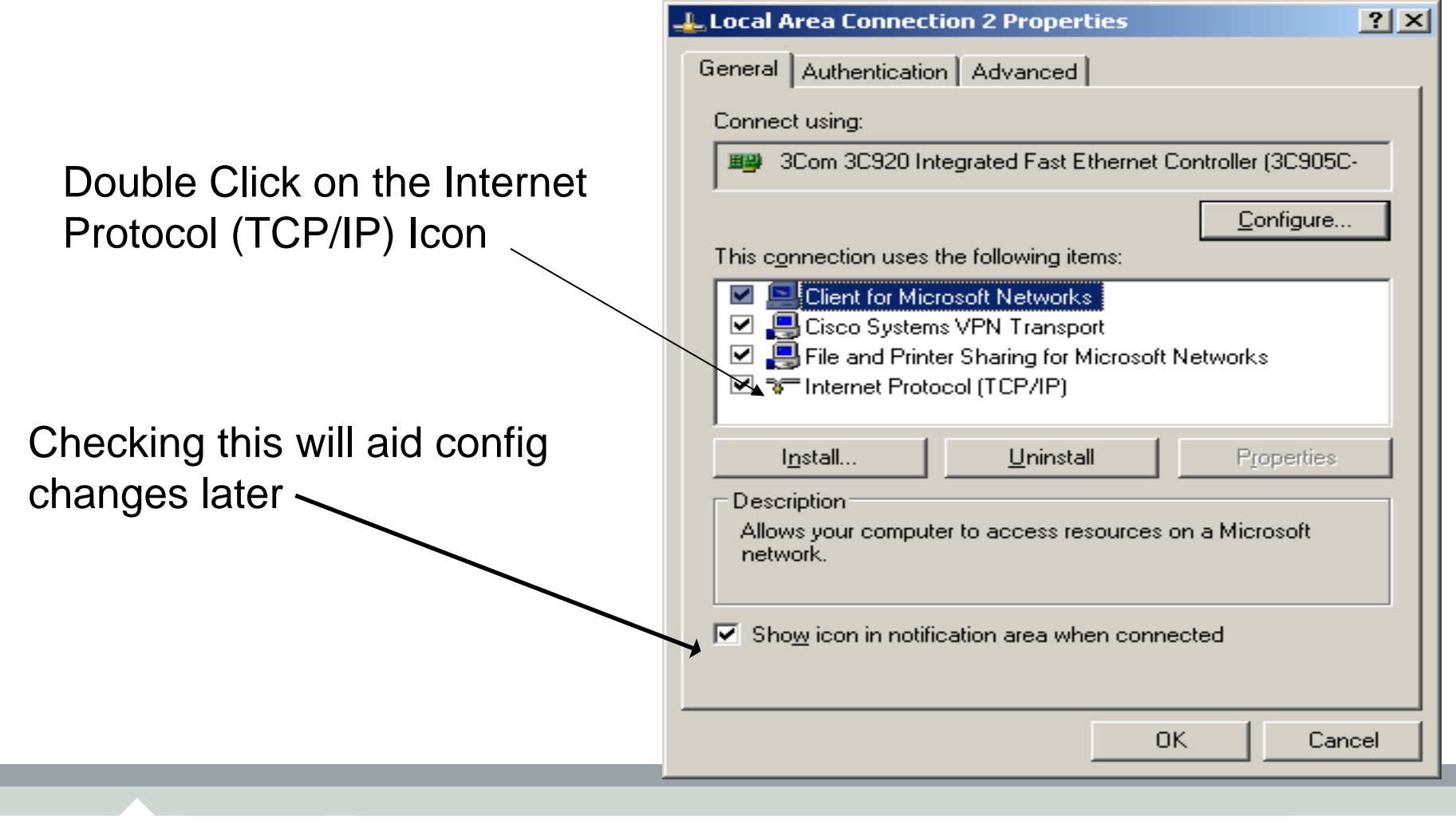

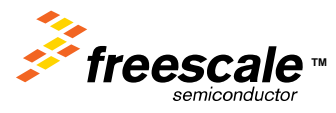

Freescale Semiconductor Confidential and Proprietary Information. Freescale™ and the Freescale logo are trademarks<br>The Freescale Semiconductor, Inc. All other product or service names are the property of their respective of Freescale Semiconductor, Inc. All other product or service names are the property of their respective owners. © Freescale Semiconductor, Inc. 2006. 185

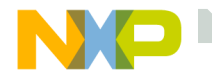

#### **Select Internet Protocol (TCP/IP) Properties**  $2|x|$ Use the following IP addressGeneral Alternate Configuration You can get IP settings assigned automatically if your network supports this capability. Otherwise, you need to ask your network administrator for the appropriate IP settings. **C** Dbtain an IP address automatically  $\Box$  Use the following IP address: IP address: Subnet mask: Default gateway: C Obtain DNS server address automatically - ● Use the following DNS server addresses: Preferred DNS server: Alternate DNS server: Advanced... ΟK Cancel

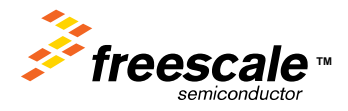

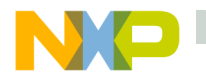

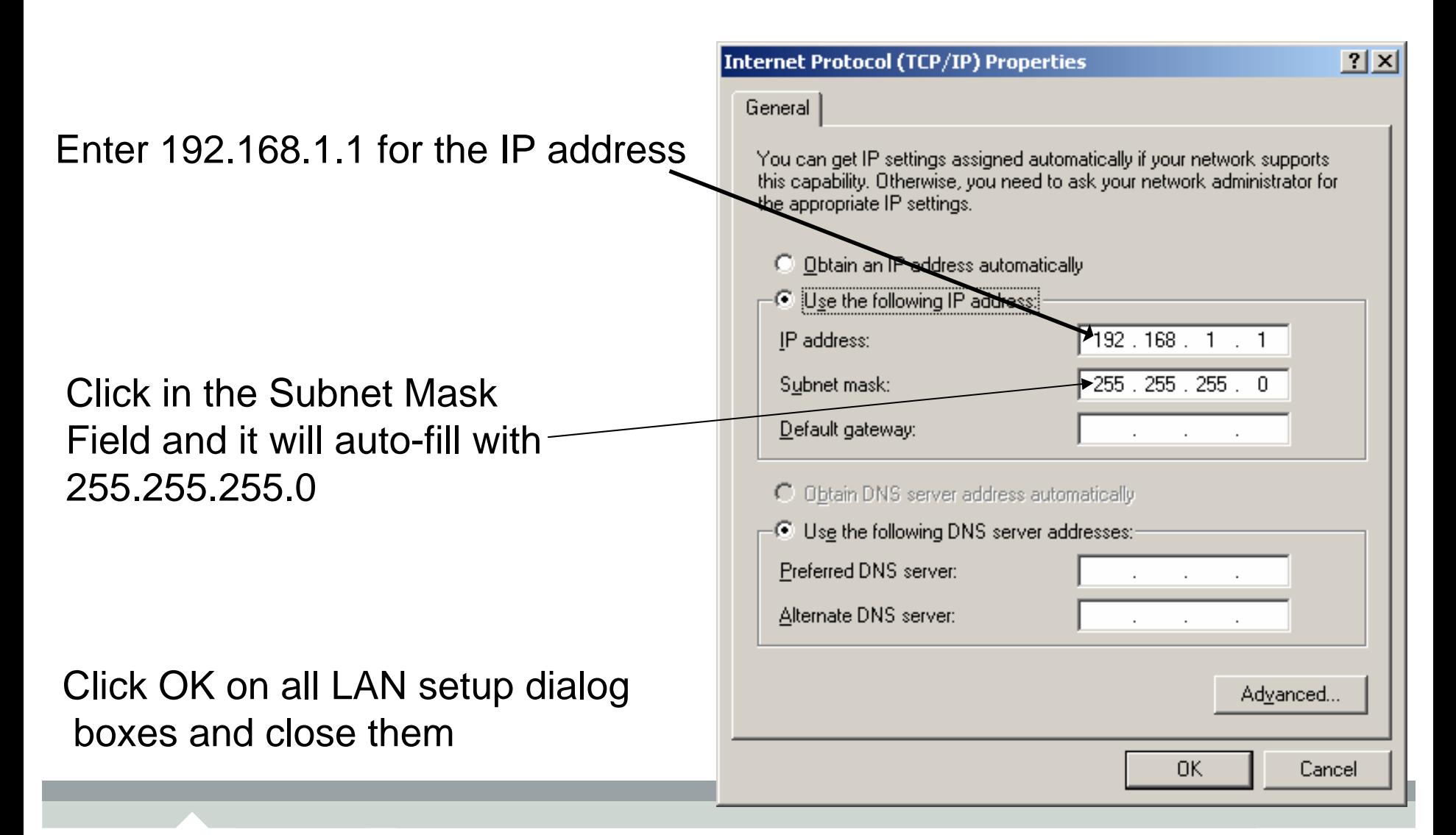

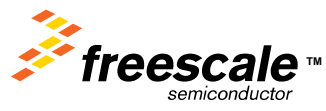

Freescale Semiconductor Confidential and Proprietary Information. Freescale™ and the Freescale logo are trademarks<br>The Freescale Semiconductor, Inc. All other product or service names are the property of their respective of Freescale Semiconductor, Inc. All other product or service names are the property of their respective owners. © Freescale Semiconductor, Inc. 2006. 187

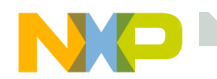

To return your LAN setting for normal Operation reopen the Internet Properties Dialog box and select

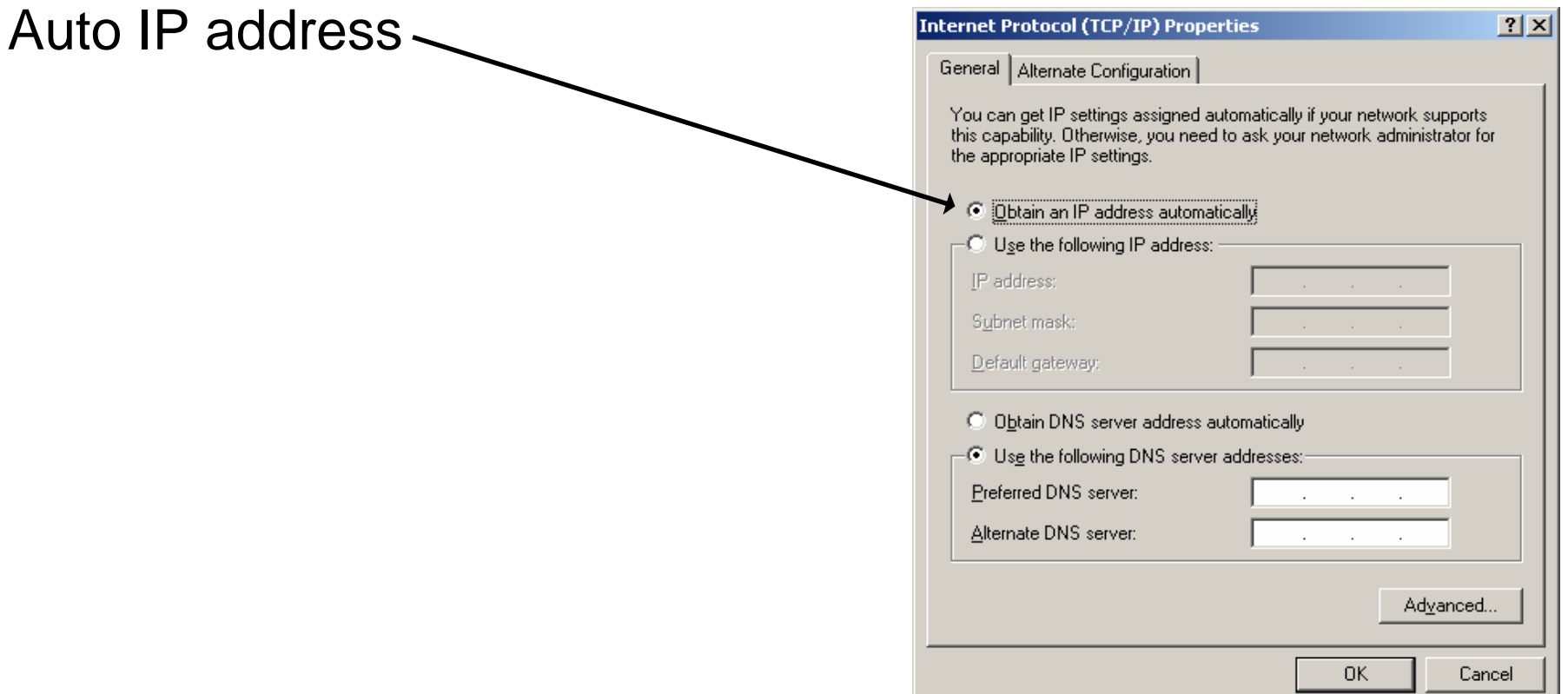

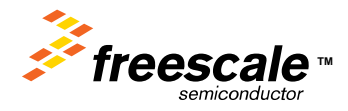

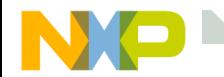

#### **The Taskbar**

If there was a connection previously, an icon may be on the taskbar

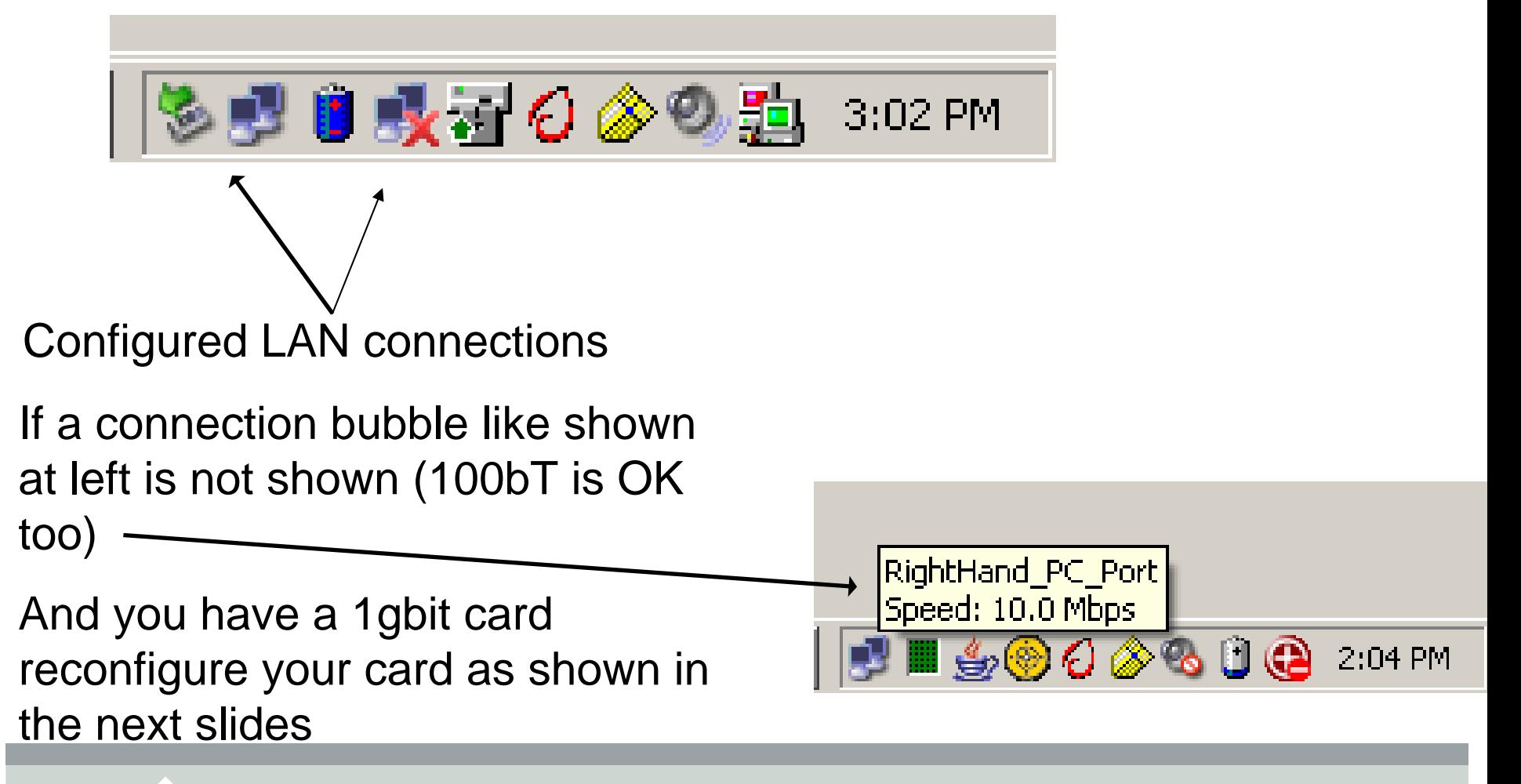

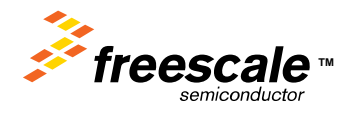

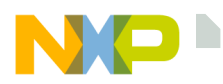

## **Setting Speed to 100Mb, Half for 1Gbit Cards**

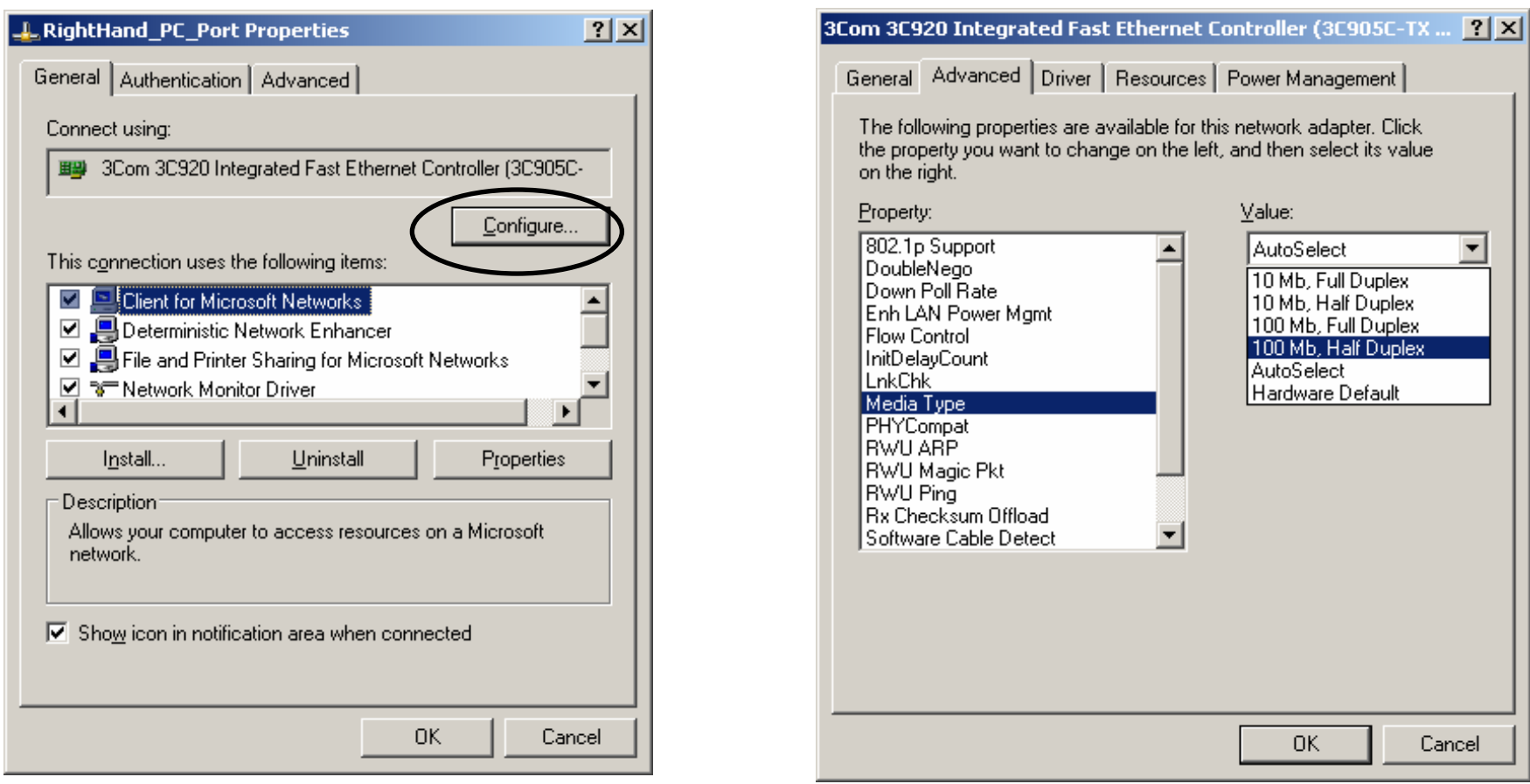

#### \*\*\*\*\*\*Only needed if communications issues with 1 Gbit card

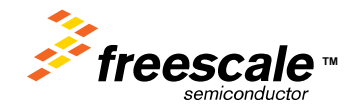

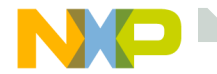

**RUN**

## From the Start menu select RUN Enter "CMD", click OK

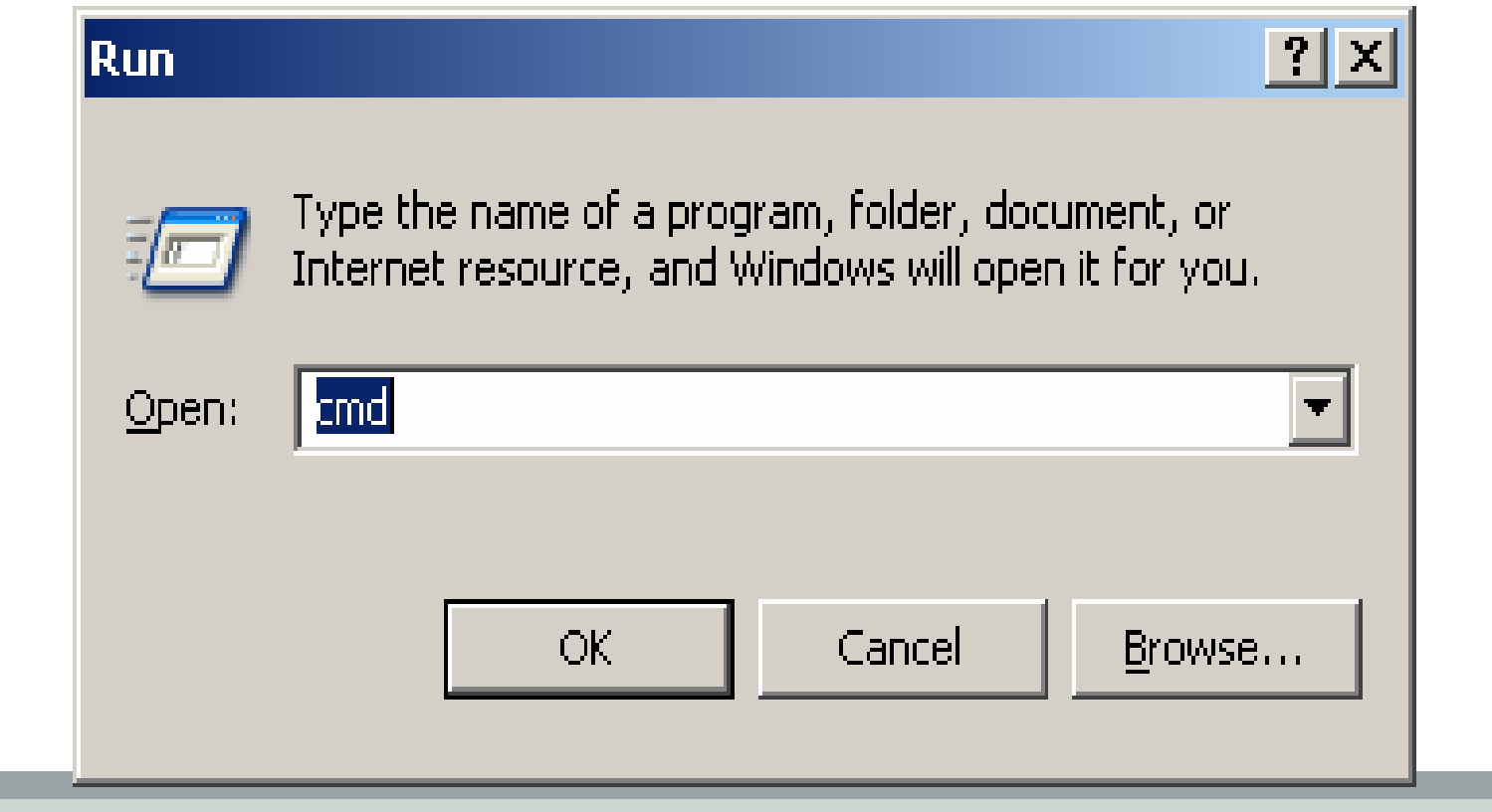

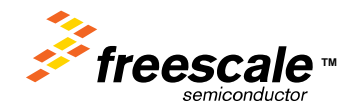

Freescale Semiconductor Confidential and Proprietary Information. Freescale™ and the Freescale logo are trademarks<br>of Freescale Semiconductor, Inc. All other product or service names are the property of their respective o of Freescale Semiconductor, Inc. All other product or service names are the property of their respective owners. © Freescale Semiconductor, Inc. 2006. 191

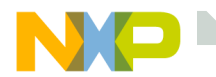

**DOS Window**

#### A DOS window should open.

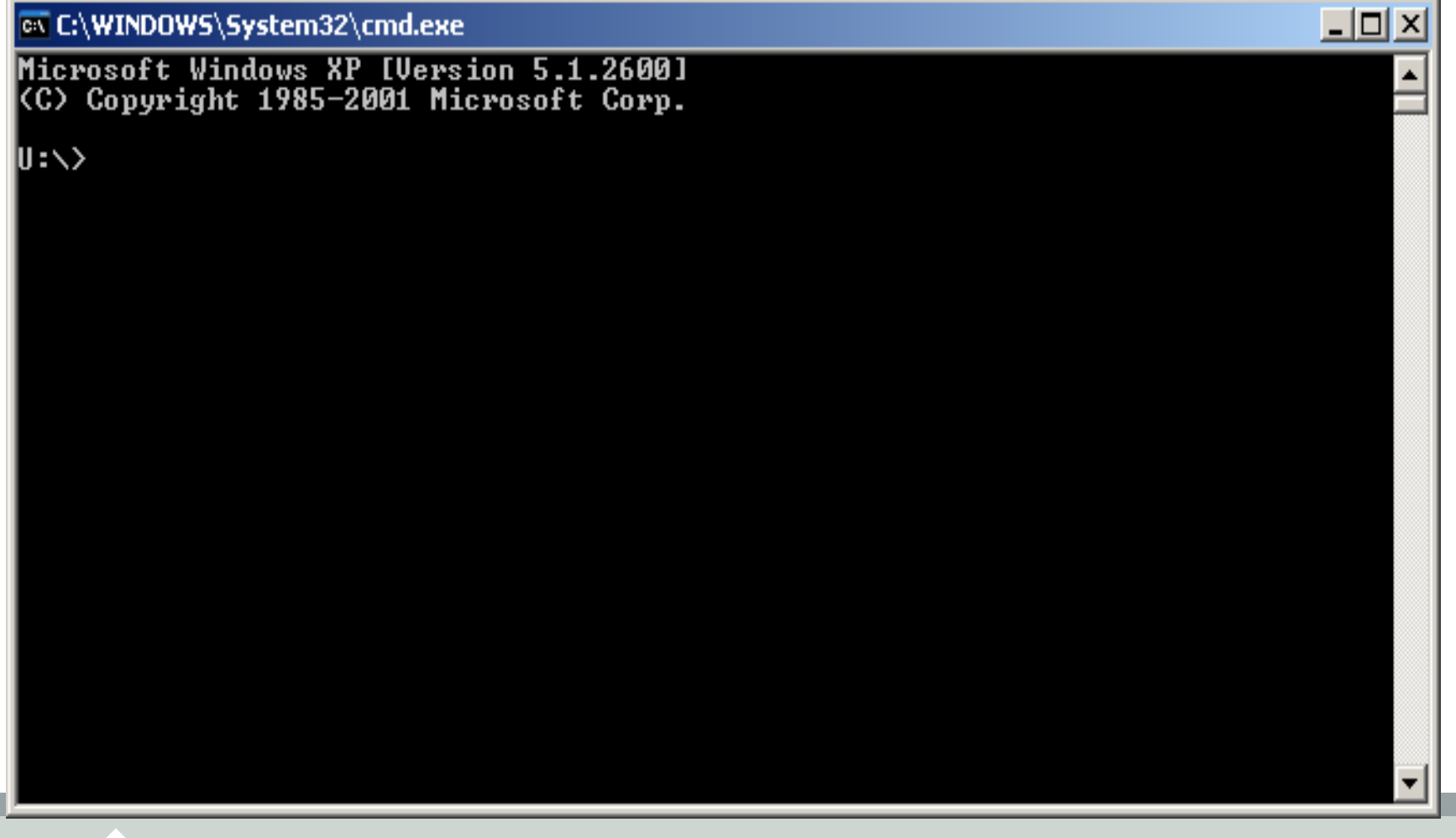

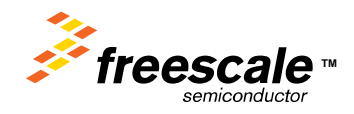

Freescale Semiconductor Confidential and Proprietary Information. Freescale™ and the Freescale logo are trademarks<br>of Freescale Semiconductor, Inc. All other product or service names are the property of their respective o of Freescale Semiconductor, Inc. All other product or service names are the property of their respective owners. © Freescale Semiconductor, Inc. 2006. 192

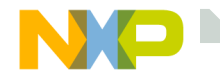

#### **Enter -> ping 192.168.1.99**

At the DOS prompt type ping 192.168.1.99 then hit enter

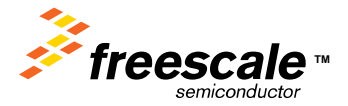

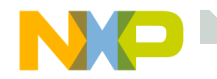

## **If Ping Does not work**

Go to your hyperterminal window, hit enter a few times. Verify a INET> prompt appears.

Verify that you have a cross connect cable.

Verify that you have disabled VPN ( on your personal machine )

Type iface soft at the INET> prompt.

Try Ping again after 2 seconds.

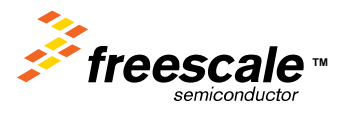

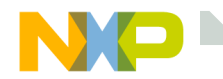

## **The Default Web Page**

Open Internet Explorer, and type 192.168.1.99 (the IP address of the demo board) into the address bar. This is the default compile time web page you just loaded with the TCP/IP stack and Web Server.

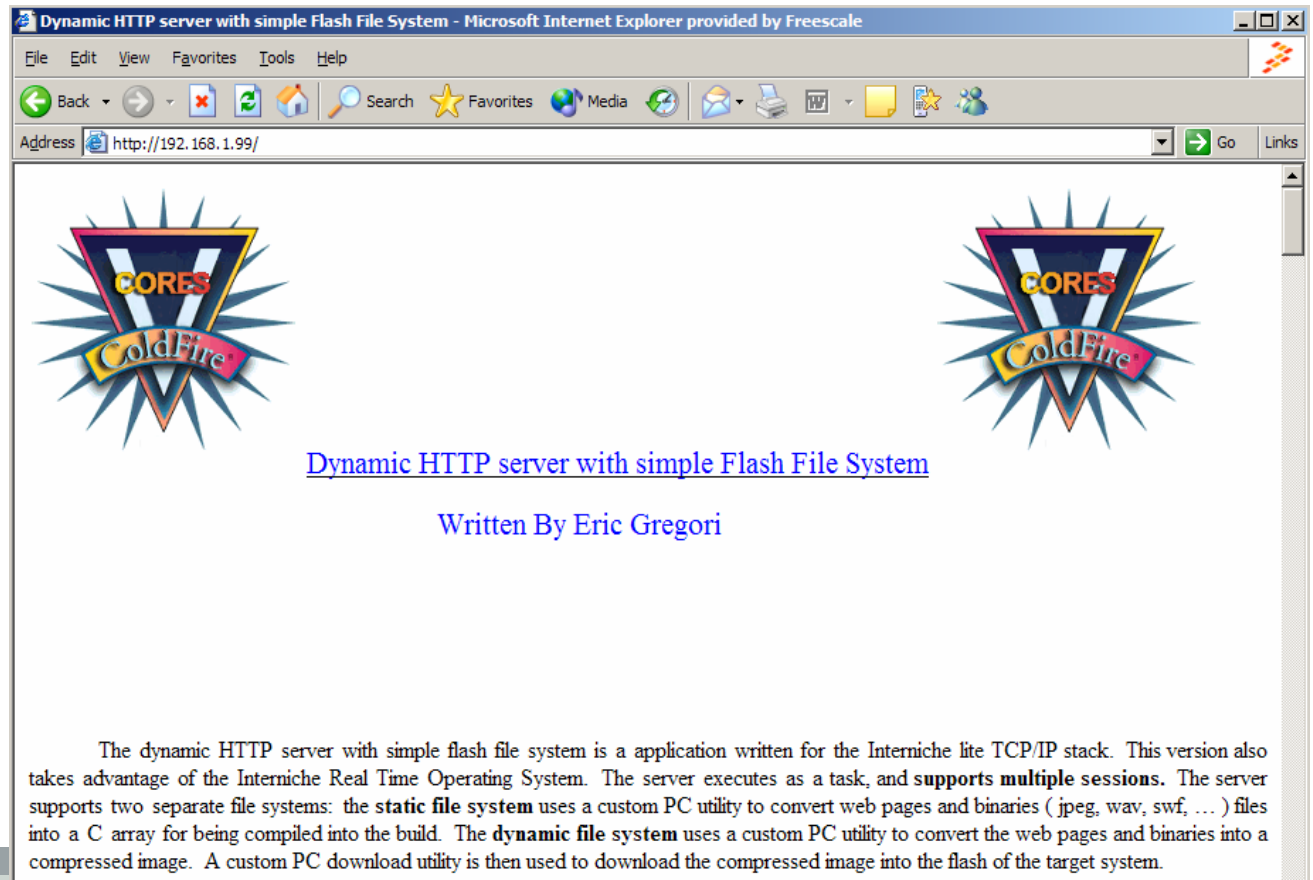

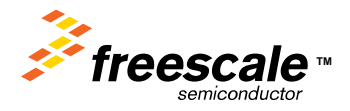

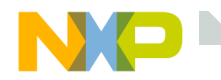

#### **The Static/Compile Time Flash File System**

The Static/Compile Time Flash File System allows the user to embed web pages consisting of one or multiple files into a target build.

The system has two parts: The firmware running in the *ColdFire ®* processor as part of the Web Server, and the compression utility which is executed on the PC.

The Compression utility takes a list of files, and compresses them into a single 'C' file. The 'C' file is then compiled and linked into the final target build with the TCP/IP stack and the Web Server.

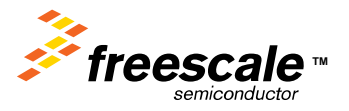

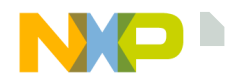

**The Static/Compile Time Flash File System Compression Utility**

The compression utility: emg\_static\_ffs.exe is a DOS command utility that can be executed from windows using a BATCH file.

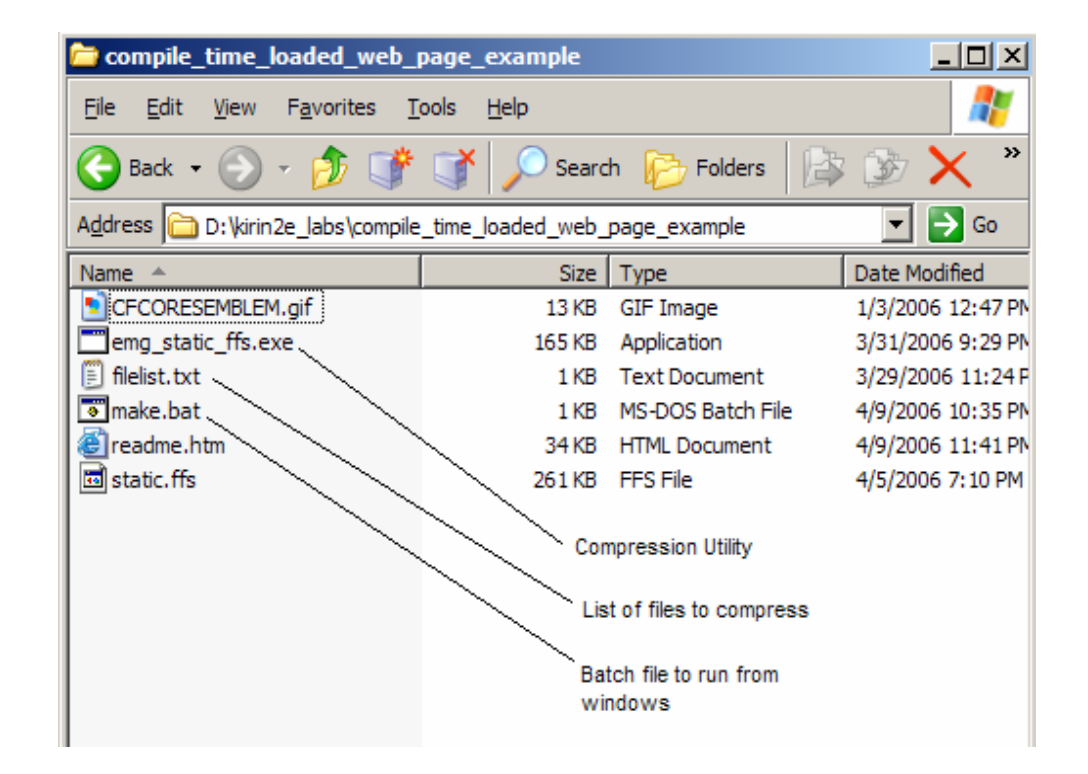

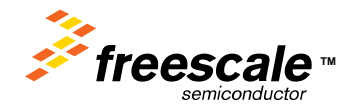

Freescale Semiconductor Confidential and Proprietary Information. Freescale™ and the Freescale logo are trademarks<br>The Freescale Semiconductor, Inc. All other product or service names are the property of their respective of Freescale Semiconductor, Inc. All other product or service names are the property of their respective owners. © Freescale Semiconductor, Inc. 2006. 197

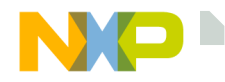

#### **Emg\_static\_ffs filelist.txt output\_file.c**

Where:

Filelist.txt is a text file containing the list of files to compress. Each file should be on its own line, and the first file is the default. Comments can be added using a '\*' as the first character in a line.

Output\_file.c is the file generated containing all the files in the filelist compressed together, along with data structures used to reference the files from the Web Server.

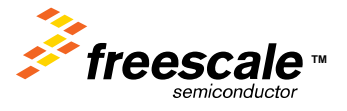

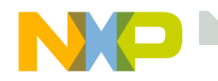

## **Sample filelist.txt**

\* emg static web page description file

\* The files listed below will be concantenated into a

\* single C compatable file.

readme.htmCFCORESEMBLEM.gif

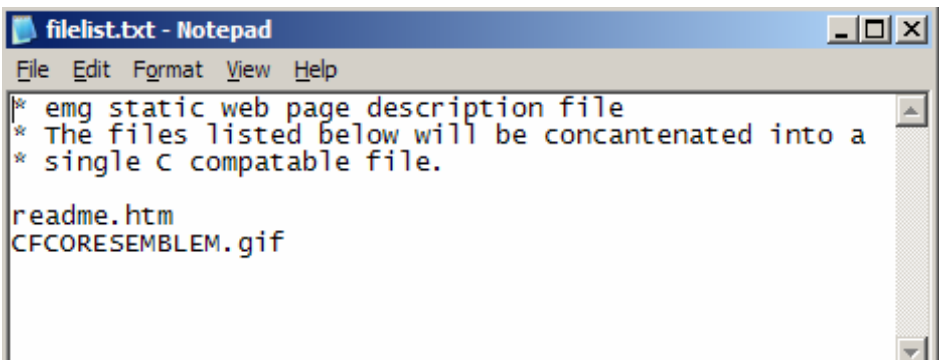

The last line must be a blank line with just a CRLF (just hit enter in the last blank line).

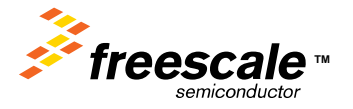

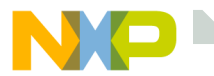

#### **The output\_file.c**

The output file contains the contents of each file stored as a 'C' array. The files inserted are from the filelist.txt file (see previous slides).

Array containing list of filenames

Array containing list of pointers to files.

Array containing file sizes

Array containing file type

Number of files

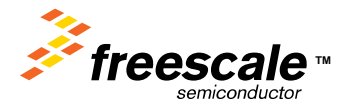

"CFCORESEMBLEM.gif" }; const unsigned char \*emg\_static\_ffs\_ptrs[] = { readme\_htm. CFCORESEMBLEM\_gif }; const unsigned short emg\_static\_ffs\_len[] = { 34506, 12919}; const unsigned char emg\_static\_ffs\_type[] =  $\{$ 0x68746d6c, 0x67696666}; const unsigned char emg\_static\_ffs\_nof = 2;

"readme.htm",

//\*\*\*\*\*\*\*\*\*\*\*\*\*\*\*\*\*\*\*\*\*\*\*\*\*\*\*\*\*\*\*\*\*\*\*\*\*\*\*\*\*\*\*\*\*\*\*\*\*\*\*\*\*\*\*\*\*\*\*\*\*\*\*\*\*\*\*\*\*\*\*

//\* \* //\*\*\*\*\*\*\*\*\*\*\*\*\*\*\*\*\*\*\*\*\*\*\*\*\*\*\*\*\*\*\*\*\*\*\*\*\*\*\*\*\*\*\*\*\*\*\*\*\*\*\*\*\*\*\*\*\*\*\*\*\*\*\*\*\*\*\*\*\*\*\*

0x48,0x54,0x54,0x50,0x2F,0x31,0x2E,0x31,0x20,0x32,

0xA8,0xC7,0x3D,0xF2,0xB1,0x8F,0x7E,0xFC,0x23,0x20,

const unsigned char CFCORESEMBLEM\_gif[] = { 0x48,0x54,0x54,0x50,0x2F,0x31,0x2E,0x31,0x20,0x32,

//\* Static Flash File System Generator \* //\* Written by Eric Gregori - Chicago FAE<br>//\*

const unsigned char readme  $html = {$ 

Data removed for space in presentation

Data removed for space in presentation

0x6F,0x17,0x10,0x00,0x3B,0x00 }; const char \*emg\_static\_ffs\_filenames[] =  $\{$ 

0x0D,0x0A,0x00 };

**C.her Uses for the Static/Compile Time Flash File System** 

- User Data can also be stored in the static system. The data can be binary or text, but name the file \*.txt. The utility actually treats all files as binary files.
- The user can access the data from the firmware using examples in the firmware.
- This feature can be usefull in the static/Compile Time System, but is considerably more usefull in the run time loadable system.

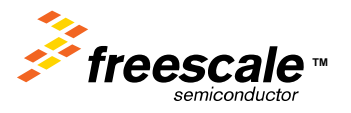

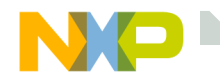

## **Static/Compile Time Web Page LAB 1**

- We are going to edit a HTML file.
- Build a Compressed 'C' image.
- Copy the Image to our project.
- Re-build the project.
- Load the new image in flash.

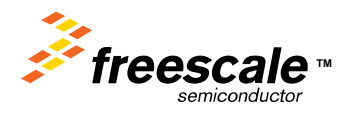

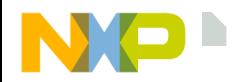

**ColdFire\_Lite Compile\_Time\_Loaded\_Web\_Page\_Example**

- The Compile\_Time\_Loaded\_Web\_Page\_Example
- This is the directory for the static web page demo/lab.
- ColdFire\_Lite\src\projects\example

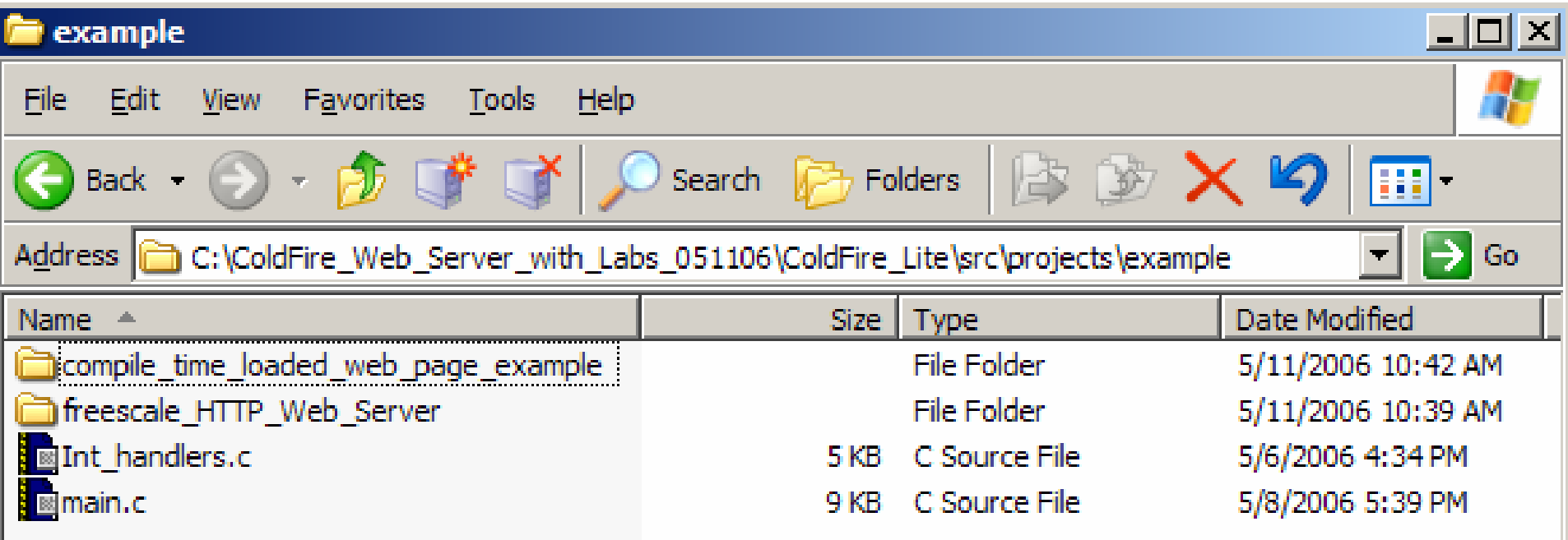

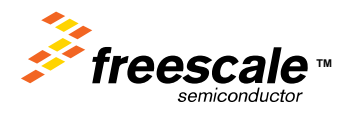

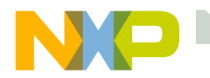

## **Opening the HTML File**

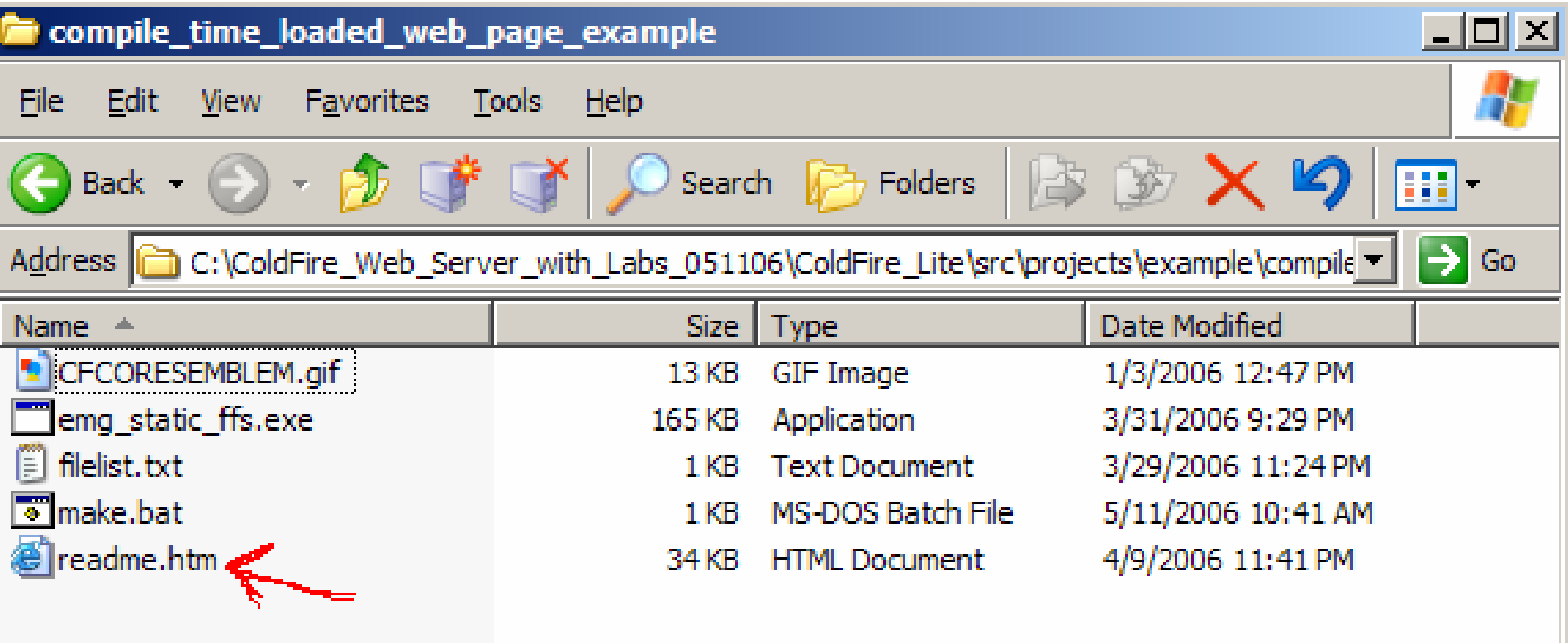

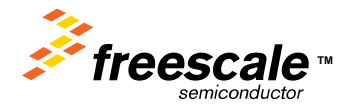

Freescale Semiconductor Confidential and Proprietary Information. Freescale™ and the Freescale logo are trademarks<br>Transformation of Treescale Semiconductor, Inc. All other product or service names are the property of the of Freescale Semiconductor, Inc. All other product or service names are the property of their respective owners. © Freescale Semiconductor, Inc. 2006. 204

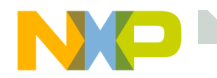

## **HTML- An Overview**

- HTML or HyperText Markup Language is the language used to describe web pages.
- HTML is a ascii text based language that defines how text and images are placed on a page.
- HTML is a ascii text based language that uses "tags" to instruct a web browser how text and images are placed on a page.

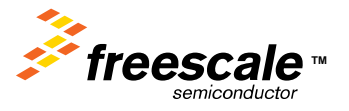

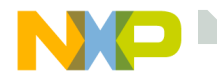

**HTML Tags**

- Tags start with a '<' and end with a '>'.
- Most tags have a open and close form.
- The open form <HTML>
- The close form </HTML>
- Tag form: <TAG ATTRIBUTE=value>
- Tags/attributes are used to define placement, color, style, and fonts for text.
- Tags are also used to define position and size for a image.

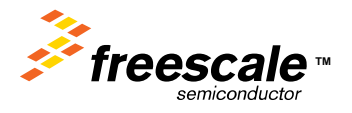

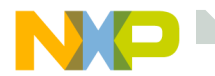

## **A Simple Web Page**

 $<$ HTML $>$ <HEAD><TITLE>This text will appear at the top of the web browser, the navigation bar</TITLE> </HEAD><BODY><CENTER>Hello World</CENTER></BODY></HTML>

The HTML element is used to tell the web browser that we are using HTML instead of JavaScript, or some other language.

The HEAD element contains meta-information. Meta-information is not part of the body of the document but defines the document in a general sense. The Title of the web page is a good example. It is not displayed in the body of the web page, but on the navigation bar of the web browser.

The BODY element defines the displayed portion of the web page.

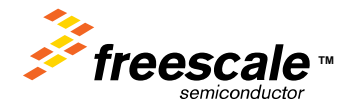

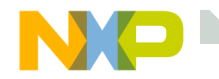

# **Some Interesting HTML Tags**

<CENTER> $<$ Hx $>$  $\langle P \rangle$ <FONT COLOR=RED> $\epsilon$ FONT SIZE=x $>$ <A HREF="freescale.com">

<IMG SRC="filename.jpg">

<IMG SRC=filename.jpg" ALIGN=center> $<$ TABLE $>$ 

Centers the object on the page. Heading Size x, where x is from 1-6. Start or paragraph. Sets font color to red. Sets font size, where x is from 1-?. Makes text a URL pointing to freescale.com. Puts the image filename.jpg into the web page. Loads the image filename.jpg and centers it in the page. Creates a table with the help of <TR> table row and <TD> table data.

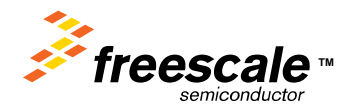

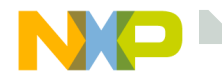

## **Creating Web Pages**

Using notepad, you can start writing HTML immediately, and build your own Web Page.

Or, you can use an HTML generator.

- These programs allow you to design a web page, and generate the HTML for you.
- Just search for "HTML generator" on the web.
- There are dozens of them, some free.

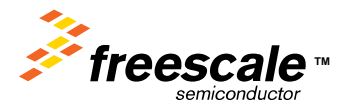

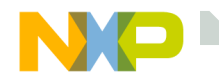

## **Using Microsoft Word**

#### Microsoft Word can also be used to generate a Web Page

By saving a document as \*.htm in Microsoft Word, Word will create a web page.

- $\bullet$ The web pages created by Word tend to be very large.
- •Also, Word creates a subdirectory for images.
- • Be sure to change the image reference paths to remove the directories.

The web page for this lab (readme.htm) was generated in Word.

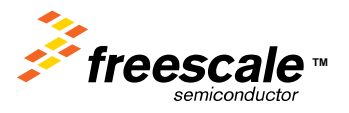

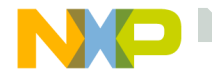

#### **Edit the HTML**

## To Edit the HTML open the readme.HTM file in Notepad

The first few lines of the readme.htm file

<html>

<head>

<title>Dynamic HTTP server with simple Flash File System</title> </head>

Modify the Dynamic HTTP server …. String with something else

<html><head><title>This is really cool</title> </head>

Save the new file

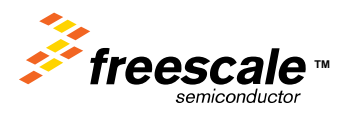

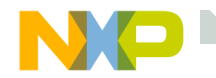

## **Build a New Output File**

## First Double click the batch file make.bat to build the image.

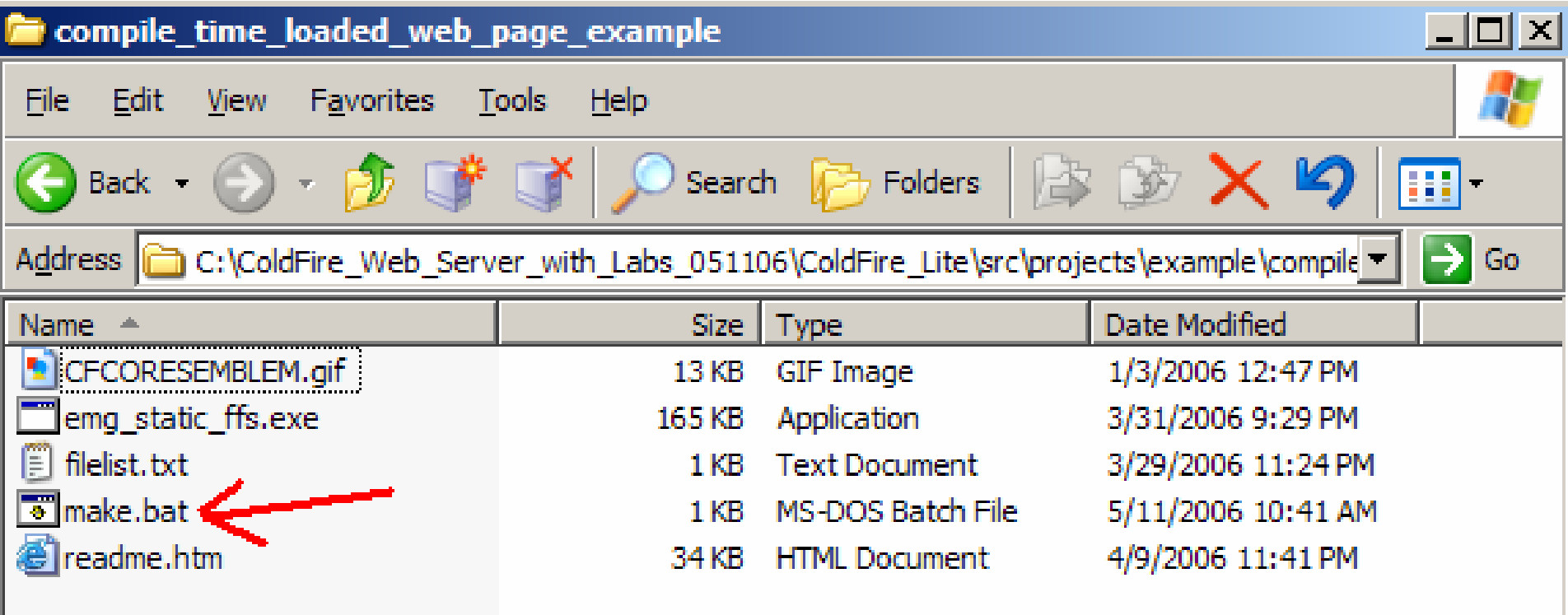

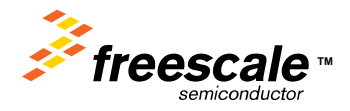

Freescale Semiconductor Confidential and Proprietary Information. Freescale™ and the Freescale logo are trademarks<br>of Freescale Semiconductor, Inc. All other product or service names are the property of their respective o of Freescale Semiconductor, Inc. All other product or service names are the property of their respective owners. © Freescale Semiconductor, Inc. 2006. 212

# Build the project by clicking on the MAKE icon (circled in **RED** )

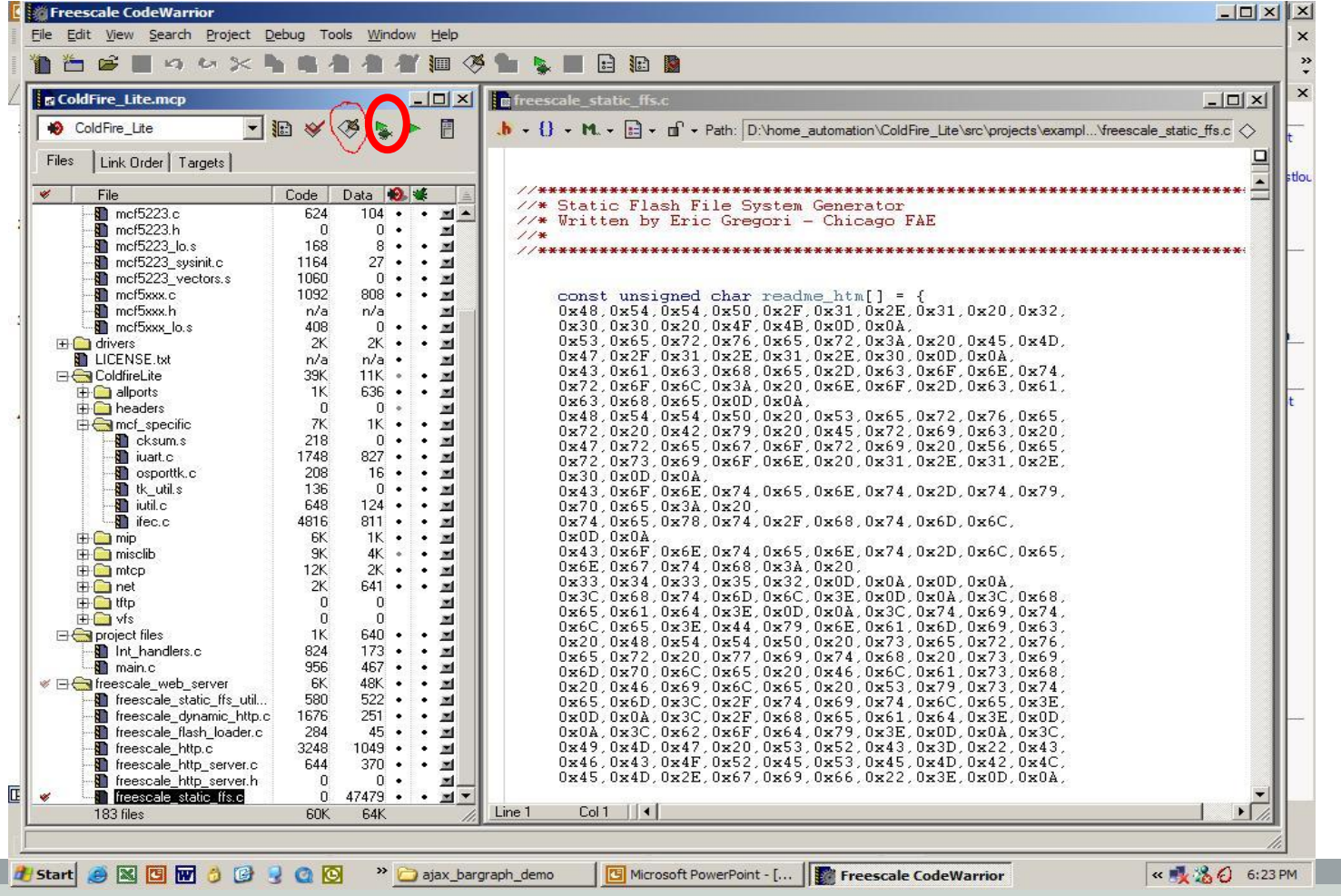

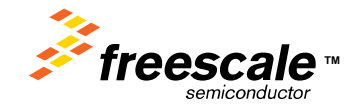

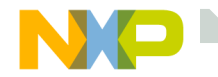

## **Start the Flash Programmer**

## Start the Flash Programmer by selecting the tools Flash Programmer Pull Down

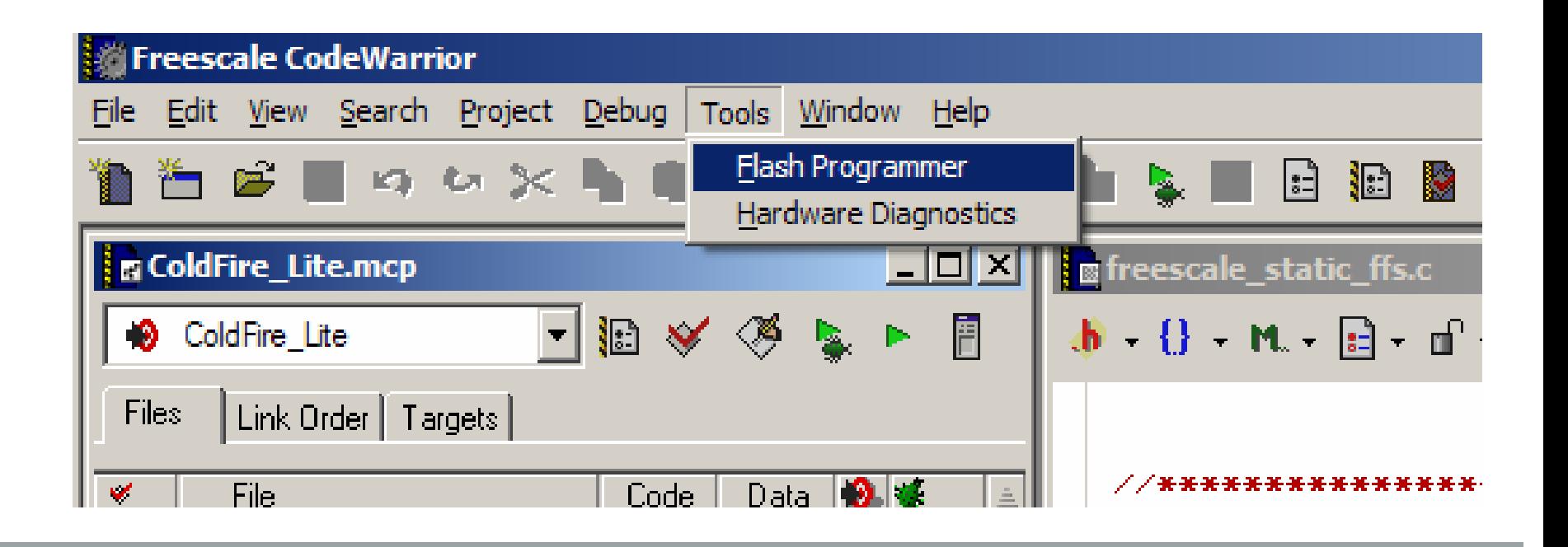

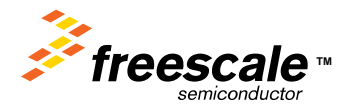

Freescale Semiconductor Confidential and Proprietary Information. Freescale™ and the Freescale logo are trademarks<br>of Freescale Semiconductor, Inc. All other product or service names are the property of their respective o of Freescale Semiconductor, Inc. All other product or service names are the property of their respective owners. © Freescale Semiconductor, Inc. 2006. 214

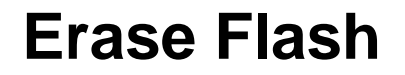

#### Erase Flash by selecting Erase/Blank Check, and clicking the Erase button. Watch the Status window for errors.

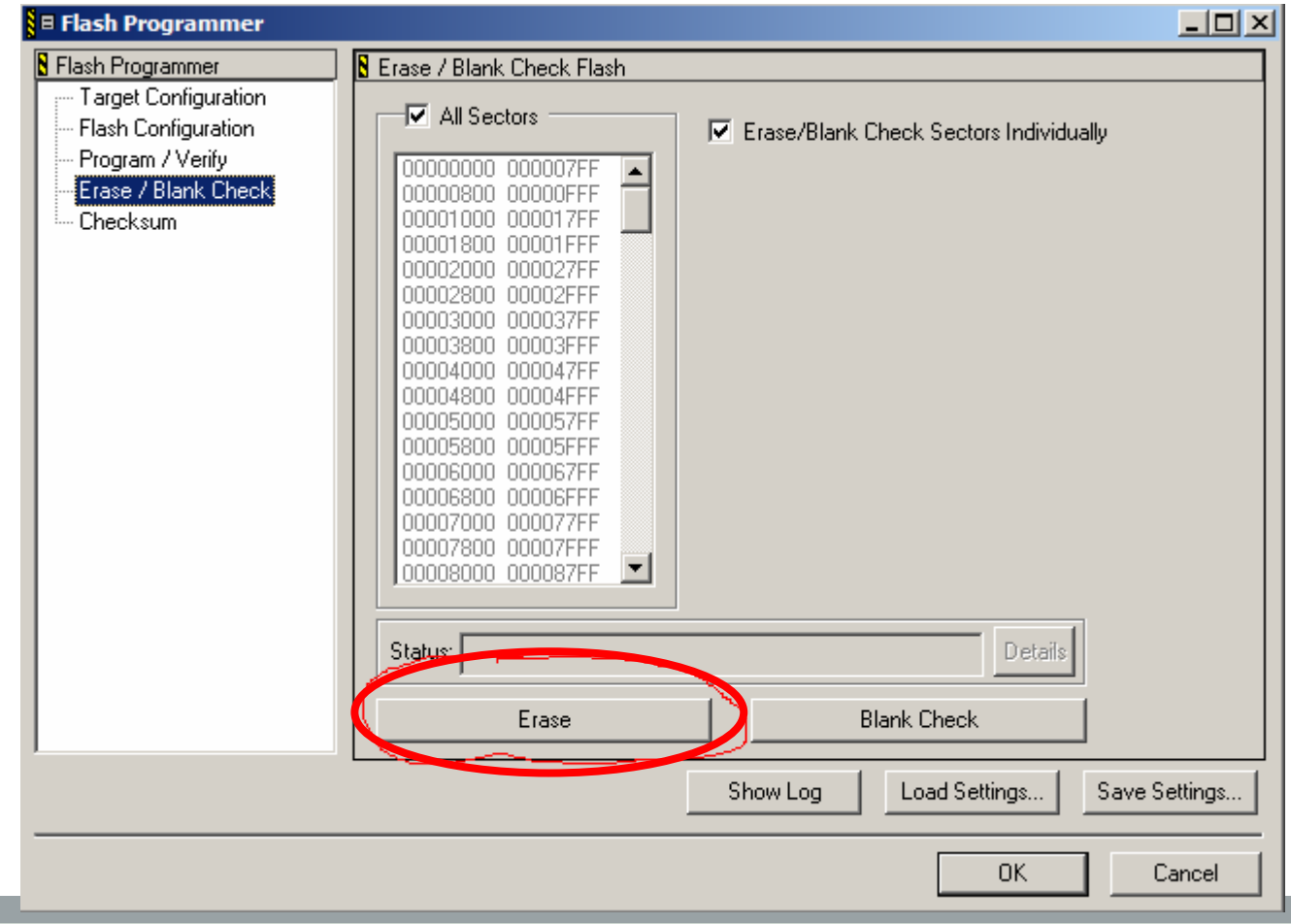

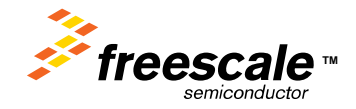

Freescale Semiconductor Confidential and Proprietary Information. Freescale™ and the Freescale logo are trademarks<br>of Freescale Semiconductor, Inc. All other product or service names are the property of their respective o of Freescale Semiconductor, Inc. All other product or service names are the property of their respective owners. © Freescale Semiconductor, Inc. 2006. 215
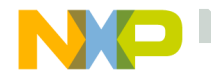

# **Program**

#### After the Erase is Complete, go to the Program/Verify window and click on the Program button.

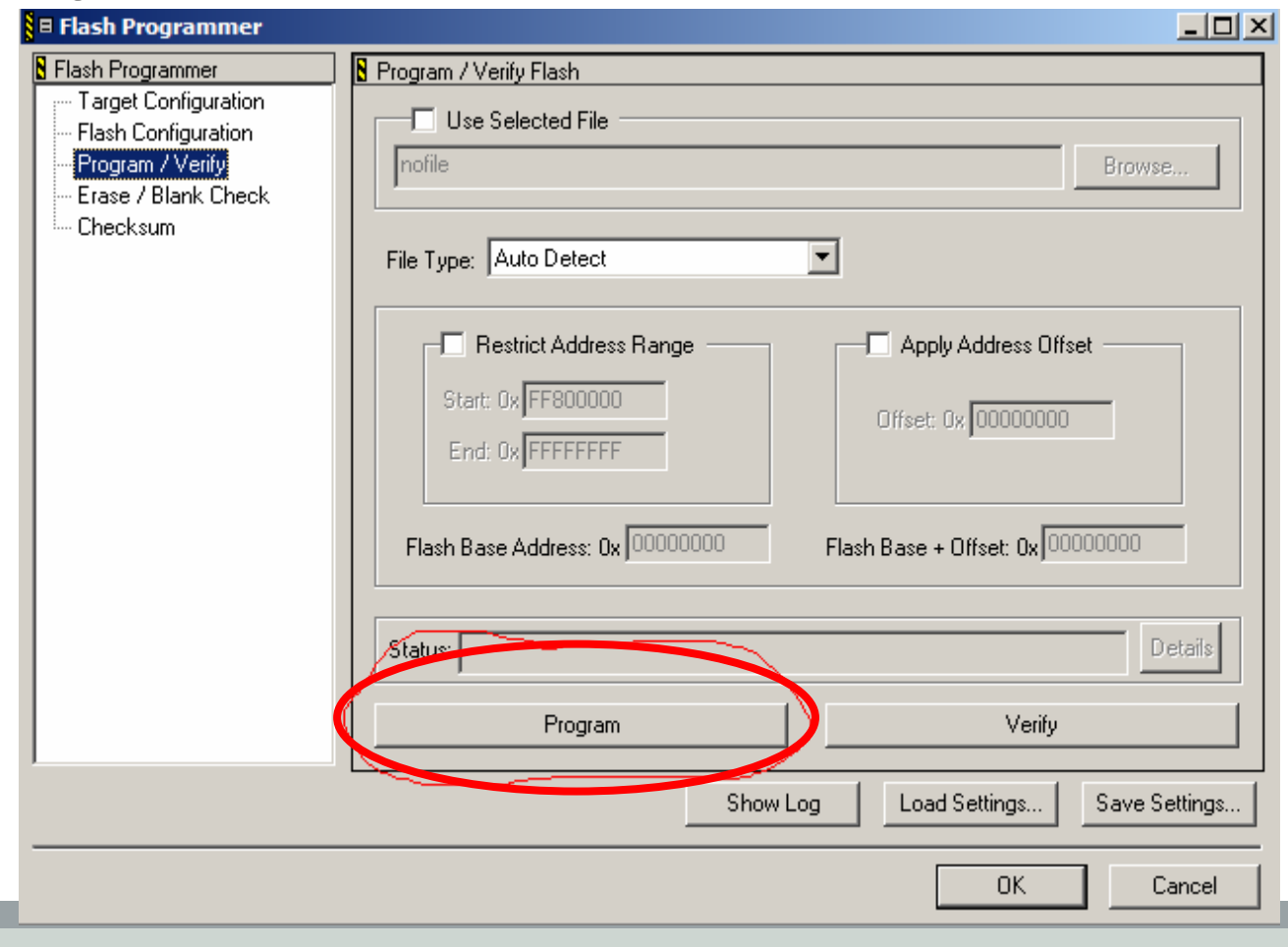

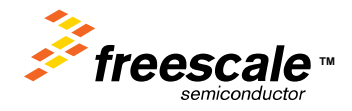

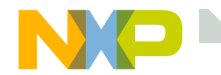

Click on the Run icon, circled in RED below. This will execute the code in flash. If you have an external power supply, you could also disconnect the USB from the board and hit reset.

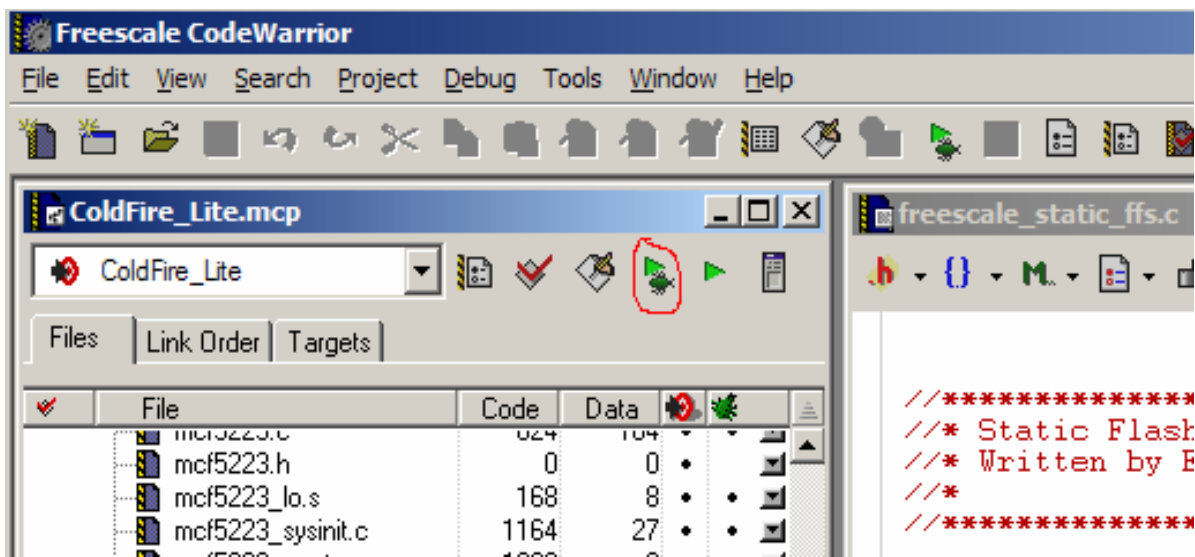

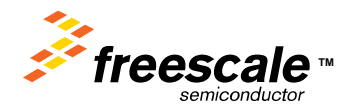

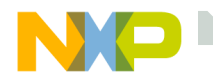

#### **Default Web Page**

Open Internet Explorer, and type 192.168.1.99 (the IP address of the demo board) into the address bar. This is the default compile time web page you just loaded with the TCP/IP stack and Web Server.

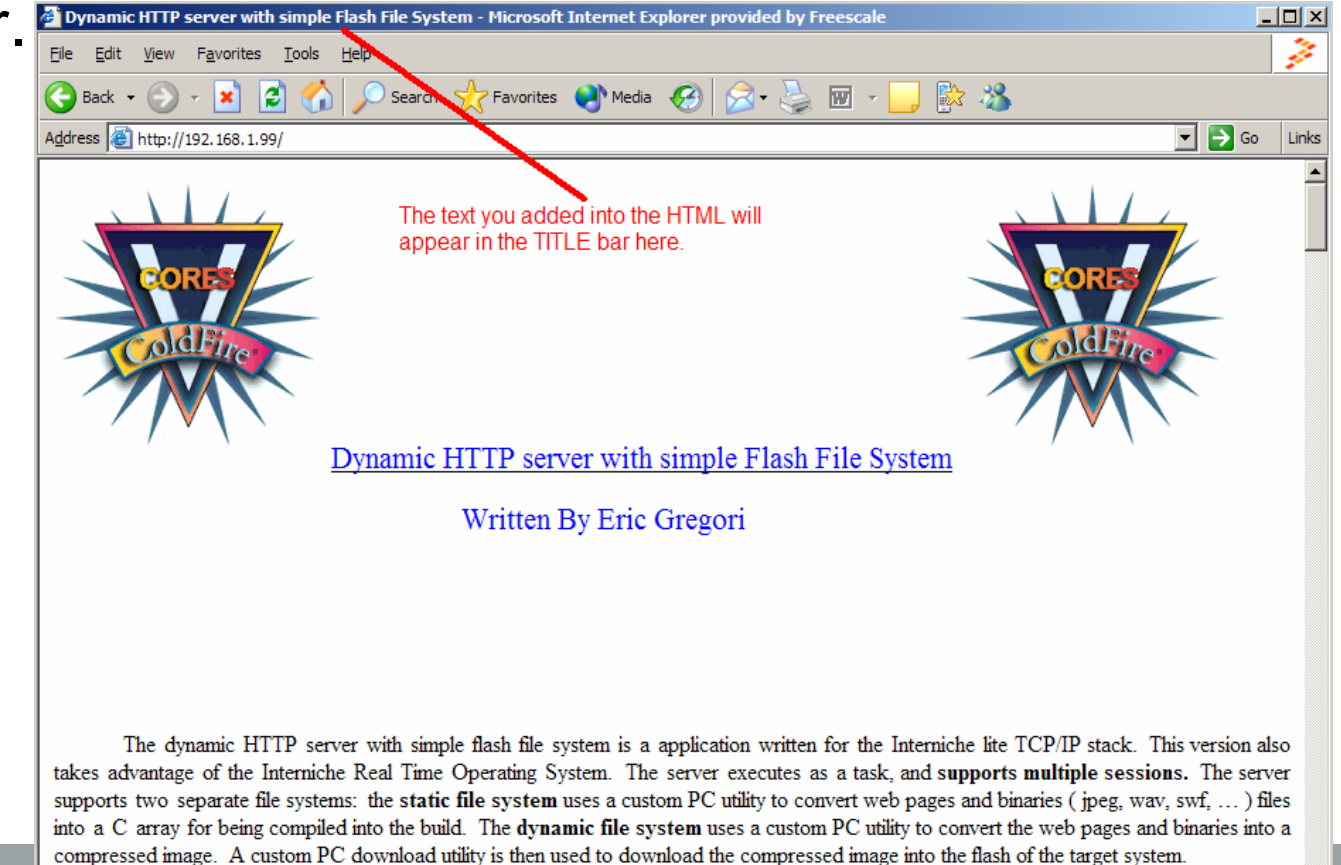

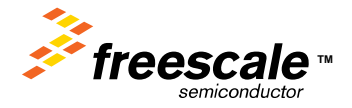

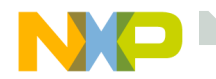

Web Pages can be uploaded via Ethernet at run time.

- Web Pages can be loaded over and over again. # of re-loads only limited by # of writes to flash.
- Loaded Web Pages take priority over default or Compile Time Web Pages.
- Loaded Web Pages are protected with a 32 character password string.

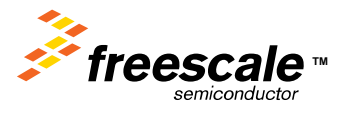

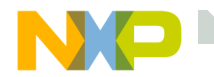

# **Serial Flash Support**

The firmware supports a SPI based external serial flash.

- Serial flash parts are available in 1 Mbyte and 4 Mbyte sizes.
- When serial flash is enabled, all 256K of on-board flash is available for user firmware.

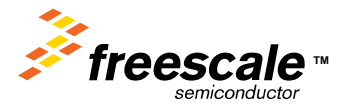

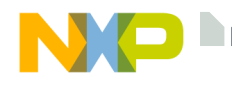

# **Build and Loading a Run Time Loadable Web Page**

A single Batch file is used to both build and load the Web Page.

- Within the Batch file are calls to two executable.
- The first executable: emg\_dynamic\_ffs.exe
	- Compresses the Web Pages into a binary, and adds a File Allocation Table (FAT) to the top of the file. The firmware in the Web Server uses the FAT to reference the data in the file from within the binary image.

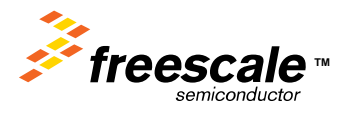

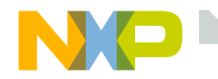

# **Emg\_dynamic\_FFS.exe**

# **Emg\_dynamic\_ffs filelist.txt output\_file.ffs**

Where:

Filelist.txt is a text file containing the list of files to compress. Each file should be on its own line, and the first file is the default. Comments can be added using a '\*' as the first character in a line.

Output file.ffs is the file generated containing all the files in the filelist compressed together, along with File Allocation Table used to reference the files from the Web Server.

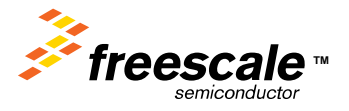

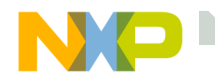

# **Emg\_web\_uploader.exe**

### **Emg\_web\_uploader ip\_address filename.ffs key\_string**

Where:

Ip address is the ip address of the hardware (192.168.1.99) in examples.

Filename.ffs is the file generated by the emg\_dynamic\_ffs utility. Key string is the 32 character key used to unlock the flash file system (joshua) in examples.

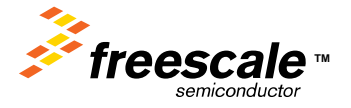

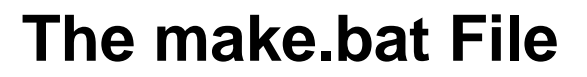

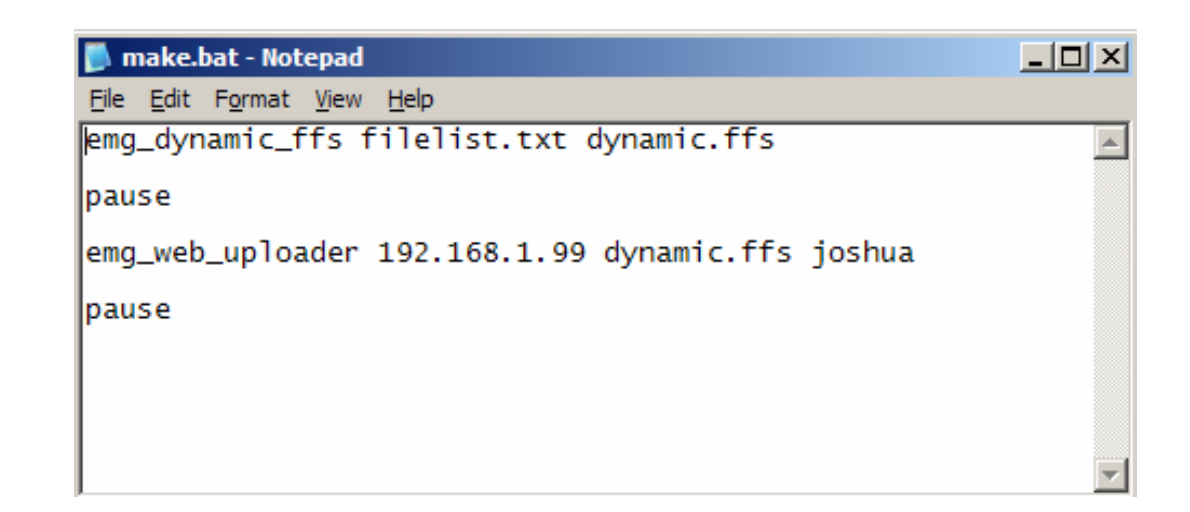

The filelist.txt file lists the files that will be included in the FFS.

Dynamic.ffs is the binary image containing all the files and the FAT.

Pause is a DOS command to prompt the user to hit any key.

192.168.1.99 is the IP address of the hardware for these examples.

Joshua is the key string for these examples.

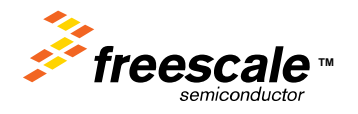

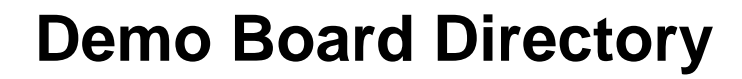

Let take a look at the contents in the directory of the demo board

Notice, the static file system (compile time) still contains files.

When the dynamic (run time) file system is loaded with a binary image, it takes priority over the static file system.

Other files in the static FFS are still available.

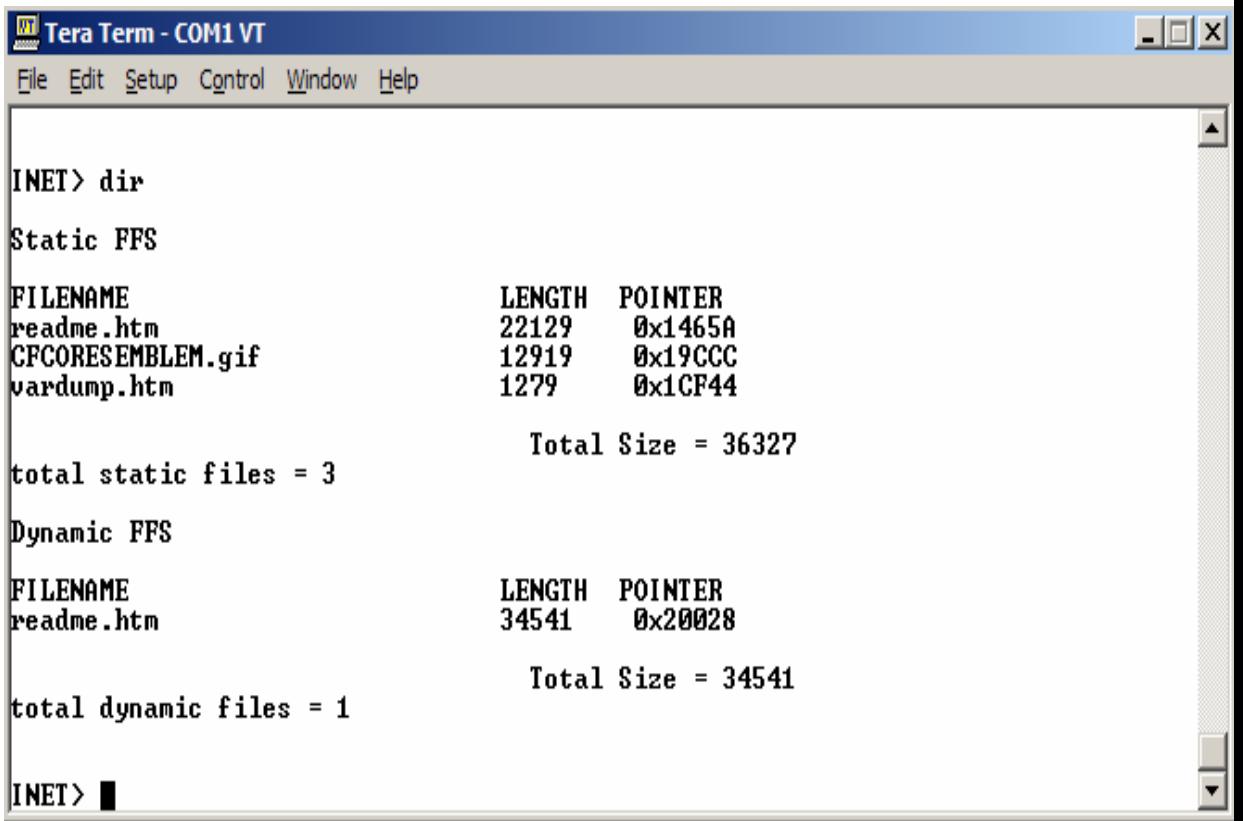

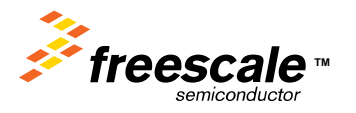

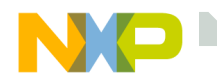

## **Web Server Defaults**

Notice what we entered at the address bar. No filename is specified. When no filename is specified the Web Server defaults to the first file listed in the file system.

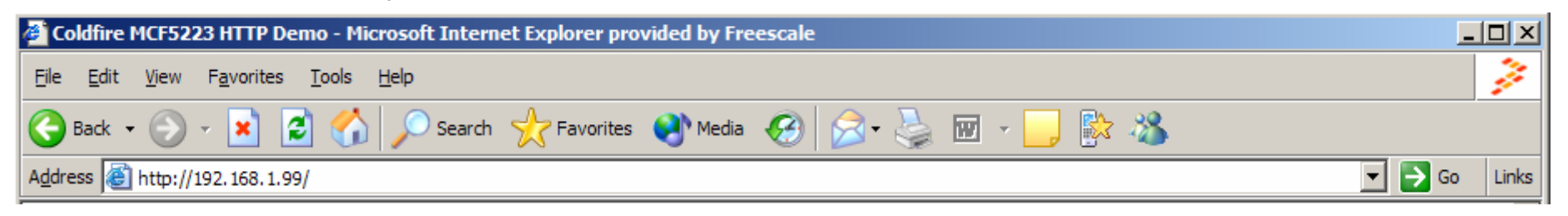

- \* emg dynamic web page description file
- \* The files listed below will be concantenated into a
- \* single compressed downloadable image.
- \* The first file in the list is the default file

Readme.htm.htm  $\quad$   $\Leftarrow$  This is the file that is loaded by default. CFCORESEMBLEM.gif

vardump.htm

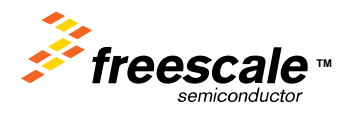

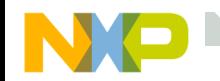

# **Going Direct to a File Using the Browser**

To go directly to a file in the FFS from the browser, just include the name of the file after the '/' in the IP address.

Notice Vardump.htm is in the static file system, but is still available after loading a dynamic FFS.

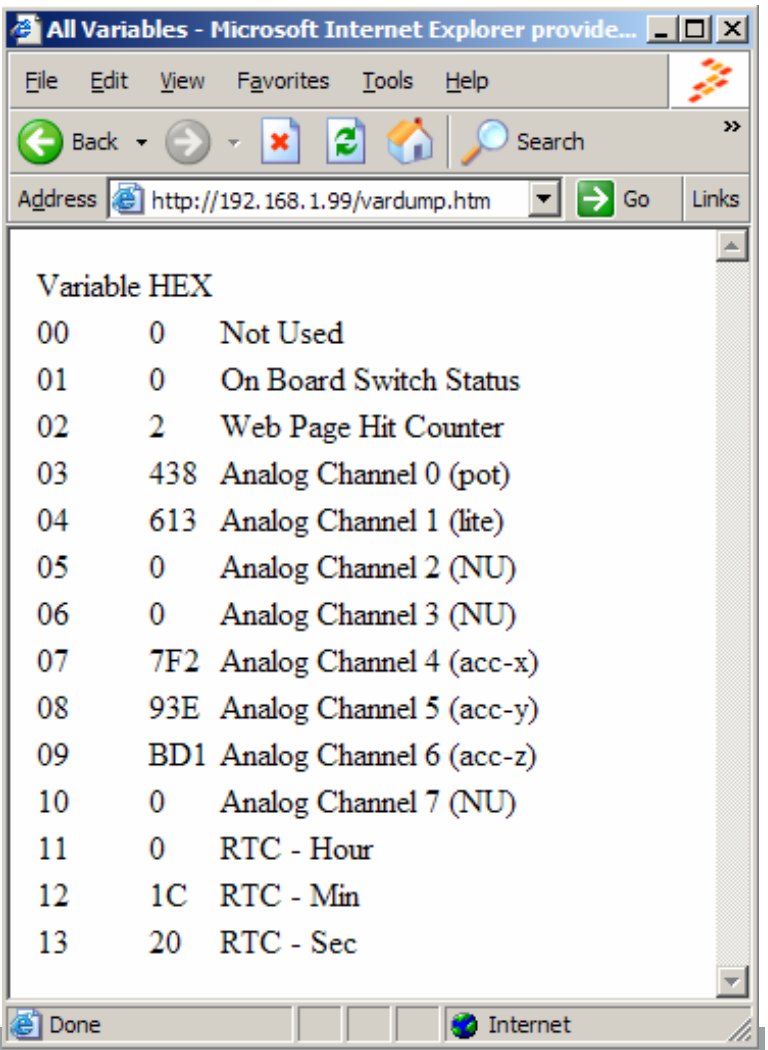

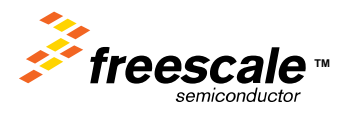

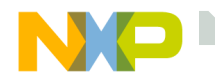

#### **The WEB Server Firmware - Processing a FORM Submit**

- The Web Server detects the form by the '?' in the filename.
- The FORM is then parsed into the two parts, the NAME and the VALUE.
- The NAME is on the left of the '=' sign, the VALUE on the right.
- The Name is used to call the function "LED", and pass it the VALUE.\*

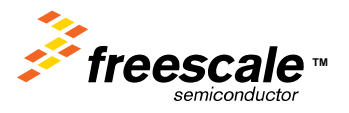

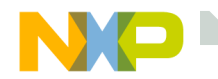

Dynamic HTML Tokens allow variable content like sensor data to be inserted into web pages, no programming required.

- Just insert the token ~IIF; into your HTML, and the token will be replaced with the data referenced by II.
- Conditional tokens take the idea one step further, by allowing whole HTML strings to be replaced based a data comparison to a constant.

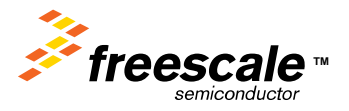

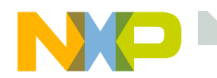

# **The REPLACE Token ~IIF;**

Where:

- $II =$  The decimal variable index to read the data.
	- $\cap$  The variable array contains 32 longwords (can be as high as 99).
- $F =$  The format to display the data (D = Decimal, H = Hex). Example:

<HTML><HEAD><TITLE>This text will appear at the top of the web browser, the navigation bar</TITLE>  $<$ /HFAD $>$ <BODY><CENTER>You have opened this page ~02D; times</CENTER></BODY>

 $<$ /HTML $>$ 

The Variable index 02 is the web page hit counter.

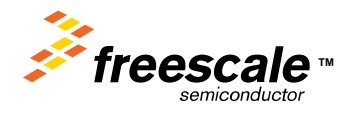

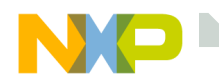

# **The CONDITIONAL Token ^II>C|true|false|;**

Where:

- $II =$  The decimal variable index to read the data. The variable array contains 32 longwords (can be as high as 99)
- $=$  Hex value for comparison.
- ><sup>=</sup> Variable value greater then C
- = $=$  Variable value equal to C
- $\&$  = Variable value and C
- $=$  Variable not equal to C

"true"  $=$  ascii string to replace if condition is true "false" <sup>=</sup> ascii string to replace if condition is false

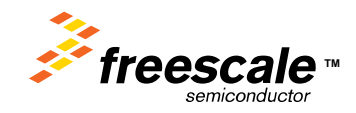

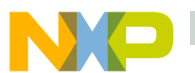

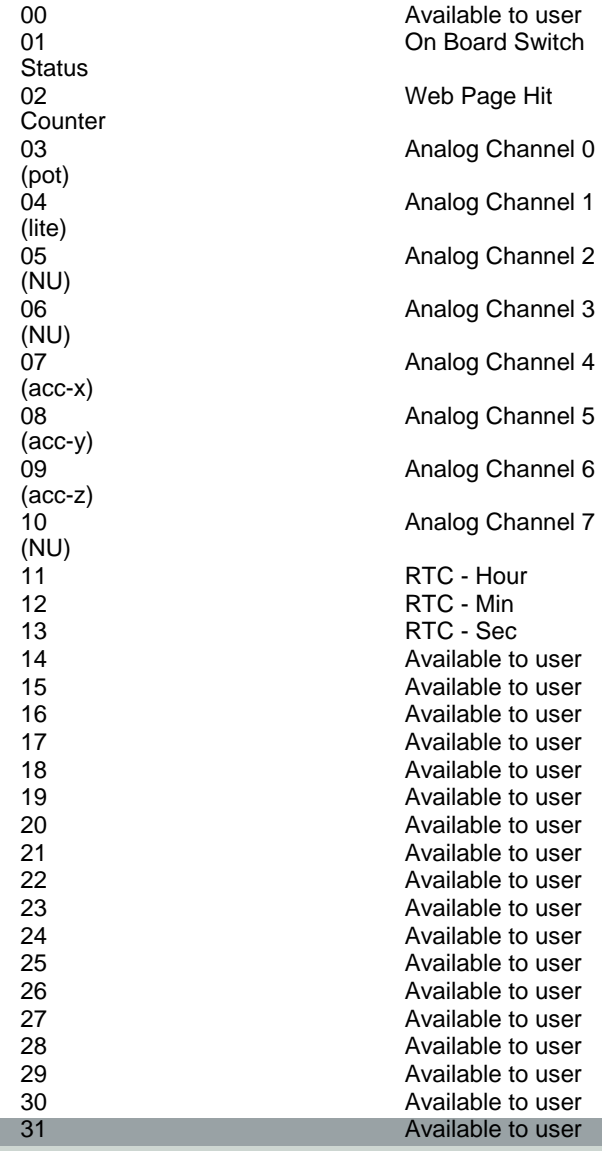

Parameter

## **The Variable Array**

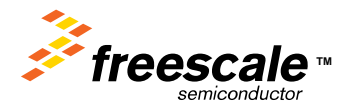

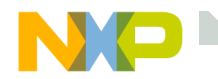

# **The Serial Interface**

Notice the "Available To User" entries in the variable array.

- You can modify the 'C' code for the Web Server to assign any 32 bit value you want to a available position in the variable array.
- Or, you can use the serial interface to modify the variable in the array.
- The serial interface method is designed for interfacing to other embedded systems.
- The serial port supports autobaud, so it will automatically sync to the baud of your embedded device.

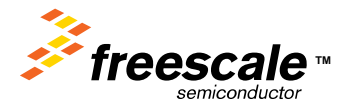

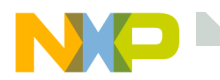

# **Using the Serial Interface- The 'VAR' command**

INET> var

Dynamic HTML variable dump Variable 0 = 12345678 BC614EVariable  $1 = 0 \quad 0$ Variable  $2 = 1035$  40B Variable 3 = 2202 89AVariable 4 = 2205 89DVariable  $5 = 0$  0 Variable  $6 = 0 \quad 0$ Variable  $7 = 2435$  983 Variable  $8 = 387$  183 Variable 9 = 3125 C35Variable  $10 = 0$  0 Variable  $11 = 23$  17 Variable  $12 = 26$  1A Variable  $13 = 56$  38 Variable  $14 = 99$  63

#### INET>

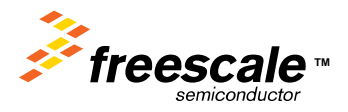

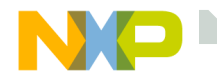

## **VAR Command Parameters**

- var Dumps the contents of the array to the serial port.
- Var 14 Dumps the contents of variable index 14.
- Var 14, 12345678 Assigns 12345678 decimal to variable index 14.

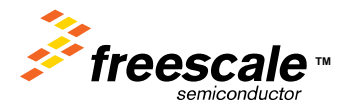

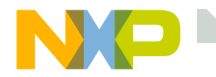

# **The 'var x' Command**

#### $INET$  var  $0$

- Variable 0 = 12345678 BC614E
- INET> var 2
- Variable  $2 = 1195$  4AB
- INET> var 3
- Variable 3 = 2202 89A
- INET> var 4
- Variable  $4 = 2275$  8E3

#### INET>

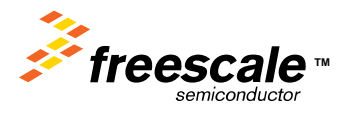

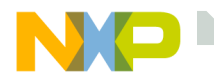

#### **Assigning a Variable with the 'var' Command var II, decimal\_data**

INET> var 14, 100

INET> var 14

Variable  $14 = 100$  64

INET> var 14,250

INET> var 14

Variable  $14 = 250$  FA

INET> var 14, 900

INET> var 14

Variable 14 = 900 384

INET>

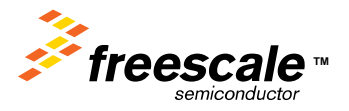

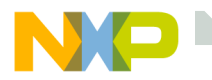

# **How to Use the VAR Command**

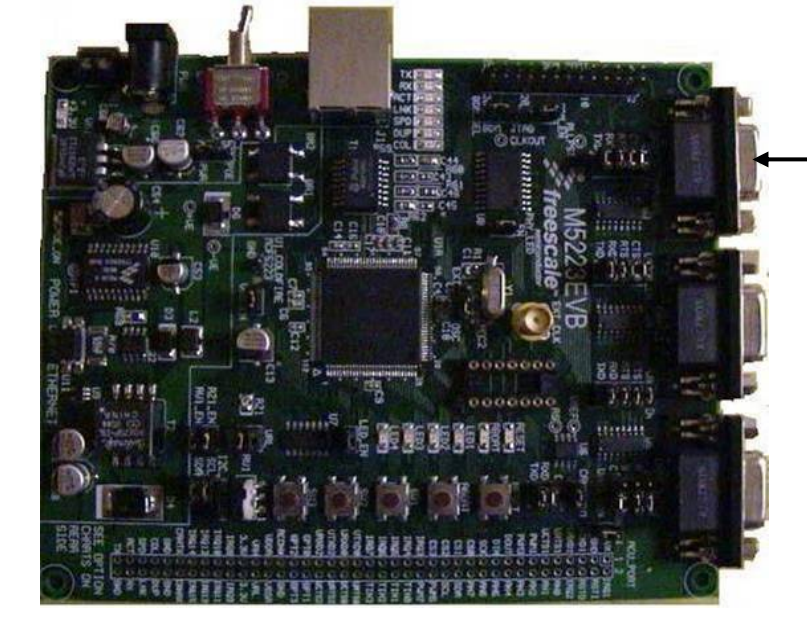

115Kbaud, 8,n,1

Zigbee **Coordinator** 

The Zigbee Coordinator collects data from its sensors, then converts it into 'VAR' commands. Each sensor is given a separate variable index.

The 'VAR' command is terminated with a CR, the **INET** > prompt provides software handshaking.

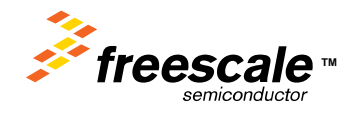

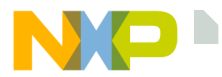

<html><head>

### **The HTML Code**

 <meta http-equiv="refresh" content="1"> <title>All Variables</title></head><hody> <TABLE><tbody> <tr><td>Variable</td><td>HEX</td><td>DECIMAL</td></tr> <tr><td>00</td><td>~00H ;</td><td>~00D ;</td><td>Not Used</td></tr> <tr><td>01</td><td>~01H ;</td><td>~01D ;</td><td>On Board Switch Status ^01&0001|SW1||;^01&0008|SW2||;</td></tr> <tr><td>02</td><td>~02H ;</td><td>~02D ;</td><td>Web Page Hit Counter</td></tr> ;</td><td><td>-03D ;</td><td><FONT COLOR=^03>0800|"RED"|"BLUE"|;>Analog Channel 0 (pot)</td></tr>;</td><td>Analog Channel 1 (lite)</td></tr> <tr><td>04</td><td>~04H ;</td><td>~04D ;</td><td>Analog Channel 1 (lite)</td></tr> <tr><td>05</td><td>~05H ;</td><td>~05D ;</td><td>Analog Channel 2 (NU)</td></tr> <tr><td>06</td><td>~06H ;</td><td>~06D ;</td><td>Analog Channel 3 (NU)</td></tr>  $x < t$ d><td>Analog Channel 4 (acc-x)</td></tr> <tr><td>08</td><td>~08H ;</td><td>~08D ;</td><td>Analog Channel 5 (acc-y)</td></tr> <tr><td>09</td><td>~09H ;</td><td>~09D ;</td><td>Analog Channel 6 (acc-z)</td></tr> ;</td><td>~10D ;</td><td>Analog Channel 7 (NU)</td></tr> <tr><td>11</td><td>~11H ;</td><td>~11D ;</td><td>RTC - Hour</td></tr> <tr><td>12</td><td>~12H ;</td><td>~12D ;</td><td>RTC - Min </td></tr> <tr><td>13</td><td>~13H ;</td><td>~13D ;</td><td>RTC - Sec </td></tr> <tr><td>14</td><td>~14H ;</td><td>~14D ;</td></tr>  $<$ tr> $<$ td>15 $<$ /td> $<$ td> $<$ 15H  $\le$ /td> $<$ td> $<$ 15D <tr><td>16</td><td>~16H ;</td><td>~16D ;</td></tr> <tr><td>17</td><td>~17H ;</td><td>~17D ;</td></tr> <tr><td>18</td><td>~18H ;</td><td>~18D ;</td></tr> <tr><td>19</td><td>~19H ;</td><td>~19D ;</td></tr> <tr><td>20</td><td>~20H ;</td><td>~20D ;</td></tr> <tr><td>21</td><td>~21H ;</td><td>~21D ;</td></tr> <tr><td>22</td><td>~22H ;</td><td>~22D ;</td></tr> <tr><td>23</td><td>~23H ;</td><td>~23D ;</td></tr> <tr><td>24</td><td>~24H ;</td><td>~24D ;</td></tr> <tr><td>25</td><td>~25H ;</td><td>~25D ;</td></tr> <tr><td>26</td><td>~26H ;</td><td>~26D ;</td></tr> <tr><td>27</td><td>~27H ;</td><td>~27D ;</td></tr> <tr><td>28</td><td>~28H ;</td><td>~28D ;</td></tr> <tr><td>29</td><td>~29H ;</td><td>~29D ;</td></tr> <tr><td>30</td><td>~30H ;</td><td>~30D ;</td></tr> <tr><td>31</td><td>~31H ;</td><td>~31D ;</td></tr> </tbody>  $<$  $TABLE$ </body></html>

semiconductor

**TM**

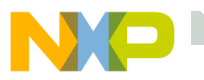

#### **POT > 0800 = false**

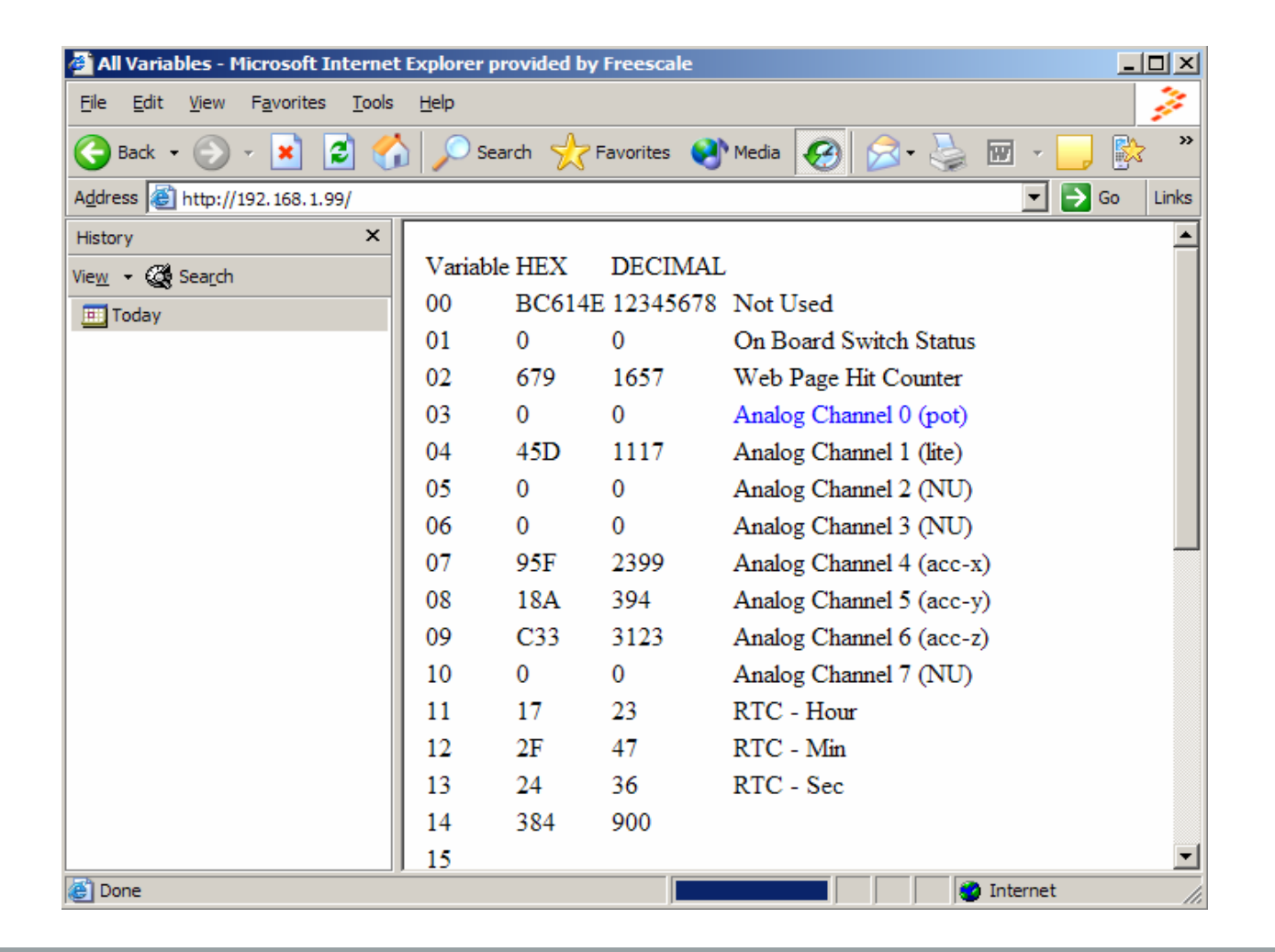

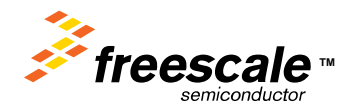

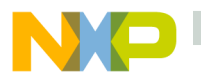

#### **POT > 0800 = true**

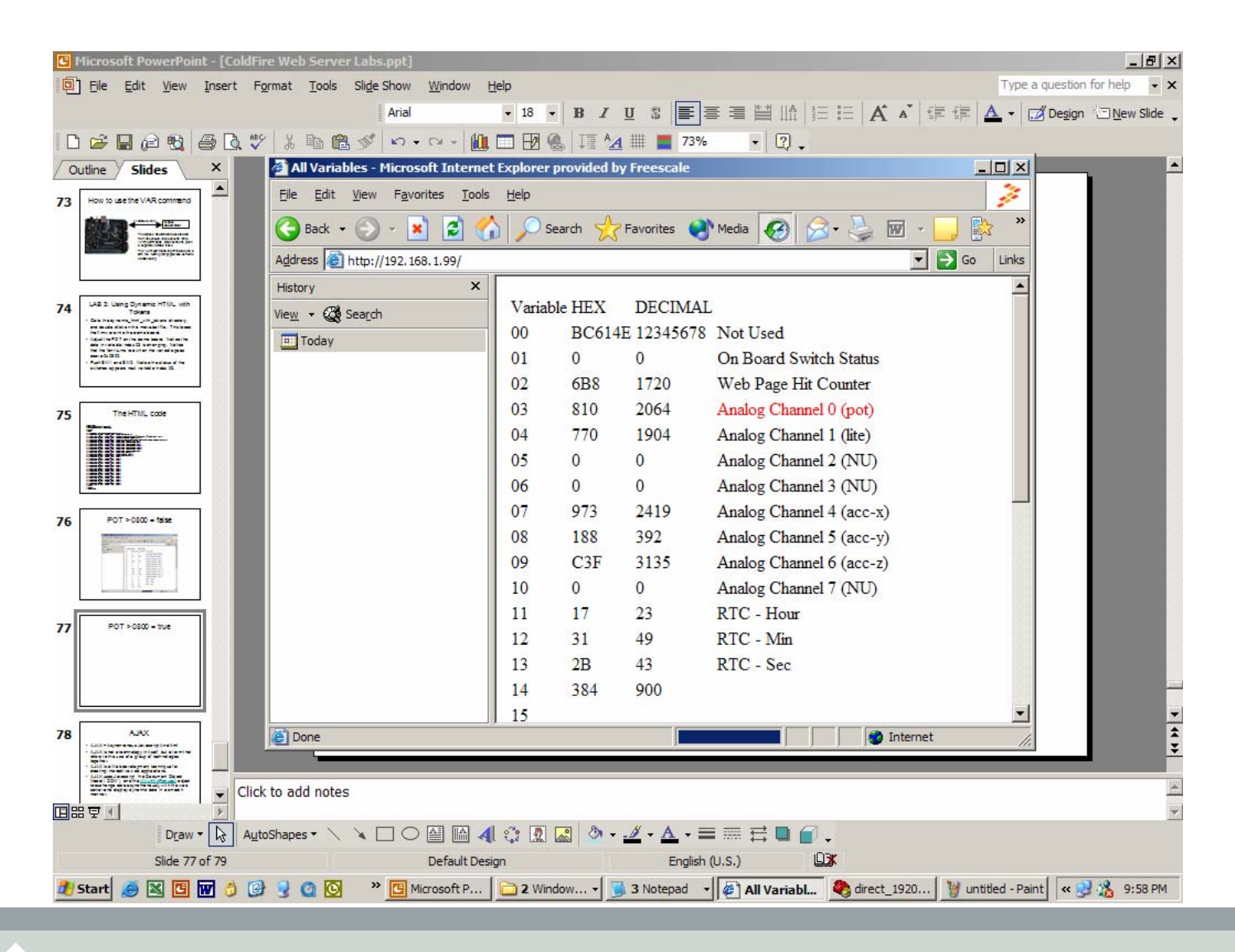

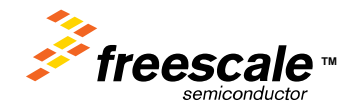

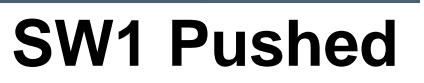

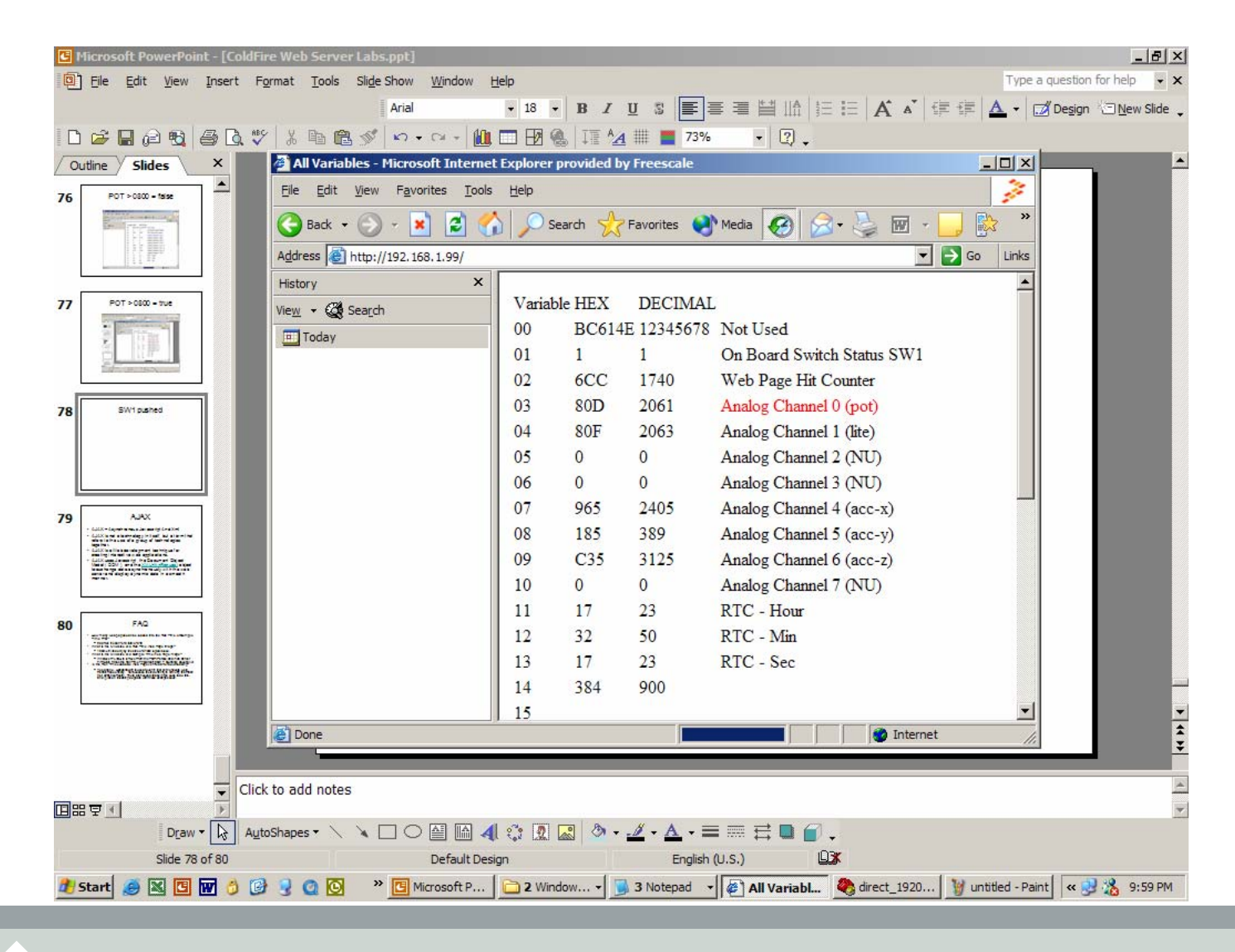

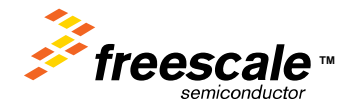

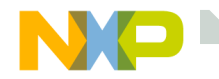

#### **Browser Update**

#### Notice how the last lab updated itself in the browser

The <meta http-equiv="refresh" content="1"> HTML tag causes the page to automatically reload.

The "1" is the number of seconds to wait before reloading the page.

This is the old method of automatically updating a web page. Notice its not very efficient, the whole page is reloaded even though only a few values change.

Notice the page flickers.

These limitations are addressed in WEB2.0.

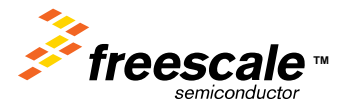

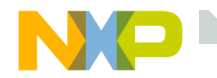

Web 2.0 generally refers to a second generation of services available on the World Wide Web that gives users an experience closer to a desktop application than the traditional static web pages.

- The traditional world wide web was designed to present static information.
- Web 2.0 is designed to be interactive.

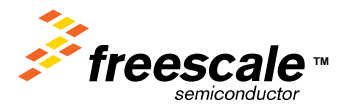

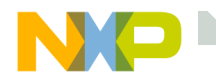

- AJAX Asynchronous Javascript And XML
- AJAX is not a technology in itself, but a term that refers to the use of a group of technologies together.
- AJAX is a Web development technique for creating interactive web applications.
- AJAX uses Javascript, the Document Object Model (DOM), and the [XMLHttpRequest](http://en.wikipedia.org/wiki/XMLHTTP) object to exchange data asynchronously with the web server and display dynamic data in a smooth manner.

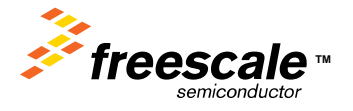

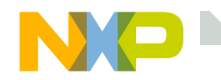

Javascript is a prototype-based scripting language with a syntax loosely based on 'C'.

Javascript is embedded as ascii source in web pages.

The web browser interprets the Javascript within the <HTML> tags.

Since the browser actually runs the Javascript, all the web server

has to do is serve it up.

Including Javascript in your we pages is easy.

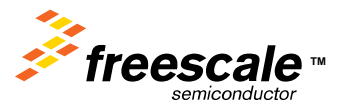

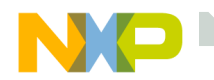

# **Simple "Hello World" in Javascript**

#### <html>

<head>

<title>Simple Javascript</title>

</head>

<script language="JavaScript">

document.write("Hello World");

</script>

</html>

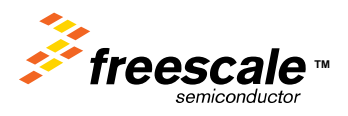

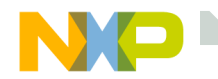

# **Document Object Model (DOM)**

Javascript would be relatively useless if it could not alter the web page.

Of course, Javascript can alter the web page using the DOM.

The DOM makes everything on a web page a object accessible by Javascript.

Javascript accesses the object using the object ID.

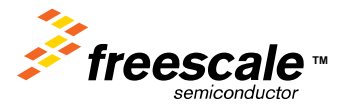

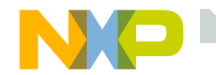

Remember the marquee in the web page from the last lab <marquee width="800" scrollamount=8>Time Since Last Reset: ~11D;~12D;~13D;</marquee>

We modify it slightly by adding the id element <marquee id="scroller" width="800" scrollamount=8>Time Since Last Reset: ~11D;~12D;~13D;</marquee>

Now, we can alter the marquee from Javascript.

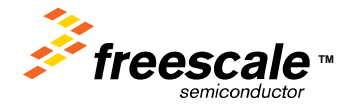

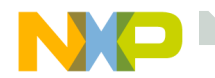

- The time in the web page automatically updates.
- The time is actually being read from the *ColdFire ®* evaluation board Real Time Clock.
- Javascript uses the [XMLHttpRequest](http://en.wikipedia.org/wiki/XMLHTTP) function to request data from the web server, without effecting the viewable page.

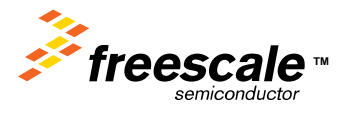

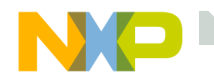

# **Javascript and Internet Explorer**

Internet Explorer has an issue terminating Javascript.

Between the Javascript labs, you should close and re-open Internet Explorer.

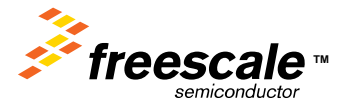
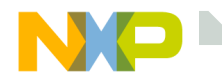

#### **LAB 9: Accelerameter Example**

- •Goto the LAB9 ?????? Directory.
- •Double Click the make.bat to load the LAB into the ColdFire.

The 52233DEMO board has a 3-axis accelerameter. This device outputs 3 analog voltages representing the x, y, and z planes.

The ColdFire has 2 separate 4 channel 12 bit A/D converters.

3 channels are used here to read the X, y, and z planes, then the A/D values are stored in VAR array locations 7, 8, and 9.

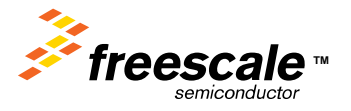

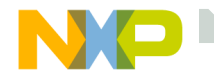

#### **LAB 9: Accelerameter Example**

Address + http://192.168.1.99/

# Move your board in free sp

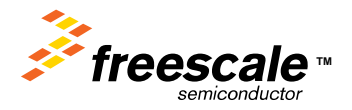

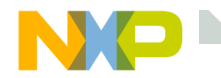

### **LAB 10: Monitoring Analog Data**

- •Goto the LAB10\_?????? Directory.
- •Double Click the make.bat to load the LAB into the ColdFire.

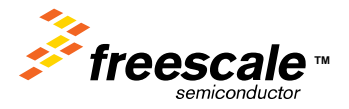

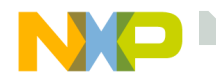

#### **LAB 10: Monitoring Analog Data**

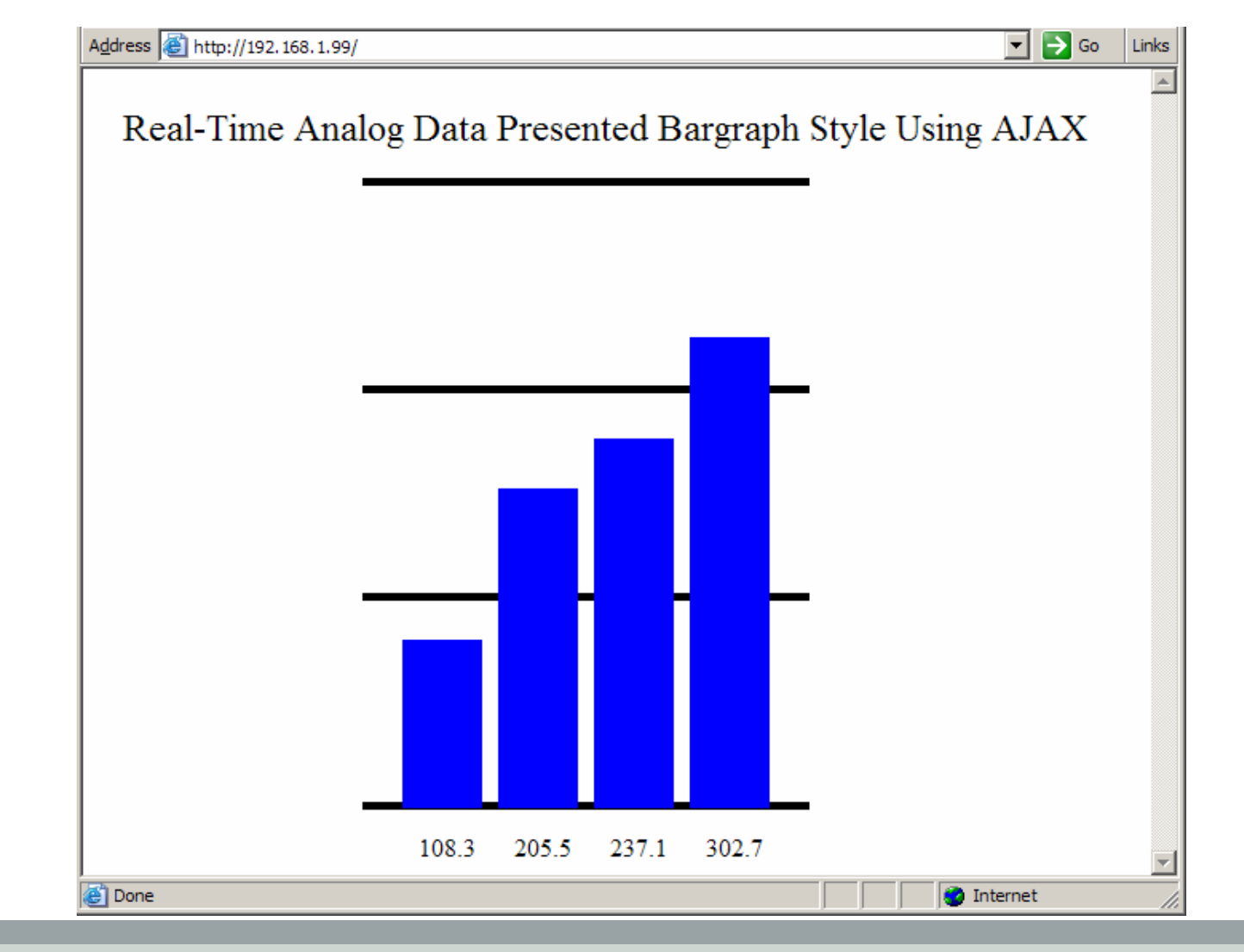

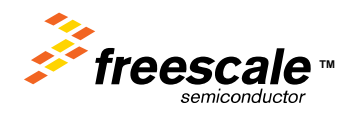

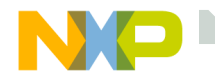

#### **HTML and Javascript**

Notice the image has been given an id of bargraph

<html>

<head>

<meta http-equiv="Content-Type" content="text/html; charset=iso-8859-1" /> <title>Freescale MCF5223x</title>

</head>

<body>

<IMG SRC="avtlogo.gif" id="bargraph" BORDER=0 WIDTH=549  $HEIGHT=470 >$ 

</body>

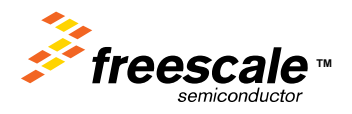

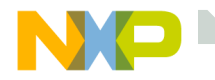

#### **HTML and Javascript**

#### The Javascript assigns the height of the bargraph object to the pot\_value/10

<script language="JavaScript"> /////////////////////////////////////////////////////////////////////////////////////// // Javascript for 5223EVB demo Written by Eric Gregori //

// The script communicates with the board using a AJAX technique. //////////////////////////////////////////////////////////////////////////////////////

////////////////////////////////////////////////////////////////////////////////////// // Variables global to script //////////////////////////////////////////////////////////////////////////////////////var pot\_value

//////////////////////////////////////////////////////////////////////////////////////// Parse input file //////////////////////////////////////////////////////////////////////////////////////function parse\_vars( data ) {

```
var parsed = data.split("\n\infty);
```
pot value  $=$  parsed[0]

bargraph.height =  $pot\_value/10$ 

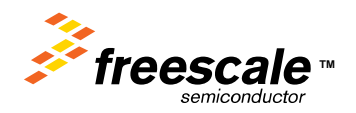

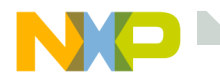

{

#### **HTML and Javascript**

#### The Javascript request the data from the server using http\_request.open('GET', url, true);

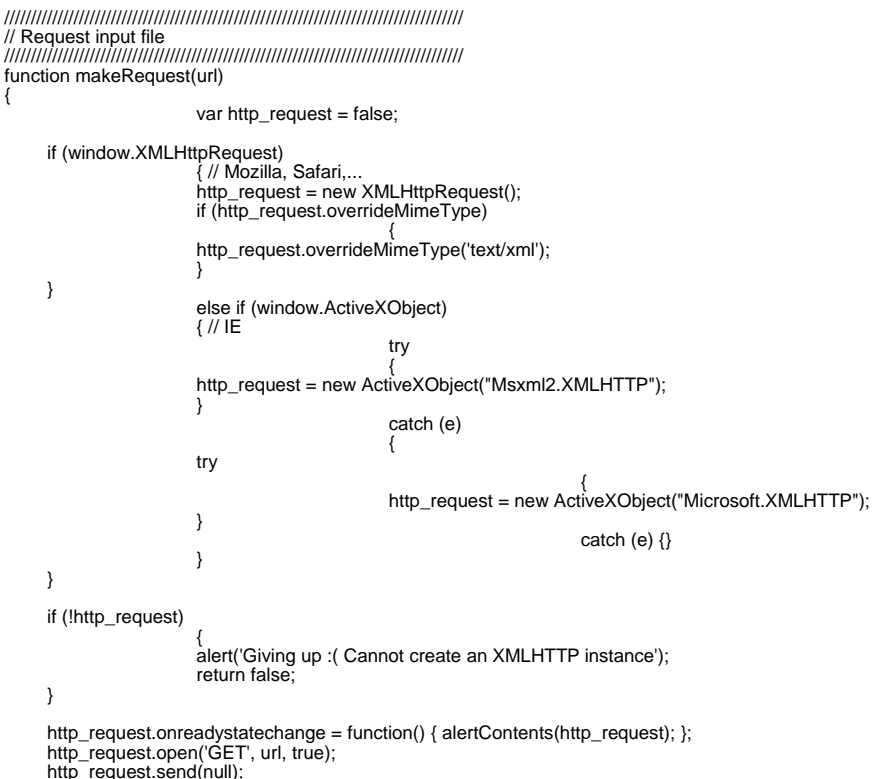

}

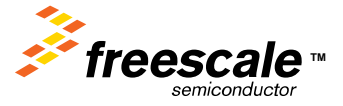

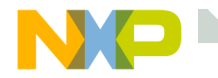

#### **HTML and Javascript**

The javascript request the data from the server by requesting the file pot\_data.txt This request is done every 200ms (setTimeout).

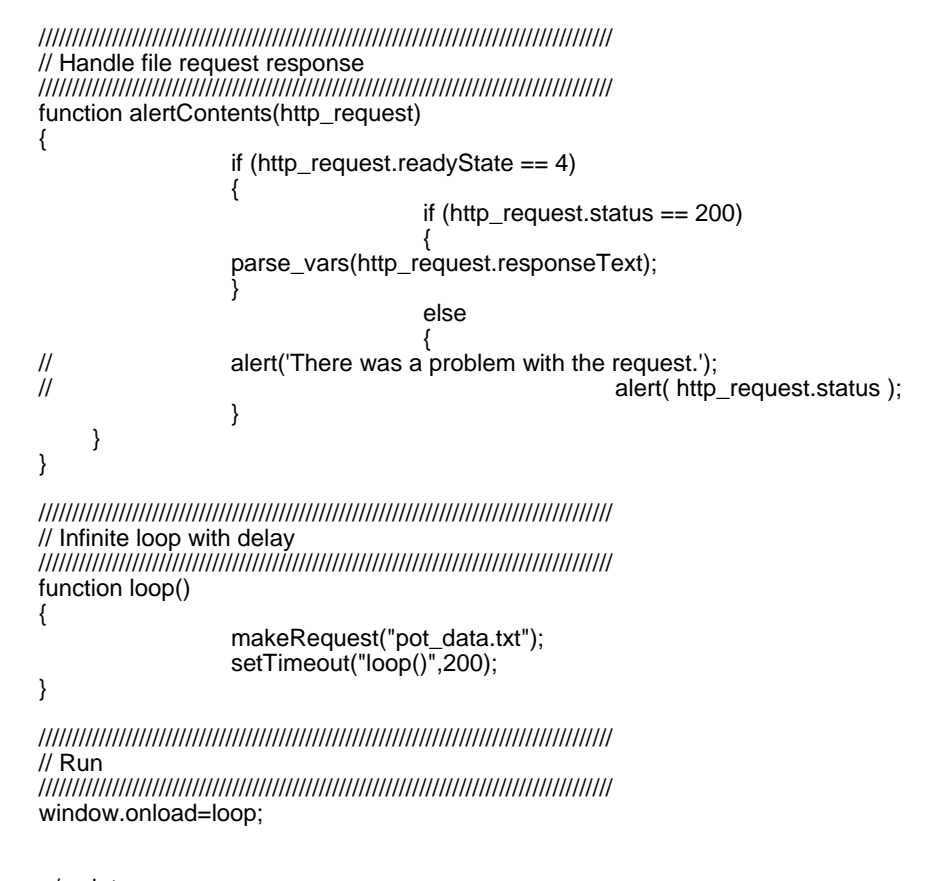

</script> </html>

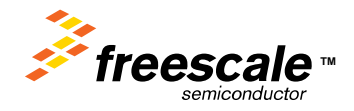

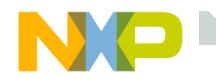

#### **LAB 11: Back to Real Work**

AJAX can be used for more than fun and games.

- In an embedded environment sometimes it would be nice to present real-time changing data in a graphic manner.
- Go to the ajax\_graph\_demo directory.
- Close the web browser (internet explorer).
- Double click the make.bat file.
- Open Internet Explorer, and type 192.168.1.99 in the address bar.

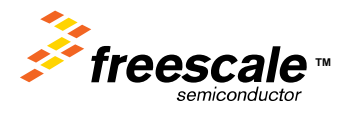

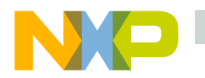

#### **Build and Load ajax\_graph\_demo**

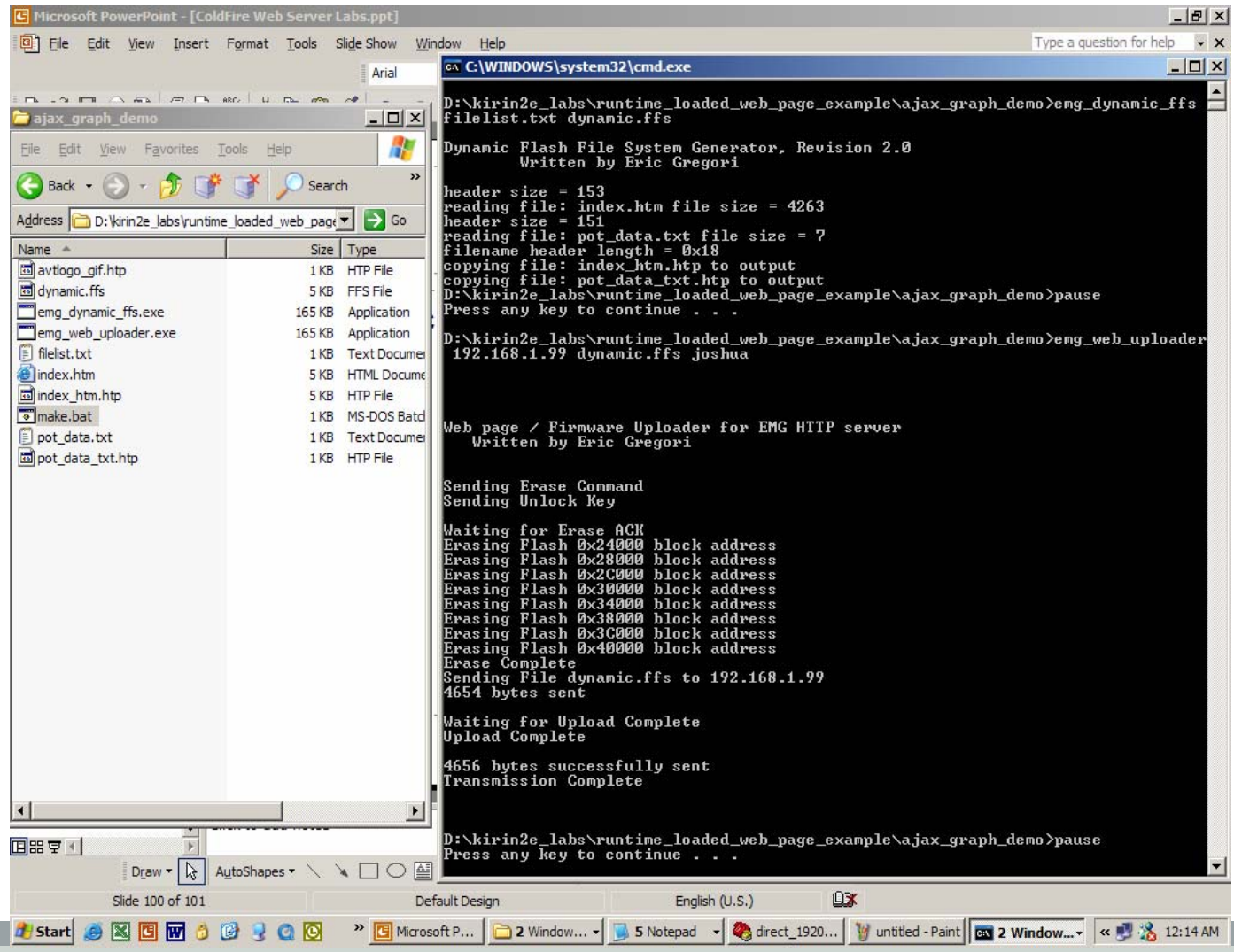

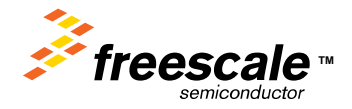

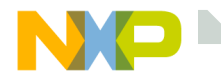

### **Turn the POT**

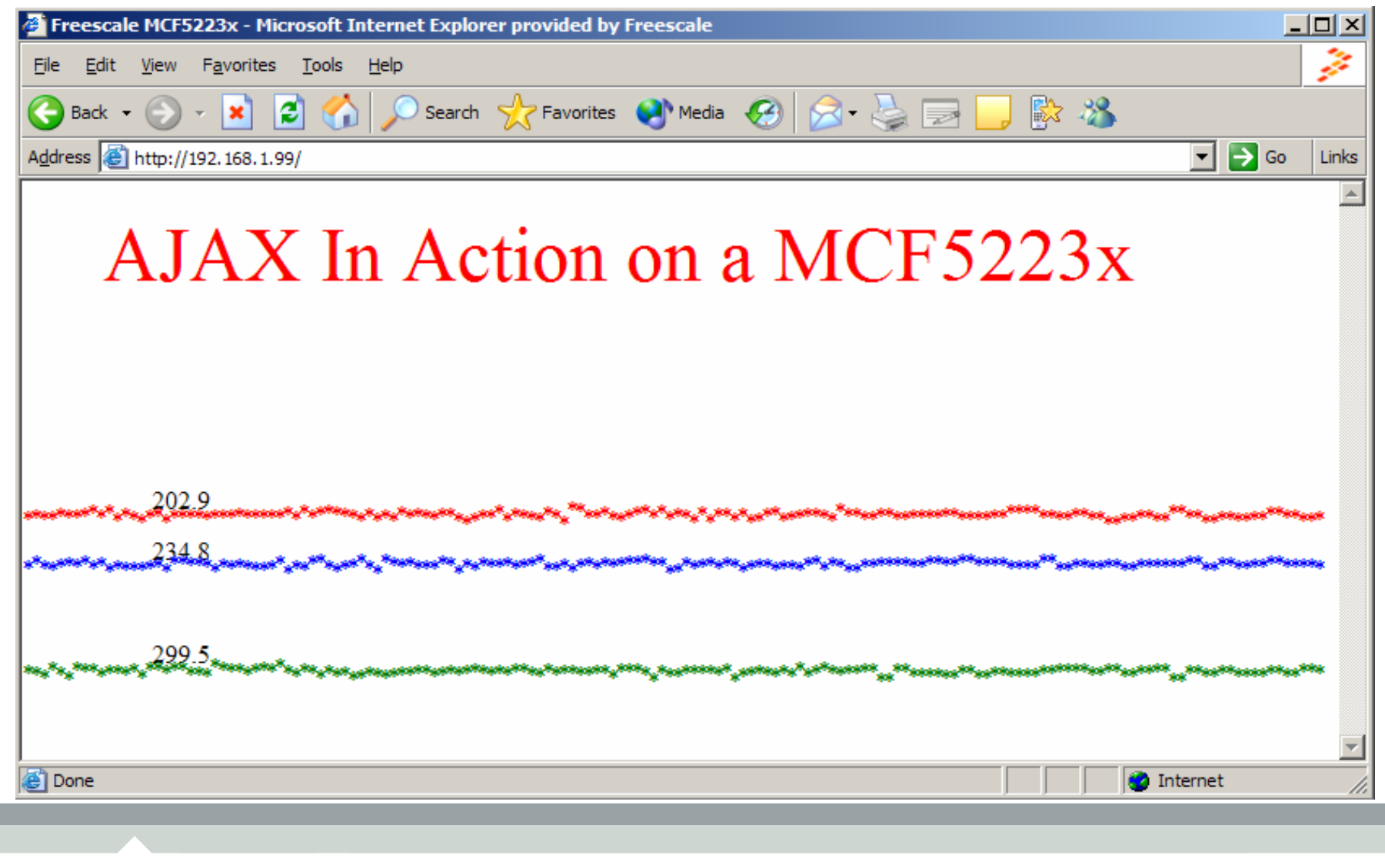

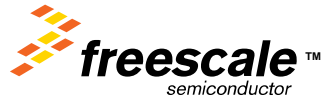

Freescale Semiconductor Confidential and Proprietary Information. Freescale™ and the Freescale logo are trademarks<br>
Transference of Freescale Semiconductor Inc. 2006<br>
262 of Freescale Semiconductor, Inc. All other product or service names are the property of their respective owners. © Freescale Semiconductor, Inc. 2006. 262

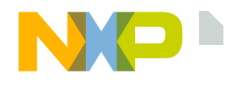

# **LAB 12: Monitoring Analog Data with a dial guage**

- •Goto the LAB12\_?????? Directory.
- •Double Click the make.bat to load the LAB into the ColdFire.

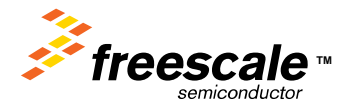

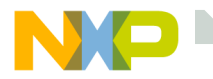

#### **Turn the POT, and move the board around**

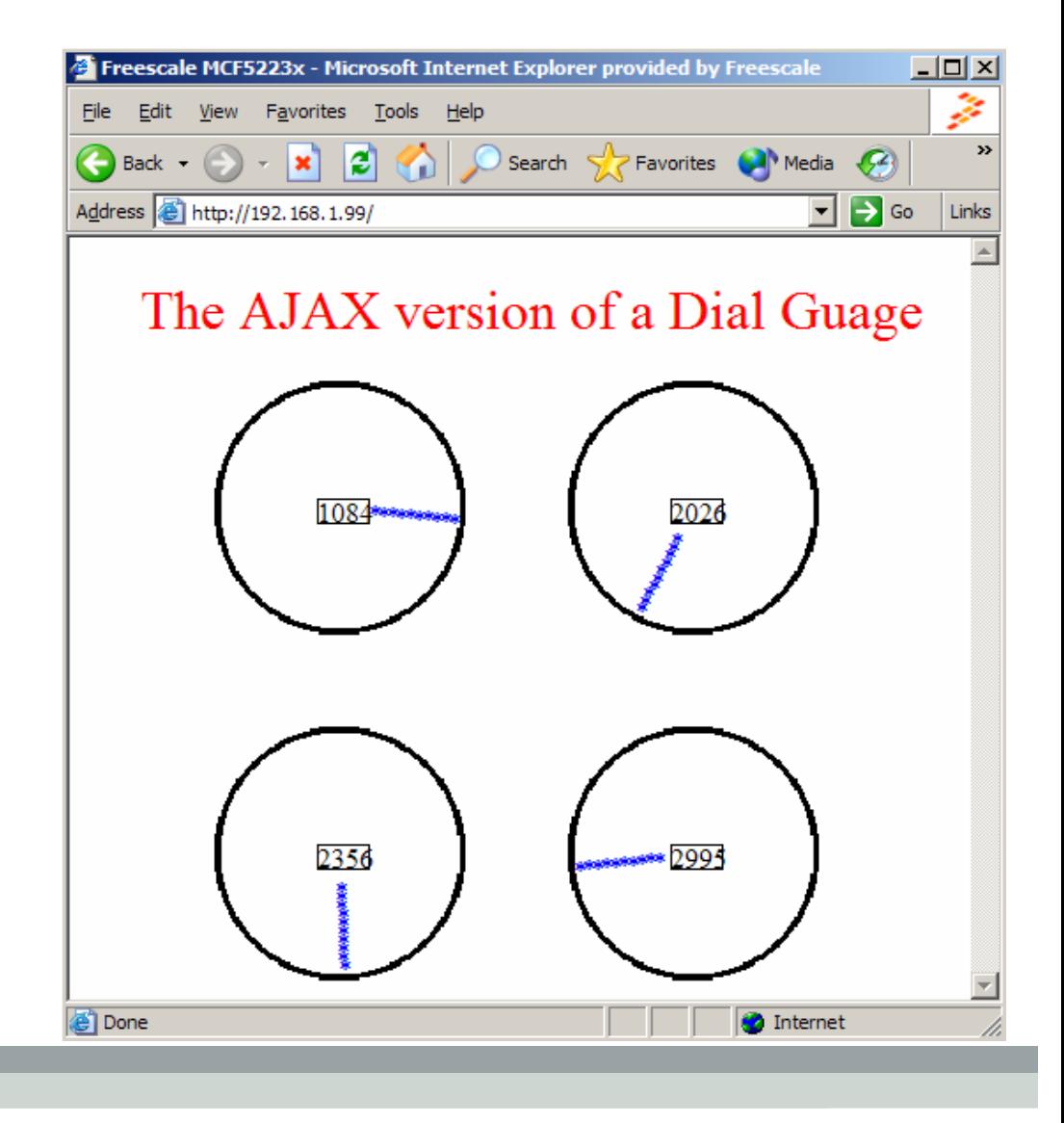

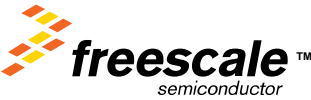

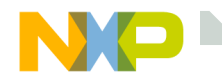

### **LAB 13: Accessing files in the FFS**

- •Goto the LAB13\_?????? Directory.
- •Double Click the make.bat to load the LAB into the ColdFire.
- •Go through the presentation

The Powerpoint presentation has been converted to HTML and Javascript. The presentation is being served up by the ColdFire.

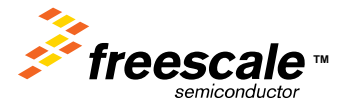

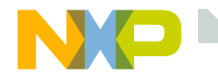

The FFS has a User API for user applications to access the flash file system.

The FFS can be used to store any type of data, binary or ascii.

The user can store accel tables, nv parameters, configuration info, … The information can be accessed by the firmware with a simple open call.

The user can update the information by doing a runtime file load.

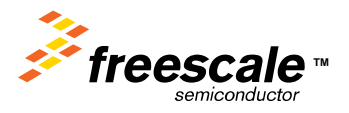

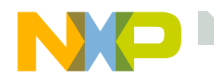

```
//*****************************************************************************// int emg_open( char *filename, uint32 *data_pointer, uint32 *file_size )
//
// User API to dynamic flash file system
//
// Finds the file descriptor in the FAT.
// Sets data_pointer to start of data.
// Sets file_size to size of file in bytes. 
// returns a < 0 if error, 0 = success
//
// for an example of using emg_open(), see cat command in menulib.c
// 
//
// Author: Eric Gregori (847) 651 - 1971
                     eric.gregori@freescale.com
                                    //*****************************************************************************
```
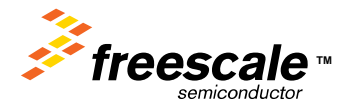

**Emg\_open**

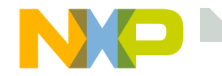

#### **The CAT command**

The CAT command is an example of how to use the emg\_open() function.

The CAT command will dump the contents of a file to the console.

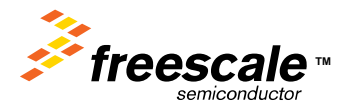

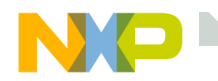

#### **The CAT command code**

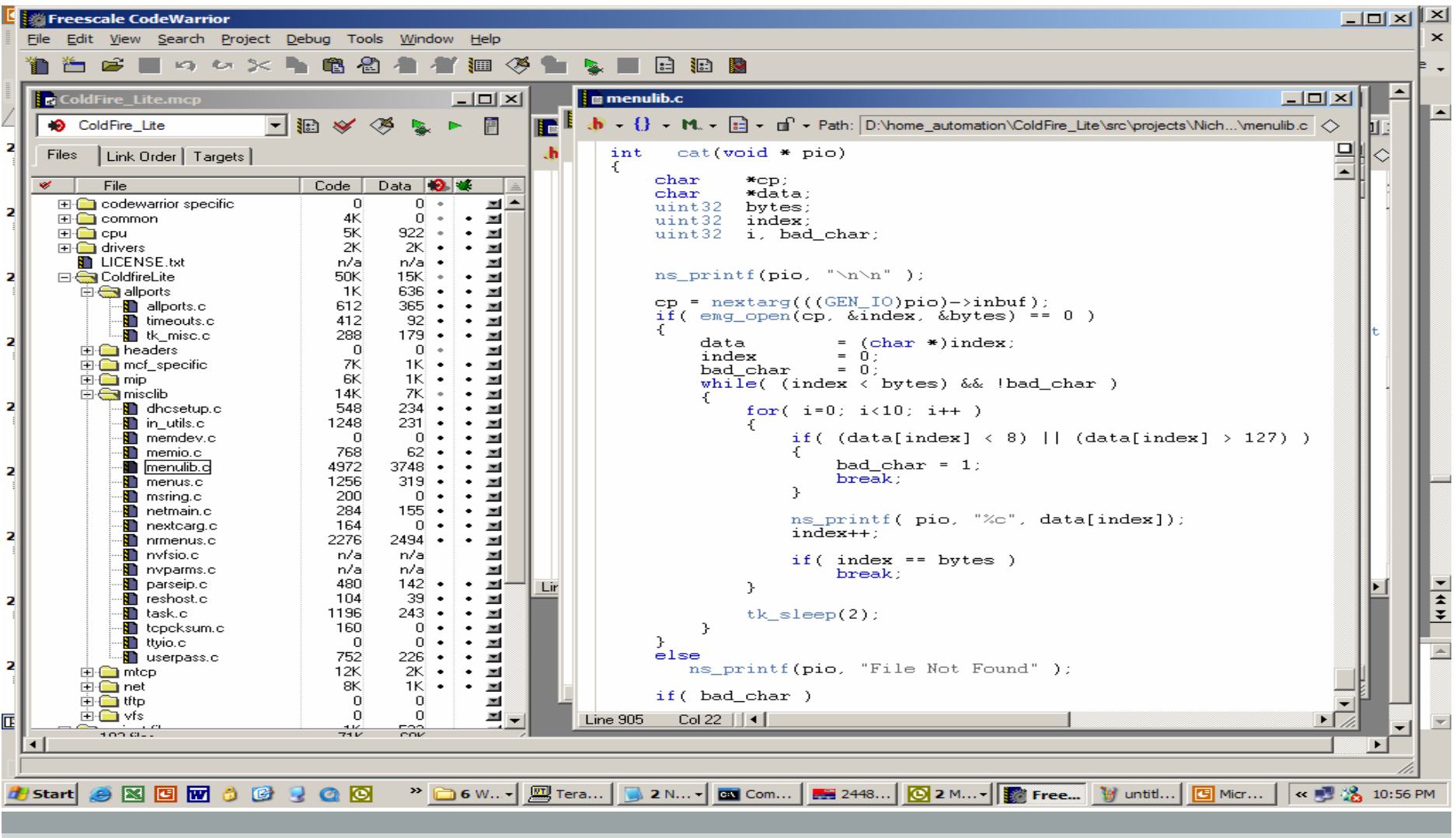

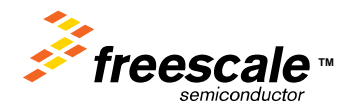

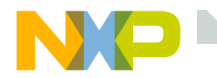

### **LAB 14: Try to load a image > 128K**

- •Goto the LAB14 ?????? Directory.
- •Double Click the make.bat to load the LAB into the ColdFire.

The load will fail, because the image is too big.

Verify that the original dynamic FFS contents have not been corrupted.

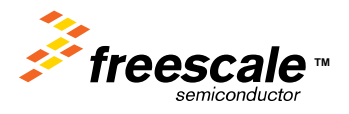

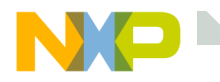

How many web pages can be loaded into the Run Time or Compile Time FFS?

• 255 files in each for a total of 510

What is the MAX size of a Run Time Web Page image?

- 128K, Limited only by the size of a flash logical block.
- What is the MAX size of a Compile Time Web Page Image?
	- Whatever FLASH is left over from the TCP/IP stack and Web Server Firmware minus the Run Time FFS area( $128K$ ) = Currently about 64K.
- Is the Run Time Loadable Web Page verified after downloading?
	- Yes and no. Handshaking is used to verify that all the pakets were transferred correctly. No, because there currently is no verify that flash got written correctly. There are hooks already in the code to do this, and I plan on releasing a update with these changes soon.

How quickly can AJAX poll the server for information?

• That depends on the connection, and the web browser. With a small closed network, and Internet Explorer 6.0, the update rate can be as high as 100ms.

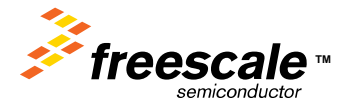

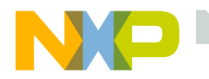

#### **Reference Material**

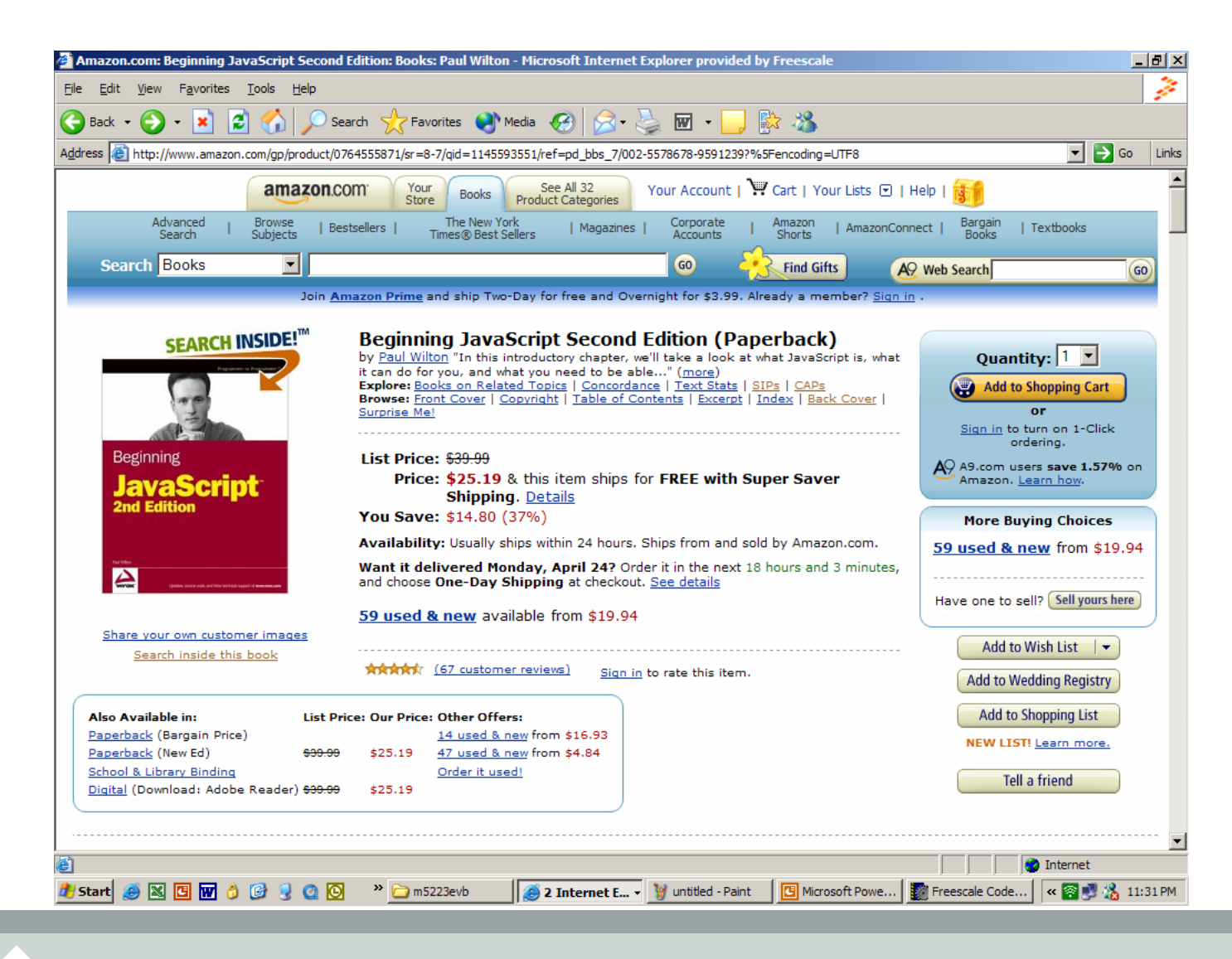

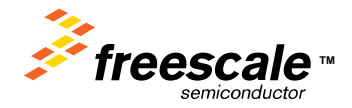

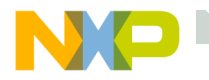

#### **Reference Material**

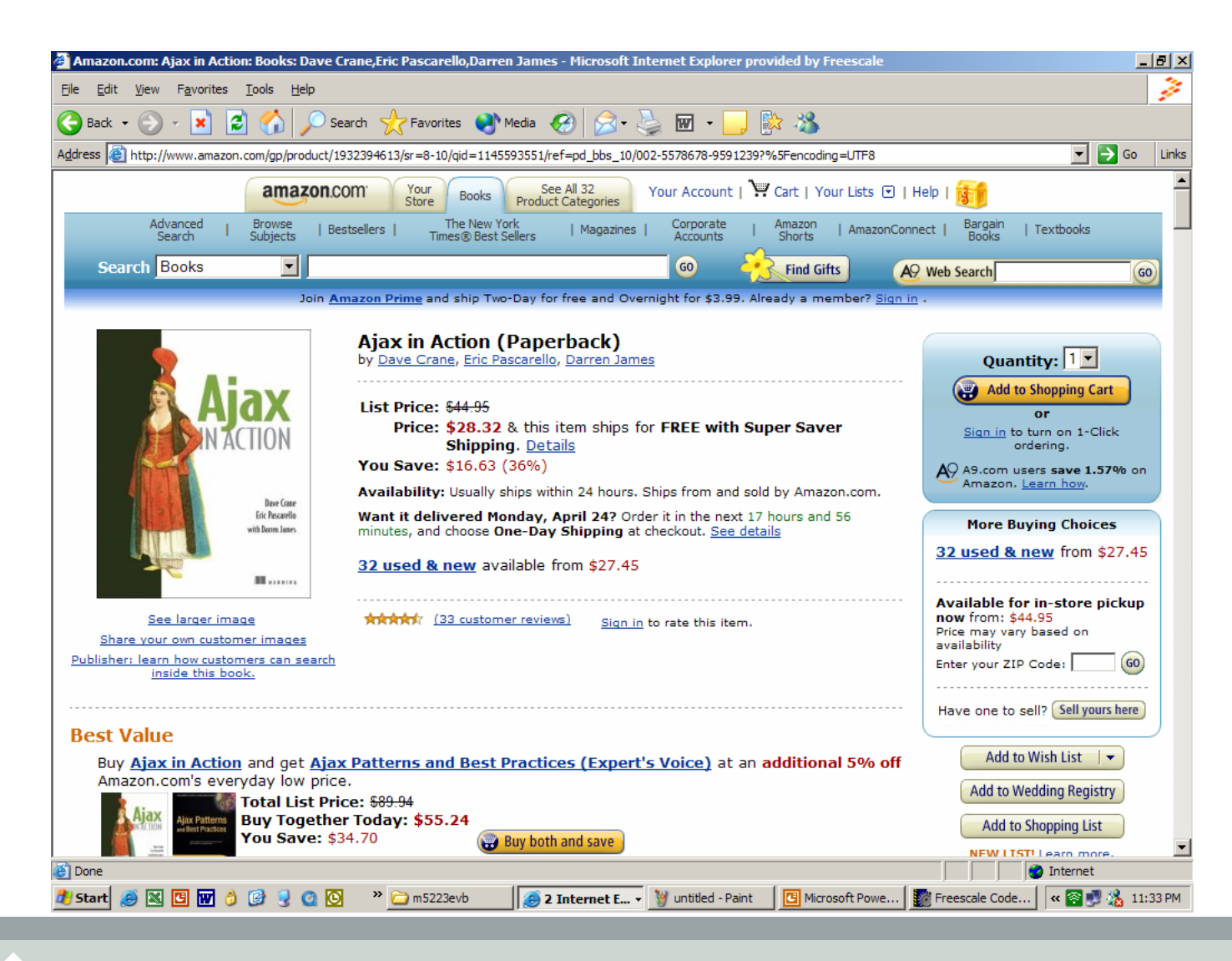

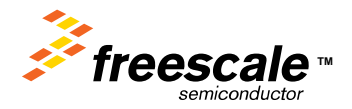

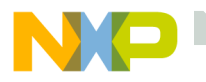

#### **Reference Material**

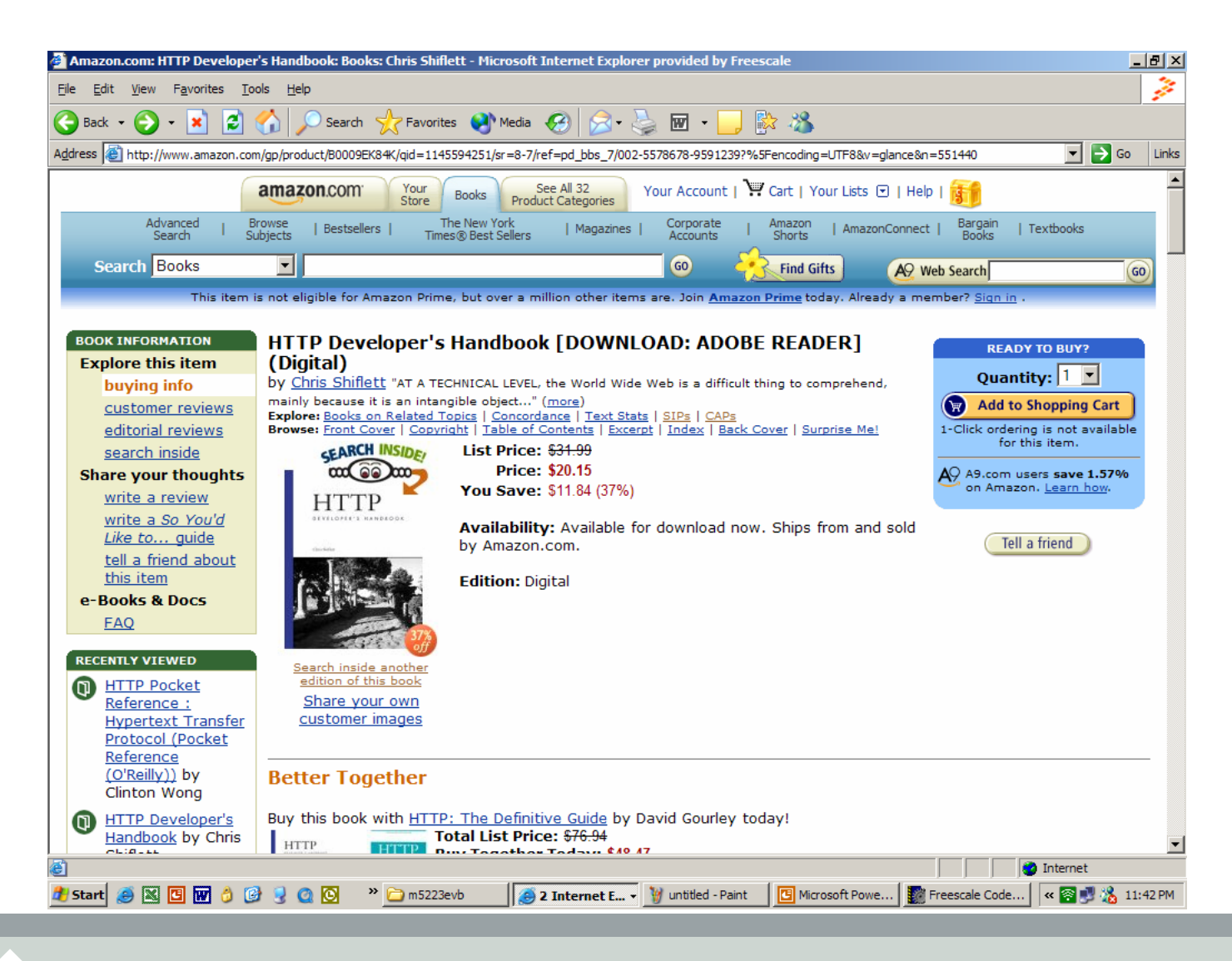

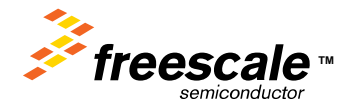

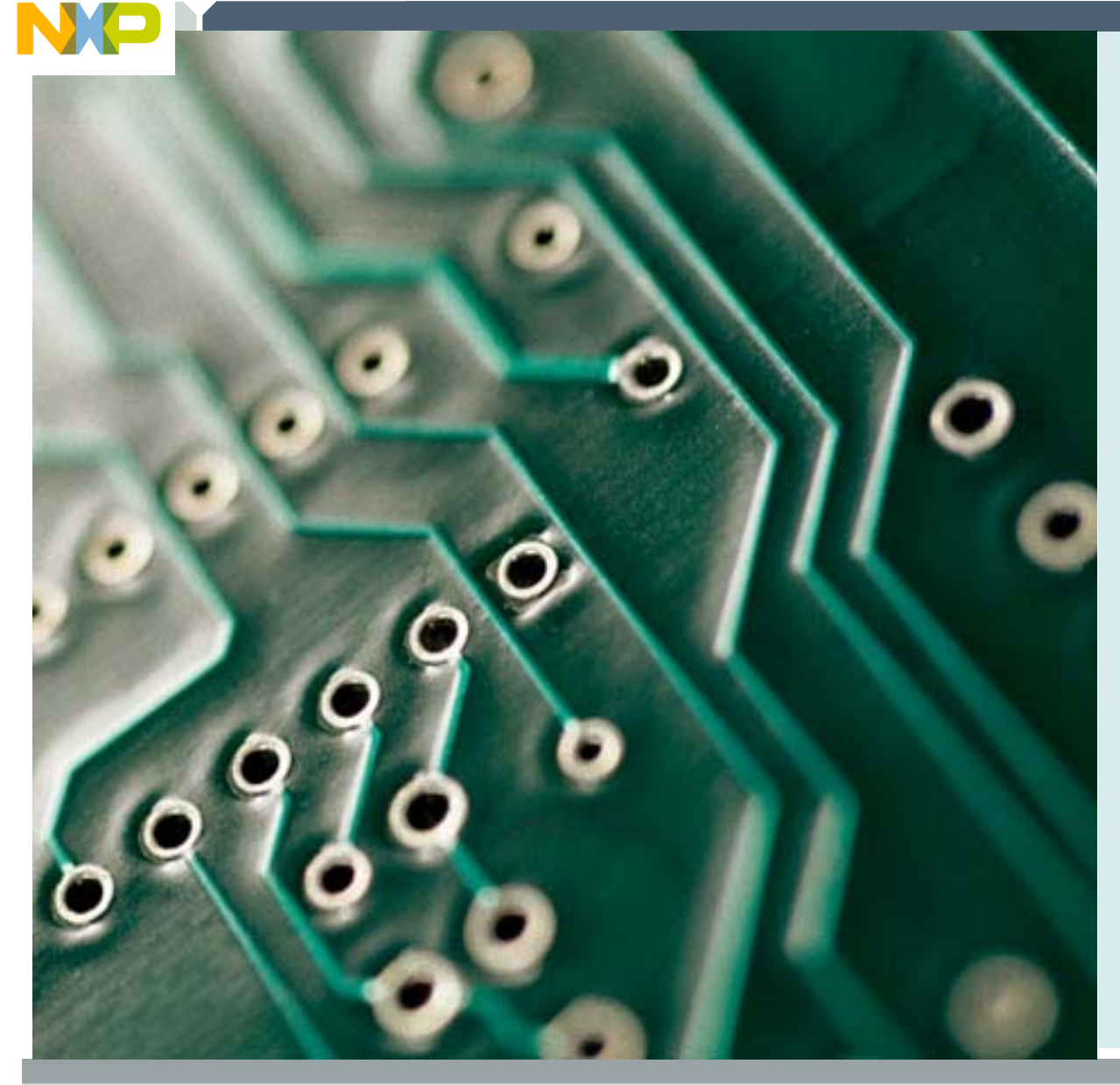

### **Firmware Overview**

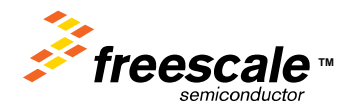

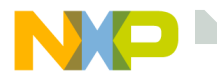

#### **NicheLite Documentation can be found in the project**

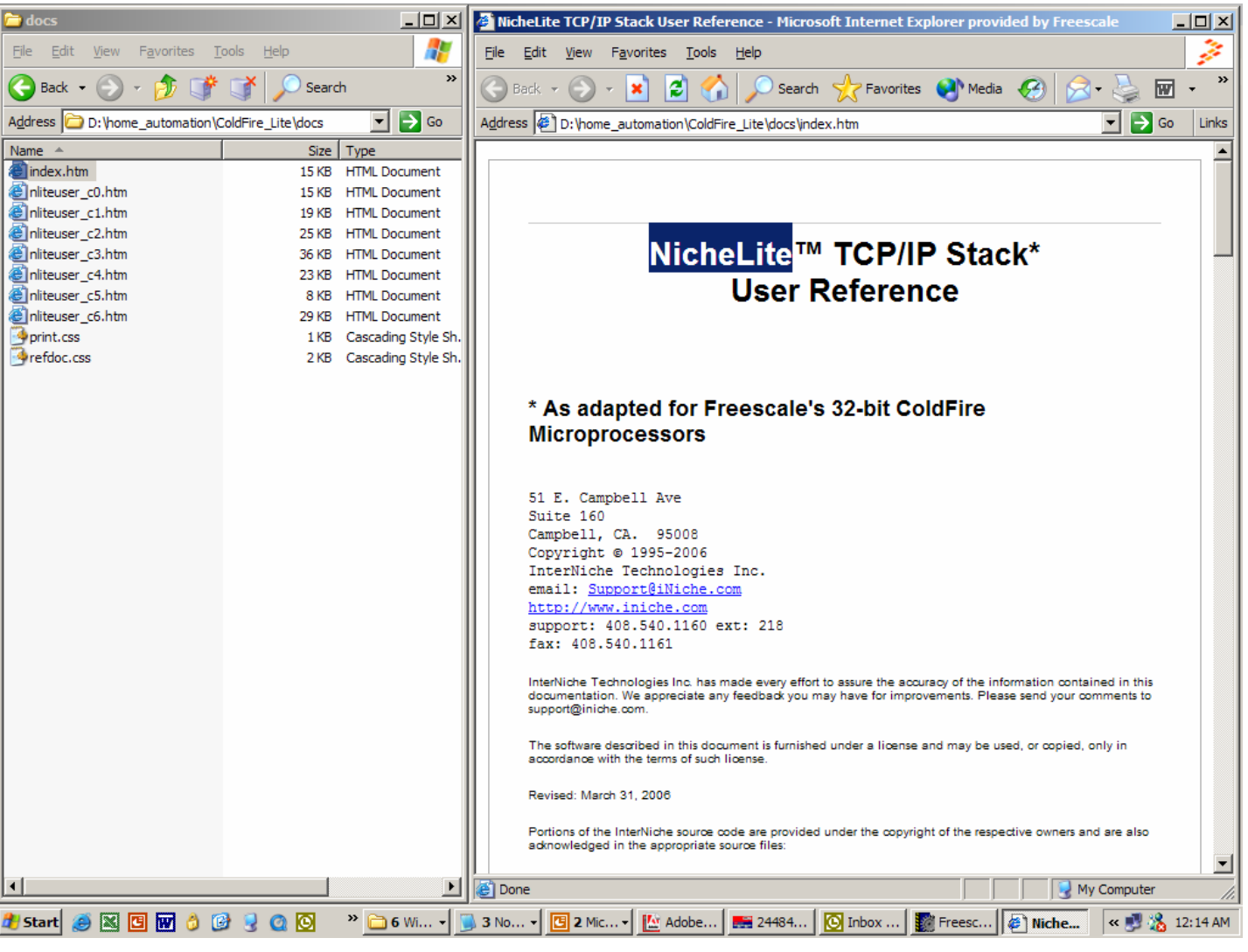

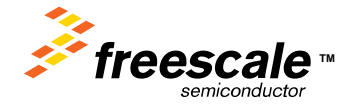

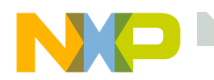

#### **Project Files**

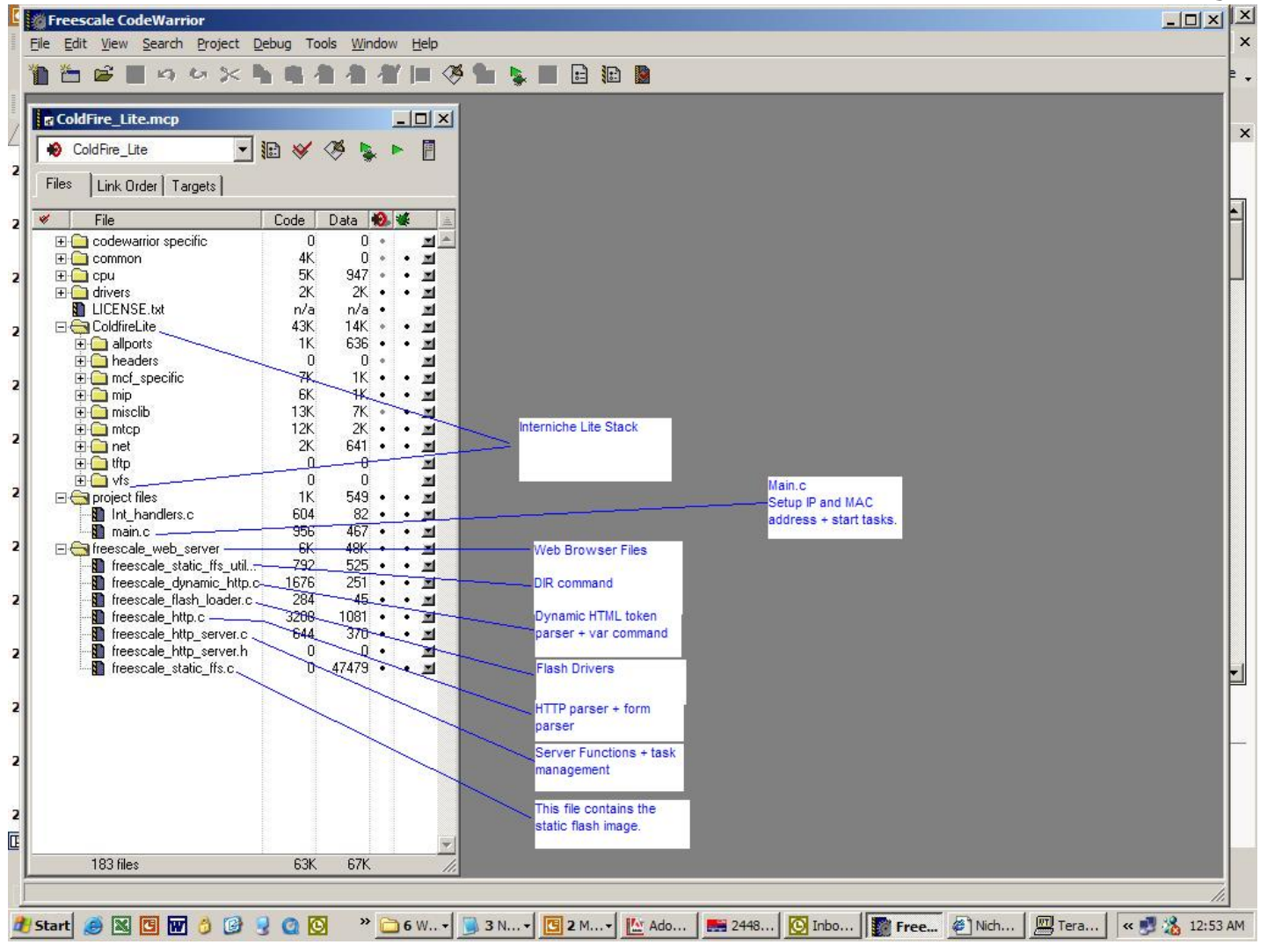

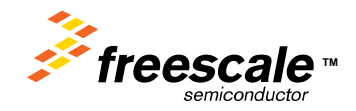

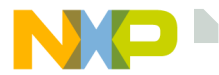

#### **The HTTP Server Task**

// Declare Task Object //\*\*\*\*\*\*\*\*\*\*\*\*\*\*\*\*\*\*\*\*\*\*\*\*\*\*\*\*\*\*\*\*\*\*\*\*\*\*\*\*\*\*\*\*\*\*\*\*\*\*\*\*\*\*\*\*\*\*\*\*\*\*\*\*\*\*\*\*\*\*\*\*\*\*\*\*\*TK\_OBJECT(to\_emghttpsrv); TK<sup>-</sup>ENTRY(tk\_emghttpsrv); struct inet\_taskinfo emg\_http\_task = { &to\_emghttpsrv, "EMG HTTP server", tk\_emghttpsrv, NET\_PRIORITY APP\_STACK\_SIZE }; long emghttpsrv\_wakes = 0; TK\_ENTRY(tk\_emghttpsrv)

//\*\*\*\*\*\*\*\*\*\*\*\*\*\*\*\*\*\*\*\*\*\*\*\*\*\*\*\*\*\*\*\*\*\*\*\*\*\*\*\*\*\*\*\*\*\*\*\*\*\*\*\*\*\*\*\*\*\*\*\*\*\*\*\*\*\*\*\*\*\*\*\*\*\*\*\*\*

int err;

{

while (!iniche\_net\_ready) TK  $SEEP(1)$ ;

```
err = freescale http init();
if( err == SUCCESS)
```
{ exit\_hook(freescale\_http\_cleanup);

#### } else {

}

#### for  $($ ;;) {

freescale\_http\_check();<br>tk\_yield();<br>// give up CPU in cas

#### emghttpsrv\_wakes++; ///

if (net\_system\_exit) break;

} TK\_RETURN\_OK();

dtrap();  $\blacksquare$  // emghttp\_init() shouldn't ever fail

 $\frac{y}{y}$  give up CPU in case it didn't block

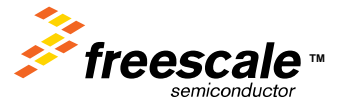

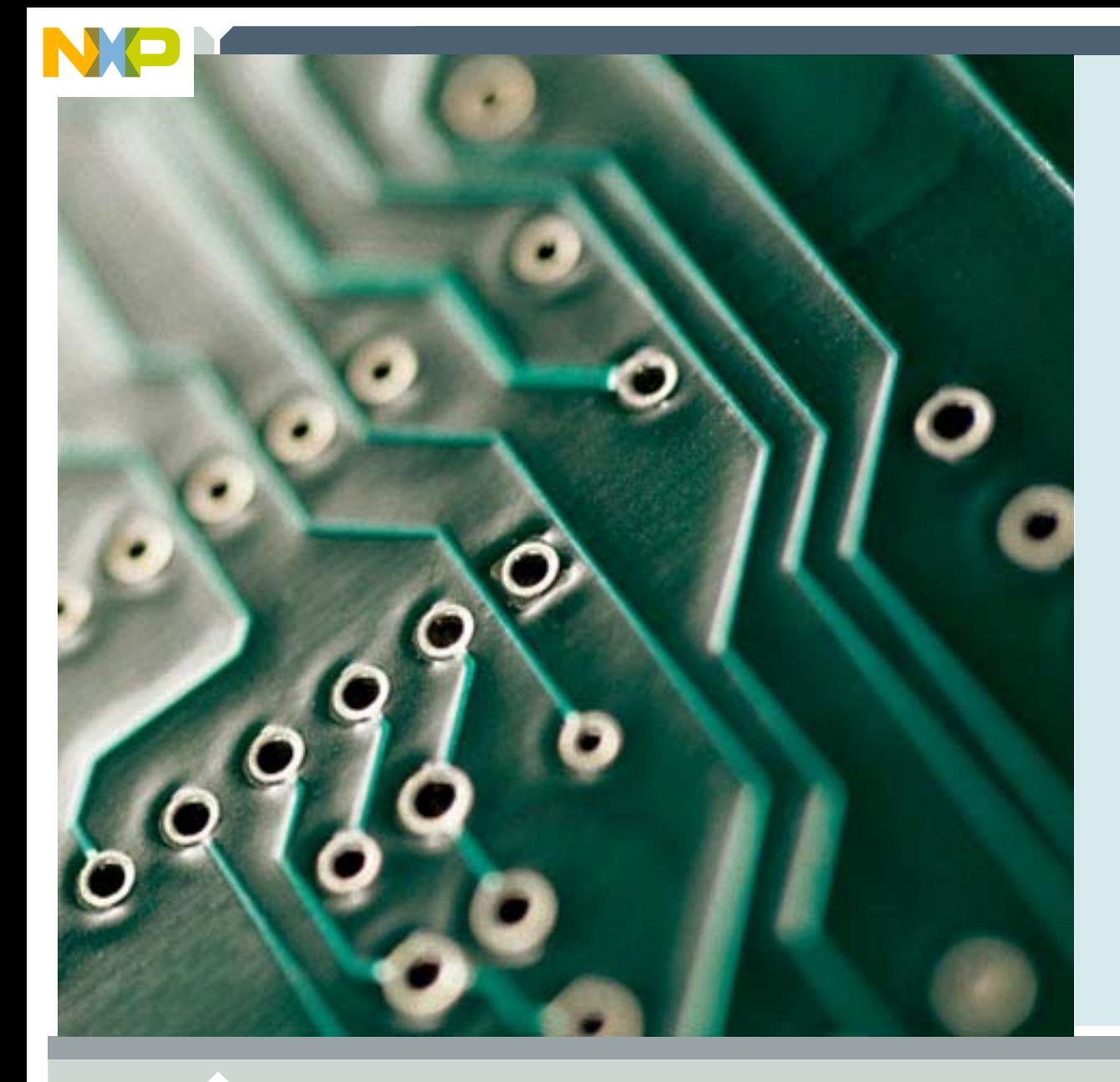

## **Questions, Answers and Consultations**

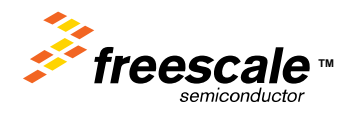

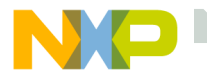

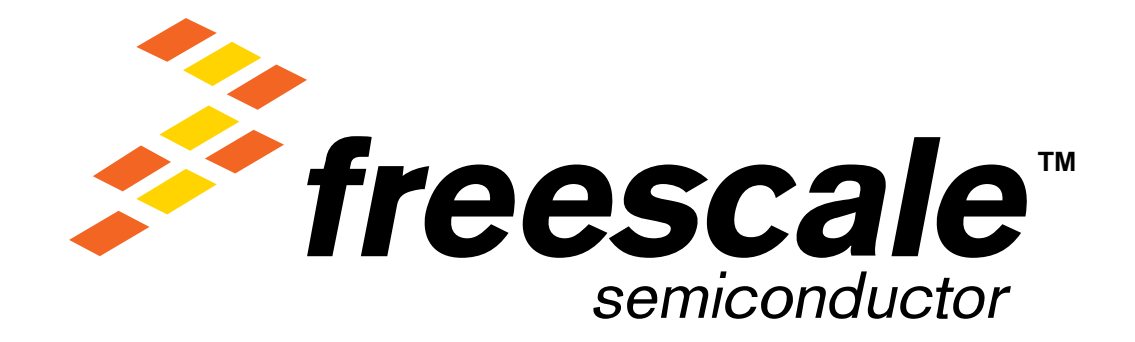